# Modicon X80 Analog Input/Output Modules User Manual

**Schneider** 

Original instructions

09/2020

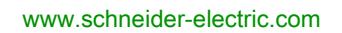

The information provided in this documentation contains general descriptions and/or technical characteristics of the performance of the products contained herein. This documentation is not intended as a substitute for and is not to be used for determining suitability or reliability of these products for specific user applications. It is the duty of any such user or integrator to perform the appropriate and complete risk analysis, evaluation and testing of the products with respect to the relevant specific application or use thereof. Neither Schneider Electric nor any of its affiliates or subsidiaries shall be responsible or liable for misuse of the information contained herein. If you have any suggestions for improvements or amendments or have found errors in this publication, please notify us.

You agree not to reproduce, other than for your own personal, noncommercial use, all or part of this document on any medium whatsoever without permission of Schneider Electric, given in writing. You also agree not to establish any hypertext links to this document or its content. Schneider Electric does not grant any right or license for the personal and noncommercial use of the document or its content, except for a non-exclusive license to consult it on an "as is" basis, at your own risk. All other rights are reserved.

All pertinent state, regional, and local safety regulations must be observed when installing and using this product. For reasons of safety and to help ensure compliance with documented system data, only the manufacturer should perform repairs to components.

When devices are used for applications with technical safety requirements, the relevant instructions must be followed.

Failure to use Schneider Electric software or approved software with our hardware products may result in injury, harm, or improper operating results.

Failure to observe this information can result in injury or equipment damage.

© 2020 Schneider Electric. All rights reserved.

# Table of Contents

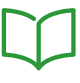

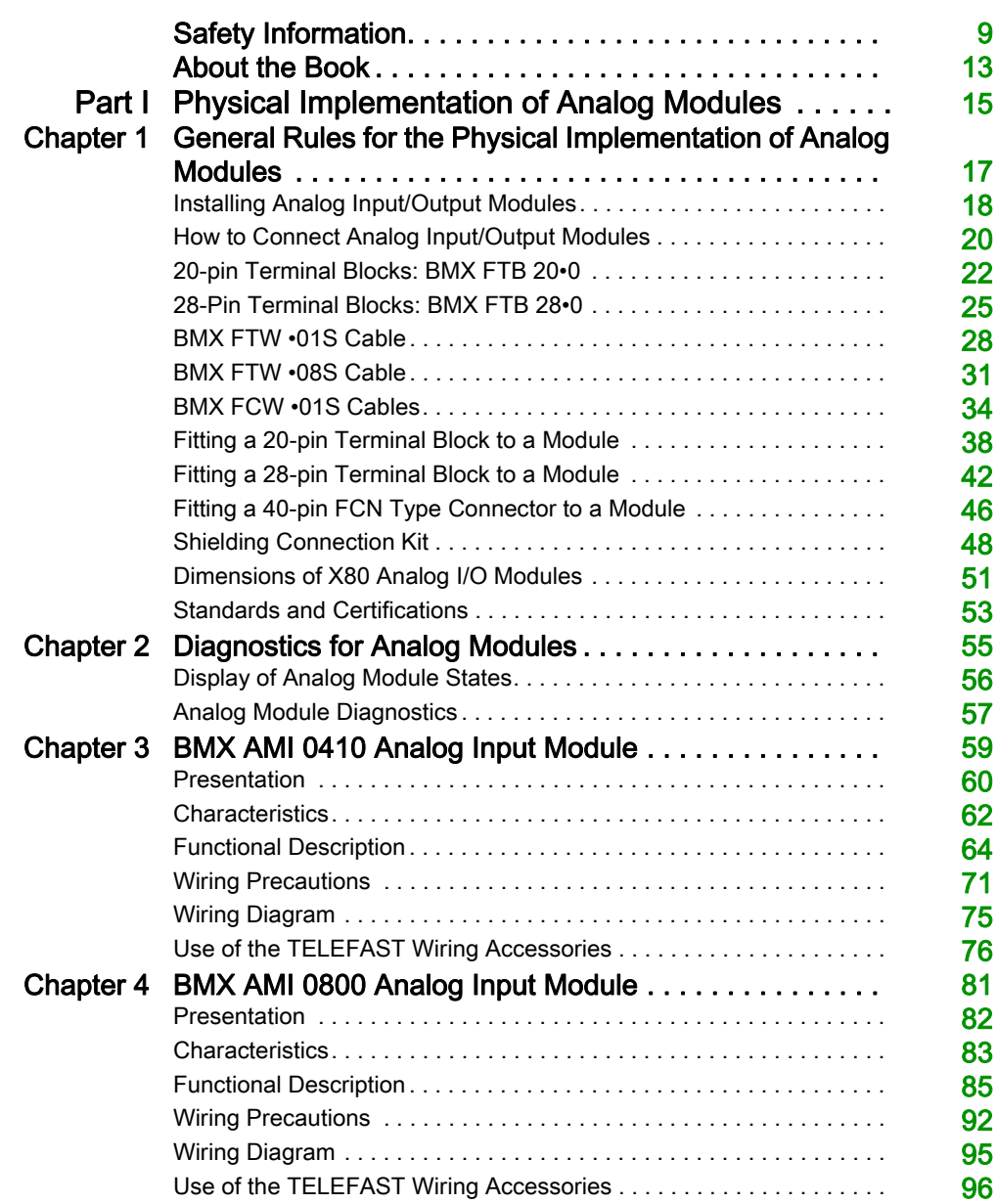

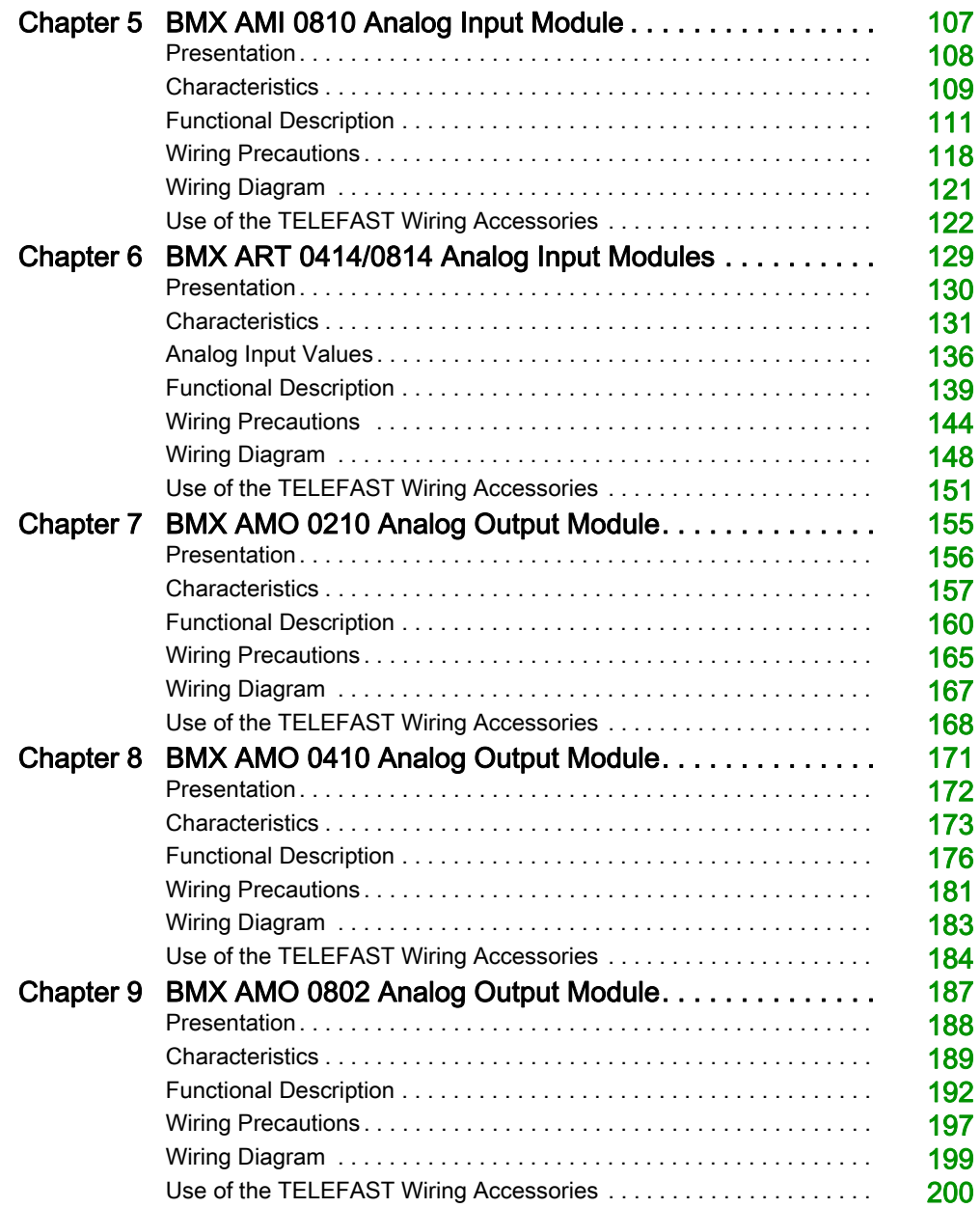

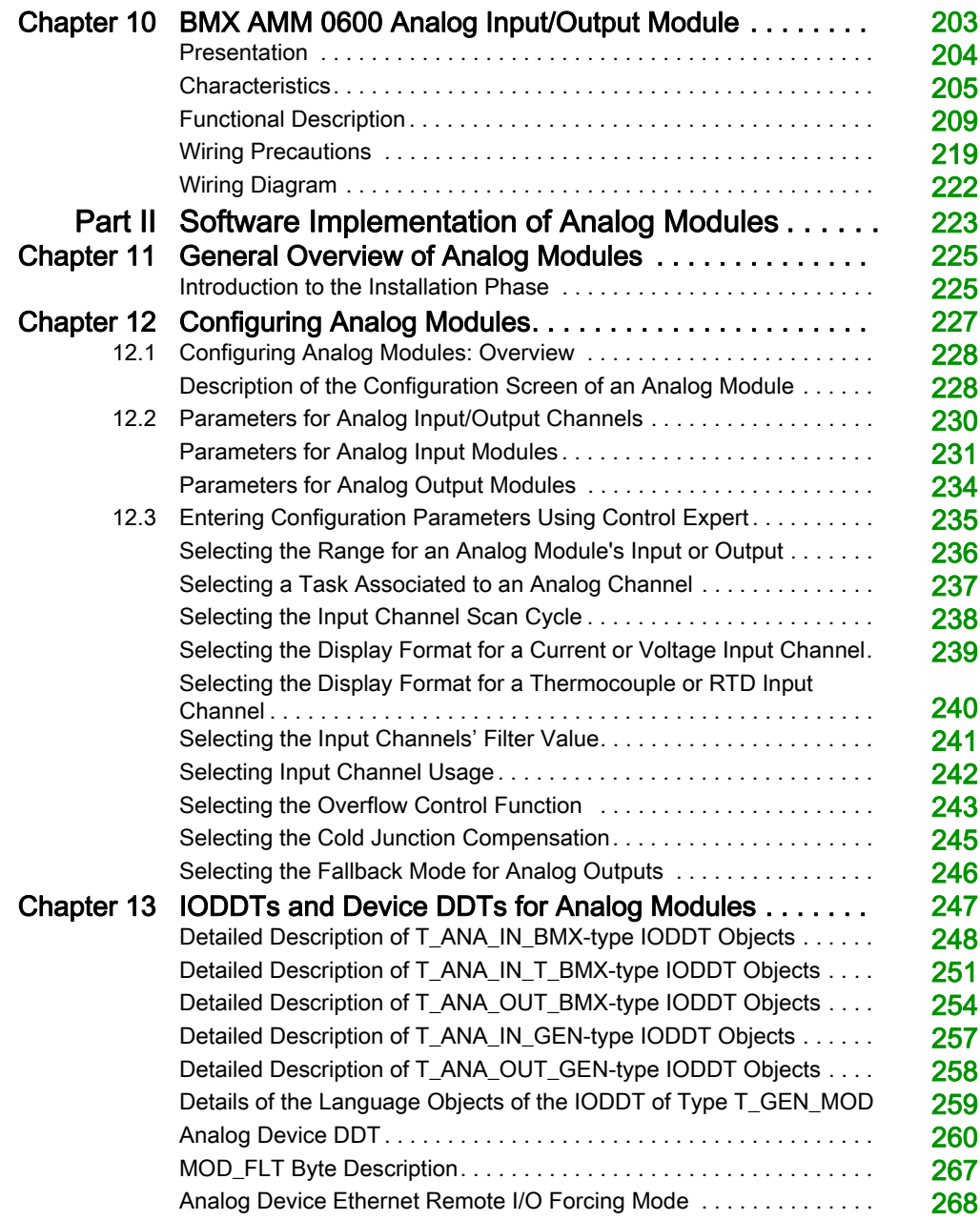

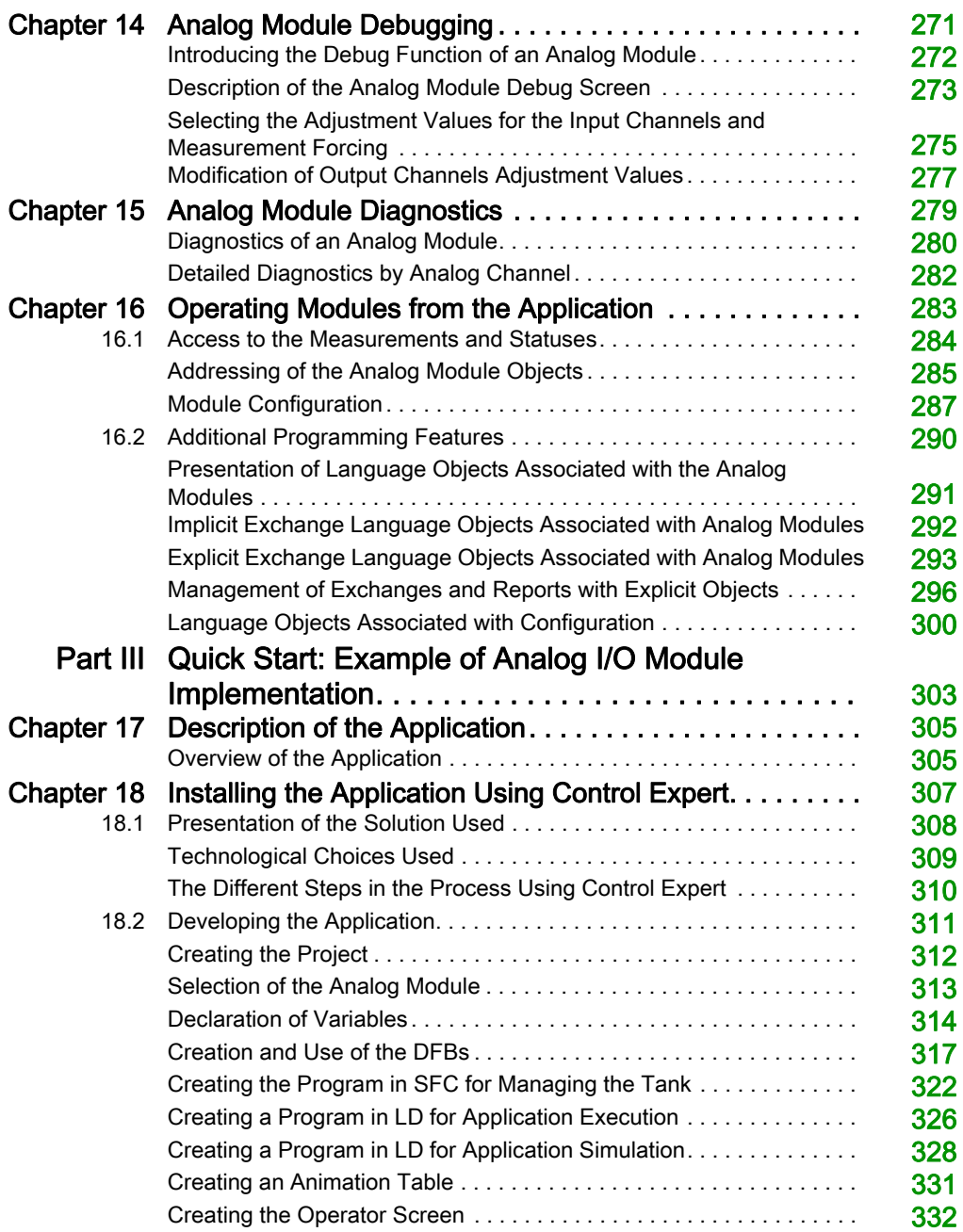

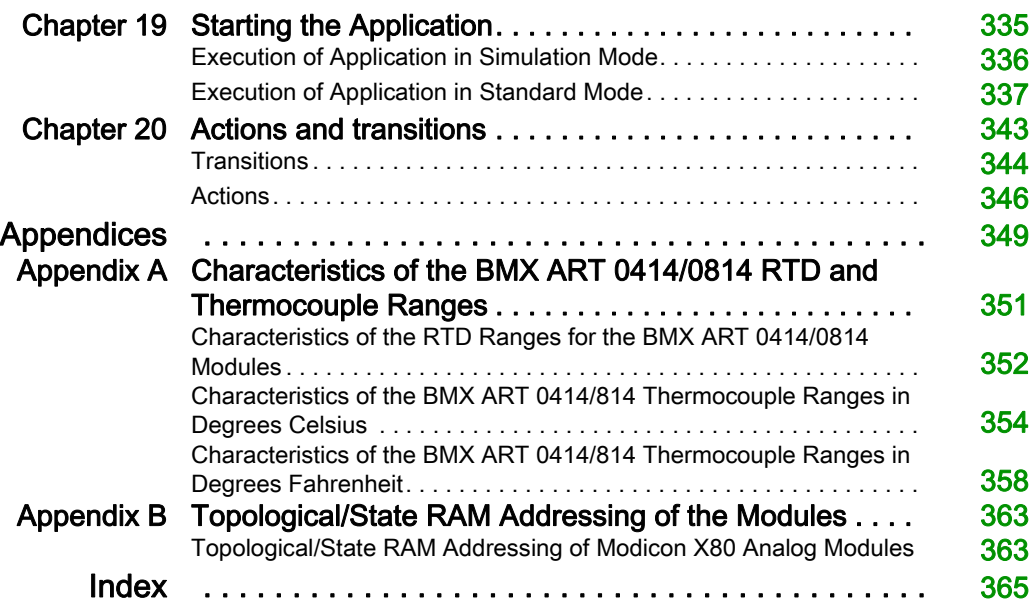

# <span id="page-8-0"></span>Safety Information

# Important Information

# **NOTICE**

Read these instructions carefully, and look at the equipment to become familiar with the device before trying to install, operate, service, or maintain it. The following special messages may appear throughout this documentation or on the equipment to warn of potential hazards or to call attention to information that clarifies or simplifies a procedure.

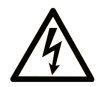

The addition of this symbol to a "Danger" or "Warning" safety label indicates that an electrical hazard exists which will result in personal injury if the instructions are not followed.

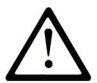

This is the safety alert symbol. It is used to alert you to potential personal injury hazards. Obey all safety messages that follow this symbol to avoid possible injury or death.

# A DANGER

DANGER indicates a hazardous situation which, if not avoided, will result in death or serious injury.

# A WARNING

WARNING indicates a hazardous situation which, if not avoided, could result in death or serious injury.

# A CAUTION

CAUTION indicates a hazardous situation which, if not avoided, could result in minor or moderate injury.

# **NOTICE**

**NOTICE** is used to address practices not related to physical injury.

# PLEASE NOTE

Electrical equipment should be installed, operated, serviced, and maintained only by qualified personnel. No responsibility is assumed by Schneider Electric for any consequences arising out of the use of this material.

A qualified person is one who has skills and knowledge related to the construction and operation of electrical equipment and its installation, and has received safety training to recognize and avoid the hazards involved.

### BEFORE YOU BEGIN

Do not use this product on machinery lacking effective point-of-operation guarding. Lack of effective point-of-operation guarding on a machine can result in serious injury to the operator of that machine.

# **A WARNING**

# UNGUARDED EQUIPMENT

- Do not use this software and related automation equipment on equipment which does not have point-of-operation protection.
- Do not reach into machinery during operation.

#### Failure to follow these instructions can result in death, serious injury, or equipment damage.

This automation equipment and related software is used to control a variety of industrial processes. The type or model of automation equipment suitable for each application will vary depending on factors such as the control function required, degree of protection required, production methods, unusual conditions, government regulations, etc. In some applications, more than one processor may be required, as when backup redundancy is needed.

Only you, the user, machine builder or system integrator can be aware of all the conditions and factors present during setup, operation, and maintenance of the machine and, therefore, can determine the automation equipment and the related safeties and interlocks which can be properly used. When selecting automation and control equipment and related software for a particular application, you should refer to the applicable local and national standards and regulations. The National Safety Council's Accident Prevention Manual (nationally recognized in the United States of America) also provides much useful information.

In some applications, such as packaging machinery, additional operator protection such as pointof-operation guarding must be provided. This is necessary if the operator's hands and other parts of the body are free to enter the pinch points or other hazardous areas and serious injury can occur. Software products alone cannot protect an operator from injury. For this reason the software cannot be substituted for or take the place of point-of-operation protection.

Ensure that appropriate safeties and mechanical/electrical interlocks related to point-of-operation protection have been installed and are operational before placing the equipment into service. All interlocks and safeties related to point-of-operation protection must be coordinated with the related automation equipment and software programming.

NOTE: Coordination of safeties and mechanical/electrical interlocks for point-of-operation protection is outside the scope of the Function Block Library, System User Guide, or other implementation referenced in this documentation.

# START-UP AND TEST

Before using electrical control and automation equipment for regular operation after installation, the system should be given a start-up test by qualified personnel to verify correct operation of the equipment. It is important that arrangements for such a check be made and that enough time is allowed to perform complete and satisfactory testing.

# **A WARNING**

# EQUIPMENT OPERATION HAZARD

- Verify that all installation and set up procedures have been completed.
- Before operational tests are performed, remove all blocks or other temporary holding means used for shipment from all component devices.
- Remove tools, meters, and debris from equipment.

### Failure to follow these instructions can result in death, serious injury, or equipment damage.

Follow all start-up tests recommended in the equipment documentation. Store all equipment documentation for future references.

#### Software testing must be done in both simulated and real environments.

Verify that the completed system is free from all short circuits and temporary grounds that are not installed according to local regulations (according to the National Electrical Code in the U.S.A, for instance). If high-potential voltage testing is necessary, follow recommendations in equipment documentation to prevent accidental equipment damage.

Before energizing equipment:

- Remove tools, meters, and debris from equipment.
- Close the equipment enclosure door.
- Remove all temporary grounds from incoming power lines.
- Perform all start-up tests recommended by the manufacturer.

# OPERATION AND ADJUSTMENTS

The following precautions are from the NEMA Standards Publication ICS 7.1-1995 (English version prevails):

- Regardless of the care exercised in the design and manufacture of equipment or in the selection and ratings of components, there are hazards that can be encountered if such equipment is improperly operated.
- It is sometimes possible to misadjust the equipment and thus produce unsatisfactory or unsafe operation. Always use the manufacturer's instructions as a guide for functional adjustments. Personnel who have access to these adjustments should be familiar with the equipment manufacturer's instructions and the machinery used with the electrical equipment.
- Only those operational adjustments actually required by the operator should be accessible to the operator. Access to other controls should be restricted to prevent unauthorized changes in operating characteristics.

# <span id="page-12-0"></span>About the Book

# At a Glance

# Document Scope

This manual describes the hardware and software implementation of Modicon X80 analog modules.

# Validity Note

This documentation is valid for EcoStruxure™ Control Expert 15.0 or later.

The technical characteristics of the devices described in the present document also appear online. To access the information online:

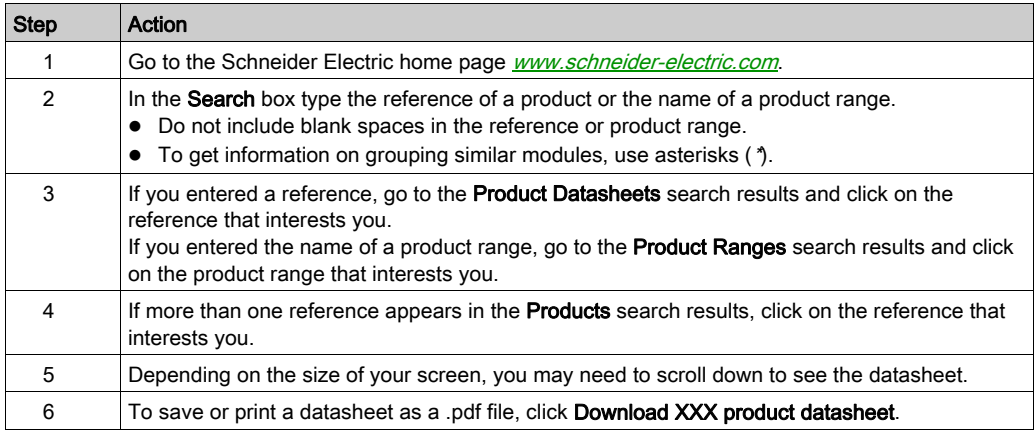

The characteristics that are described in the present document should be the same as those characteristics that appear online. In line with our policy of constant improvement, we may revise content over time to improve clarity and accuracy. If you see a difference between the document and online information, use the online information as your reference.

# Related Documents

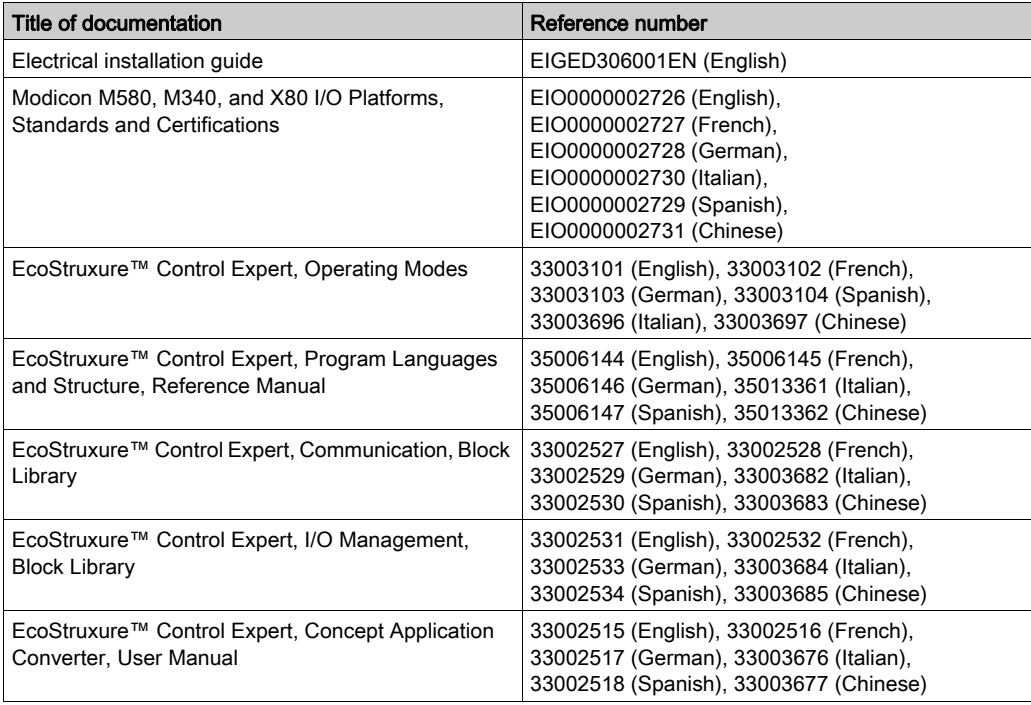

You can download these technical publications and other technical information from our website at [www.schneider-electric.com/en/download](https://www.schneider-electric.com/en/download).

# Product Related Information

# **A WARNING**

# UNINTENDED EQUIPMENT OPERATION

The application of this product requires expertise in the design and programming of control systems. Only persons with such expertise should be allowed to program, install, alter, and apply this product.

Follow all local and national safety codes and standards.

# Failure to follow these instructions can result in death, serious injury, or equipment damage.

# <span id="page-14-0"></span>Part I Physical Implementation of Analog Modules

# In this Part

This part is devoted to the physical implementation of the Modicon X80 analog input and output modules, as well as of dedicated TELEFAST cabling accessories.

# What Is in This Part?

This part contains the following chapters:

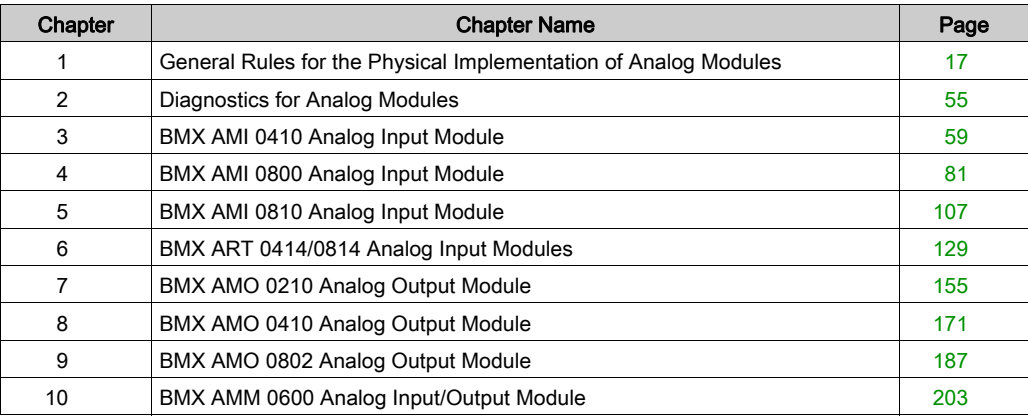

# <span id="page-16-0"></span>**Chapter 1** General Rules for the Physical Implementation of Analog **Modules**

# Subject of this Chapter

This chapter presents the general rules for implementing analog input/output modules.

# What Is in This Chapter?

This chapter contains the following topics:

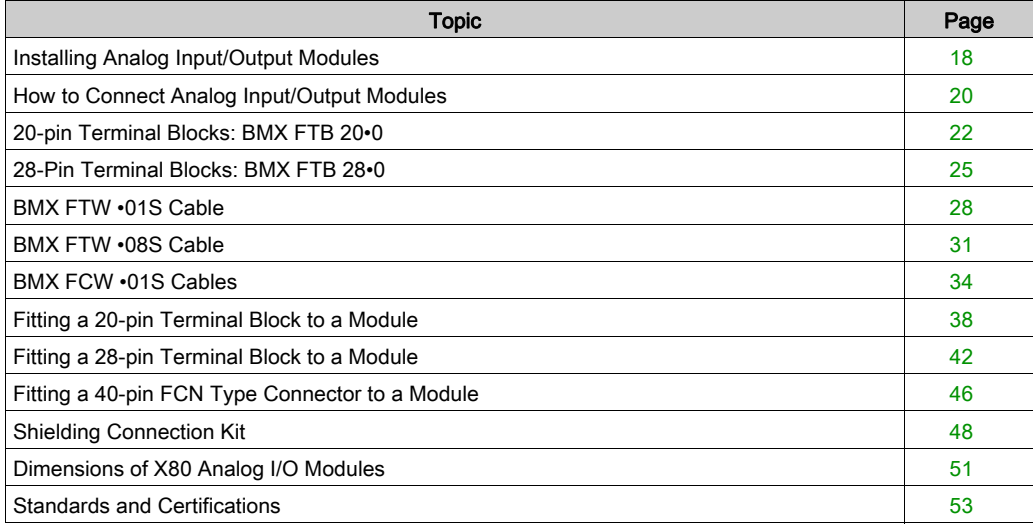

# <span id="page-17-1"></span><span id="page-17-0"></span>Installing Analog Input/Output Modules

### At a Glance

The analog input/output modules are powered by the rack bus. The modules may be installed and uninstalled without turning off power supply to the rack, without causing any hazards and without there being any risk of damage or disturbance to the PLC.

Fitting operations (installation, assembly and disassembly) are described below.

### Installation Precautions

The Modicon X80 analog modules may be installed in any of the positions in the rack except:

- the positions reserved for the rack power supply modules (marked PS, PS1, and PS2),
- the positions reserved for extended modules (marked XBE),
- the positions reserved for the CPU in the main local rack (marked 00 or marked 00 and 01 depending on the CPU),
- $\bullet$  the positions reserved for the (e)X80 adapter module in the main remote drop (marked 00).

Power is supplied by the bus at the bottom of the rack (3.3 V and 24 V).

Before installing a module, you must take off the protective cap from the module connector located on the rack.

# **A A DANGER**

# HAZARD OF ELECTRIC SHOCK, EXPLOSION, OR ARC FLASH

While mounting / removing the modules, make sure that the terminal block is still connected to the shield bar and disconnect the voltage of sensors and pre-actuators.

#### Failure to follow these instructions will result in death or serious injury.

NOTE: All modules are calibrated at factory before being shipped. Generally it is not necessary to calibrate the module. However, for certain applications or because of standard requirements (e.g. in pharmaceuticals) it may be advisable or even necessary to re-calibrate the module in specified time intervals.

# Module Installation

The table below presents the procedure for mounting the analog input/output modules on the rack:

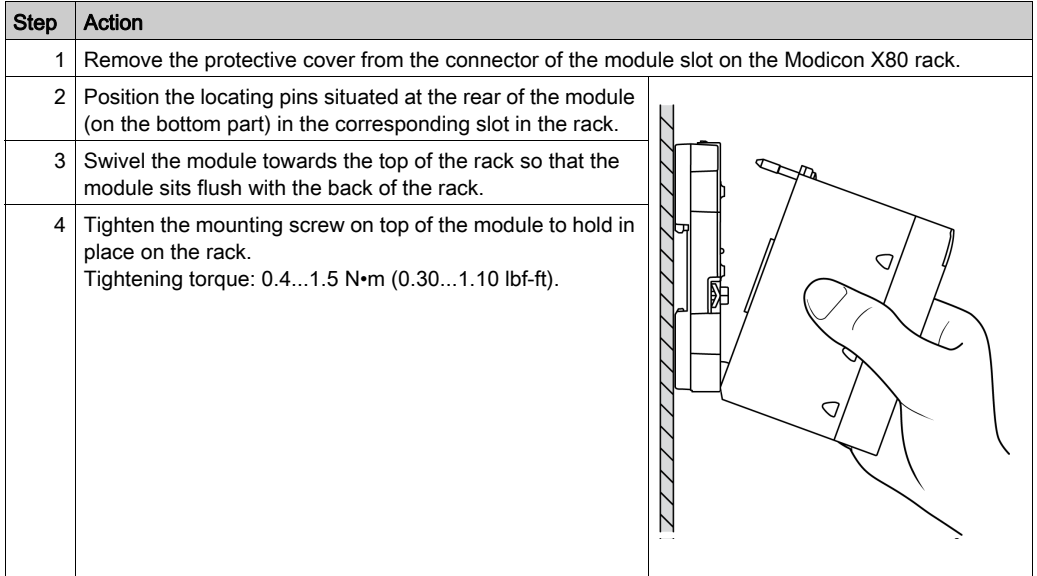

# A WARNING

# UNINTENDED EQUIPMENT OPERATION

Check that the mounting screw is securely tightened to ensure the module is firmly attached to the rack.

Failure to follow these instructions can result in death, serious injury, or equipment damage.

# <span id="page-19-1"></span><span id="page-19-0"></span>How to Connect Analog Input/Output Modules

### Introduction

Analog input/output modules are connected to sensors, pre-actuators or terminals using:

- a removable terminal block, or
- a pre-assembled cord sets, or
- TELEFAST pre-wired system for rapid connection to operative parts.

# Removable Terminal Blocks Compatibility

The following table gives the compatibility between analog modules and removable terminal blocks:

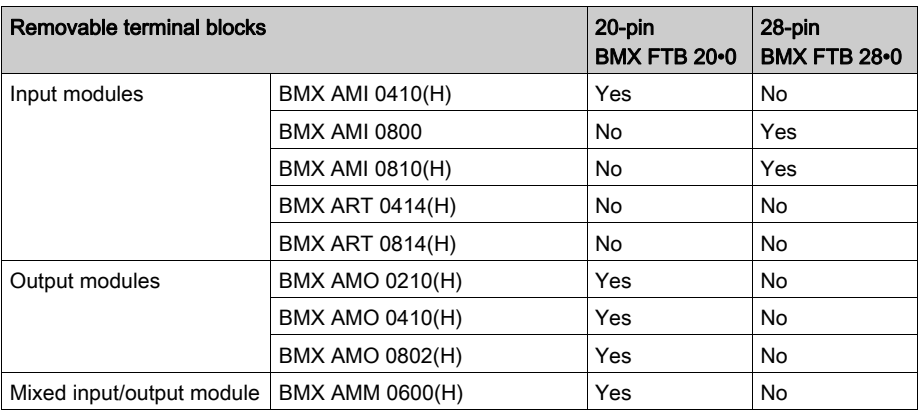

NOTE: The BMX ART •••• modules need of pre-assembled cord sets or TELEFAST accessories to connect sensors to the 40-pin FCN type connectors.

# Pre-assembled Cord sets Compatibility

The following table gives the compatibility between analog modules and pre-assembled cord sets:

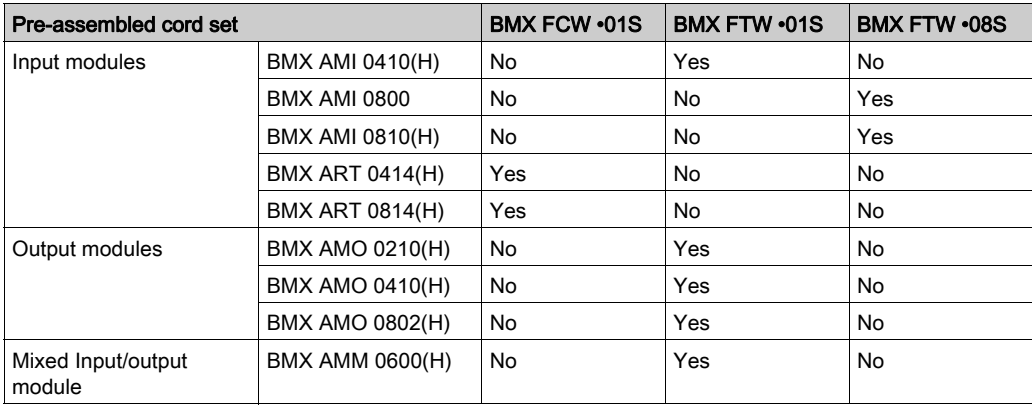

# TELEFAST Wiring Accessories

The following table gives the compatibility between analog modules and TELEFAST wiring accessories:

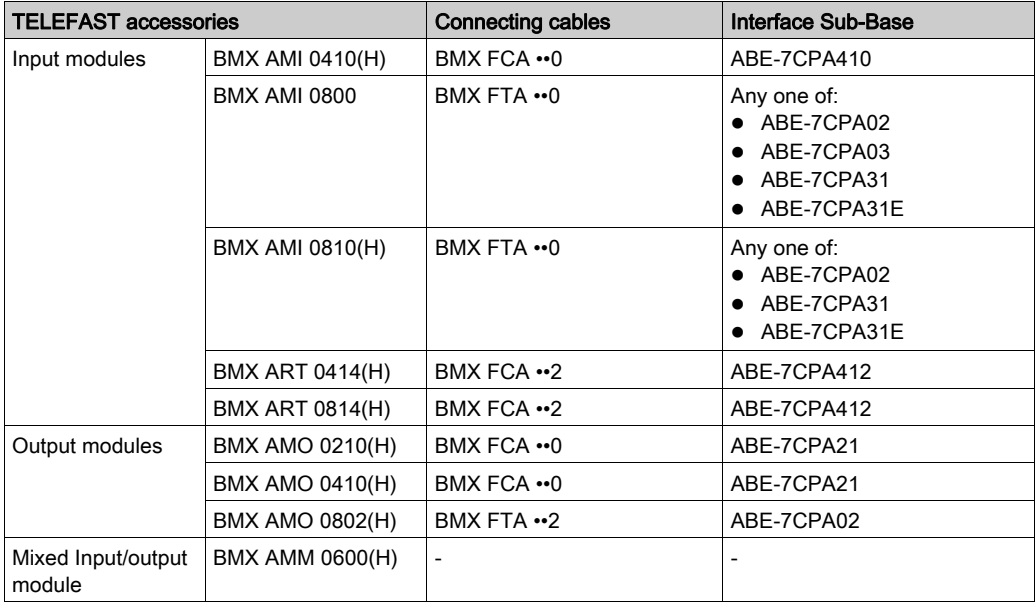

NOTE: The BMX AMM 0600 input/output module can not be connected to TELEFAST wiring accessories.

# <span id="page-21-1"></span><span id="page-21-0"></span>20-pin Terminal Blocks: BMX FTB 20•0

#### At a Glance

There are three types of 20-pin terminal blocks:

- BMX FTB 2010 screw clamp terminal blocks
- BMX FTB 2000 caged terminal blocks
- BMX FTB 2020 spring terminal blocks

#### Cable Ends and Contacts

Each terminal block can accommodate:

- Bare wires
- **.** Wires with:
	- O DZ5-CE (ferrule) type cable ends:
	- $\circ$  AZ5-DE (twin ferrule) type cable ends:

NOTE: When using stranded cable, Schneider Electric strongly recommends the use of wire ferrules which are fitted with an appropriate crimping tool.

#### Description of the 20-pin Terminal Blocks

The following table describes the type of wires that fit each terminal block and the associated gauge range, wiring constraints, and tightening torque:

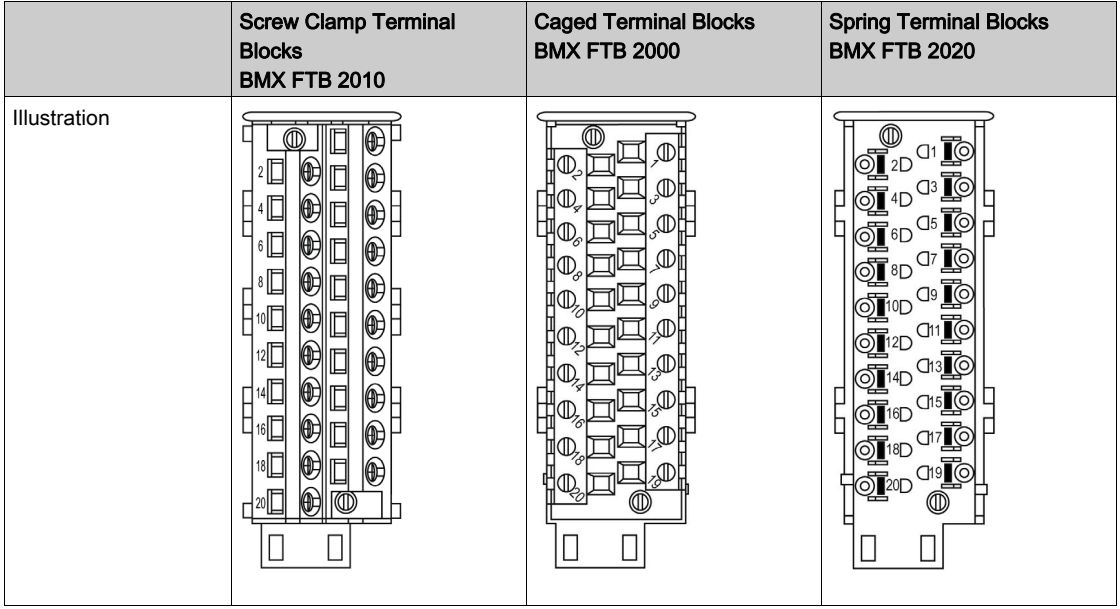

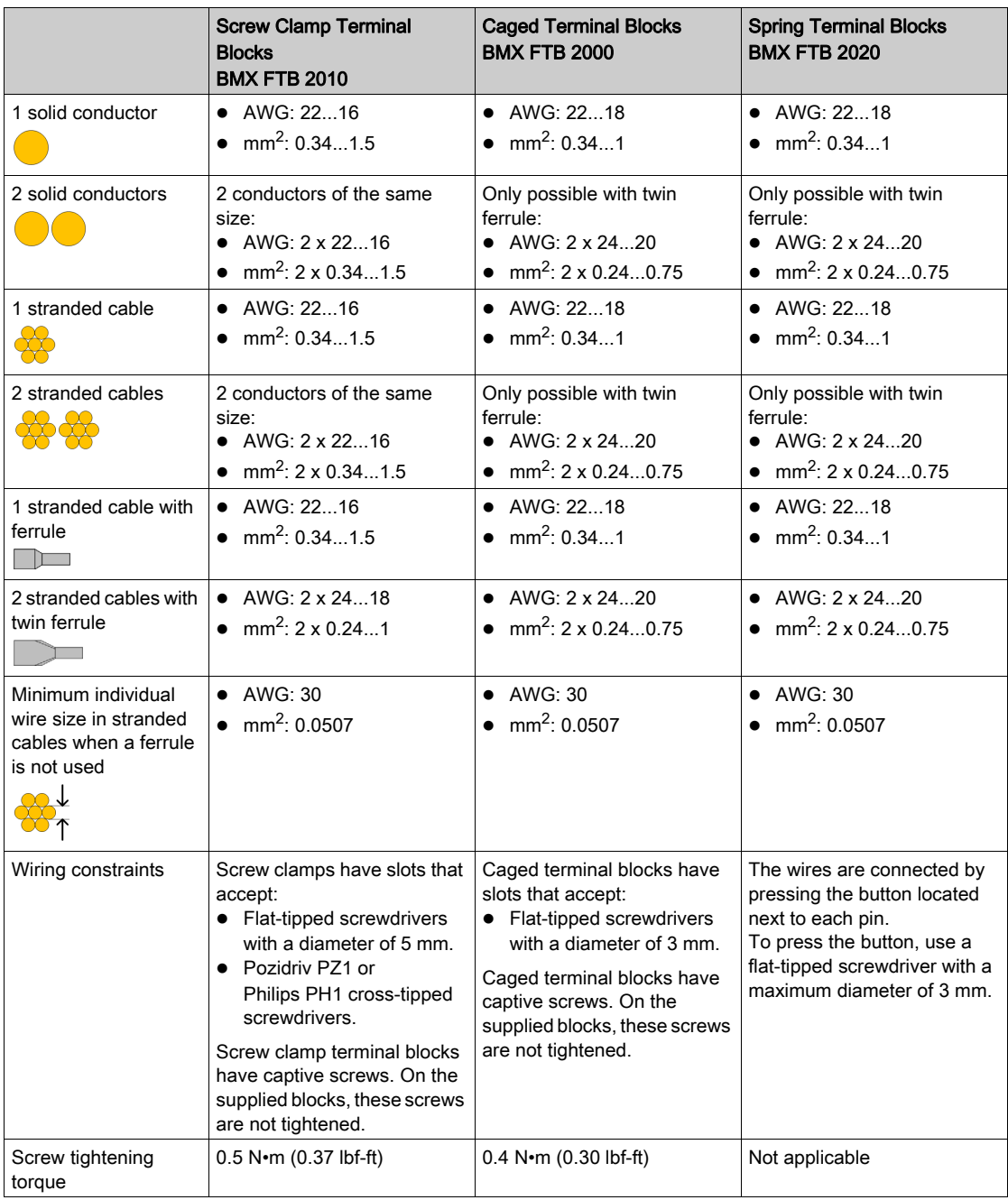

# Connection of 20-pin Terminal Blocks

# **A A DANGER**

### HAZARD OF ELECTRIC SHOCK

Turn off all power to sensor and pre-actuator devices before connection or disconnection of the terminal block.

#### Failure to follow these instructions will result in death or serious injury.

The following diagram shows the method for opening the 20-pin terminal block door so that it can be wired:

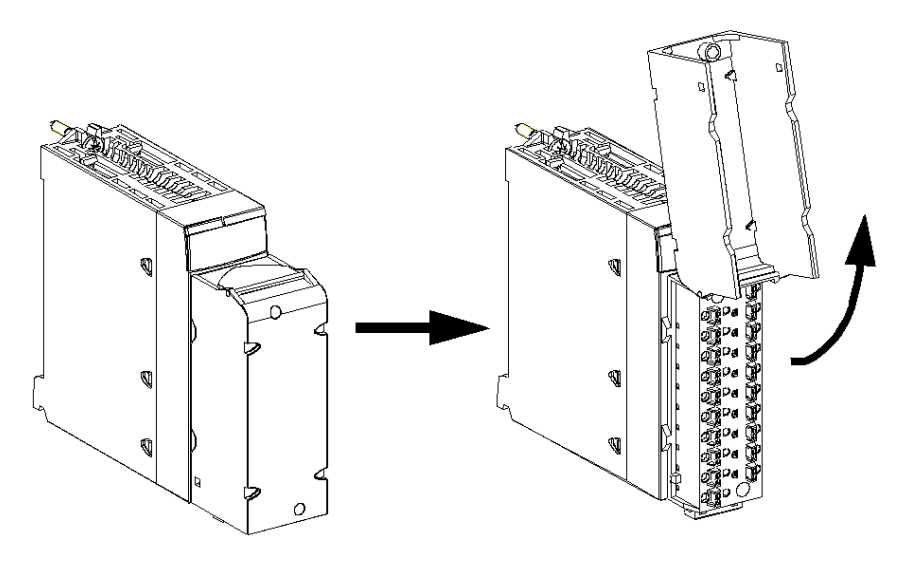

NOTE: The connection cable is installed and held in place by a cable clamp positioned below the 20-pin terminal block.

#### Labeling of 20-pin Terminal Blocks

Labels for the 20-pin terminal blocks are supplied with the module. They are to be inserted in the terminal block cover by the customer.

Each label has two sides:

- $\bullet$  One side that is visible from the outside when the cover is closed. This side features the commercial product references, an abbreviated description of the module, as well as a blank section for customer labeling.
- One side that is visible from the inside when the cover is open. This side shows the terminal block connection diagram.

# <span id="page-24-1"></span><span id="page-24-0"></span>28-Pin Terminal Blocks: BMX FTB 28•0

#### At a Glance

There are two types of 28-pin terminal blocks:

- BMX FTB 2800 caged terminal blocks
- BMX FTB 2820 spring terminal blocks

### Cable Ends and Contacts

Each terminal block can accommodate:

- Bare wires:
	- o Solid conductor
	- Stranded cable
- Wires with ferrules:
	- DZ5CE •••• single type cable ends:
	- AZ5DE•••• twin type cable ends:

NOTE: When using stranded cable, Schneider Electric strongly recommends the use of wire ferrules which are fitted with an appropriate crimping tool.

#### Description of the 28-pin Terminal Blocks

The following table describes the type of wires that fit each terminal block and the associated gauge range, wiring constraints, and tightening torque:

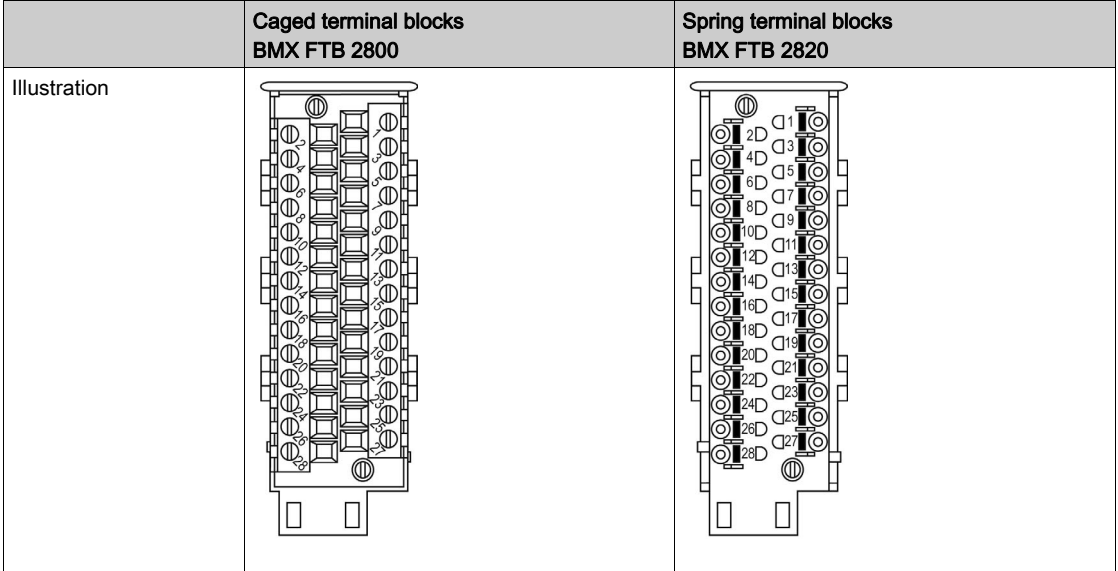

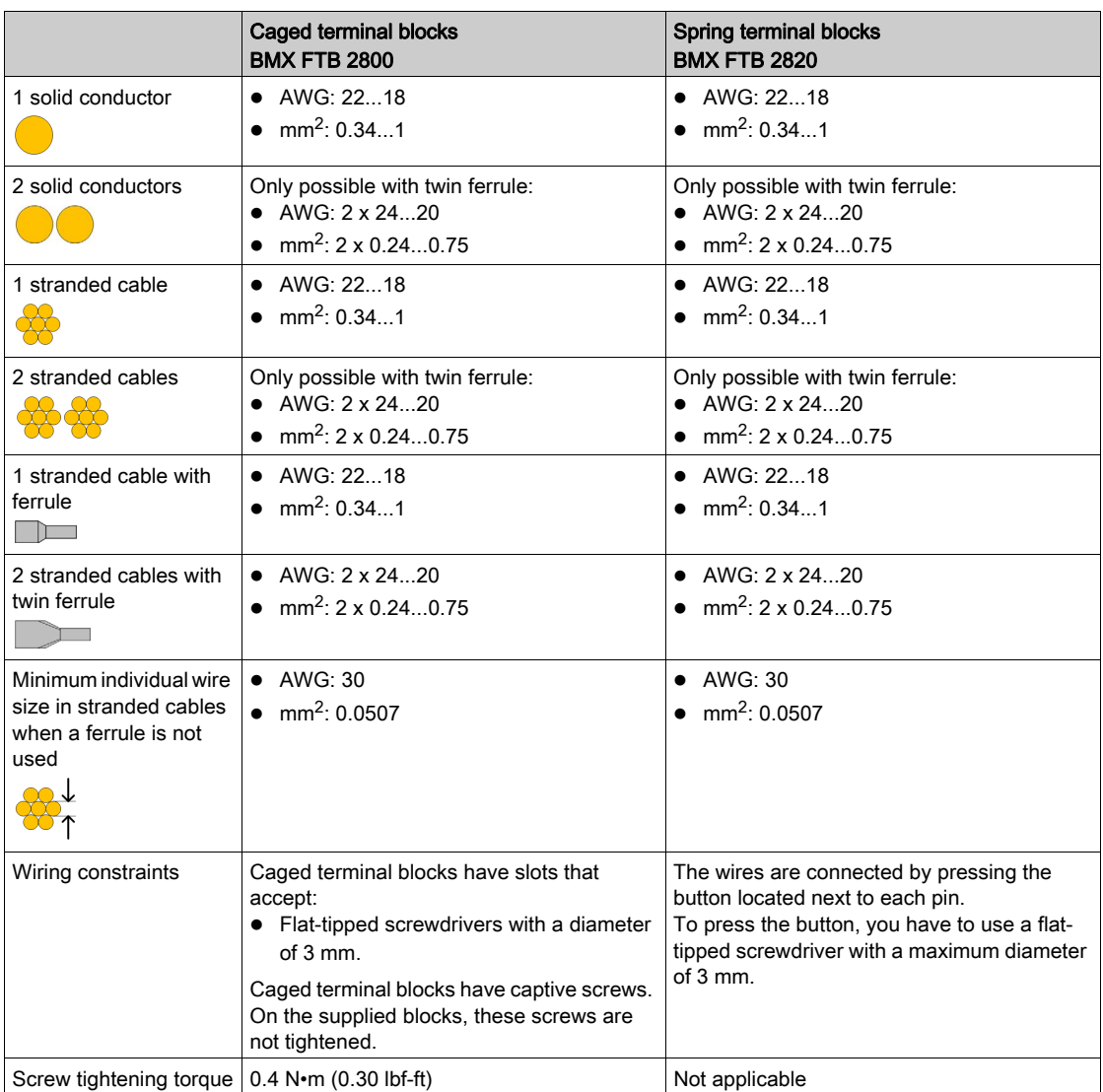

# Connection of the 28-pin Terminal Blocks

# **A A DANGER**

# HAZARD OF ELECTRIC SHOCK

Turn off all power to sensor and pre-actuator devices before connection or disconnection of the terminal block.

#### Failure to follow these instructions will result in death or serious injury.

The following diagram shows the method for opening the terminal block cover so that it can be wired:

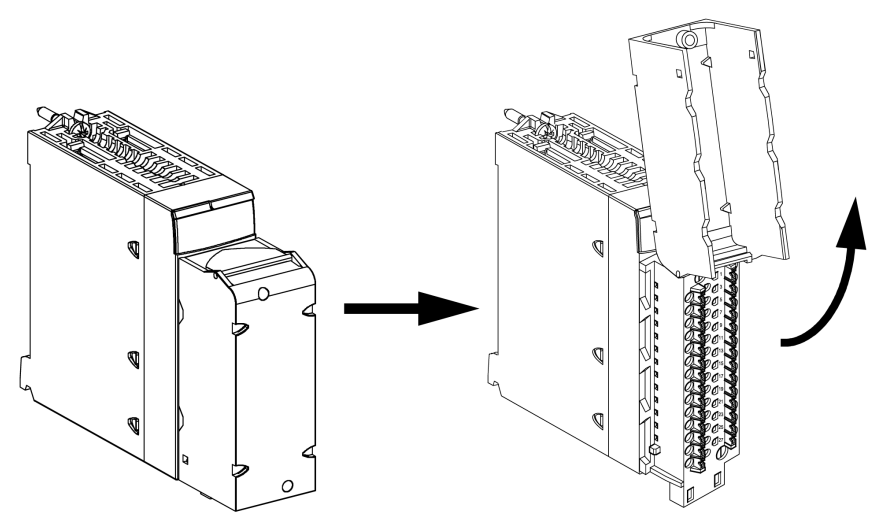

NOTE: The connection cable is installed and held in place by a cable clamp positioned below the 28-pin terminal block.

### Labeling the Terminal Blocks

The labels for the terminal blocks are supplied with the module. They are to be inserted in the terminal block cover by the customer.

Each label has two sides:

- One side that is visible from the outside when the cover is closed. This side features the commercial product references, an abbreviated description of the module, as well as a blank section for customer labeling.
- One side that is visible from the inside when the cover is open. This side shows the terminal block connection diagram.

# <span id="page-27-1"></span><span id="page-27-0"></span>BMX FTW •01S Cable

#### Introduction

20-pin connector modules are connected to sensors, pre-actuators or terminals using a cable designed to enable direct wire to wire transition of the module's inputs/outputs.

# **A** WARNING

# UNEXPECTED EQUIPMENT OPERATION

Use only a connector that is designed for a specific module. Plugging the wrong connector can cause an unexpected behavior of the application.

Failure to follow these instructions can result in death, serious injury, or equipment damage.

### Cable Description

The BMX FTW •01S cables are pre-assembled cord set, made up of:

- At one end, a compound-filled 20-pin terminal block from which extend 1 cable sheath containing 20 wires,
- At the other end, free wire ends differentiated by color code.

The figure below shows the BMX FTW •01S cables:

mm  $\overline{in}$ . Ī. 35 65±5

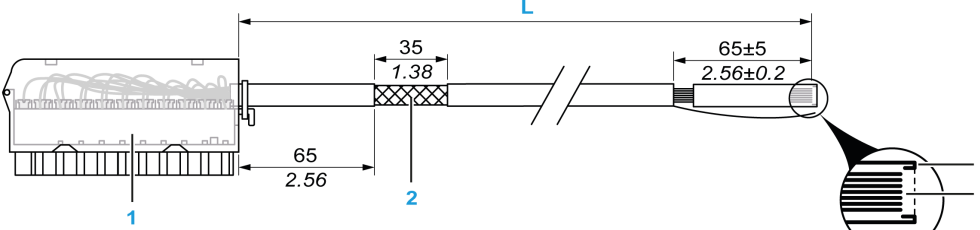

- 1 BMX FTB 2020 Terminal block
- 2 Cable shielding
- 3 First of external sheath
- 4 Wires not stripped
- 5 Strand of nylon allowing the cable sheath to be stripped easily.
- L Length according to the part number.

The cable comes in 2 different lengths:

- 3 m (9.84 ft): BMX FTW 301S;
- 5 m (16.40 ft): BMX FTW 501S;

# Pin Assignment

The diagram below shows the connection of BMX FTW •01S cable:

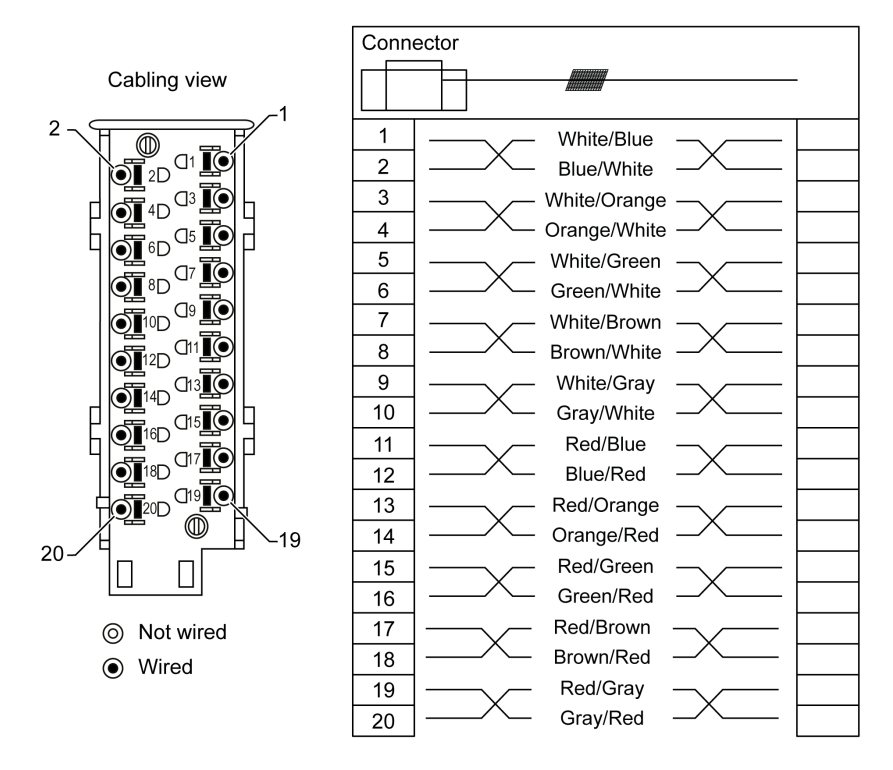

### **Characteristics**

The following table gives the characteristics of the BMX FTW •01S cables:

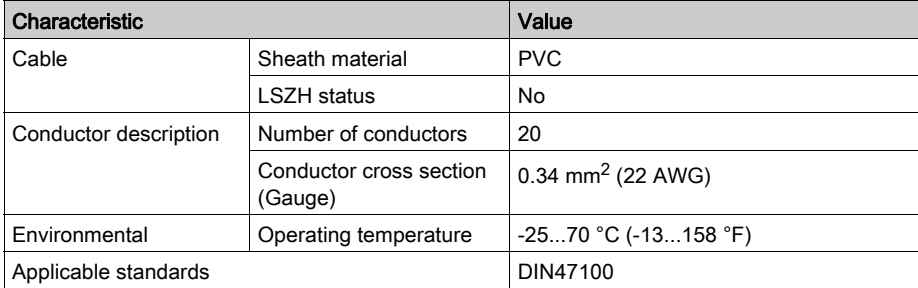

# Cable Installation

# **A A DANGER**

# HAZARD OF ELECTRIC SHOCK

Turn off all power to sensor and pre-actuator devices before connection or disconnection of the terminal block.

#### Failure to follow these instructions will result in death or serious injury.

The following diagram shows the pre-assembled cable connected to the module:

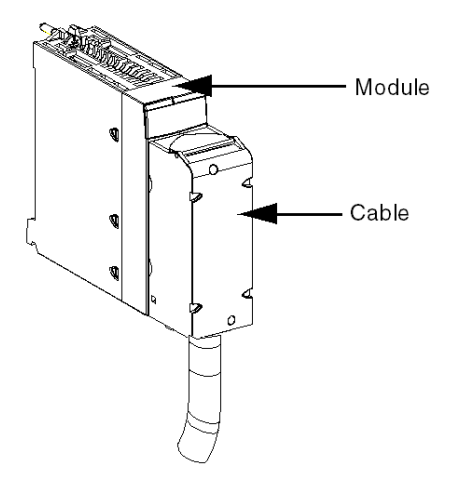

For mor[e](#page-37-1) detailed information, refer to the topic Fitting a 20-pin Terminal Block to a Module [\(see](#page-37-1) page 38).

# <span id="page-30-1"></span><span id="page-30-0"></span>BMX FTW •08S Cable

### Introduction

28-pin connector modules are connected to sensors, pre-actuators or terminals using a cable designed to enable trouble-free direct wire to wire transition of the module's inputs/outputs.

# A WARNING

# UNEXPECTED EQUIPMENT OPERATION

Take every precaution at the installation to prevent any subsequent mistake in the connectors. Plugging the wrong connector would cause an unexpected behavior of the application.

### Failure to follow these instructions can result in death, serious injury, or equipment damage.

# Cable Description

mm

The BMX FTW •08S cables are pre-assembled cord set, made up of:

- At one end, a compound-filled 28-pin connector from which extend 1 cable sheath, containing 24 wires,
- At the other end, free wire ends differentiated by color code.

The figure below shows the BMX FTW •08S cables:

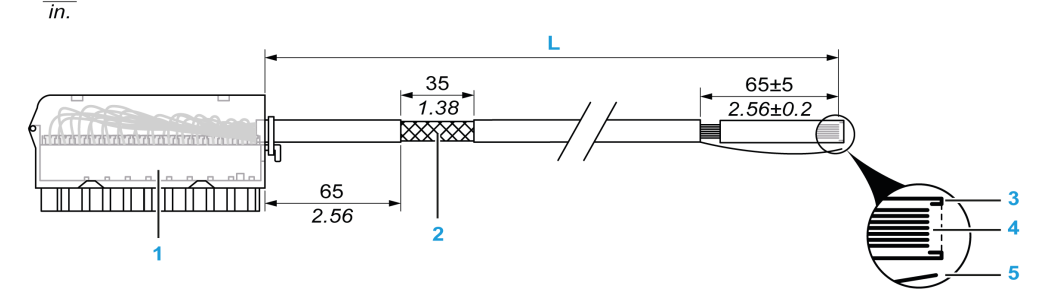

- 1 BMX FTB 2820 Terminal block
- 2 Cable shielding
- 3 First of external sheath
- 4 Wires not stripped
- 5 Strand of nylon allowing the cable sheath to be stripped easily.
- L Length according to the part number.

The cable comes in 2 different lengths:

- 3 meters: BMX FTW 308S;
- 5 meters: BMX FTW 508S:

# Pin Assignment

The diagram below shows the connection of BMX FTW •08S cable:

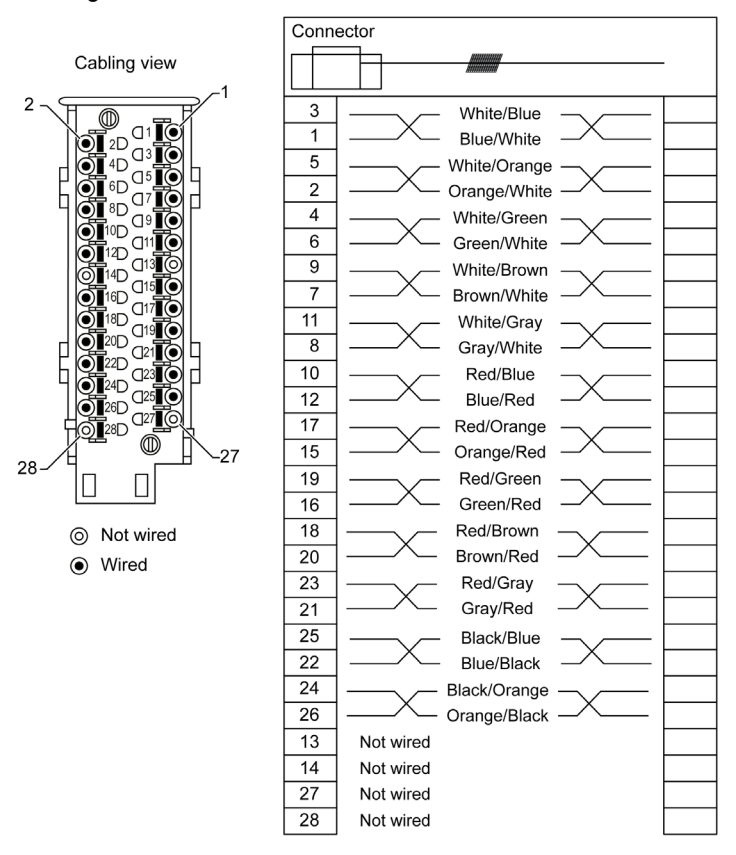

### **Characteristics**

The following table gives the characteristics of the BMX FTW •08S cables:

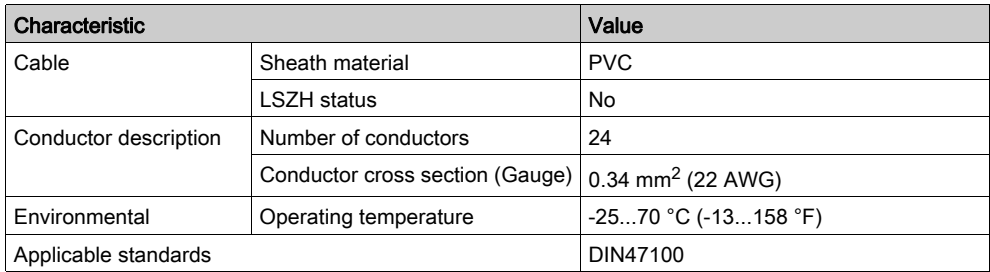

# Cable Installation

# **A A DANGER**

# HAZARD OF ELECTRIC SHOCK

Turn off all power to sensor and pre-actuator devices before connection or disconnection of the terminal block.

### Failure to follow these instructions will result in death or serious injury.

The following diagram shows the connection of the cable to the module:

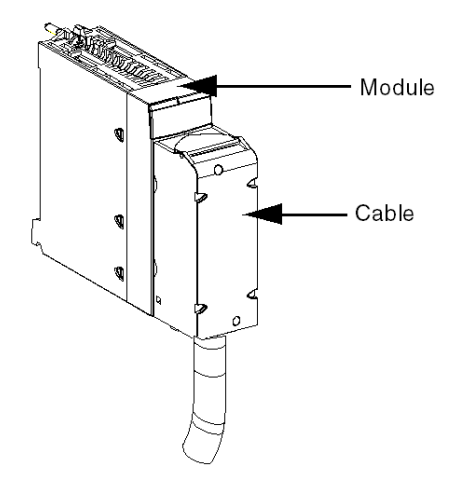

For mor[e](#page-41-1) detailed information, refer to the topic Fitting a 28-pin Terminal Block to a Module [\(see](#page-41-1) page 42).

# <span id="page-33-1"></span><span id="page-33-0"></span>BMX FCW •01S Cables

#### Introduction

40-pin connector modules are connected to sensors, pre-actuators or terminals using a cable designed to enable trouble-free direct wire to wire transition of the module's inputs/outputs.

### Cable Description

The BMX FCW •01S cables are pre-assembled cord set, made up of:

- At one end, a compound-filled 40-pin connector from which extend 1 cable sheath, containing 20 wires,
- At the other end, free wire ends differentiated by color code.

The figure below shows the BMX FCW •01S cables:

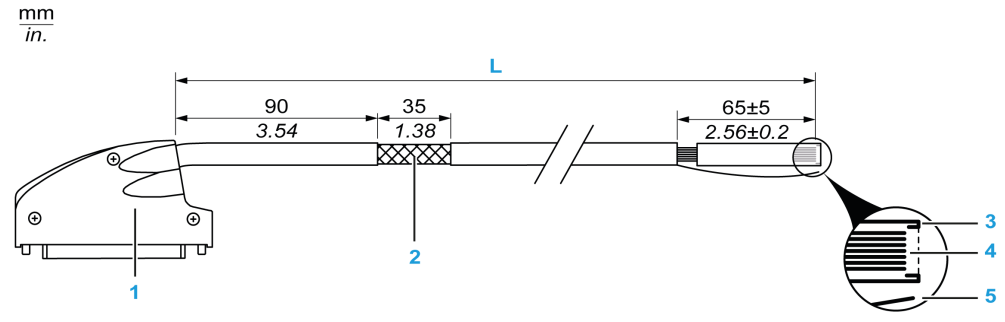

- 1 40-pin connector, FCN type
- 2 Cable shielding
- 3 First of external sheath
- 4 Wires not stripped
- 5 Strand of nylon allowing the cable sheath to be stripped easily.
- **L** Length according to the part number.

The cable comes in 2 different lengths:

- 3 meters: BMX FCW 301S,
- **5 meters: BMX FCW 501S.**

# Pin Assignment

The diagram below shows the connection of the BMX FCW •01S cables:

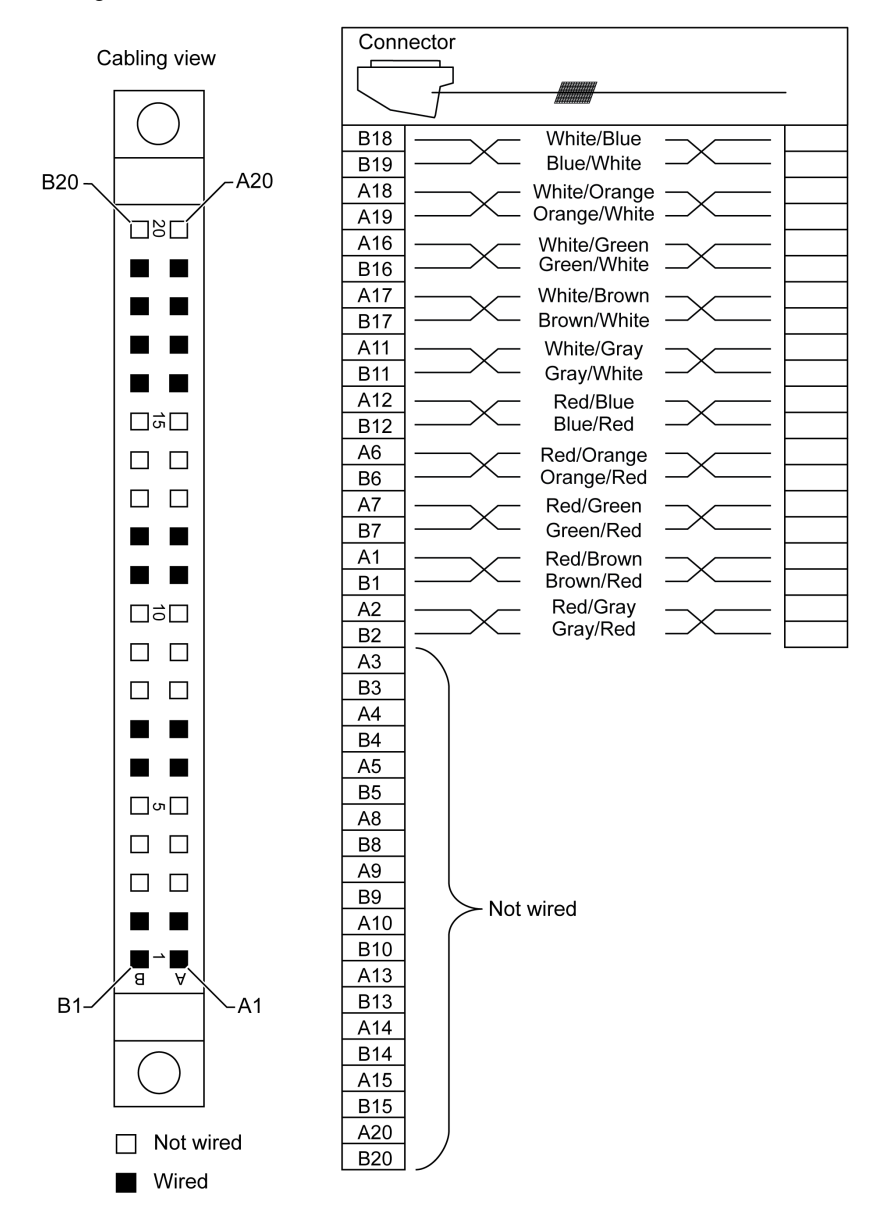

#### **Characteristics**

The following table gives the characteristics of the BMX FCW •01S cables:

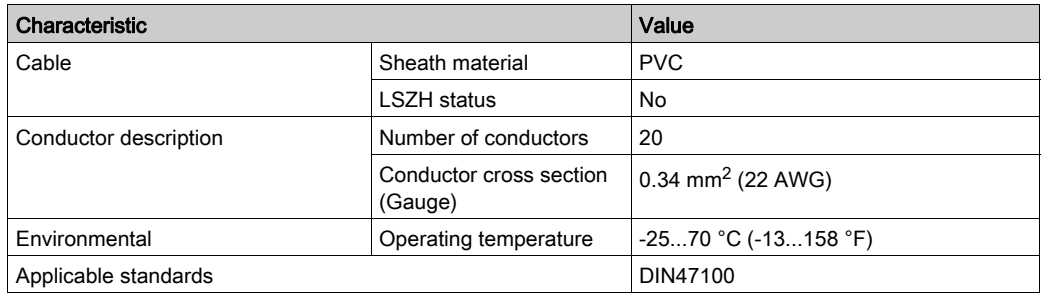

### Cable Installation

# **A A DANGER**

# HAZARD OF ELECTRIC SHOCK

Turn off all power to sensor and pre-actuator devices before connection or disconnection of the terminal block.

Failure to follow these instructions will result in death or serious injury.

# **A WARNING**

# UNEXPECTED EQUIPMENT OPERATION

Take every precaution at the installation to prevent any subsequent mistake in the connectors. Plugging the wrong connector would cause an unexpected behavior of the application.

Failure to follow these instructions can result in death, serious injury, or equipment damage.
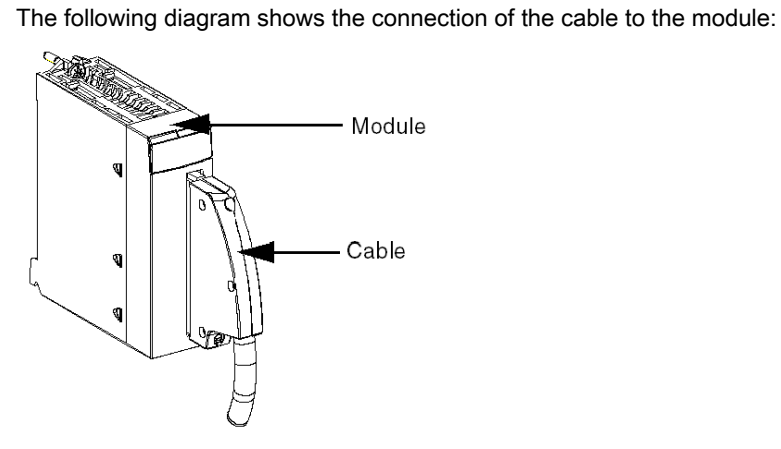

For mor[e](#page-45-0) detailed information, refer to the topic Fitting a 40-pin FCN Type to a Module [\(see](#page-45-0) page 46).

## Fitting a 20-pin Terminal Block to a Module

### At a Glance

The modules with 20-pin terminal block connections require the terminal block to be connected to the module. These fitting operations (assembly and disassembly) are described below.

# **A A DANGER**

### HAZARD OF ELECTRICAL SHOCK, EXPLOSION OR ARC FLASH

Terminal block must be connected or disconnected with sensor and pre-actuator voltage switched off.

Failure to follow these instructions will result in death or serious injury.

# A CAUTION

### EQUIPMENT DAMAGE

Do not plug an AC terminal block into a DC module. This will cause damage to the module.

Failure to follow these instructions can result in injury or equipment damage.

### Installing the Terminal Block

The following table shows the procedure for assembling the 20-pin terminal block onto a discrete input/output module.

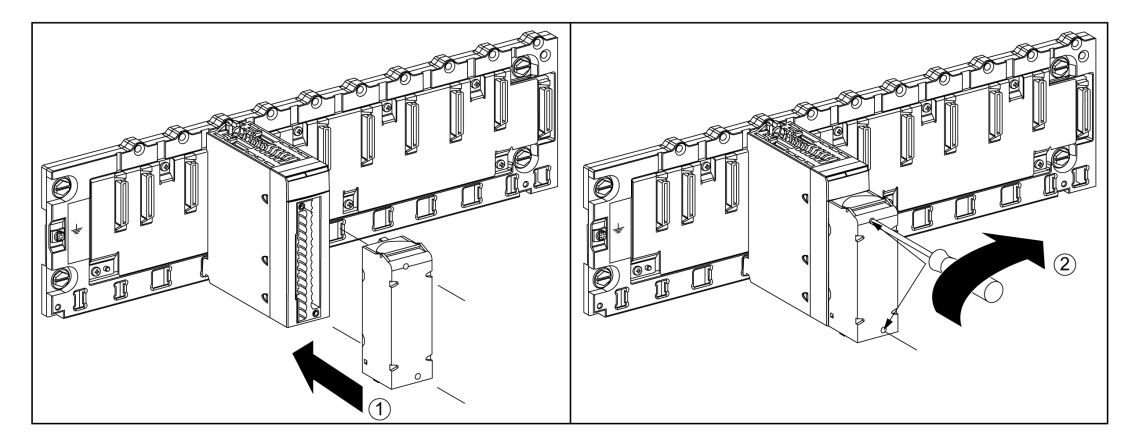

### Assembly Procedure

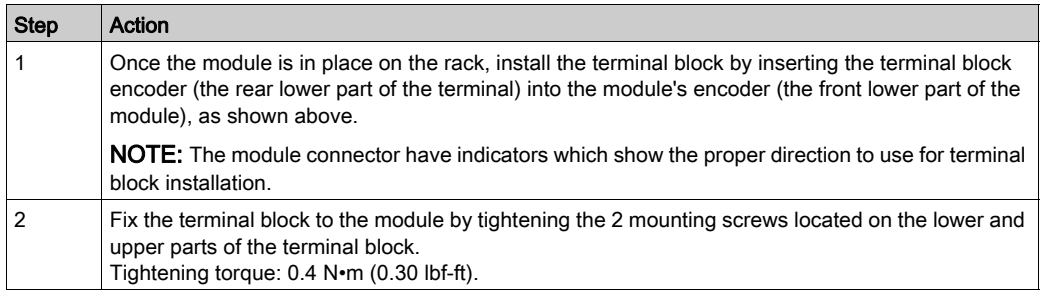

NOTE: If the screws are not tightened, there is a risk that the terminal block will not be properly fixed to the module.

### Coding the 20-Pin Terminal Block

## **A WARNING**

### UNEXPECTED BEHAVIOUR OF APPLICATION

Code the terminal block as described below to prevent the terminal block from being mounted on another module.

Plugging the wrong connector could cause unexpected behaviour of the application.

Failure to follow these instructions can result in death, serious injury, or equipment damage.

# A CAUTION

### DESTRUCTION OF THE MODULE

Code the terminal block as described below to prevent the terminal block from being mounted on another module.

Plugging the wrong connector could cause the module to be destroyed.

Failure to follow these instructions can result in injury or equipment damage.

When a 20-pin terminal block is installed on a module dedicated to this type of terminal block, you can code the terminal block and the module using studs. The purpose of the studs is to prevent the terminal block from being mounted on another module. Incorrect insertion can then be avoided when replacing a module.

Coding is done by the user with the STB XMP 7800 guidance wheel's studs. You can only fill the 6 slots in the middle of the left side (as seen from the wiring side) of the terminal block, and can fill the module's 6 guidance slots on the left side.

To fit the terminal block to the module, a module slot with a stud must correspond to an empty slot in the terminal block, or a terminal block with a stud must correspond to an empty slot in the module. You can fill up to and including either of the 6 available slots as desired.

The diagram below shows a guidance wheel as well as the slots on the module used for coding the 20-pin terminal blocks.

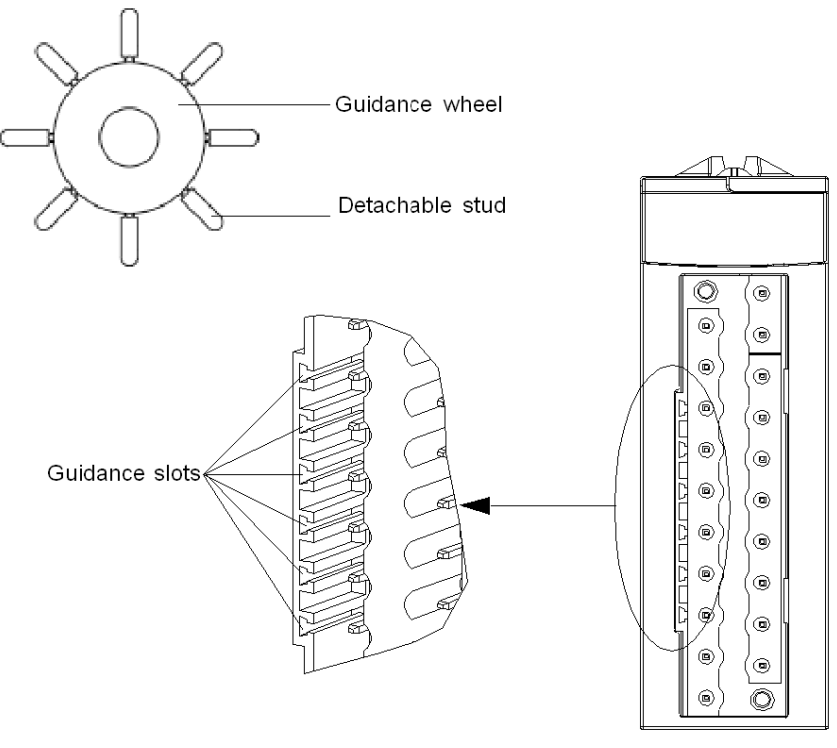

Module slots

The diagram below shows an example of a coding configuration that makes it possible to fit the terminal block to the module.

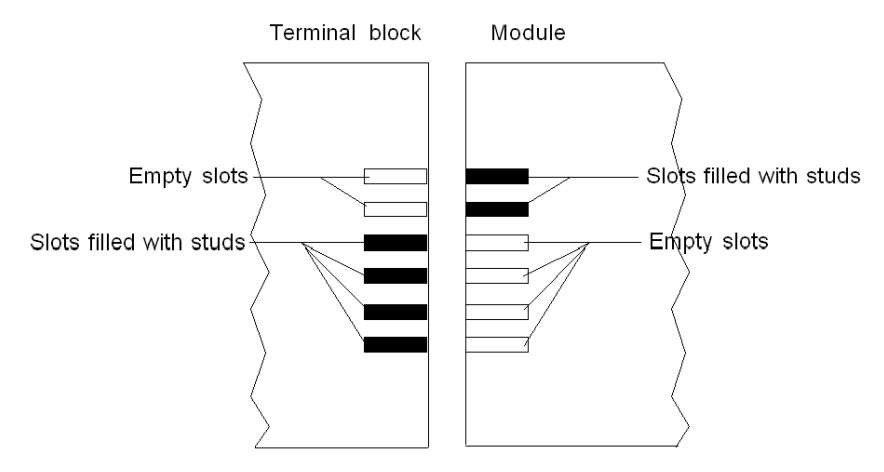

The diagram below shows an example of coding configuration with which it is not possible to fit the terminal block to the module.

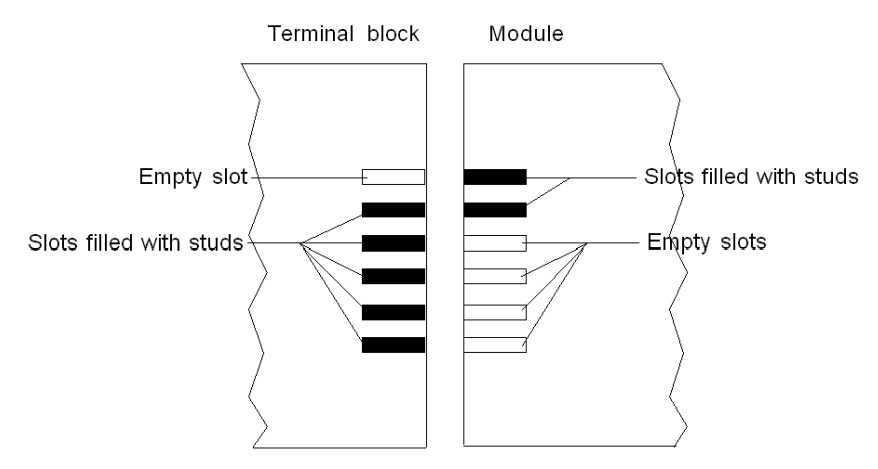

## Fitting a 28-pin Terminal Block to a Module

### At a Glance

The modules with 28-pin terminal block connections require the latter to be connected to the module. These fitting operations (assembly and disassembly) are described below.

# **A A DANGER**

### ELECTRICAL SHOCK

Terminal block must be connected or disconnected with sensor and pre-actuator voltage switched off.

Failure to follow these instructions will result in death or serious injury.

# A CAUTION

### EQUIPMENT DAMAGE

Do not plug an AC terminal block into a DC module. This will cause damage to the module.

Failure to follow these instructions can result in injury or equipment damage.

### Installing the Terminal Block

The following table shows the procedure for assembling the 28-pin terminal block onto modules:

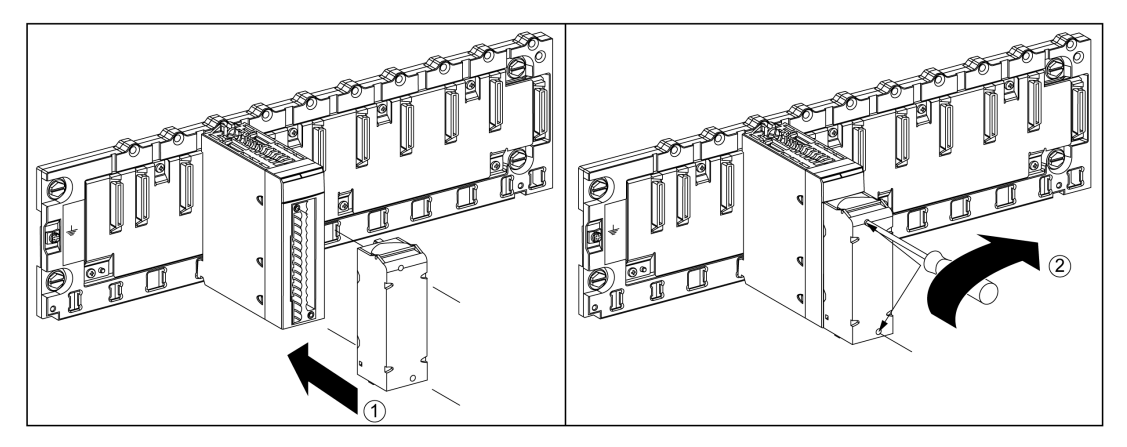

Assembly procedure:

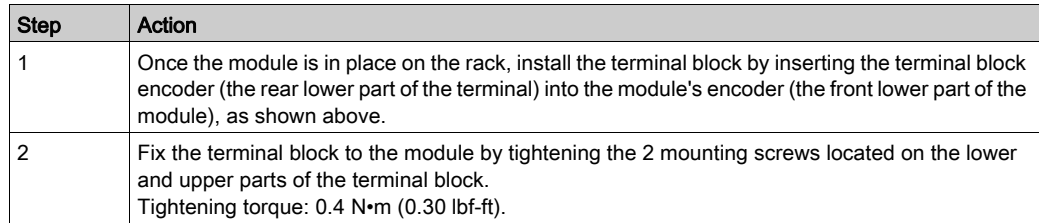

NOTE: If the screws are not tightened, there is a risk that the terminal block will not be properly fixed to the module.

### Coding the Terminal Block

# **A WARNING**

### UNEXPECTED BEHAVIOR OF APPLICATION

Code the terminal block as described above to prevent the terminal block from being mounted on another module.

Plugging the wrong connector could cause unexpected behavior of the application.

Failure to follow these instructions can result in death, serious injury, or equipment damage.

# **A** CAUTION

### POTENTIAL MODULE DAMAGE

Code the terminal block as described above to prevent the terminal block from being mounted on an incorrect module. Mounting a terminal block on an incorrect module may damage the module.

Plugging the wrong connector could cause the module to be destroyed.

### Failure to follow these instructions can result in injury or equipment damage.

When a terminal block is installed on a module dedicated to this type of terminal block, you can code the terminal block and the module using studs. The purpose of the studs is to prevent the terminal block from being mounted on another module. Handling errors can then be avoided when replacing a module.

Coding is done by the user with the STB XMP 7800 guidance wheel's studs. You can only fill the 6 slots in the middle of the left side (as seen from the wiring side) of the terminal block, and can fill the module's 6 guidance slots on the left side.

To fit the terminal block to the module, a module slot with a stud must correspond to an empty slot in the terminal block, or a terminal block with a stud must correspond to an empty slot in the module. You can fill up to and including either of the 6 available slots as desired.

The diagram below shows a guidance wheel as well as the slots on the module used for coding a 28-pin terminal block:

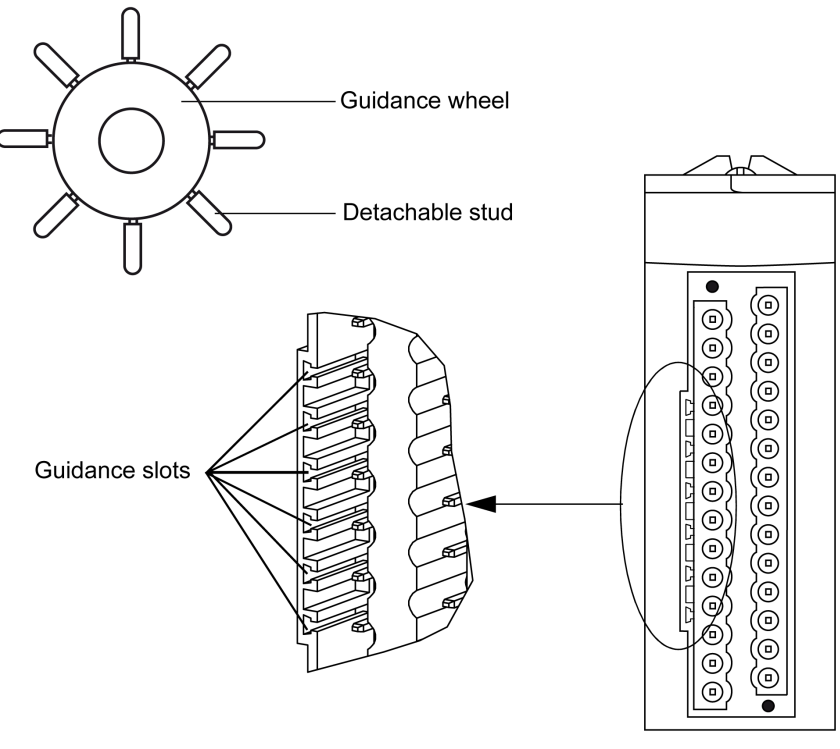

Module slots

The diagram below shows an example of a coding configuration that makes it possible to fit the terminal block to the module:

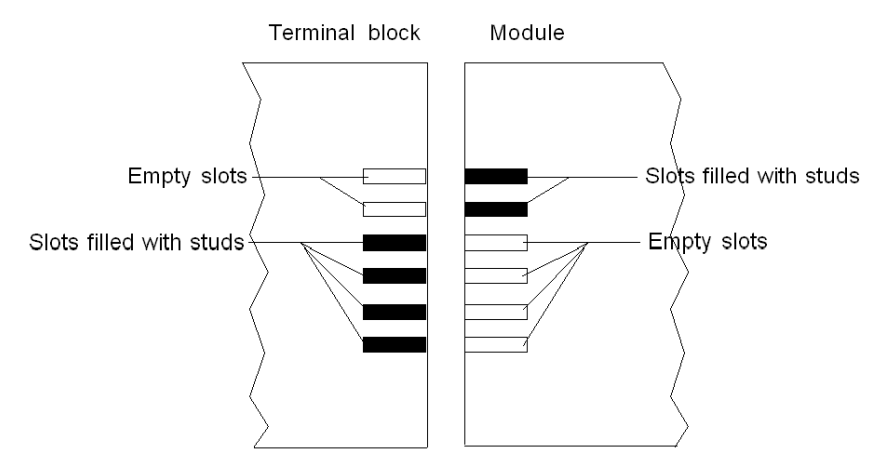

The diagram below shows an example of coding configuration with which it is not possible to fit the terminal block to the module:

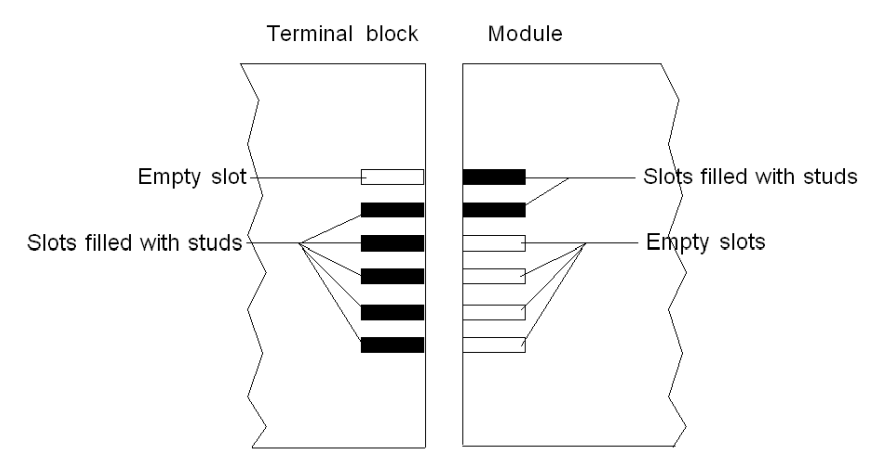

NOTE: The module connector have indicators which show the proper direction to use for terminal block installation.

## <span id="page-45-0"></span>Fitting a 40-pin FCN Type Connector to a Module

### At a Glance

The modules with 40-pin FCN type connections require the latter to be connected to the module. These fitting operations (assembly and disassembly) are described below.

# **A A DANGER**

### ELECTRICAL SHOCK

FCN type connector must be connected or disconnected with sensor and pre-actuator voltage switched off.

Failure to follow these instructions will result in death or serious injury.

# A CAUTION

### EQUIPMENT DAMAGE

Do not plug an AC connector on a DC module. This would cause equipment damage.

Failure to follow these instructions can result in injury or equipment damage.

### Installing the Connector

The following table shows the procedure for assembling the connector onto modules:

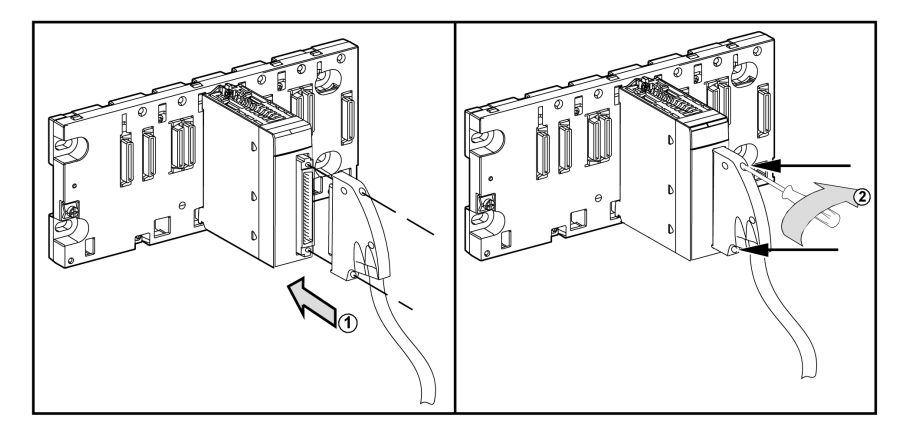

Assembly procedure:

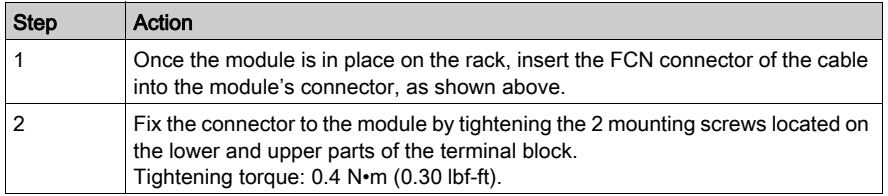

NOTE: If the screws are not tightened, there is a risk that the terminal block will not be properly fixed to the module.

## <span id="page-47-0"></span>Shielding Connection Kit

### Introduction

The BMXXSP•••• shielding connection kit allows to connect the cable shielding directly to the ground and not to the module shielding to help protect the system from electromagnetic perturbations.

Connect the shielding on the cordsets for connecting:

- Analog module,
- Counter module.
- Encoder interface module,
- Motion control module,
- An XBT console to the processor (via shielded USB cable).

#### Kit References

Each shielding connection kit includes the following components:

- A metal bar
- Two sub-bases

The shielding connection kit reference is dependent on the size of the Modicon X80 rack::

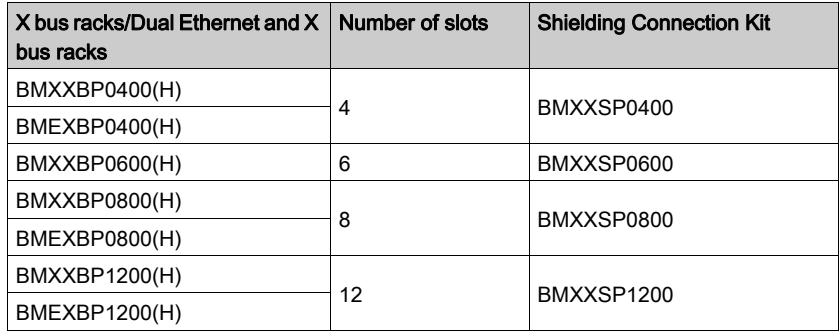

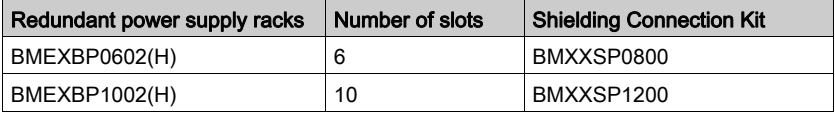

### Clamping Rings

Use clamping rings to connect the shielding on cordsets to the metal bar of the kit.

NOTE: The clamping rings are not included in the shielding connection kit.

Depending on the cable diameter, the clamping rings are available under the following references:

- STBXSP3010: small rings for cables with cross-section 1.5...6 mm<sup>2</sup> (AWG16...10).
- STBXSP3020: large rings for cables with cross-section  $5...11$  mm<sup>2</sup> (AWG10...7).

### Kit Installation

Installation of the shielding connection kit to the rack can be done with module already installed on the rack except for the BMXXBE0100 rack extender module.

Fasten the sub-bases of the kit at each end of the rack to provide a connection between the cable and the ground screw of the rack:

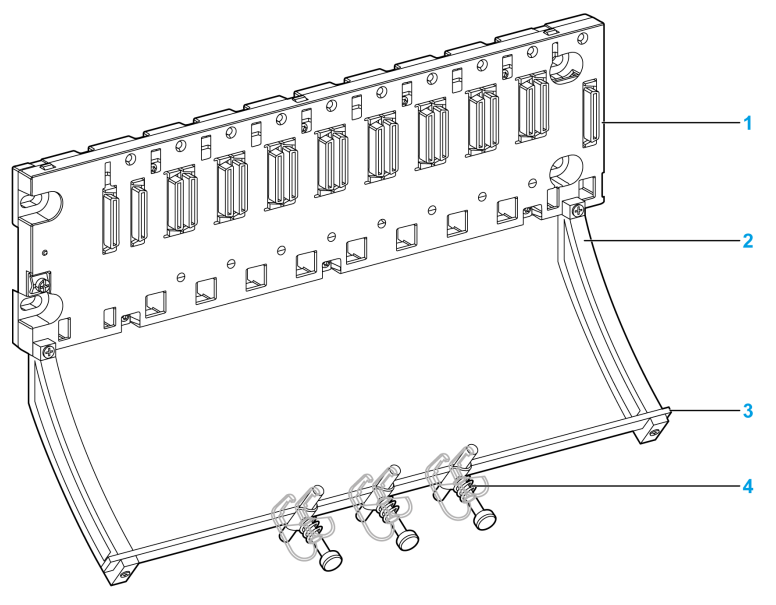

- 1 rack
- sub-base
- metallic bar
- clamping ring

Tightening torques to install the shielding connection kit:

- For the screws fixing the sub-base to the Modicon X80 rack: Max. 0.5 N•m (0.37 lbf-ft)
- $\bullet$  For the screws fixing the metallic bar to the sub-bases: Max. 0.75 N $\bullet$ m (0.55 lbf-ft)

NOTE: A shielding connection kit does not modify the volume required when installing and uninstalling modules.

### Kit Dimensions

The following figure gives the dimensions (height and depth) of a Modicon X80 rack with its shielding connection kit:

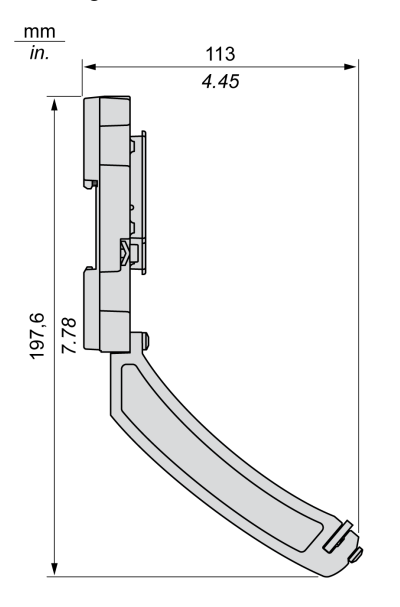

NOTE: The overall width equals to the width of the Modicon X80 rack.

## Dimensions of X80 Analog I/O Modules

### General Presentation of X80 Analog I/O Modules

X80 Analog I/O Module with a 20-pin removable terminal blocks :

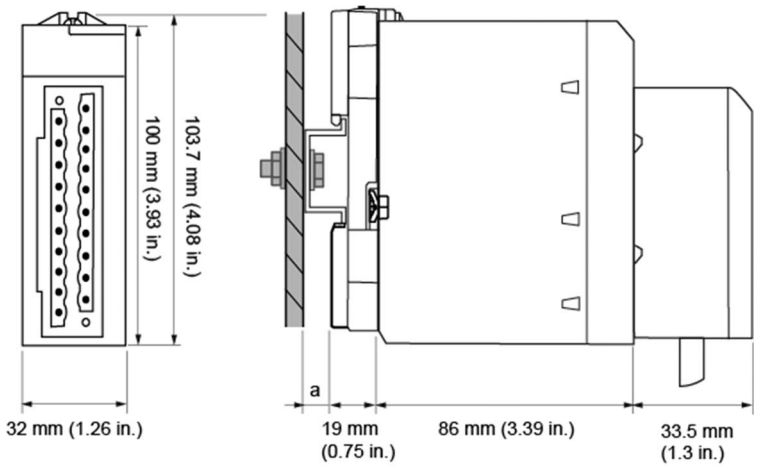

a DIN-rail depth: the value depends on the DIN-rail type used in your platform.

X80 Analog I/O Module with a 28-pin removable terminal blocks :

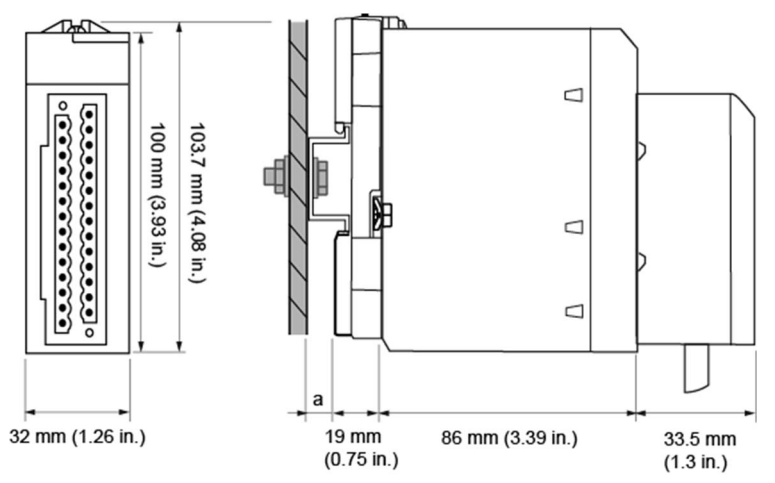

a DIN-rail depth: the value depends on the DIN-rail type used in your platform. Refer to *Mounting the Racks* (see Modicon X80, Racks and Power Supplies, Hardware Reference Manual).

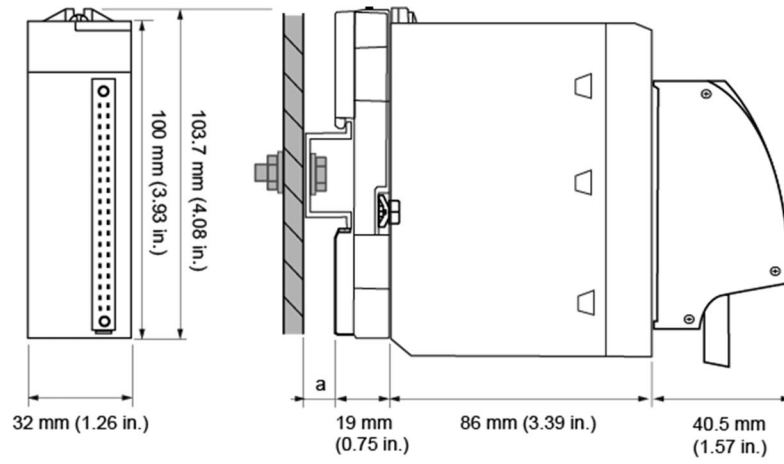

X80 Analog I/O Module with a 40-pin FCN-type connector

a DIN-rail depth: the value depends on the DIN-rail type used in your platform.

### Dimensions of X80 Analog Modules

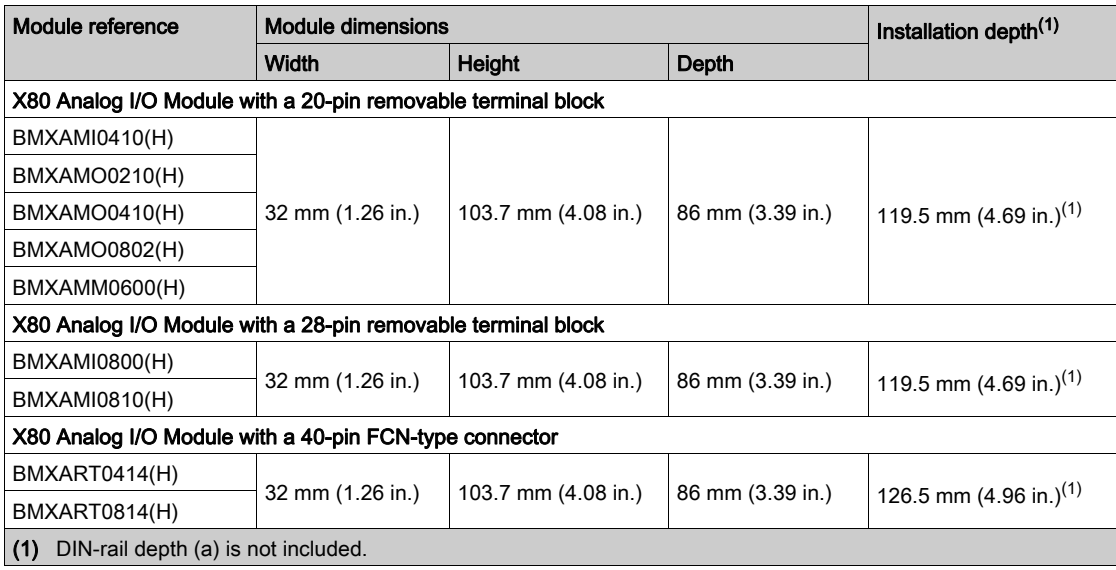

NOTE: Connectors that are delivered with the X80 Analog I/O modules (20-pin and 28-pin removable terminal blocks, and 40-pin FCN-type connector) and the corresponding pre-assembled cordsets (BMXFTW\*01S, BMXFTW\*08S, and BMXFCW\*01S) have the same dimensions.

NOTE: Consider clearance for cable installation and spacing around the racks.

## Standards and Certifications

### Download

Click the link that corresponds to your preferred language to download standards and certifications (PDF format) that apply to the modules in this product line:

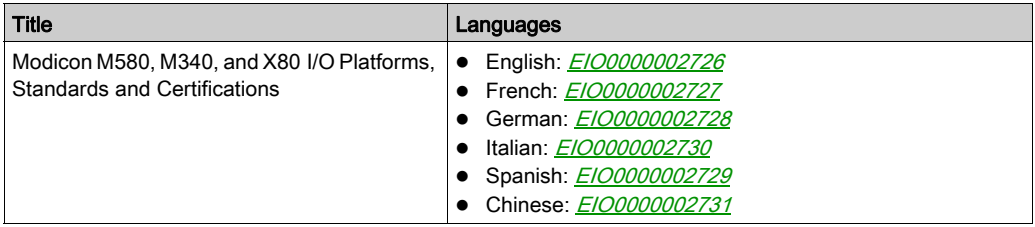

## **Chapter 2** Diagnostics for Analog Modules

### Subject of this Section

This section explains the processing of hardware detected faults related to analog input and output modules.

### What Is in This Chapter?

This chapter contains the following topics:

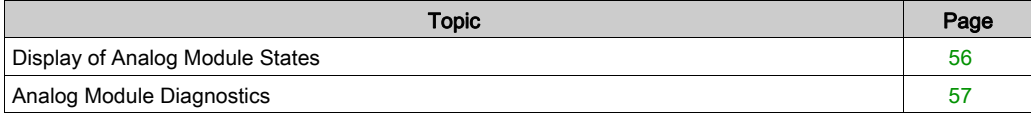

## <span id="page-55-0"></span>Display of Analog Module States

### At a Glance

Analog modules have LEDs which show the module's status and the status of the channels. These are:

- Module status LEDs: RUN, ERR and I/O.
- Channels status LEDs: IN (for input modules), OUT (for output modules).

### **Description**

The modules have several LEDs that indicate their status:

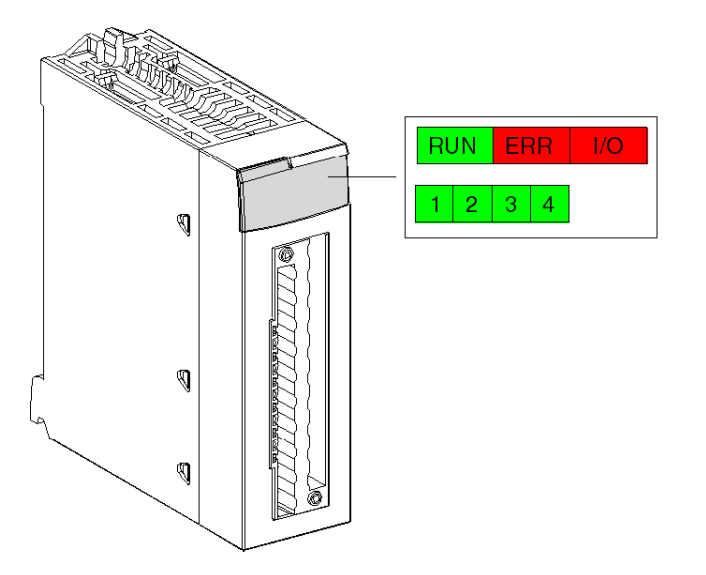

Description of the LEDs:

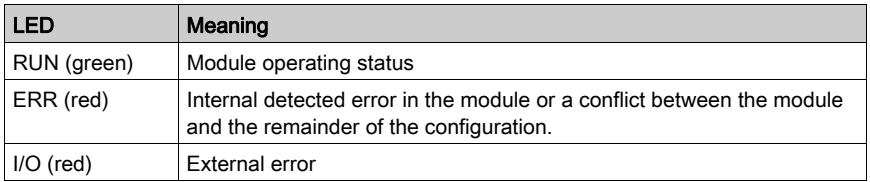

## <span id="page-56-0"></span>Analog Module Diagnostics

### At a Glance

The status of the analog module is indicated by the lighting up or flashing of the RUN, ERR, I/O and channel LEDs.

### **Description**

The following table allows you to perform diagnostics of the module status according to the LEDs: RUN, ERR, I/O and channels:

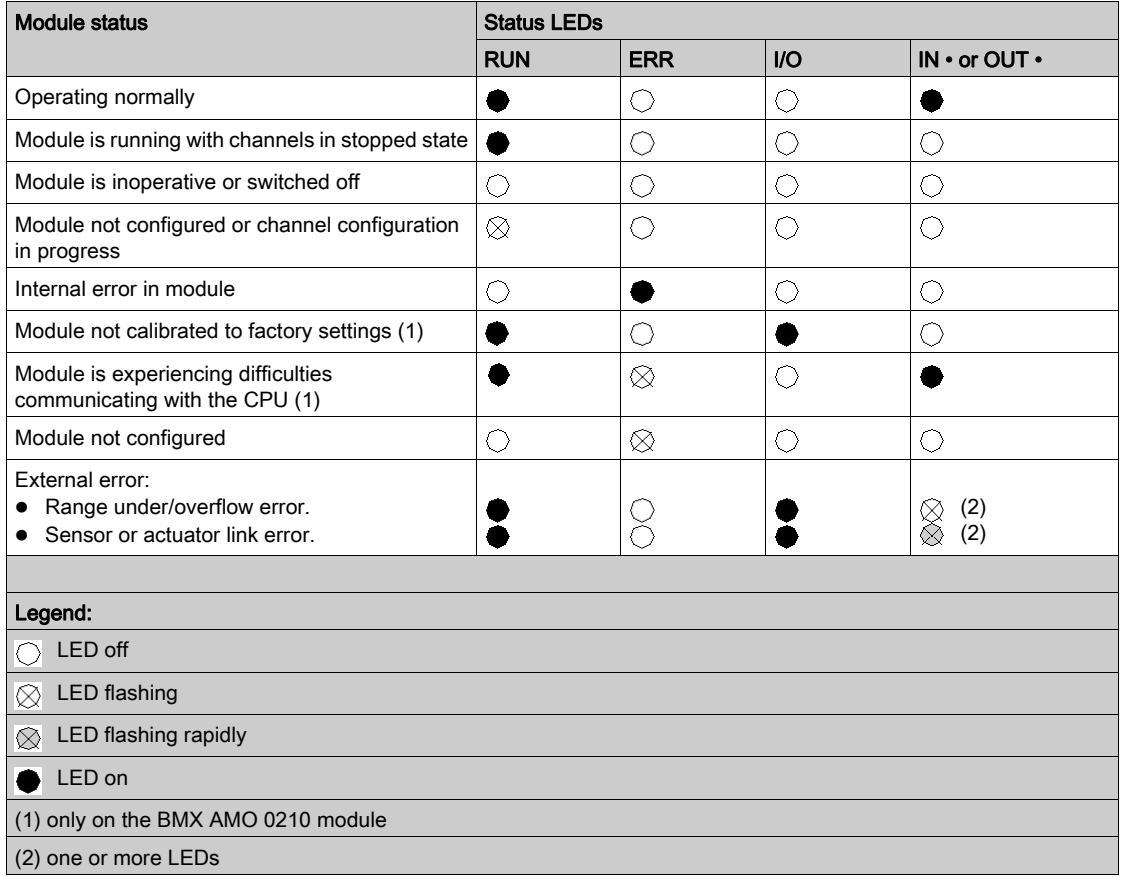

## **Chapter 3** BMX AMI 0410 Analog Input Module

### Subject of this Chapter

This chapter presents the BMX AMI 0410 module, its characteristics, and explains how it is connected to the various sensors.

### What Is in This Chapter?

This chapter contains the following topics:

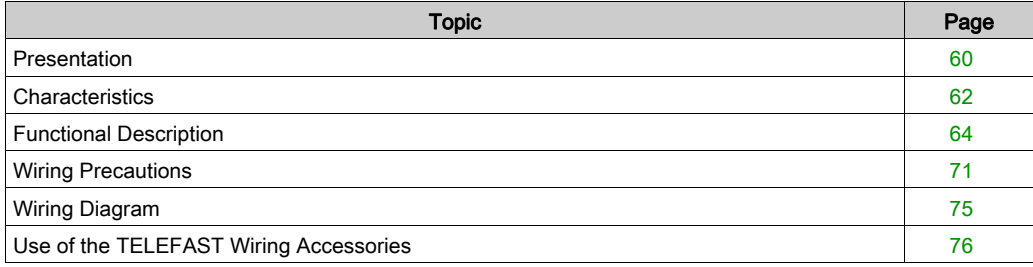

## <span id="page-59-0"></span>**Presentation**

### **Function**

The BMX AMI 0410 module is a high-level, 4-input industrial measurement device.

Used in conjunction with sensors or transmitters, it performs monitoring, measurement, and continuous process control functions.

The BMX AMI 0410 module offers the following range for each input, according to the selection made during configuration:

- Voltage +/-10 V/0..5 V/0..10 V/1..5 V/+/- 5 V
- $\bullet$  Current 0..20 mA/4..20 mA/+/- 20 mA

The module operates with voltage inputs. It includes four read resistors connected to the terminal block to perform current inputs.

### Ruggedized Version

The BMX AMI 0410H (hardened) equipment is the ruggedized version of the BMX AMI 0410 (standard) equipment. It can be used at extended temperatures and in harsh chemical environments.

For more information, refer to chapter *Installation in More Severe Environments (see Modicon*) M580, M340, and X80 I/O Platforms, Standards and Certifications).

### **Illustration**

BMX AMI 0410 analog input module looks like this.

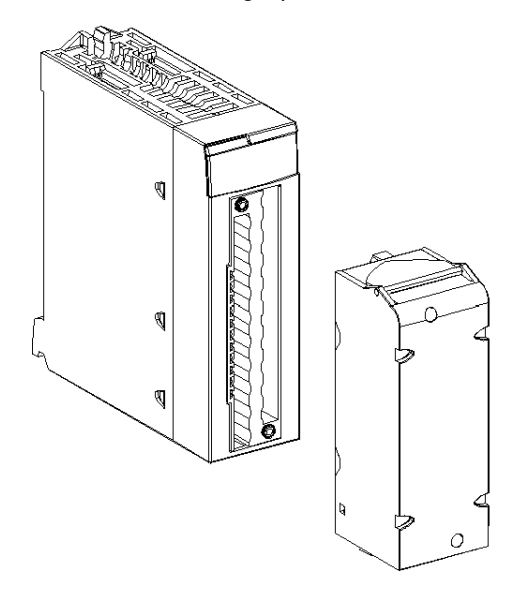

NOTE: The terminal block is supplied separately.

### <span id="page-61-0"></span>**Characteristics**

### Altitude Operating Conditions

The characteristics in the tables below apply to the modules BMX AMI 0410 and BMX AMI 0410H for use at altitude up to 2000 m (6560 ft). When the modules operate above 2000 m (6560 ft), apply additional derating.

For detailed information, refer to chapter Operating and Storage Conditions (see Modicon M580, M340, and X80 I/O Platforms, Standards and Certifications).

### General Characteristics

The general characteristics for the BMX AMI 0410 and BMX AMI 0410H modules are as follows.

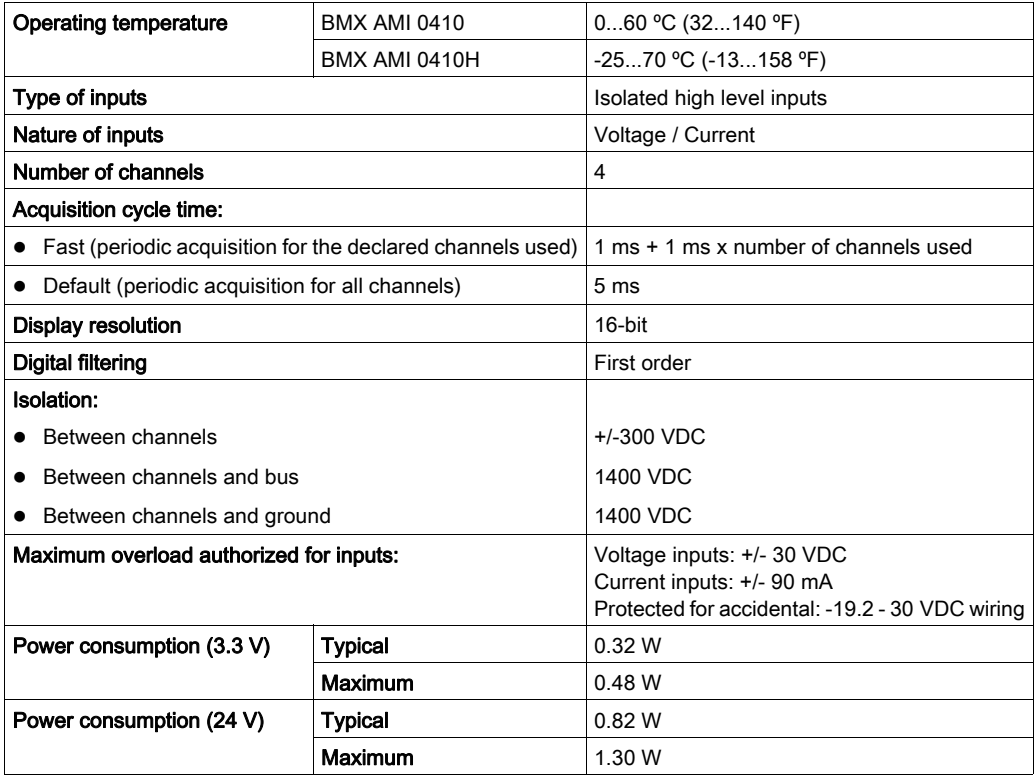

### Measurement Range

The BMX AMI 0410 and BMX AMI 0410H analog inputs have the following measurement range characteristics:

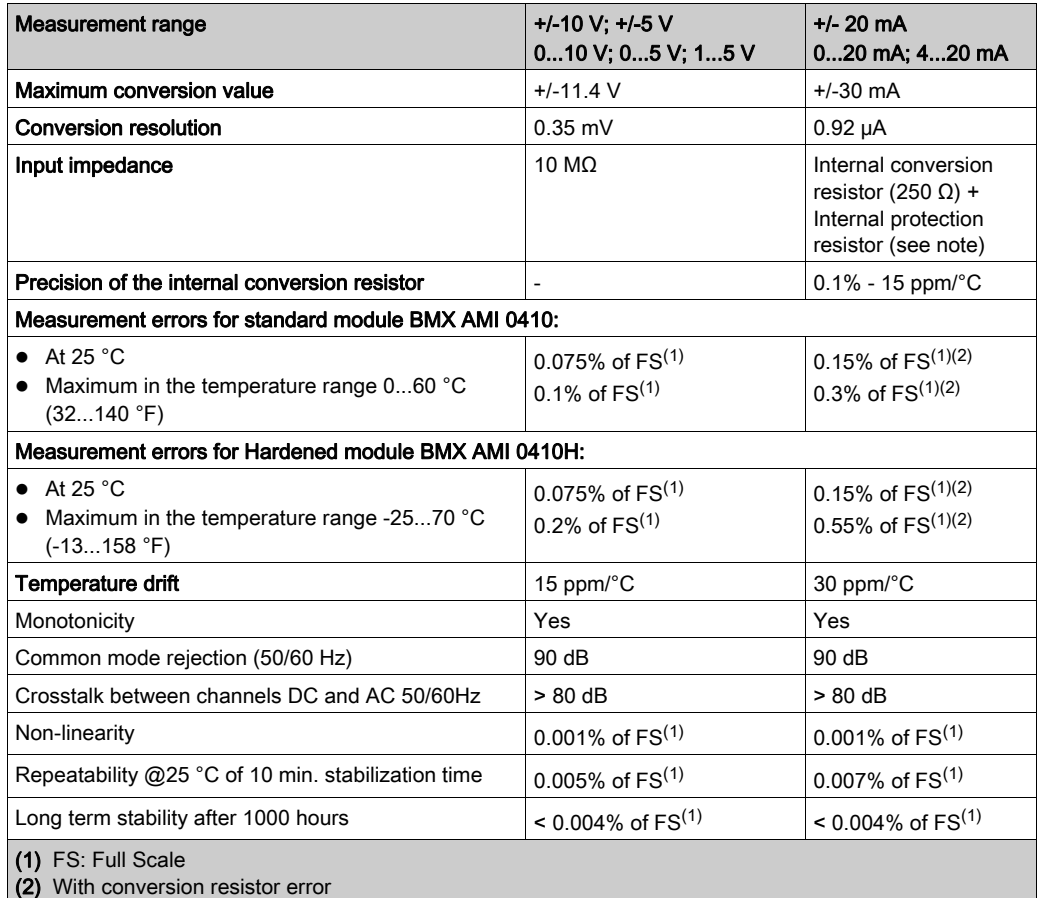

NOTE: The internal protection resistor has a typical impedance of 25 Ω (min 3.6 Ω and max 50 Ω). The precision of the protection resistor does not impact the measured value.

NOTE: If nothing is connected on a BMX AMI 0410 and BMX AMI 0410H analog modules and if channels are configured (range 4...20 mA or 1...5 V), a broken wire causes a detected I/O error.

## <span id="page-63-0"></span>Functional Description

### **Function**

The BMX AMI 0410 module is a high-level, 4-input industrial measurement device.

Used in conjunction with sensors or transmitters, it performs monitoring, measurement, and continuous process control functions.

The BMX AMI 0410 module offers the following range for each input, according to the selection made during configuration:

- $+/-10 V$
- $0.10V$
- $0.5$  V / 0..20 mA
- $\bullet$  1..5 V / 4..20 mA
- $+/- 5 V +/- 20 mA$

The module operates with voltage inputs. It includes four read resistors connected to the terminal block to perform current inputs.

#### **Illustration**

The BMX AMI 0410 module's illustration is as follows.

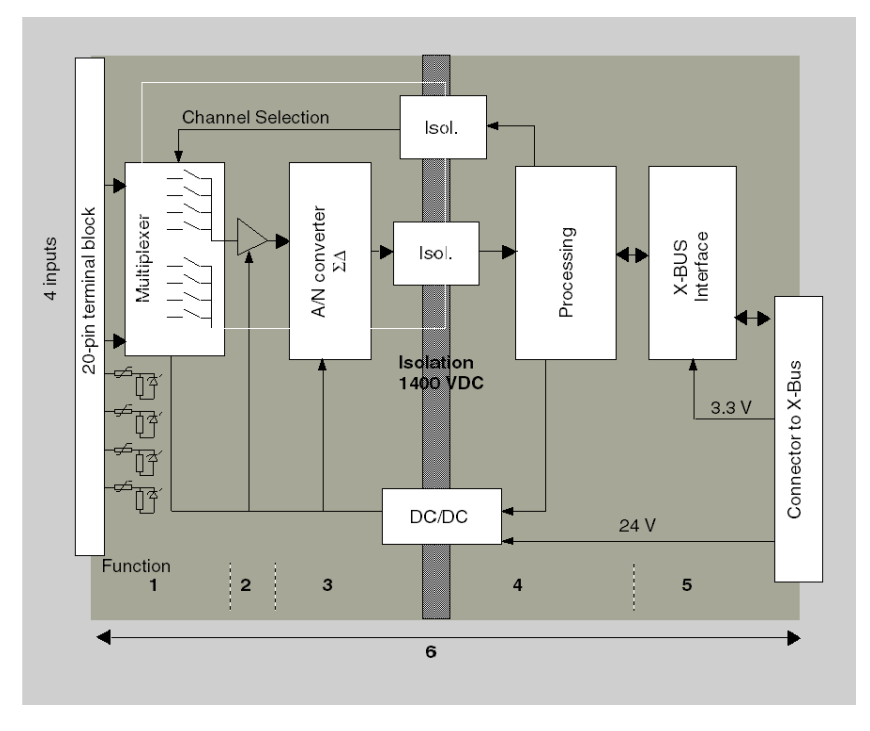

### Description.

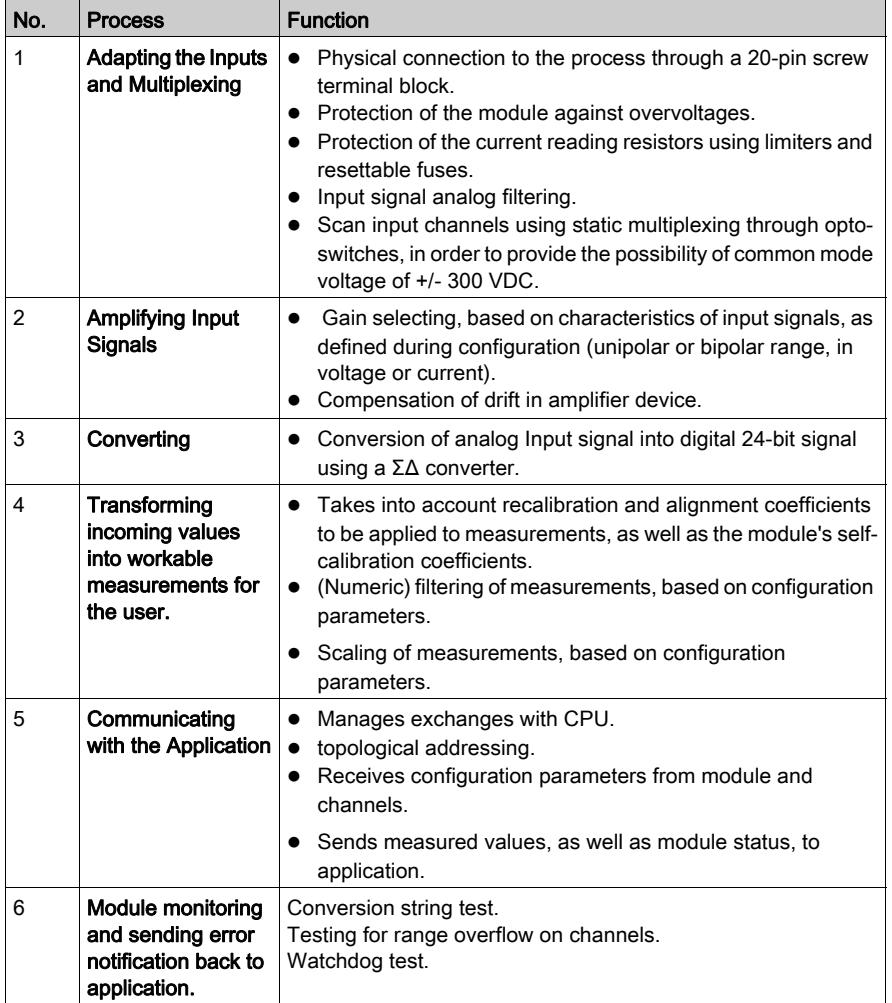

### Measurement Timing

The timing of measurements is determined by the cycle selected during configuration: Normal or Fast Cycle.

- Normal Cycle means that the scan cycle duration is fixed.
- With the Fast Cycle, however, the system only scans the channels designated as being In Use. The scan cycle duration is therefore proportional to the number of channels In Use.

The cycle time values are based on the cycle selected.

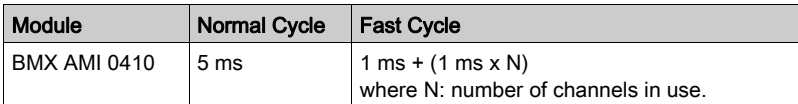

NOTE: Module cycle is not synchronized with the PLC cycle. At the beginning of each PLC cycle, each channel value is taken into account. If the MAST/FAST task cycle time is less than the module's cycle time, some values will not have changed.

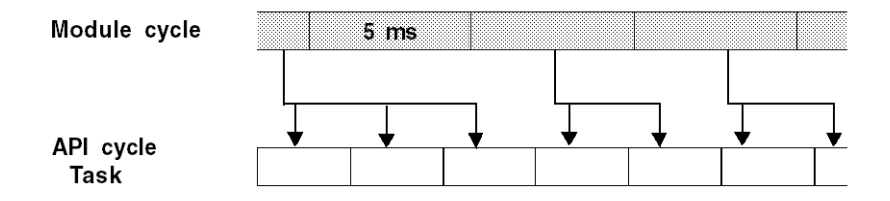

### Overflow/Underflow Control

Module BMX AMI 0410 allows the user to select between 6 voltage or current ranges for each input.

This option for each channel have to be configured in configuration windows. Upper and lower tolerance detection are always active regardless of overflow/underflow control.

Depending on the range selected, the module checks for overflow: it verifies that the measurement falls between a lower and an upper threshold.

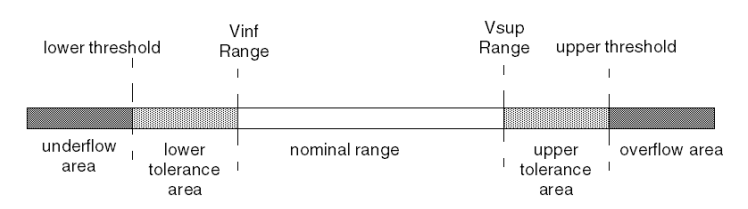

### Description:

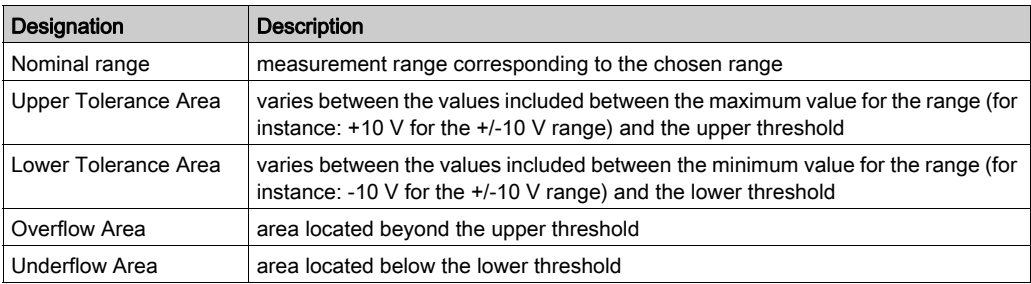

The values of the thresholds are configurable independently from one another. They may assume integer values between the following limits.

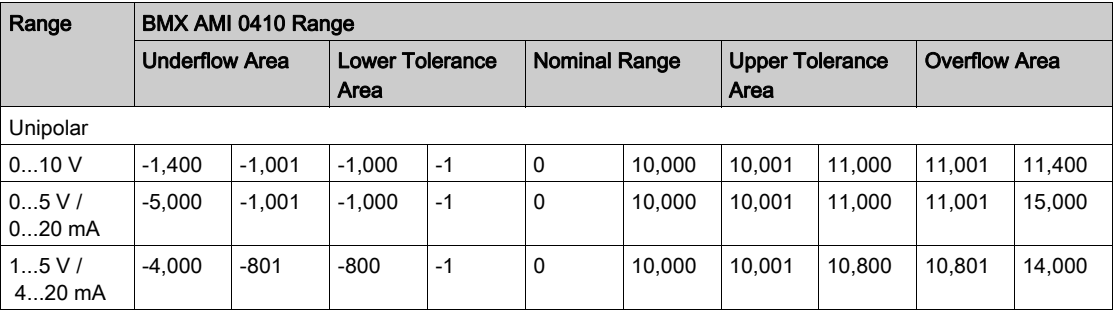

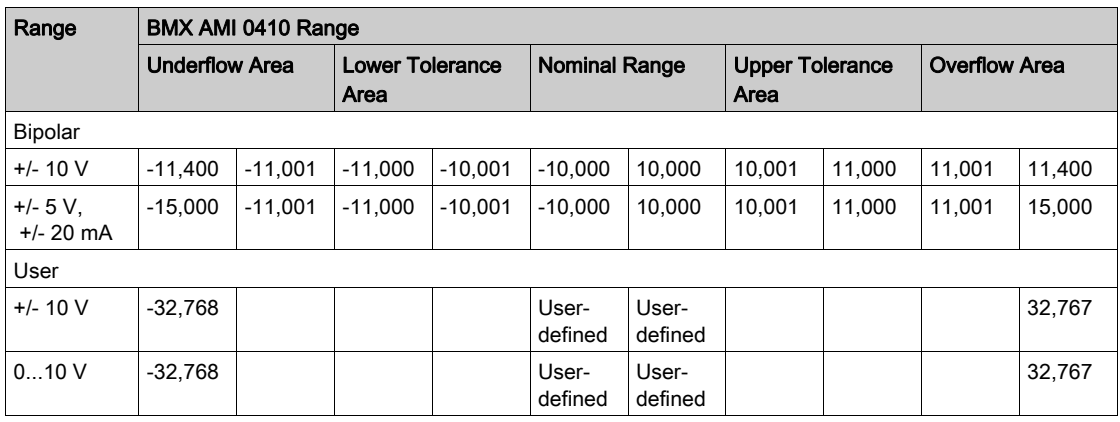

### Measurement Display

Measurements may be displayed using standardized display (in %, to two decimal places).

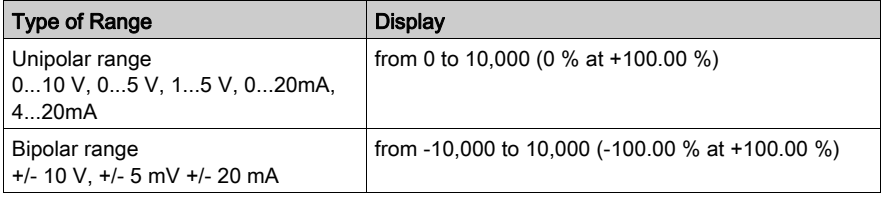

It is also possible to define the range of values within which measurements are expressed, by selecting:

- $\bullet$  the lower threshold corresponding to the minimum value for the range: 0 % (or -100.00 %).
- $\bullet$  the upper threshold corresponding to the maximum value for the range (+100.00 %).

The lower and upper thresholds must be integers between -32,768 and +32,767.

For example, imagine a conditioner providing pressure data on a 4-20 mA loop, with 4 mA corresponding to 3,200 millibar and 20 mA corresponding to 9,600 millibar. You have the option of choosing the User format, by setting the following lower and upper thresholds:

3,200 for 3,200 millibar as the lower threshold

9,600 for 9,600 millibar as the upper threshold

Values transmitted to the program vary between 3,200 (= 4 mA) and 9,600 (= 20 mA).

### Measurement Filtering

The type of filtering performed by the system is called "first order filtering". The filtering coefficient can be modified from a programming console or via the program.

The mathematical formula used is as follows:

$$
Meas_{f(n)} = \alpha \times Meas_{f(n-1)} + (1 - \alpha) \times Val_{b(n)}
$$

where:

 $\alpha$  = efficiency of the filter

 $Meas<sub>f(n)</sub>$  = measurement filtered at moment n

Meas $_{f(n-1)}$  = measurement filtered at moment n-1

 $Val_{b(n)}$  = gross value at moment n

You may configure the filtering value from 7 possibilities (from 0 to 6). This value may be changed even when the application is in RUN mode.

NOTE: Filtering may be accessed in Normal or Fast Cycle.

The filtering values depend on the T configuration cycle (where  $T =$  cycle time of 5 ms in standard mode):

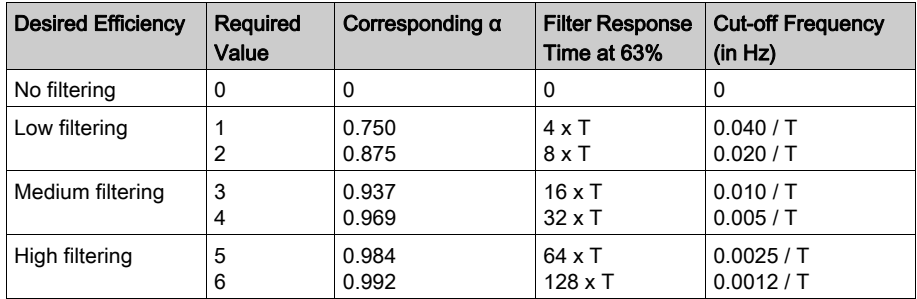

### Sensor Alignment

The process of "alignment" consists in eliminating a systematic offset observed with a given sensor, around a specific operating point. This operation compensates for an error linked to the process. Replacing a module does not therefore require a new alignment. However, replacing the sensor or changing the sensor's operating point does require a new alignment.

Conversion lines are as follows:

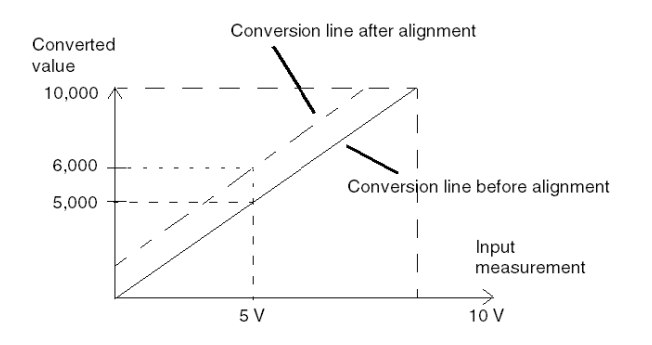

The alignment value is editable from a programming console, even if the program is in RUN Mode. For each input channel, you can:

- view and modify the desired measurement value
- save the alignment value
- determine whether the channel already has an alignment

The alignment offset may also be modified through programming.

Channel alignment is performed on the channel in standard operating mode, without any effect on the channel's operating modes.

The maximum offset between measured value and desired (aligned) value may not exceed +/- 1,500.

NOTE: To align several analog channels on the BMX ART/AMO/AMI/AMM modules, we recommend proceeding channel by channel. Test each channel after alignment before moving to the next channel in order to apply the parameters correctly.

## <span id="page-70-0"></span>Wiring Precautions

### Introduction

In order to protect the signal from outside interference induced in series mode and interference in common mode, we recommend that you take the following precautions.

### Cable Shielding

Connect the cable shielding to the grounding bar. Clamp the shielding to the grounding bar on the module side. Use the shielding connection kit BMXXSP•••• [\(see](#page-47-0) page 48) to connect the shielding.

# **A DANGER**

### HAZARD OF ELECTRIC SHOCK, EXPLOSION, OR ARC FLASH

While mounting / removing the modules:

- make sure that each terminal block is still connected to the shield bar and
- disconnect voltage supplying sensors and pre-actuators.

### Failure to follow these instructions will result in death or serious injury.

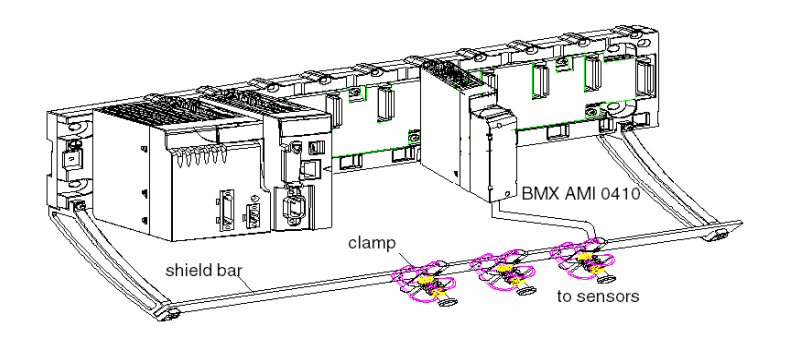

• TELEFAST connection:

Connect the sensor cable shielding to the terminals provided and the whole assembly to the cabinet ground.

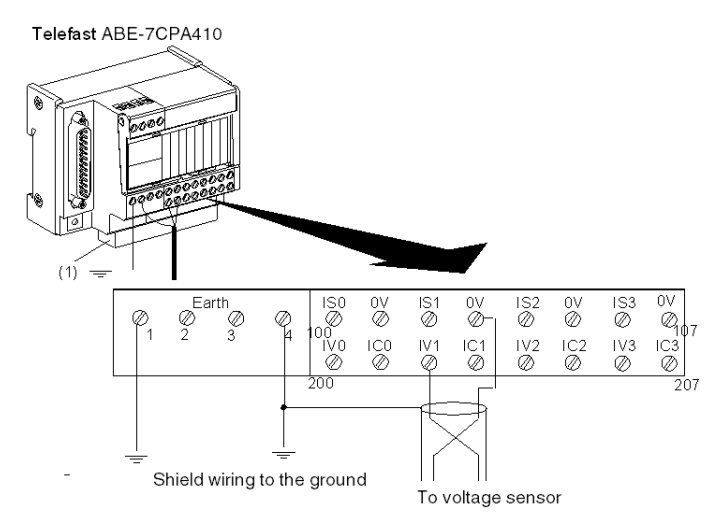

(1) The grounding of cables is facilited using the ABE-7BV10 accessory.

### Reference of Sensors in Relation to the Ground

In order for the acquisition system to operate correctly, we recommend you take the following precautions:

- sensors must be close together (a few meters)
- all sensors must be referenced to a single point, which is connected to the PLC's ground
#### Using the Sensors Referenced in Relation to the Ground

The sensors are connected as indicated in the following diagram:

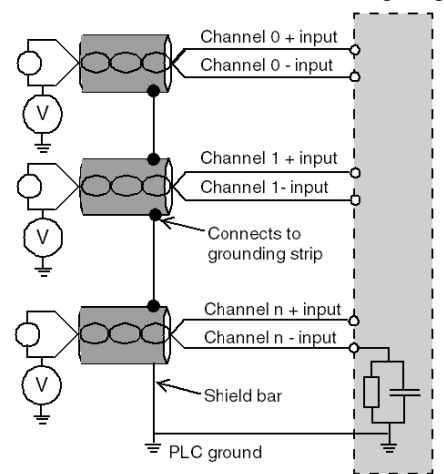

If the sensors are referenced in relation to the ground, this may in some cases return a remote ground potential to the terminal block. It is therefore **essential** to follow the following rules:

- The potential must be less than the permitted low voltage: for example, 30 Vrms or 42.4 VDC.
- Setting a sensor point to a reference potential generates a leakage current. You must therefore check that all leakage currents generated do not disturb the system.

# **A DANGER**

## HAZARD OF ELECTRIC SHOCK

Sensors and other peripherals may be connected to a grounding point some distance from the module. Such remote ground references may carry considerable potential differences with respect to local ground.

Ensure that:

- potentials greater than permitted low limits cannot exist,
- induced currents do not affect the measurement or integrity of the system.

Failure to follow these instructions will result in death or serious injury.

#### Electromagnetic Hazard Instructions

# **A** CAUTION

#### UNEXPECTED BEHAVIOR OF APPLICATION

Follow those instructions to reduce electromagnetic perturbations:

• use the shielding connection kit BMXXSP $\cdots$  [\(see](#page-47-0) page 48) to connect the shielding.

Electromagnetic perturbations may lead to an unexpected behavior of the application.

Failure to follow these instructions can result in injury or equipment damage.

# Wiring Diagram

### Introduction

Module BMX AMI 0410 is connected using the 20-point terminal block.

#### **Illustration**

The terminal block connection and the sensor wiring are as follows.

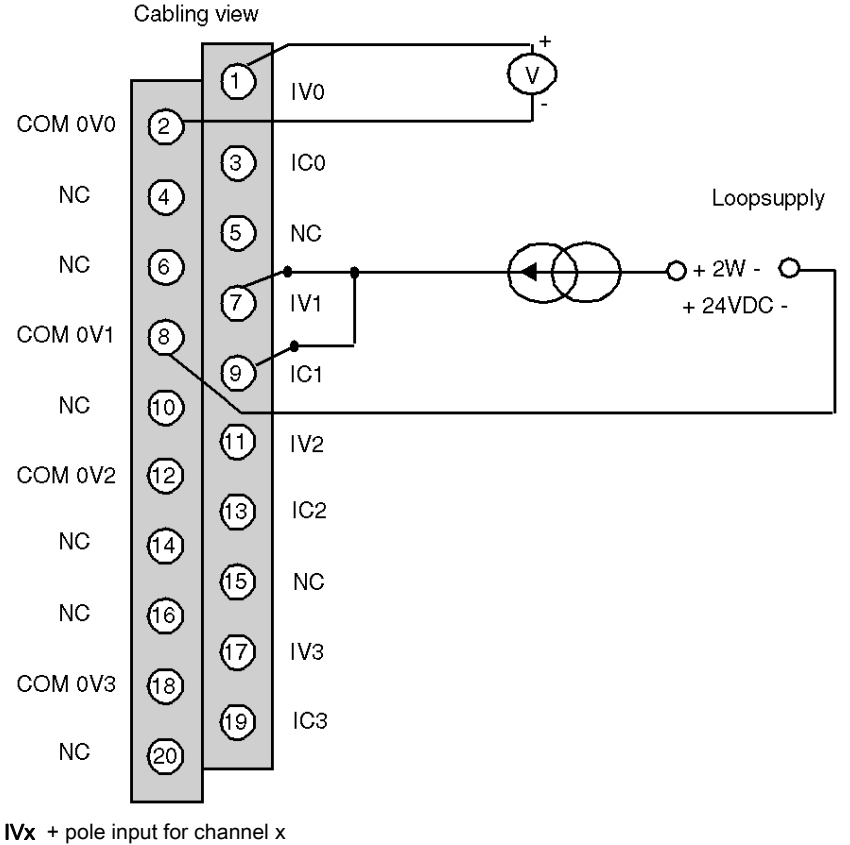

COM 0Vx - pole input for channel x ICx current reading resistor + input Channel 0 voltage sensor Channel 1 2-wire current sensor

# Use of the TELEFAST Wiring Accessories

#### At a Glance

The TELEFAST pre-wired system consists of connecting cables and interface sub-bases as shown below:

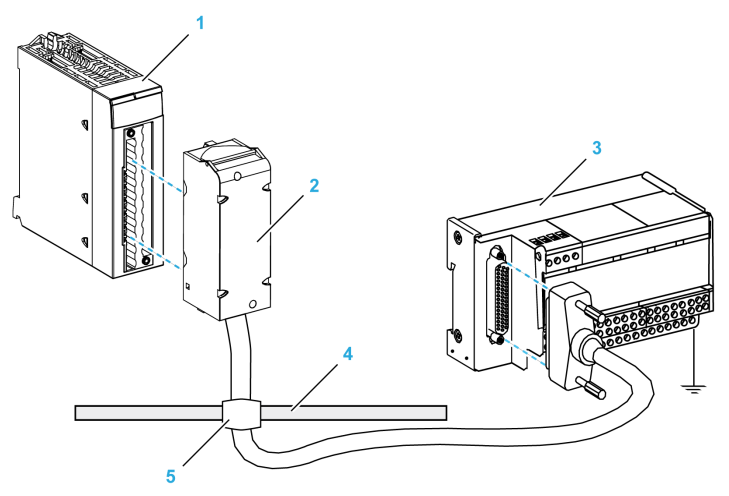

- 1 BMX AMI 0410 module
- 2 BMX FCA ••0 connecting cable
- 3 ABE-7CPA410 interface sub-base
- 4 Shield bar
- 5 Clamp

The TELEFAST ABE-7CPA410 accessory is a base unit used for the connection of sensors. It has the following functions:

- Extend the input terminals in voltage mode.
- Supply, channel by channel, the 0-20 mA or 4-20 mA sensors with a protected 24 V voltage, limited in current to 25 mA, while maintaining isolation between the channels.
- Protect current reading resistors that are integrated in TELEFAST against overvoltage.

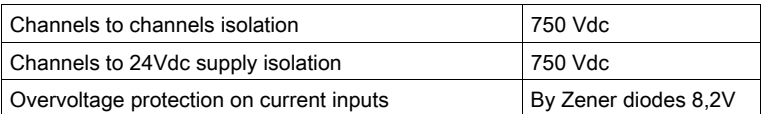

NOTE: When using current inputs, the TELEFAST 250 Ohm resistors are used, as opposed to those of the module. The BMX AMI 0410 module operates in voltage mode.

## BMX FCA ••0 Connecting Cables

The BMX FCA ••0 cables are pre-assembled cord set, made up of:

- At one end, a compound-filled 20-pin terminal block from which extend 1 cable sheath containing 20 wires,
- At the other end a 25-pin Sub-D connector.

The figure below shows the BMX FCA ••0 cables:

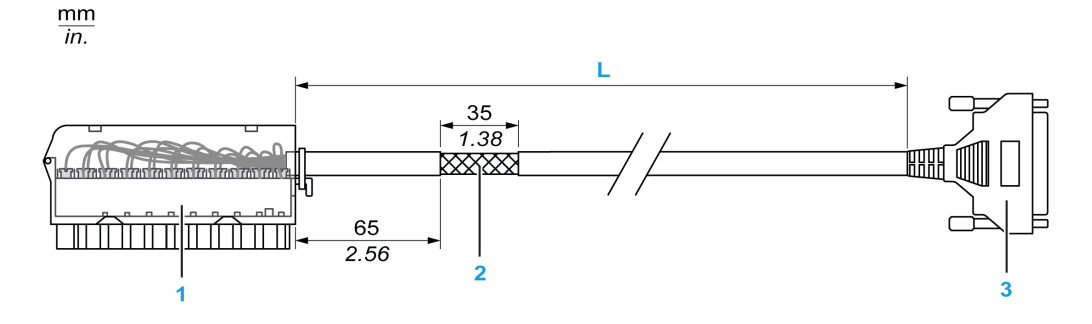

- 1 BMX FTB 2020 Terminal block
- 2 Cable shielding
- 3 25-pin Sub-D connector
- **L** Length according to the part number.

The cable comes in 3 different lengths:

- 1.5 m (4.92 ft): BMX FCA 150
- 3 m (9.84 ft): BMX FCA 300
- 5 m (16.40 ft): BMX FCA 500

The following table gives the characteristics of the BMX FCA ••0 cables:

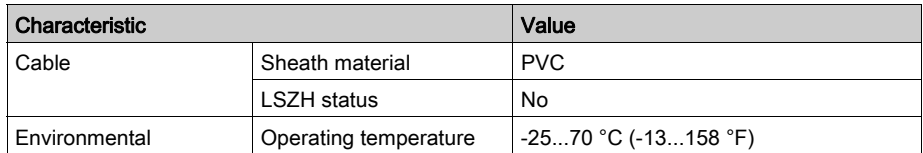

# Connecting Sensors

Sensors may be connected to the ABE-7CPA410 accessory as shown in the illustration[.](#page-70-0) [\(see](#page-70-0) page 71)

The following table shows the ABE7-CPA410 and SUBD25 terminal numbers:

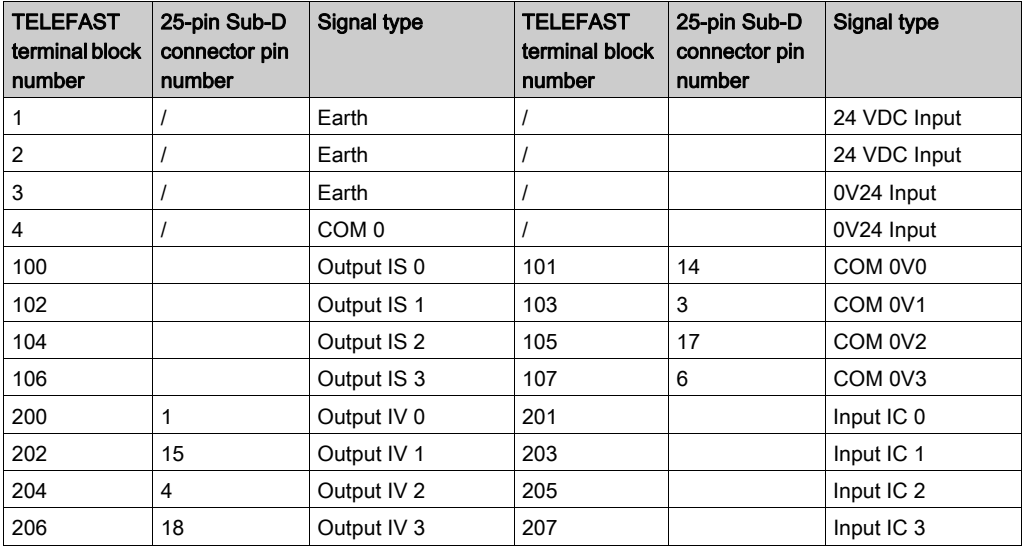

## Wiring diagram:

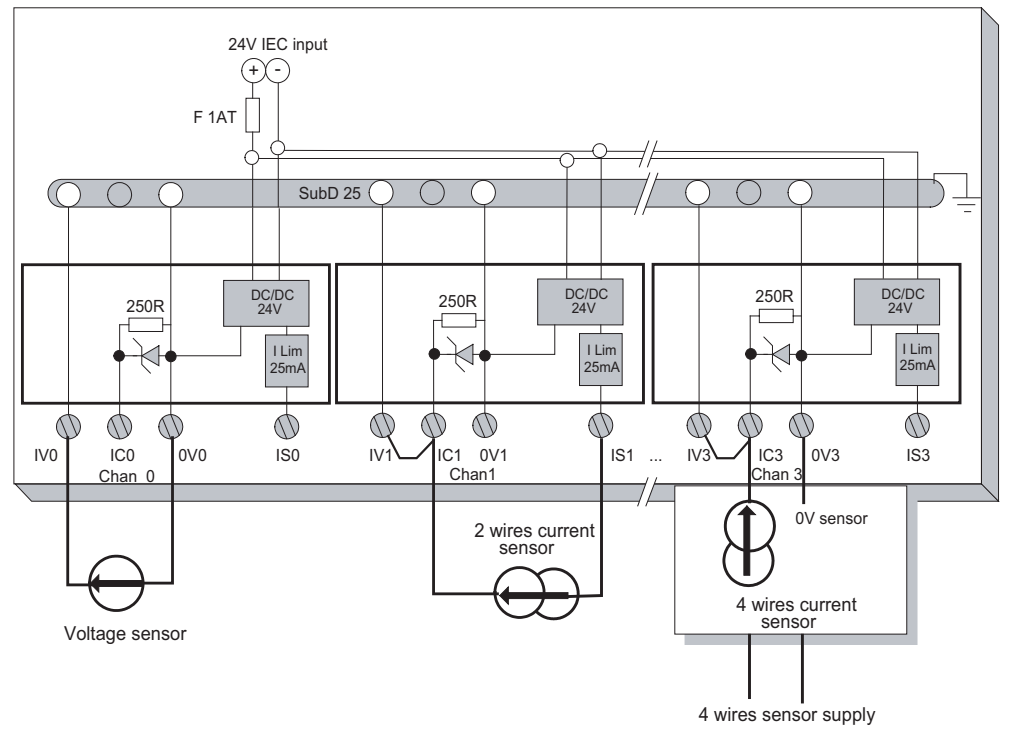

# **Chapter 4** BMX AMI 0800 Analog Input Module

## Subject of this Chapter

This chapter presents the BMX AMI 0800 module, its characteristics, and explains how it is connected to the various sensors.

## What Is in This Chapter?

This chapter contains the following topics:

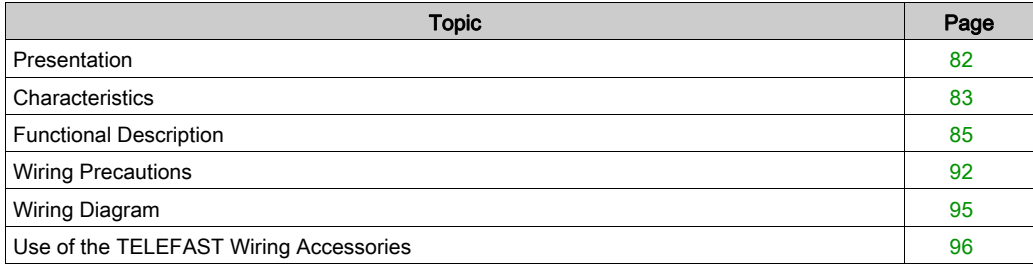

# <span id="page-81-0"></span>**Presentation**

#### **Function**

The BMX AMI 0800 is a high density input analog module with 8 non-isolated channels.

This module is used in conjunction with sensors or transmitters; it performs monitoring, measurement, and continuous process control functions.

The BMX AMI 0800 module offers the following range for each input according to the selection made during configuration:

- Voltage +/-5 V/+/-10 V/0..5 V/0..10 V/1..5 V
- Current +/-20 mA/0..20 mA/4..20 mA

The module operates with voltage inputs. It includes eight read resistors connected to the terminal block to perform current inputs.

## **Illustration**

The following graphic shows the BMX AMI 0800 analog input module:

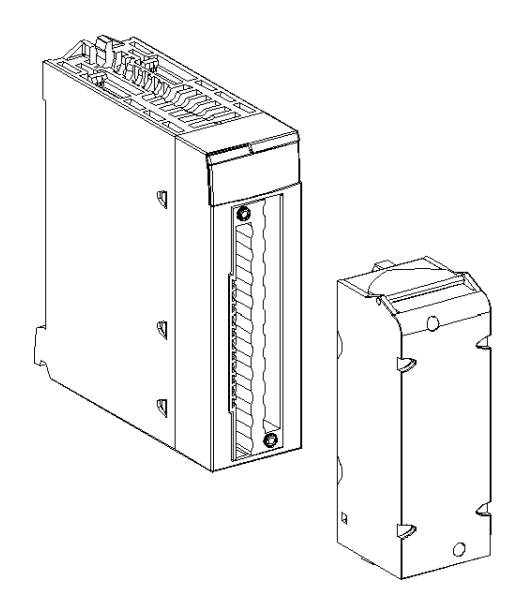

NOTE: The terminal block is supplied separately.

# <span id="page-82-0"></span>**Characteristics**

## Altitude Operating Conditions

The characteristics in the tables below apply to the BMX AMI 0800 module for use at altitude up to 2000 m (6560 ft). When the module operates above 2000 m (6560 ft), apply additional derating.

For detailed information, refer to chapter Operating and Storage Conditions (see Modicon M580, M340, and X80 I/O Platforms, Standards and Certifications).

#### General Characteristics

This table shows the general characteristics for the BMX AMI 0800 module:

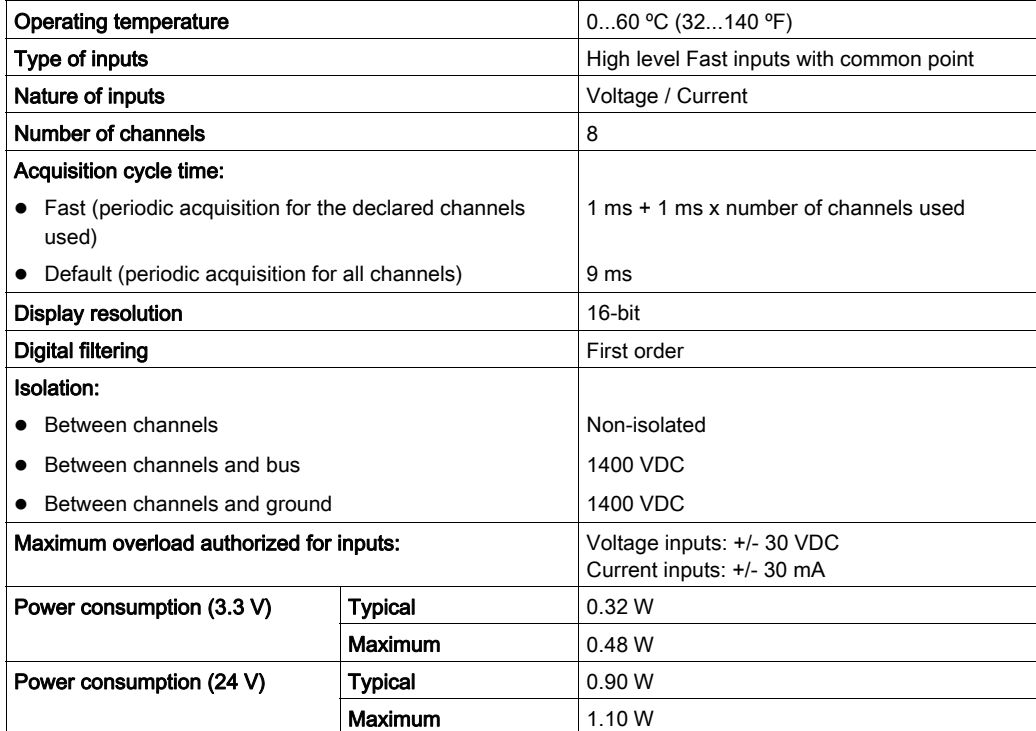

## Measurement Range

The BMX AMI 0800 analog inputs have the following measurement range characteristics:

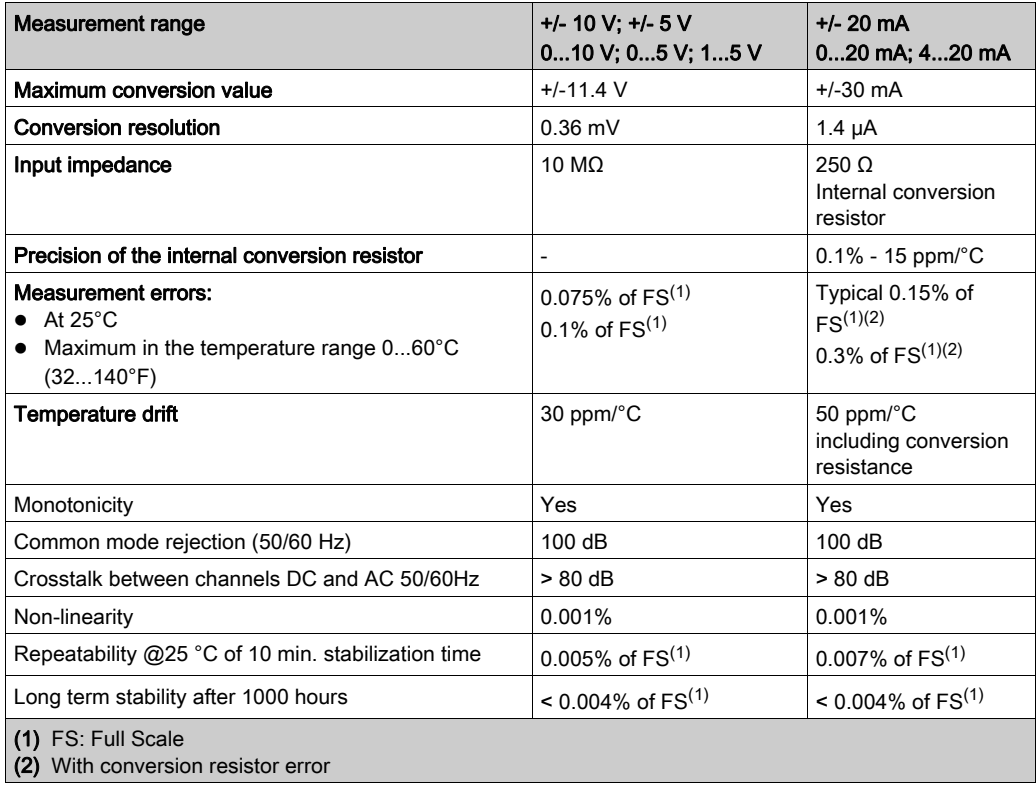

NOTE: If nothing is connected on a BMX AMI 0800 analog module and if channels are configured (range of 4...20 mA or 1...5 V), there is a detected I/O error as if a wire is broken.

# <span id="page-84-0"></span>Functional Description

## **Function**

The BMX AMI 0800 module is a high density input analog module with 8 non-input channel.

This module is used in conjunction with sensors or transmitters; it performs monitoring, measurement, and continuous process control functions.

The BMX AMI 0800 module offers the following range for each input according to the selection made during configuration:

- $+/-10$  V
- $0.10V$
- $0.5 V / 0.20 mA$
- $\bullet$  1..5 V / 4..20 mA
- $+/-5$  V  $/ +/-20$  mA

The module operates with voltage inputs. It includes eight read resistors connected to the terminal block to perform current inputs.

# Illustration

The BMX AMI 0800 module's illustration:

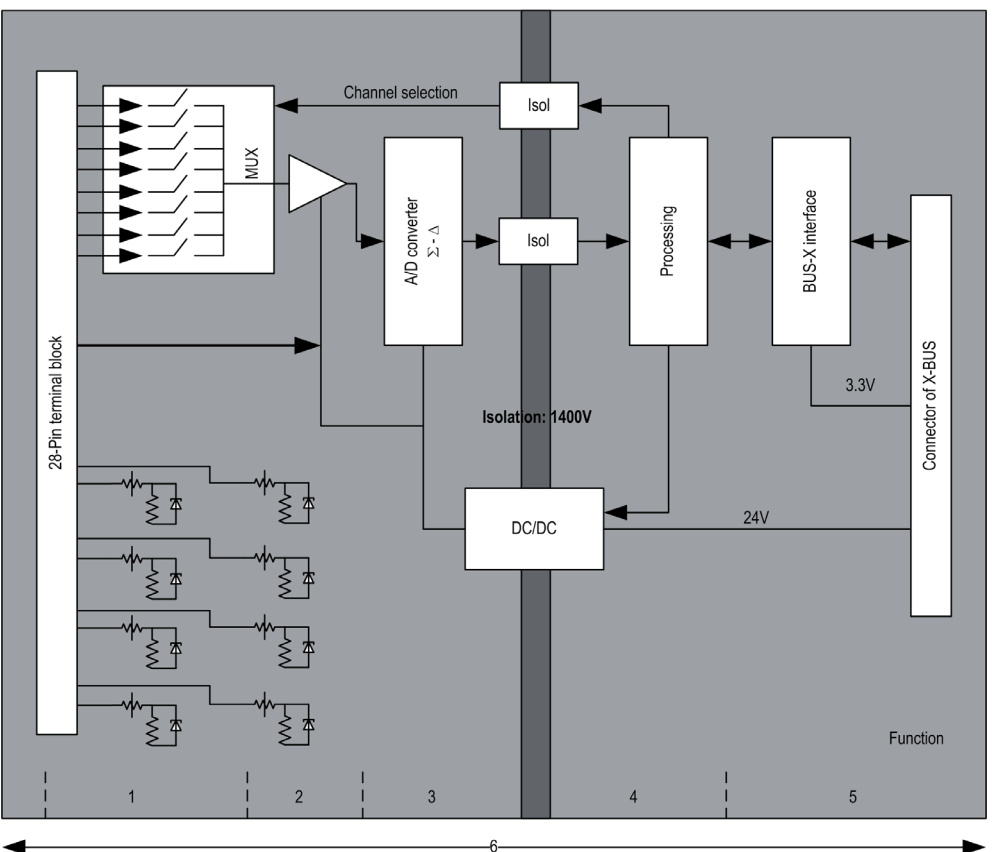

# Description:

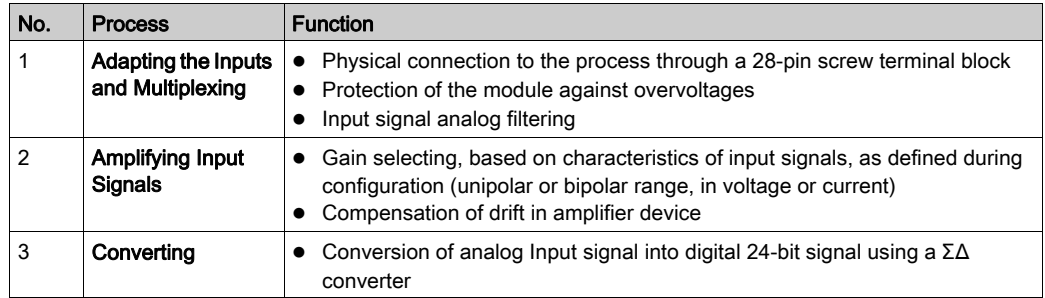

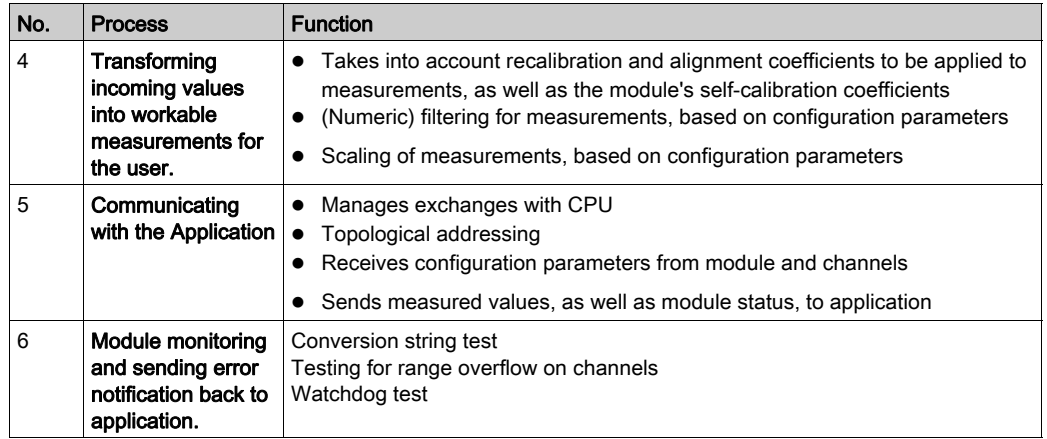

#### Measurement Timing

The timing of measurements is determined by the cycle selected during configuration (Normal or Fast Cycle):

- Normal Cycle means that the scan cycle duration is fixed.
- With the Fast Cycle, however, the system only scans the channels designated as being In Use. The scan cycle duration is therefore proportional to the number of channels In Use.

The cycle time values are based on the cycle selected:

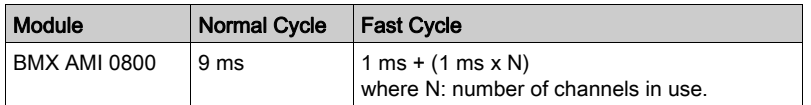

NOTE: Module cycle is not synchronized with the PLC cycle. At the beginning of each PLC cycle, each channel value is taken into account. If the MAST/FAST task cycle time is less than the module's cycle time, some values will not have changed.

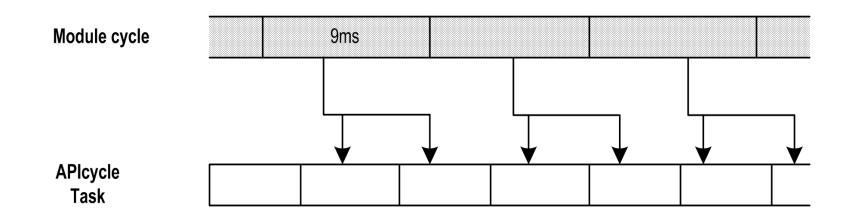

## Overflow/Underflow Control

Module BMX AMI 0800 allows the user to select between 6 voltage or current ranges for each input.

This option for each channel have to be configured in configuration windows. Upper and lower tolerance detection are always active regardless of overflow/underflow control.

Depending on the range selected the module checks for overflow, it verifies that the measurement falls between a lower and an upper threshold:

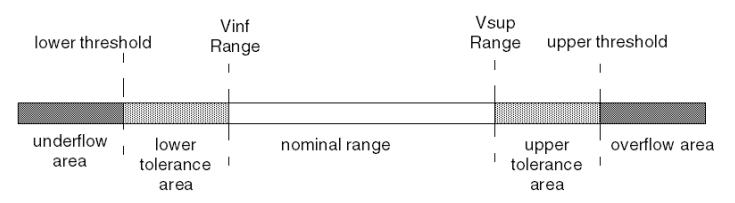

Description:

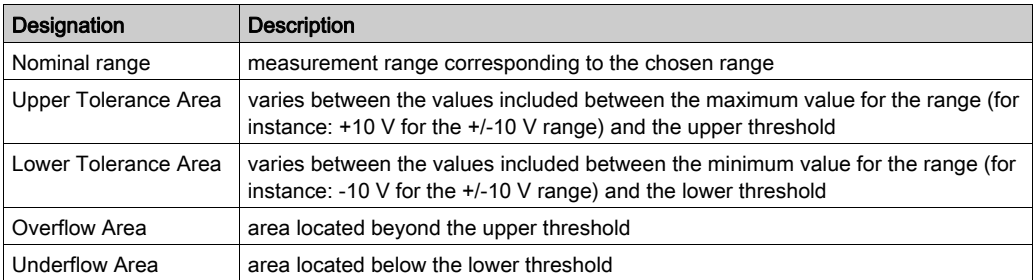

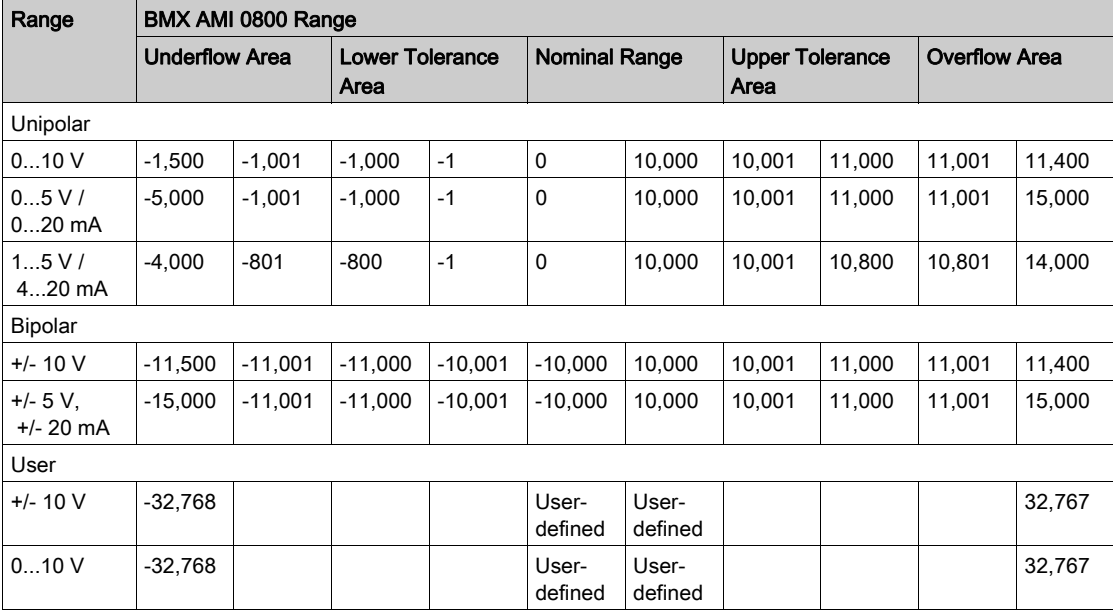

The values of the thresholds are configurable independently from one another. They may assume integer values between the following limits:

#### Measurement Display

Measurements may be displayed using standardized display (in %, to two decimal places):

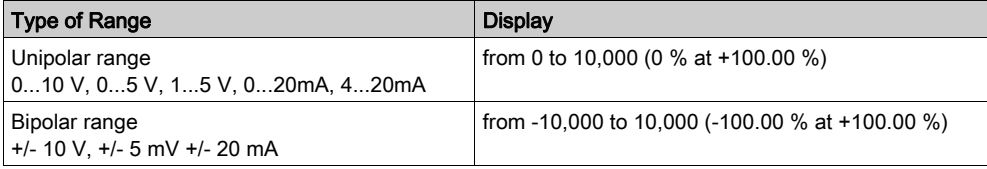

It is also possible to define the range of values within which measurements are expressed, by selecting:

- $\bullet$  the lower threshold corresponding to the minimum value for the range: 0% (or -100.00 %).
- $\bullet$  the upper threshold corresponding to the maximum value for the range (+100.00%).

The lower and upper thresholds must be integers between -32,768 and +32,767.

For example, imagine a conditioner providing pressure data on a 4-20 mA loop, with 4 mA corresponding to 3,200 millibar and 20 mA corresponding to 9,600 millibar. You have the option of choosing the User format, by setting the following lower and upper thresholds:

3,200 for 3,200 millibar as the lower threshold

9,600 for 9,600 millibar as the upper threshold

Values transmitted to the program vary between 3,200 (= 4 mA) and 9,600 (= 20 mA).

#### Measurement Filtering

The type of filtering performed by the system is called "first order filtering". The filtering coefficient can be modified from a programming console or via the program.

The mathematical formula used is as follows:

$$
Meas_{f(n)} = \alpha \times Meas_{f(n-1)} + (1 - \alpha) \times Val_{b(n)}
$$

where:

 $\alpha$  = efficiency of the filter

 $Meas<sub>f(n)</sub>$  = measurement filtered at moment n

Meas $_{f(n-1)}$  = measurement filtered at moment n-1

 $Val<sub>b(n)</sub>$  = gross value at moment n

You may configure the filtering value from 7 possibilities (from 0 to 6). This value may be changed even when the application is in RUN mode.

NOTE: Filtering may be accessed in Normal or Fast Cycle.

The filtering values depend on the T configuration cycle (where  $T =$  cycle time of 5 ms in standard mode):

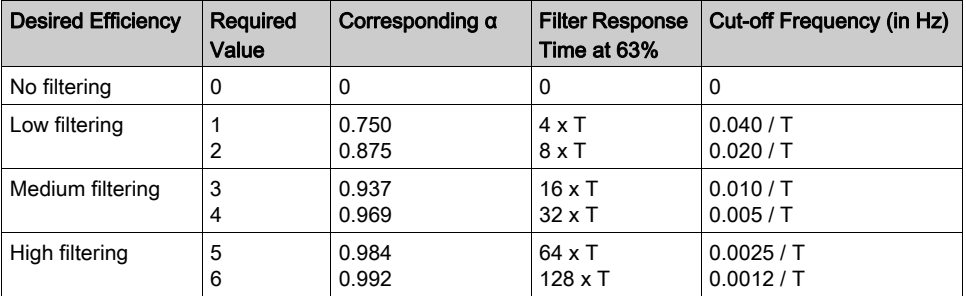

#### Sensor Alignment

The process of "alignment" consists in eliminating a systematic offset observed with a given sensor, around a specific operating point. This operation compensates for an error linked to the process. Replacing a module does not therefore require a new alignment. However, replacing the sensor or changing the sensor's operating point does require a new alignment.

Conversion lines are as follows:

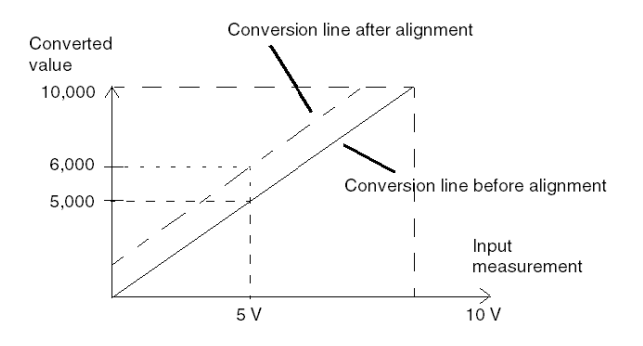

The alignment value is editable from a programming console, even if the program is in RUN Mode. For each input channel, you can:

- view and modify the desired measurement value
- save the alignment value
- determine whether the channel already has an alignment

The alignment offset may also be modified through programming.

Channel alignment is performed on the channel in standard operating mode, without any effect on the channel's operating modes.

The maximum offset between measured value and desired (aligned) value may not exceed +/- 1.500.

NOTE: To align several analog channels on the BMX ART/AMO/AMI/AMM modules, we recommend proceeding channel by channel. Test each channel after alignment before moving to the next channel in order to apply the parameters correctly.

# <span id="page-91-0"></span>Wiring Precautions

## Introduction

In order to protect the signal from outside interference induced in series mode and interference in common mode, we recommend that you take the following precautions.

#### Cable Shielding

Connect the cable shielding to the grounding bar. Clamp the shielding to the grounding bar on the module side. Use the shielding connection kit BMXXSP•••• [\(see](#page-47-0) page 48) to connect the shielding.

# DANGER

## HAZARD OF ELECTRIC SHOCK, EXPLOSION, OR ARC FLASH

While mounting / removing the modules:

- make sure that each terminal block is still connected to the shield bar and
- disconnect voltage supplying sensors and pre-actuators.

#### Failure to follow these instructions will result in death or serious injury.

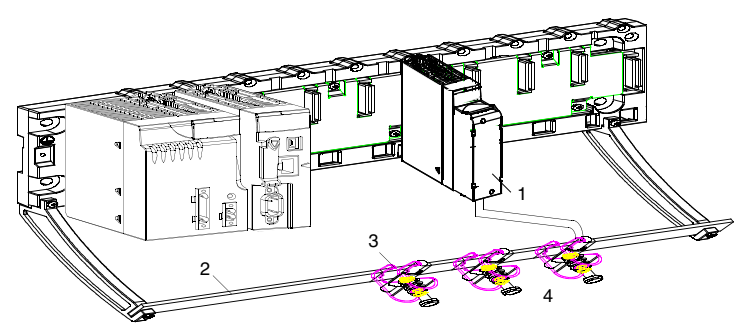

- 1 BMX AMI 0800
- 2 Shield bar
- 3 Clamp
- 4 To sensors

#### Reference of Sensors in Relation to the Ground

In order for the acquisition system to operate correctly, It is recommended to take in account the following precautions:

- sensors must be close together (a few meters)
- all sensors must be referenced to a single point, which is connected to the PLC's ground

#### Using the Sensors Referenced in Relation to the Ground

The sensors are connected as indicated in the following diagram:

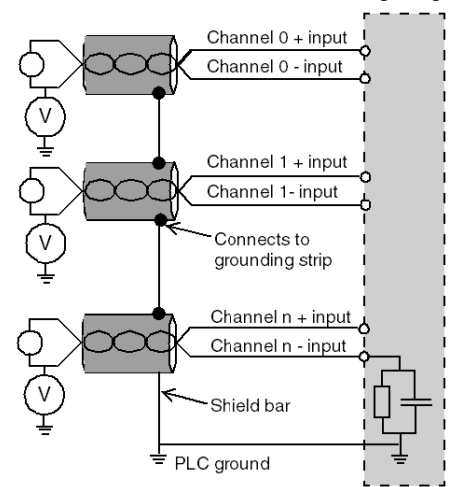

If the sensors are referenced in relation to the ground, this may in some cases return a remote ground potential to the terminal block. It is therefore **essential** to follow the following rules:

- The potential must be less than the permitted low voltage: for example, 30 Vrms or 42.4 VDC.
- Setting a sensor point to a reference potential generates a leakage current. You must therefore check that all leakage currents generated do not disturb the system.

# **ADANGER**

### HAZARD OF ELECTRIC SHOCK

Sensors and other peripherals may be connected to a grounding point some distance from the module. Such remote ground references may carry considerable potential differences with respect to local ground.

Ensure that:

- potentials greater than permitted low limits cannot exist,
- induced currents do not affect the measurement or integrity of the system.

Failure to follow these instructions will result in death or serious injury.

#### Electromagnetic Hazard Instructions

# **A** CAUTION

#### UNEXPECTED BEHAVIOR OF APPLICATION

Follow those instructions to reduce electromagnetic perturbations:

• use the shielding connection kit BMXXSP $\cdots$  [\(see](#page-47-0) page 48) to connect the shielding.

Electromagnetic perturbations may lead to an unexpected behavior of the application.

Failure to follow these instructions can result in injury or equipment damage.

# <span id="page-94-0"></span>Wiring Diagram

### Introduction

Module BMX AMI 0800 is connected using the 28-pin terminal block.

#### **Illustration**

The terminal block connection and the sensor wiring are as follows:

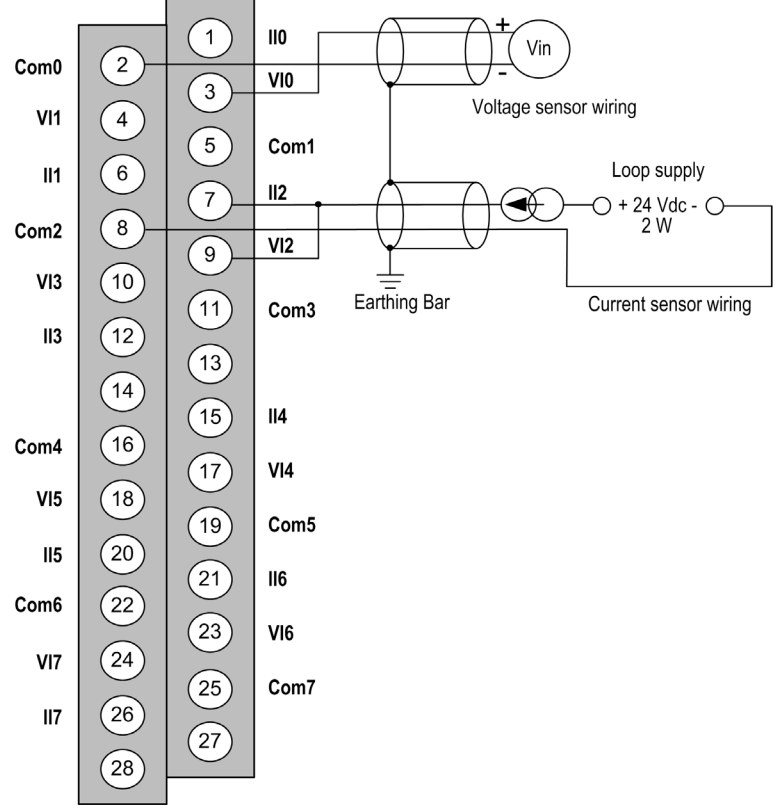

 $V1x$  + pole input for channel x.

COMx - pole input for channel x, COMx are connected together internally.

IIx current reading resistor + input.

Channel 0 voltage sensor.

Channel 1 2-wire current sensor.

#### Wiring Accessories

For rapid connection to operative parts, the module can be connected to a TELEFAST pre-wired system [\(see](#page-95-0) page 96).

# <span id="page-95-0"></span>Use of the TELEFAST Wiring Accessories

## Introduction

The TELEFAST pre-wired system consists of connecting cables and interface sub-bases as shown below:

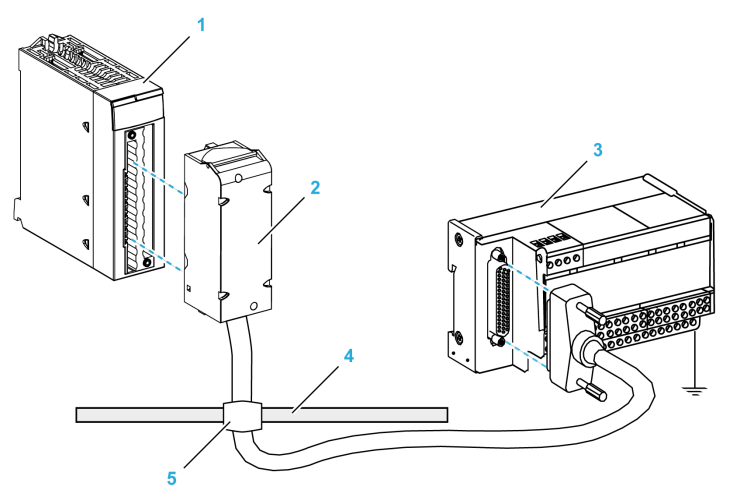

- 1 BMX AMI 0800 module
- 2 BMXFTA••0 connecting cables
- 3 Interface sub-base
- 4 Shield bar
- 5 Clamp

The BMX AMI 0800 module can be connected to the following interface sub-bases references:

- ABE-7CPA02
- ABE-7CPA03
- ABF-7CPA31
- ABE-7CPA31E

NOTE: In case HART information is part of the signal to be measured, an ABE-7CPA31E interface sub-base has to be used in order to filter this information that would disrupt the analog value.

## BMX FTA ••0 Connecting Cables

The BMX FTA ••0 cables are pre-assembled cord set, made up of:

- At one end, a compound-filled 28-pin terminal block from which extend 1 cable sheath containing 24 wires,
- At the other end a 25-pin Sub-D connector.

The figure below shows the BMX FTA ••0 cables:

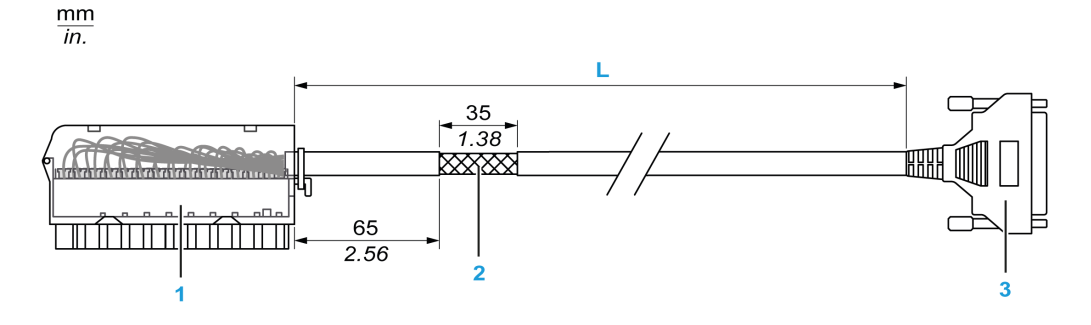

- 1 BMX FTB 2820 Terminal block
- 2 Cable shielding
- 3 25-pin Sub-D connector
- **L** Length according to the part number.

The cable comes in 2 different lengths:

- 1.5 m (4.92 ft): BMX FTA 150
- 3 m (9.84 ft): BMX FTA 300

The following table gives the characteristics of the BMX FTA ••0 cables:

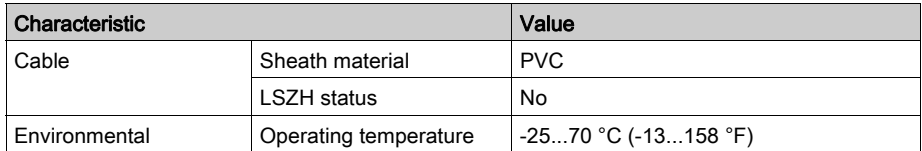

## ABE-7CPA02 Sensor Connection

The following table shows the distribution of analog channels on TELEFAST terminal blocks with the interface sub-base ABE-7CPA02:

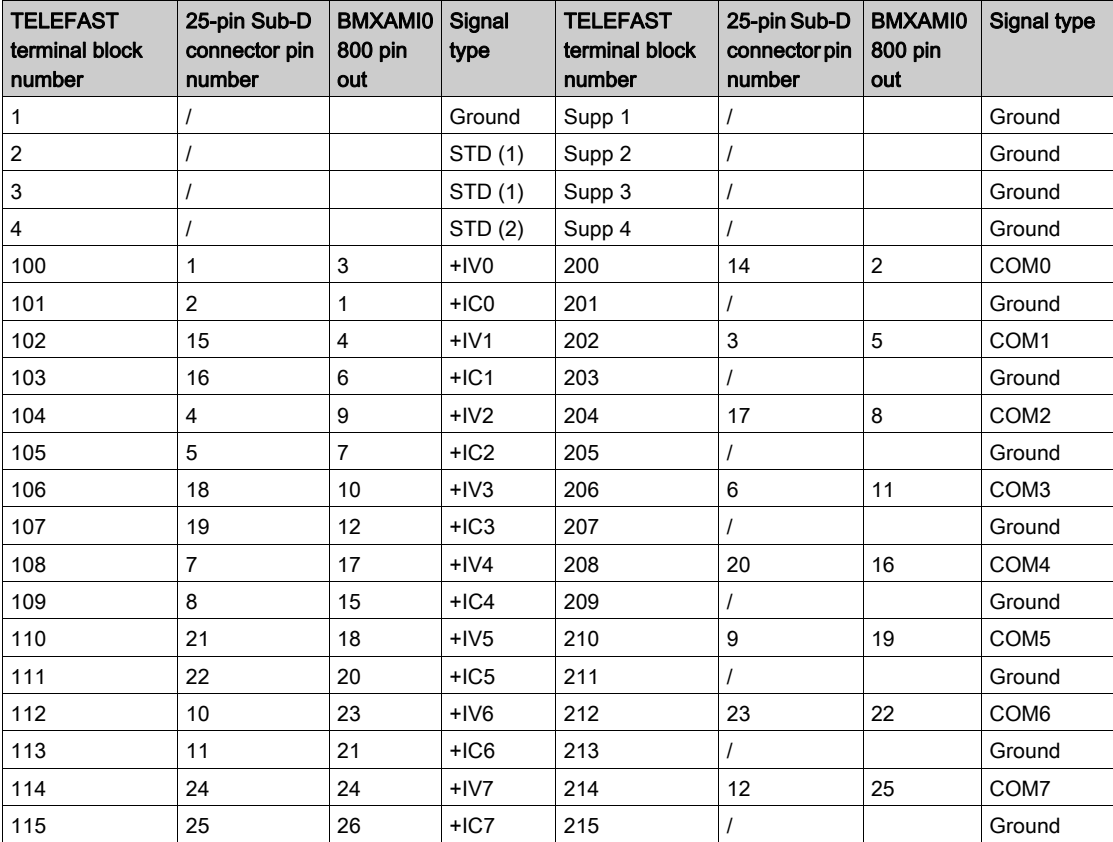

NOTE: On the ABE-7CPA02, the strap position is between pin 1 and pin 2.

+IVx: + pole voltage input for channel x.

+ICx: + pole current input for channel x.

COMx: - pole voltage or current input for channel x.

NOTE: For current sensors connected on the TELEFAST ABE-7CPA02, a strap must be made on the BMX AMI 0800 terminal block between the current input and the voltage input as illustrated below.

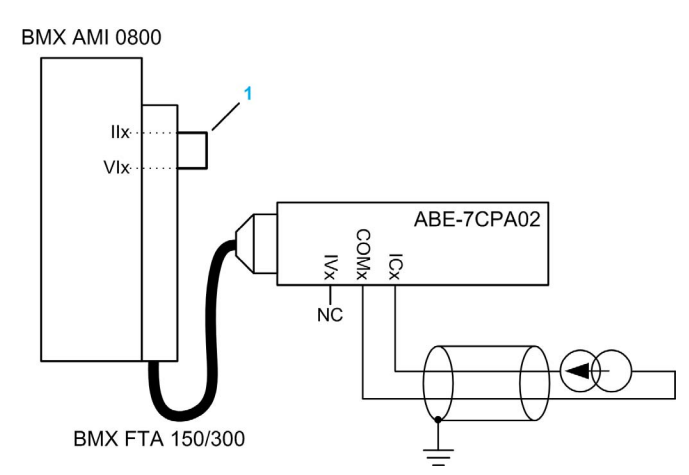

1 Strap on the terminal block.

NOTE: For the ground connection use the additional terminal block ABE-7BV10/20.

#### ABE-7CPA03 Sensor Connection

The negative current is not supported by ABE-7CPA03

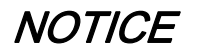

## EQUIPMENT DAMAGE

Do not apply a negative current when BMX AMI 0800 is associated with ABE-7CPA03.

Failure to follow these instructions can result in equipment damage.

The following table shows the distribution of analog channels on TELEFAST terminal blocks with the reference ABE-7CPA03:

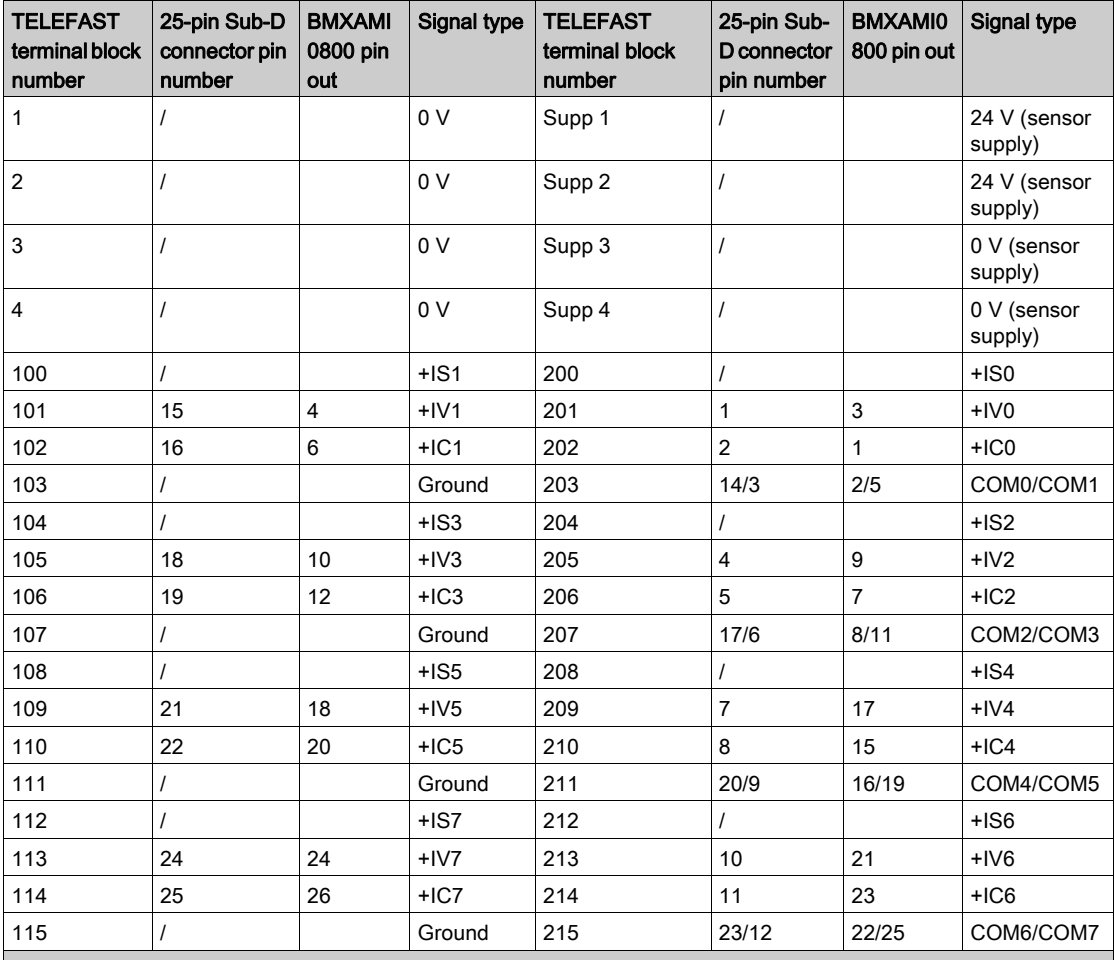

+ISx: 24 V channel power supply

+IVx: + pole voltage input for channel x

+ICx: + pole current input for channel x

COMx: - pole voltage or current input for channel x

NOTE: For current sensors connected on the TELEFAST ABE-7CPA03, a strap must be made on the BMX AMI 0800 terminal block between the current input and the voltage input as illustrated below.

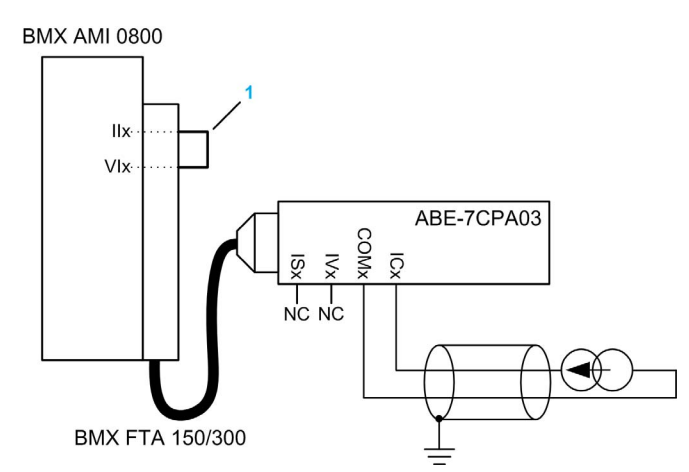

1 Strap on the terminal block.

NOTE: For the ground connection use the additional terminal block ABE-7BV10/20.

#### ABE-7CPA31 Sensor Connection

The following table shows the distribution of analog channels on TELEFAST terminal blocks with the reference ABE-7CPA31:

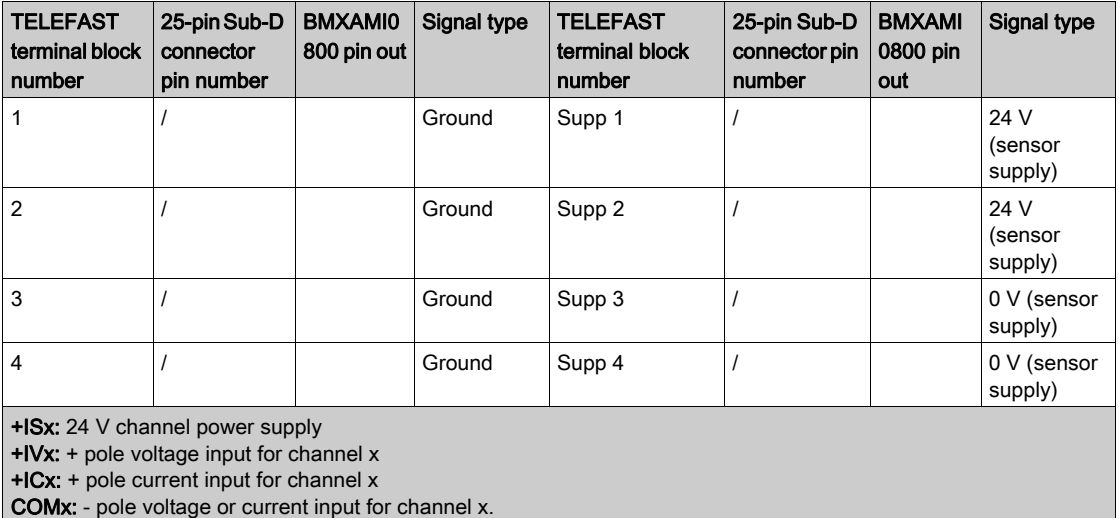

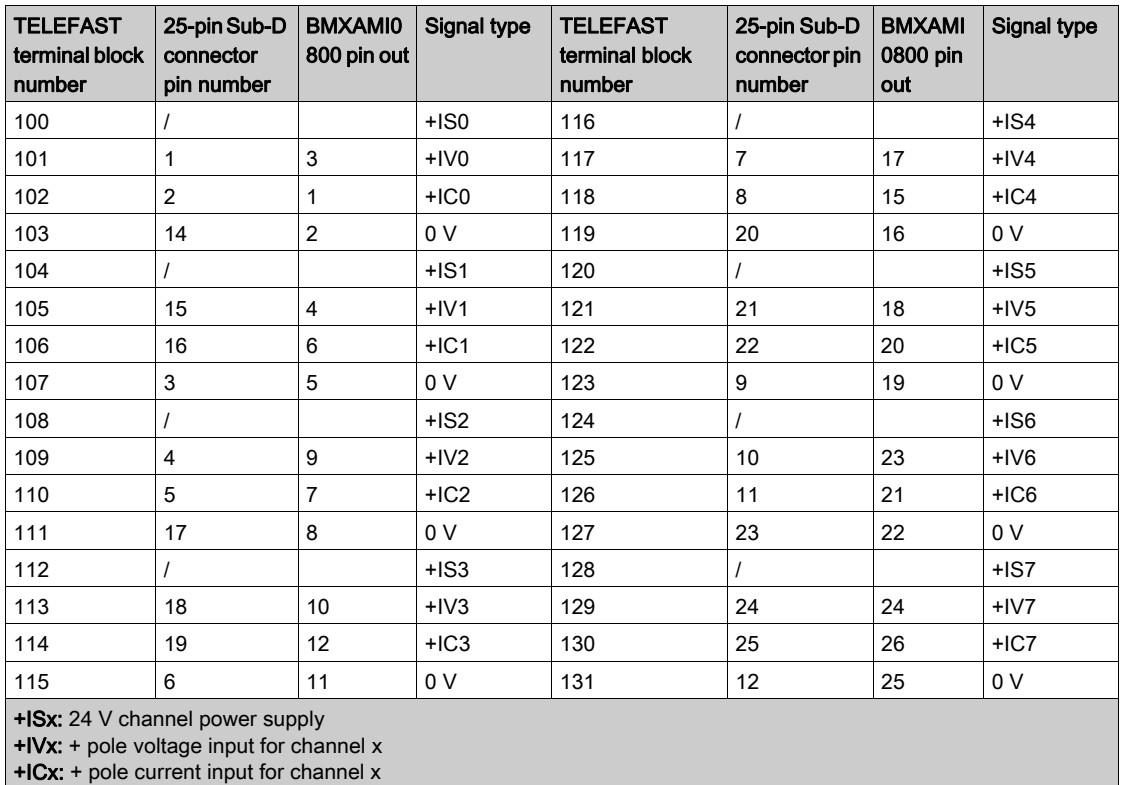

COMx: - pole voltage or current input for channel x.

NOTE: For current sensors connected on the TELEFAST ABE-7CPA31, a strap must be made on the BMX AMI 0800 terminal block between the current input and the voltage input as illustrated below.

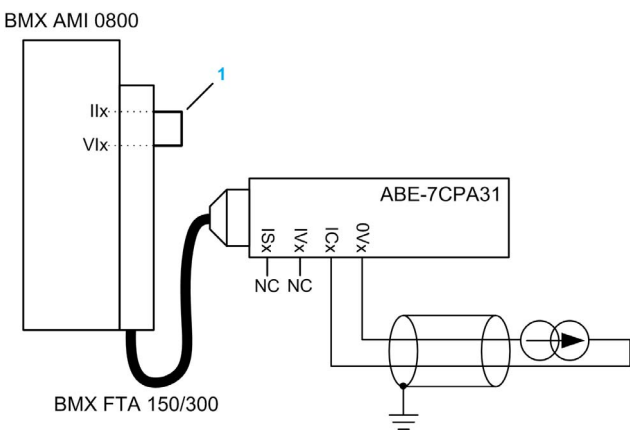

1 Strap on the terminal block.

NOTE: For the ground connection use the additional terminal block ABE-7BV10/20.

## ABE-7CPA031E Sensor Connection

The following table shows the distribution of analog channels on TELEFAST terminal blocks with the reference ABE-7CPA31E:

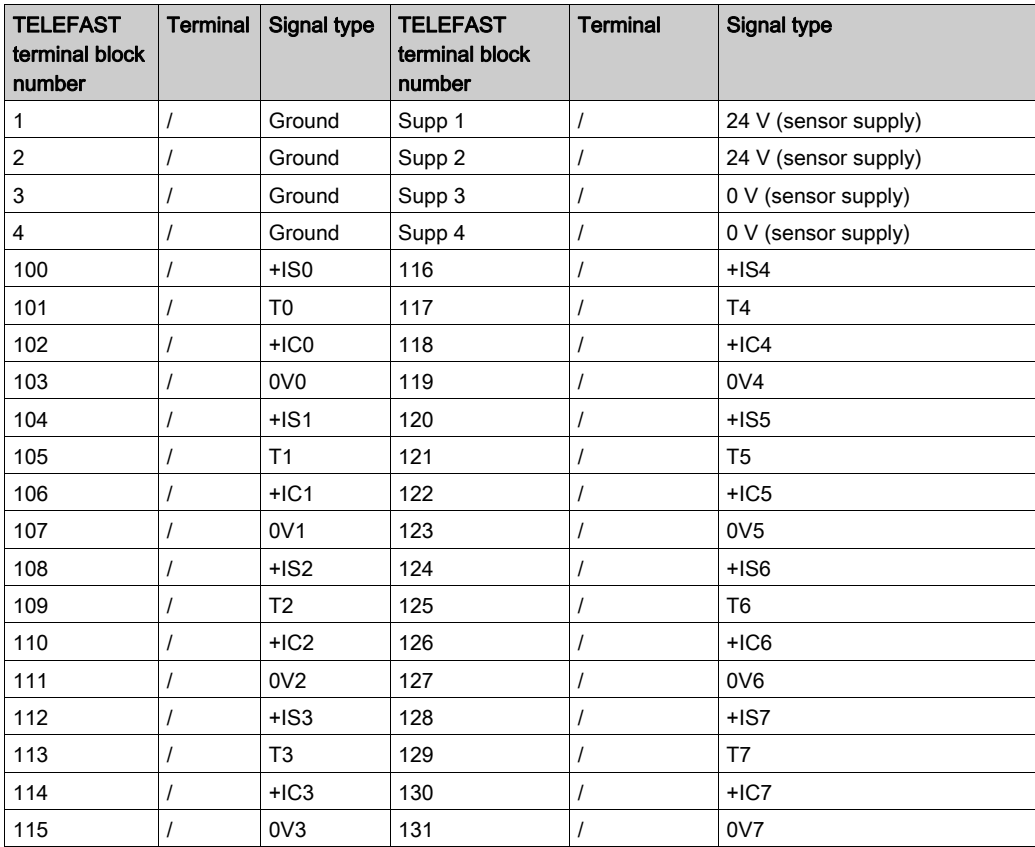

+ISx: 24 V channel power supply

Tx: Reserved test pin for HART function, it's internally connected with +ICx

+ICx: + pole current input for channel x

COMx: - pole voltage or current input for channel x

NOTE: For current sensors connected on the TELEFAST ABE-7CPA31E, a strap must be made on the BMX AMI 0800 terminal block between the current input and the voltage input as illustrated below.

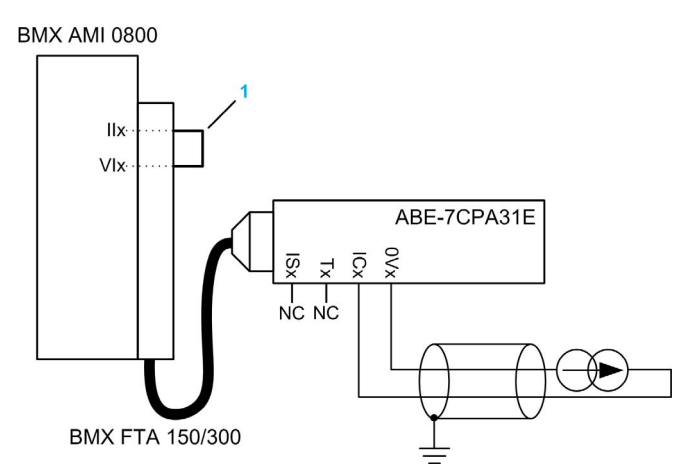

1 Strap on the terminal block.

NOTE: For the ground connection use the additional terminal block ABE-7BV10/20.

# **Chapter 5** BMX AMI 0810 Analog Input Module

## Subject of this Chapter

This chapter presents the BMX AMI 0810 module, its characteristics, and explains how it is connected to the various sensors.

## What Is in This Chapter?

This chapter contains the following topics:

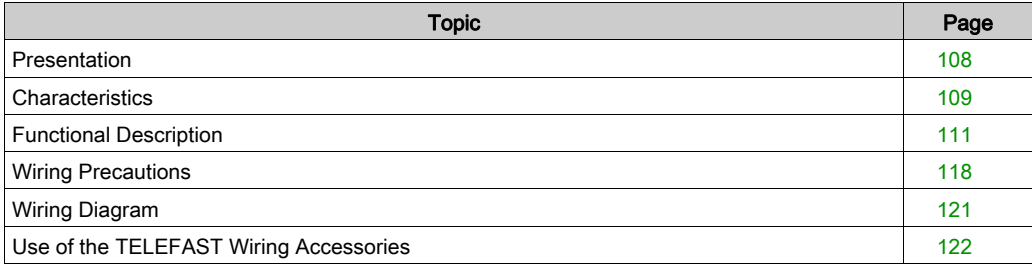

# <span id="page-107-0"></span>**Presentation**

#### **Function**

The BMX AMI 0810 is a high density input analog module with 8 isolated channels.

This module is used in conjunction with sensors or transmitters; it performs monitoring, measurement, and continuous process control functions.

The BMX AMI 0810 module offers the following range for each input according to the selection made during configuration:

- Voltage +/-5 V/+/-10 V/0..5 V/0..10 V/1..5 V
- Current +/-20 mA/0..20 mA/4..20 mA

The module operates with voltage inputs. It includes eight read resistors connected to the terminal block to perform current inputs.

#### Ruggedized Version

The BMX AMI 0810H (hardened) equipment is the ruggedized version of the BMX AMI 0810 (standard) equipment. It can be used at extended temperatures and in harsh chemical environments.

For more information, refer to chapter *Installation in More Severe Environments (see Modicon*) M580, M340, and X80 I/O Platforms, Standards and Certifications).

#### **Illustration**

The following graphic shows the BMX AMI 0810 analog input module:

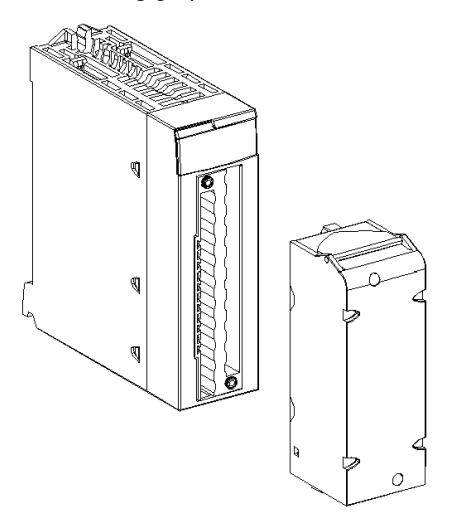

NOTE: The terminal block is supplied separately.
# **Characteristics**

## Altitude Operating Conditions

The characteristics in the tables below apply to the modules BMX AMI 0810 and BMX AMI 0810H for use at altitude up to 2000 m (6560 ft). When the modules operate above 2000 m (6560 ft), apply additional derating.

For detailed information, refer to chapter Operating and Storage Conditions (see Modicon M580, M340, and X80 I/O Platforms, Standards and Certifications).

## General Characteristics

The general characteristics for the BMX AMI 0810 and BMX AMI 0810H modules are as follows:

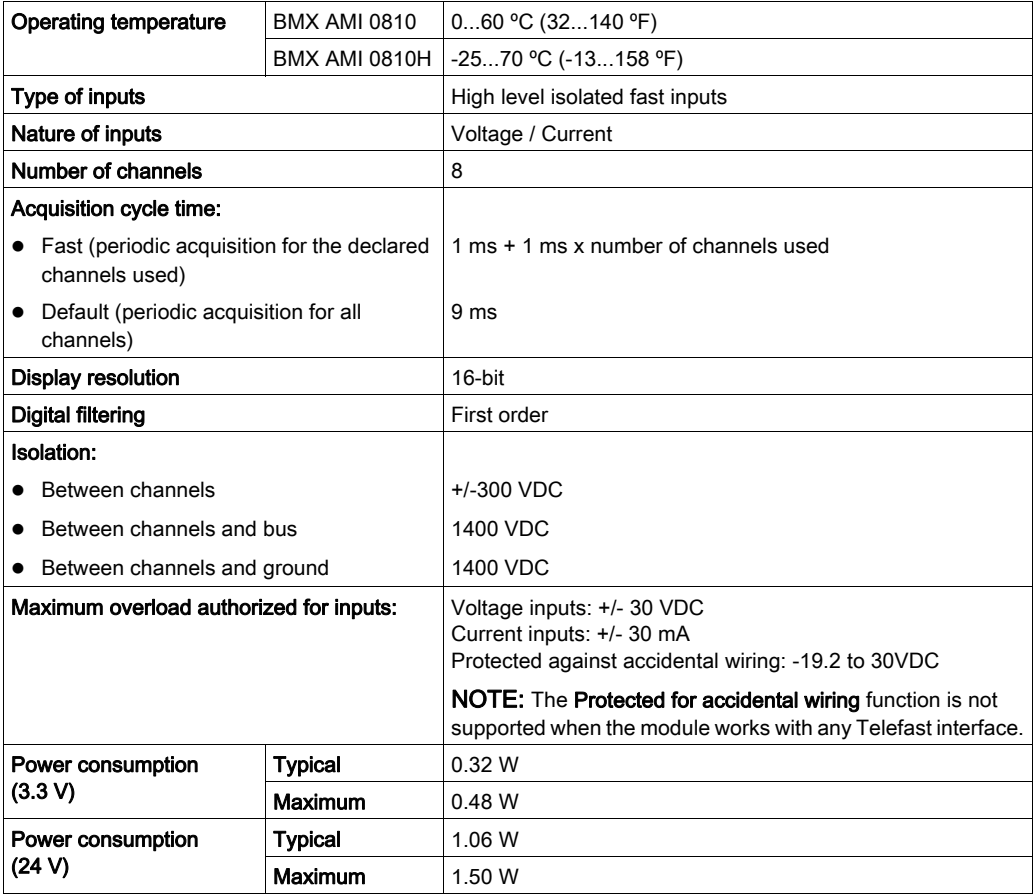

### Measurement Range

The BMX AMI 0810 and BMX AMI 0810H analog inputs have the following measurement range characteristics:

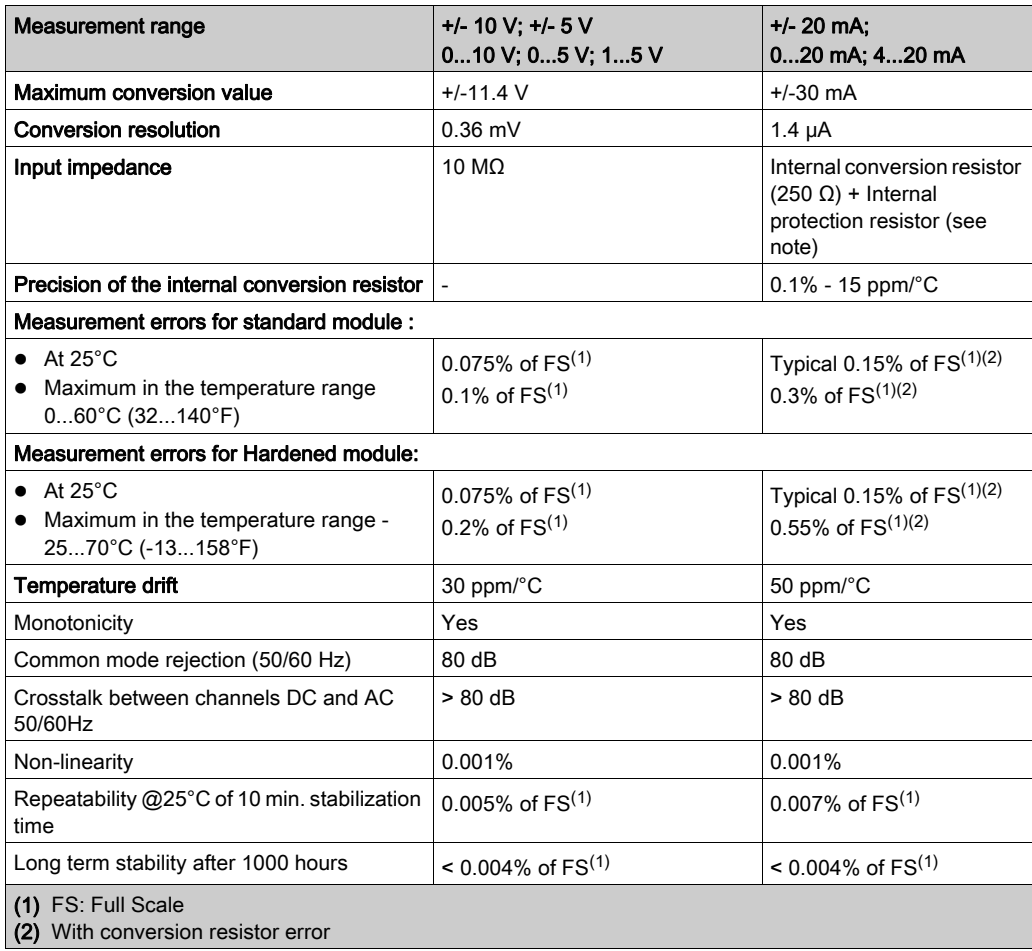

NOTE: The internal protection resistor has a typical impedance of 25 Ω (min 3.6 Ω and max 50 Ω). The precision of the protection resistor does not impact the measured value.

NOTE: If nothing is connected on a BMX AMI 0810 and BMX AMI 0810H analog module and if channels are configured (range 4...20 mA or 1...5 V), there is a detected I/O error as if a wire is broken.

# Functional Description

## **Function**

The BMX AMI 0810 is a high density input analog module with 8 isolated channels.

This module is used in conjunction with sensors or transmitters; it performs monitoring, measurement, and continuous process control functions.

The BMX AMI 0810 module offers the following range for each input according to the selection made during configuration:

- $+/-10$  V
- $0.10V$
- $0.5 V / 0.20 mA$
- $\bullet$  1..5 V / 4..20 mA
- $\bullet$  +/-5 V / +/-20 mA

The module operates with voltage inputs. It includes eight read resistors connected to the terminal block to perform current inputs.

## Illustration

The BMX AMI 0810 illustration:

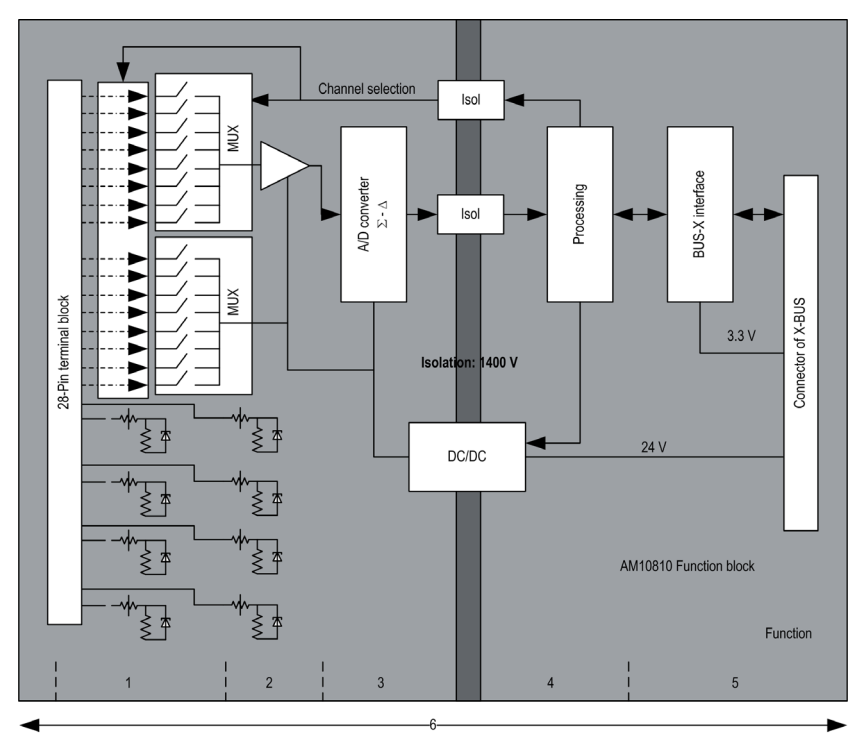

## Description:

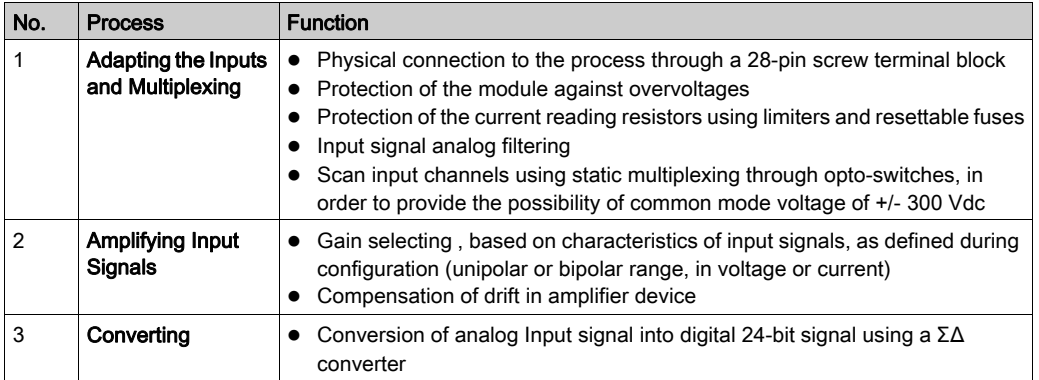

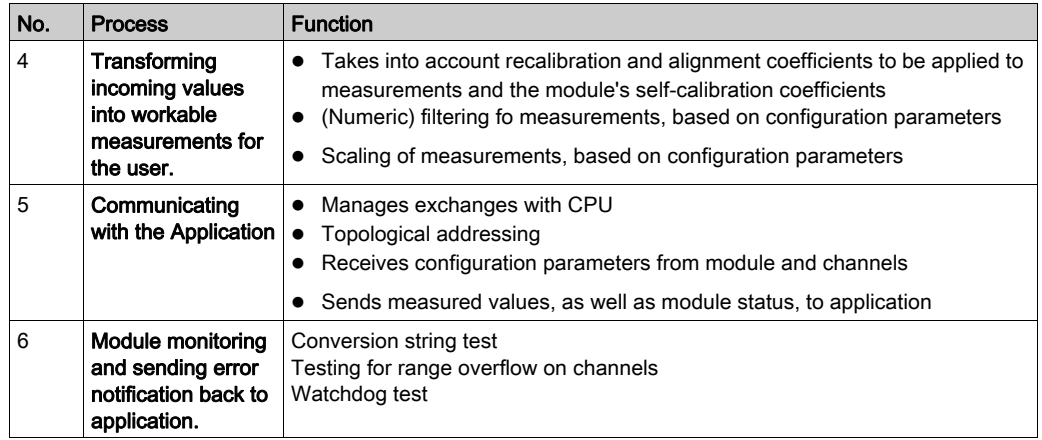

## Measurement Timing

The timing of measurements is determined by the cycle selected during configuration (Normal or Fast Cycle):

- Normal Cycle means that the scan cycle duration is fixed.
- With the Fast Cycle, however, the system only scans the channels designated as being In Use. The scan cycle duration is therefore proportional to the number of channels In Use.

The cycle time values are based on the cycle selected:

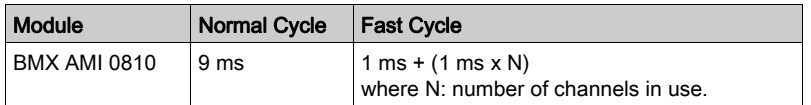

NOTE: Module cycle is not synchronized with the PLC cycle. At the beginning of each PLC cycle, each channel value is taken into account. If the MAST/FAST task cycle time is less than the module's cycle time, some values will not have changed.

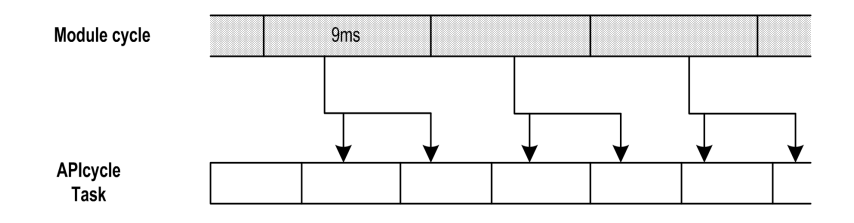

## Overflow/Underflow Control

Module BMX AMI 0810 allows the user to select between 6 voltage or current ranges for each input.

This option for each channel have to be configured in configuration windows. Upper and lower tolerance detection are always active regardless of overflow/underflow control.

Depending on the range selected the module checks for overflow, it verifies that the measurement falls between a lower and an upper threshold:

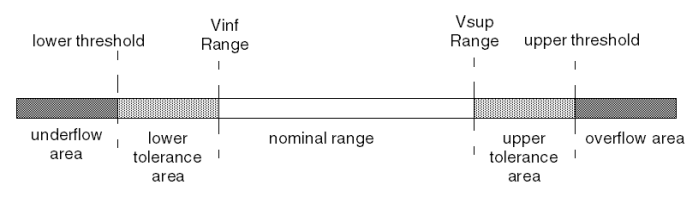

#### Description:

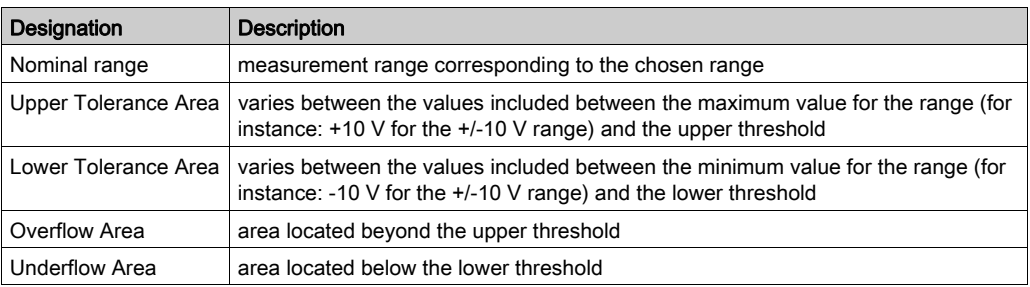

The values of the thresholds are configurable independently from one another. They may assume integer values between the following limits:

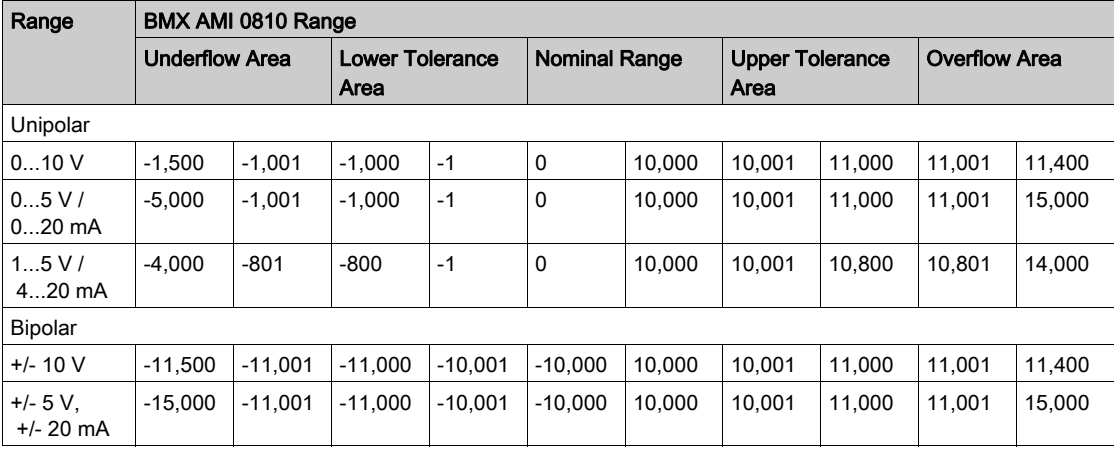

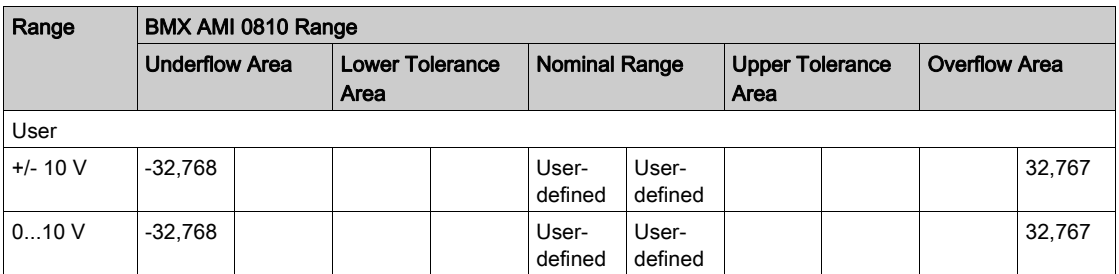

## Measurement Display

Measurements may be displayed using standardized display (in %, to two decimal places):

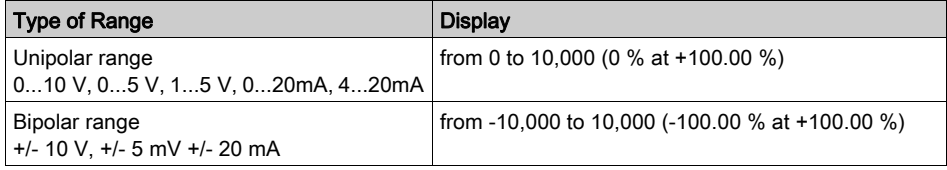

It is also possible to define the range of values within which measurements are expressed, by selecting:

- $\bullet$  the lower threshold corresponding to the minimum value for the range: 0 % (or -100.00 %).
- the upper threshold corresponding to the maximum value for the range (+100.00 %).

The lower and upper thresholds must be integers between -32,768 and +32,767.

For example, imagine a conditioner providing pressure data on a 4-20 mA loop, with 4 mA corresponding to 3,200 millibar and 20 mA corresponding to 9,600 millibar. You have the option of choosing the User format, by setting the following lower and upper thresholds:

3,200 for 3,200 millibar as the lower threshold

9,600 for 9,600 millibar as the upper threshold

Values transmitted to the program vary between  $3,200$  (= 4 mA) and  $9,600$  (= 20 mA).

### Measurement Filtering

The type of filtering performed by the system is called "first order filtering". The filtering coefficient can be modified from a programming console or via the program.

The mathematical formula used is as follows:

$$
\textit{Meas}_{f(n)} = \alpha \times \textit{Meas}_{f(n-1)} + (1 - \alpha) \times \textit{Val}_{b(n)}
$$

where:

 $\alpha$  = efficiency of the filter

 $Meas<sub>f(n)</sub>$  = measurement filtered at moment n

 $Meas<sub>f(n-1)</sub>$  = measurement filtered at moment n-1

 $Val_{b(n)}$  = gross value at moment n

You may configure the filtering value from 7 possibilities (from 0 to 6). This value may be changed even when the application is in RUN mode.

NOTE: Filtering may be accessed in Normal or Fast Cycle.

The filtering values depend on the T configuration cycle (where  $T =$  cycle time of 5 ms in standard mode):

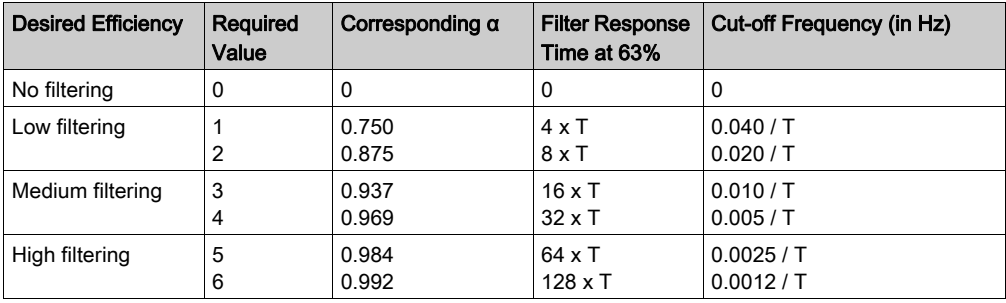

#### Sensor Alignment

The process of "alignment" consists in eliminating a systematic offset observed with a given sensor, around a specific operating point. This operation compensates for an error linked to the process. Replacing a module does not therefore require a new alignment. However, replacing the sensor or changing the sensor's operating point does require a new alignment.

Conversion lines are as follows:

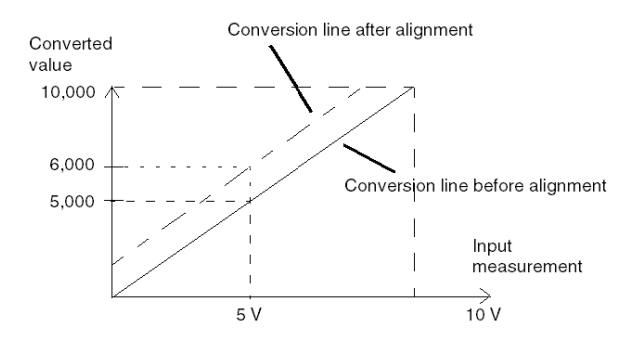

The alignment value is editable from a programming console, even if the program is in RUN Mode. For each input channel, you can:

- view and modify the desired measurement value
- save the alignment value
- determine whether the channel already has an alignment

The alignment offset may also be modified through programming.

Channel alignment is performed on the channel in standard operating mode, without any effect on the channel's operating modes.

The maximum offset between measured value and desired (aligned) value may not exceed +/- 1.500.

NOTE: To align several analog channels on the BMX ART/AMO/AMI/AMM modules, we recommand proceeding channel by channel. Test each channel after alignment before moving to the next channel in order to apply the parameters correctly.

## Wiring Precautions

## Introduction

In order to protect the signal from outside interference induced in series mode and interference in common mode, we recommend that you take the following precautions.

### Cable Shielding

Connect the cable shielding to the grounding bar. Clamp the shielding to the grounding bar on the module side. Use the shielding connection kit BMXXSP•••• [\(see](#page-47-0) page 48) to connect the shielding.

# DANGER

## HAZARD OF ELECTRIC SHOCK, EXPLOSION, OR ARC FLASH

While mounting / removing the modules:

- make sure that each terminal block is still connected to the shield bar and
- disconnect voltage supplying sensors and pre-actuators.

#### Failure to follow these instructions will result in death or serious injury.

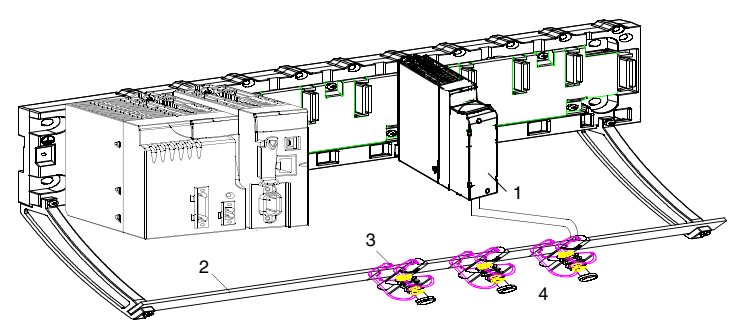

- 1 BMX AMI 0810
- 2 Shield bar
- 3 Clamp
- 4 To sensors

## Reference of Sensors in Relation to the Ground

In order for the acquisition system to operate correctly, it is recommended to take in account the following precautions:

- sensors must be close together (a few meters)
- all sensors must be referenced to a single point, which is connected to the PLC's ground

## Using the Sensors Referenced in Relation to the Ground

The sensors are connected as indicated in the following diagram:

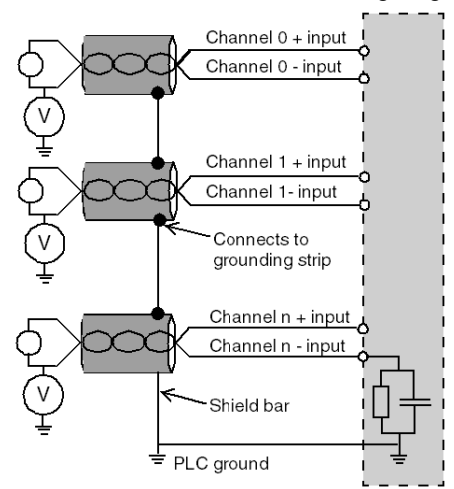

If the sensors are referenced in relation to the ground, this may in some cases return a remote ground potential to the terminal block. It is therefore **essential** to follow the following rules:

- The potential must be less than the permitted low voltage: for example, 30 Vrms or 42.4 VDC.
- Setting a sensor point to a reference potential generates a leakage current. You must therefore check that all leakage currents generated do not disturb the system.

NOTE: Sensors and other peripherals may be connected to a grounding point some distance from the module. Such remote ground references may carry considerable potential differences with respect to local ground. Induced currents do not affect the measurement or integrity of the system.

# **A DANGER**

## HAZARD OF ELECTRIC SHOCK

Ensure that sensors and others peripherals are not exposed through grounding points to voltage potential greater than acceptable limits.

Failure to follow these instructions will result in death or serious injury.

## Electromagnetic Hazard Instructions

# **A** CAUTION

## UNEXPECTED BEHAVIOR OF APPLICATION

Follow those instructions to reduce electromagnetic perturbations:

• use the shielding connection kit BMXXSP $\cdots$  [\(see](#page-47-0) page 48) to connect the shielding.

Electromagnetic perturbations may lead to an unexpected behavior of the application.

Failure to follow these instructions can result in injury or equipment damage.

# Wiring Diagram

## Introduction

Module BMX AMI 0810 is connected using the 28-pin terminal block.

## **Illustration**

The terminal block connection and the sensor wiring are as follows:

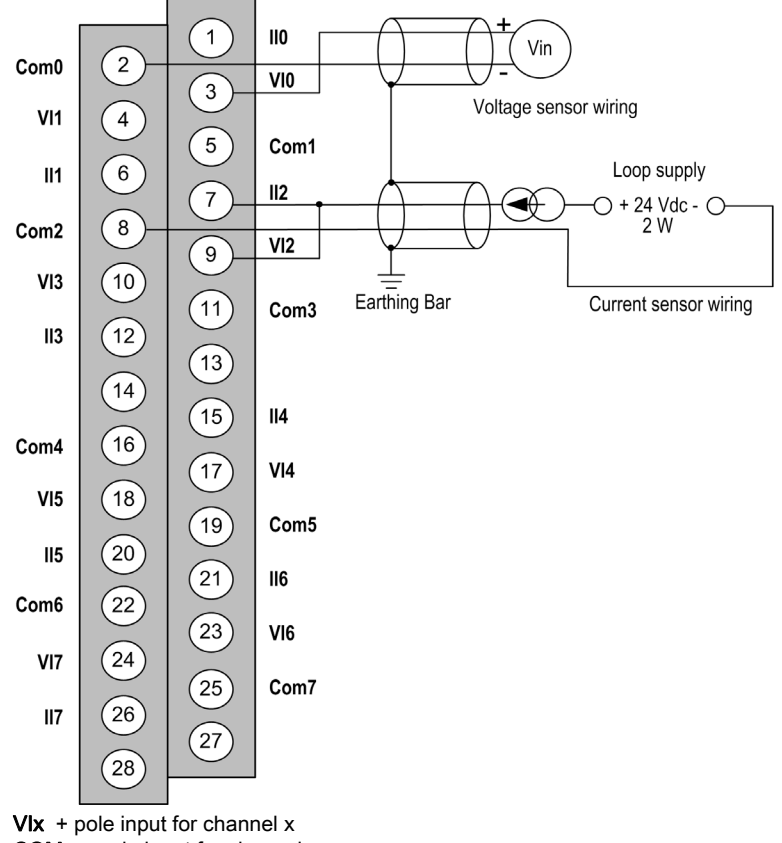

COM x - pole input for channel x IIx current reading resistor + input Channel 0 voltage sensor Channel 1 2-wire current sensor

## Wiring Accessories

For rapid connection to operative parts, the module can be connected to a TELEFAST pre-wired system [\(see](#page-121-0) page 122).

# <span id="page-121-0"></span>Use of the TELEFAST Wiring Accessories

## Introduction

The TELEFAST pre-wired system consists of connecting cables and interface sub-bases as shown below:

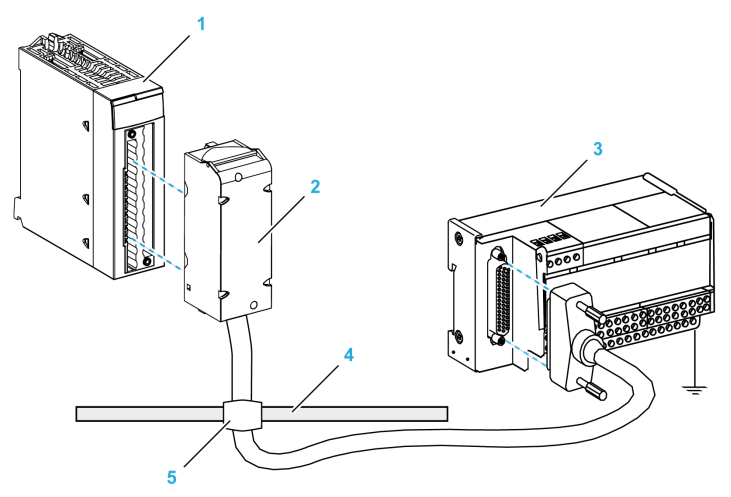

- 1 BMX AMI 0810 module
- 2 BMXFTA••0 connecting cable
- 3 Interface sub-base
- 4 Shield bar
- 5 Clamp

The BMX AMI 0810 module can be connected to the following interface sub-bases references:

- ABE-7CPA02
- ABE-7CPA31
- ABE-7CPA31E

NOTE: In case HART information is part of the signal to be measured, an ABE-7CPA31E interface sub-base has to be used in order to filter this information that would disrupt the analog value.

## BMX FTA ••0 Connecting Cables

The BMX FTA ••0 cables are pre-assembled cord set, made up of:

- At one end, a compound-filled 28-pin terminal block from which extend 1 cable sheath containing 24 wires,
- At the other end a 25-pin Sub-D connector.

The figure below shows the BMX FTA ••0 cables:

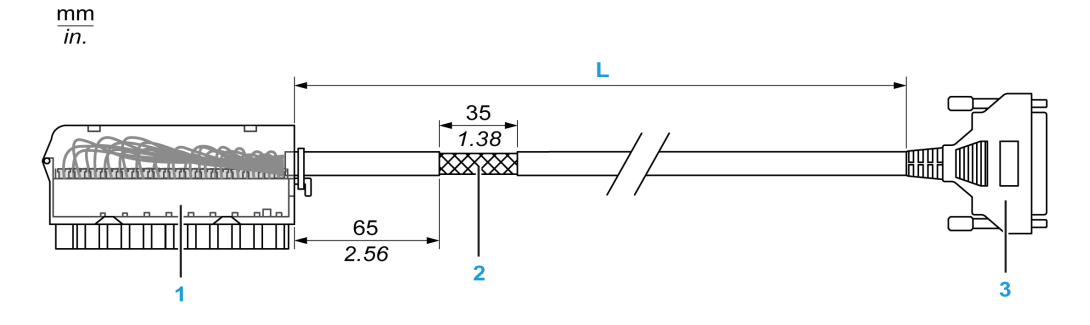

- 1 BMX FTB 2820 Terminal block
- 2 Cable shielding
- 3 25-pin Sub-D connector
- **L** Length according to the part number.

The cable comes in 2 different lengths:

- 1.5 m (4.92 ft): BMX FTA 150
- 3 m (9.84 ft): BMX FTA 300

The following table gives the characteristics of the BMX FTA ••0 cables:

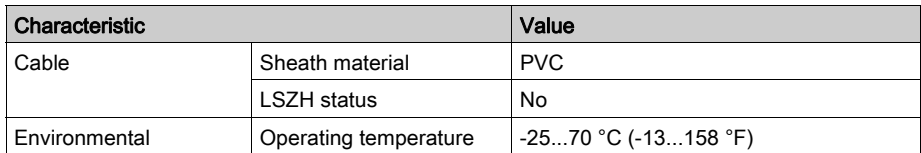

## ABE-7CPA02 Sensor Connection

The following table shows the distribution of analog channels on TELEFAST terminal blocks with the reference ABE-7CPA02:

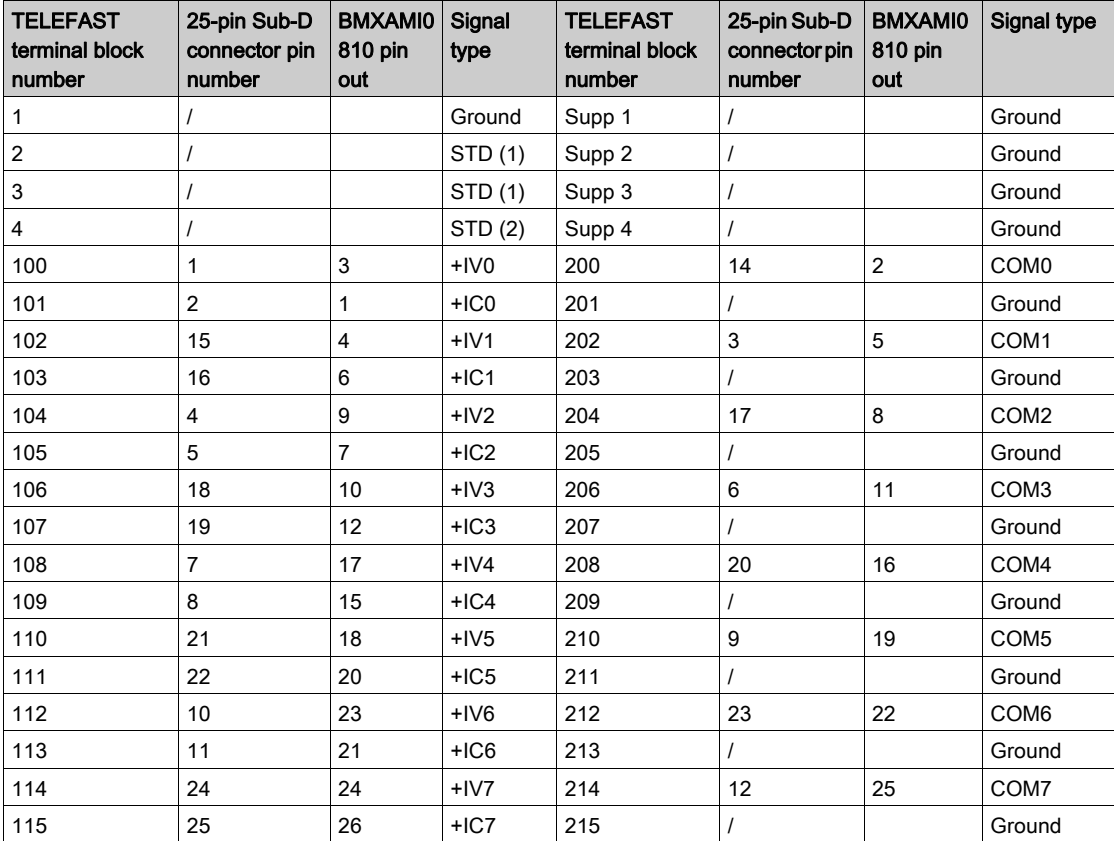

NOTE: On the ABE-7CPA02, the strap position is between pin 1 and pin 2.

+IVx: + pole voltage input for channel x.

+ICx: + pole current input for channel x.

COMx: - pole voltage or current input for channel x.

NOTE: For current sensors connected on the TELEFAST ABE-7CPA02, a strap must be made on the BMX AMI 0810 terminal block between the current input and the voltage input as illustrated below.

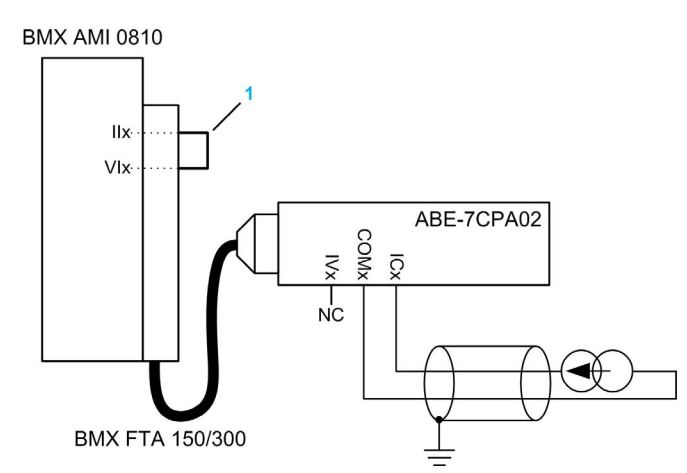

1 Strap on the terminal block.

NOTE: For the ground connection use the additional terminal block ABE-7BV10/20.

## ABE-7CPA31 Sensor Connection

The following table shows the distribution of analog channels on TELEFAST terminal blocks with the reference ABE-7CPA31:

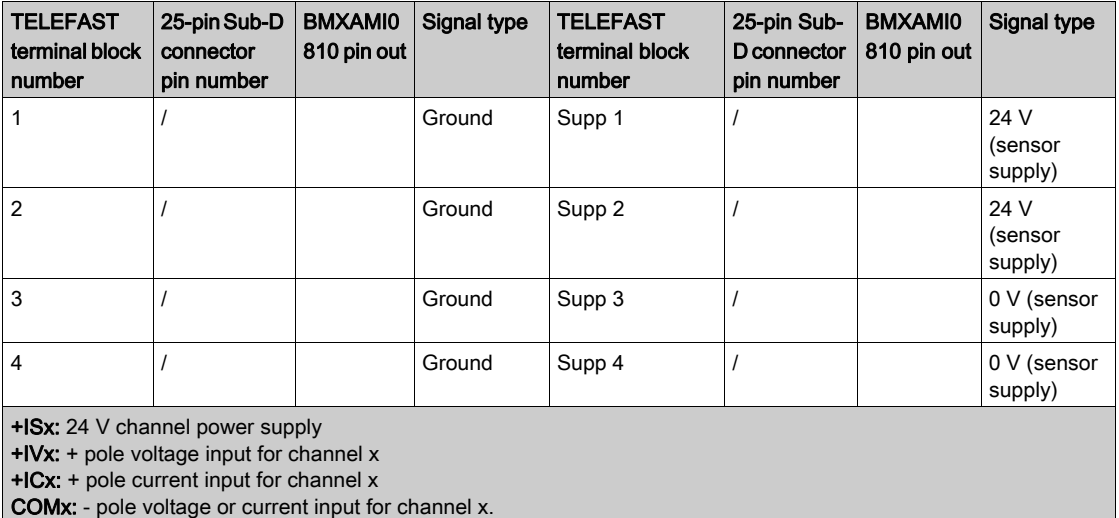

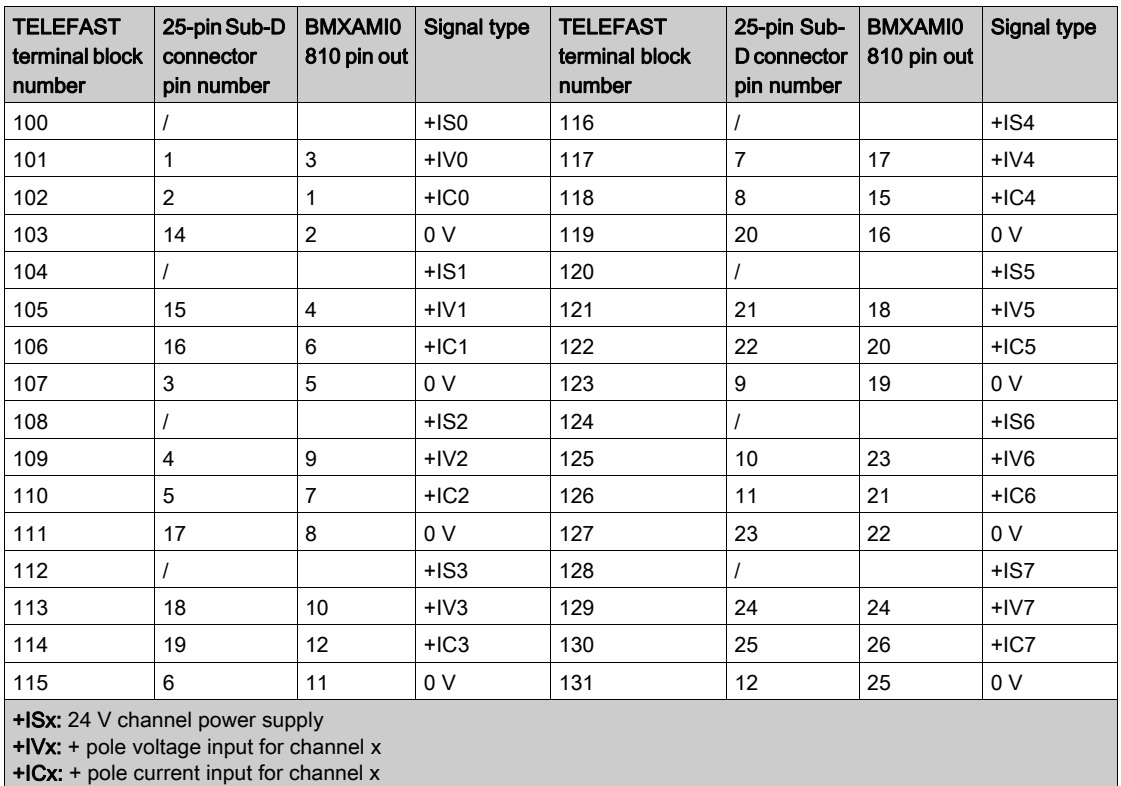

COMx: - pole voltage or current input for channel x.

NOTE: For current sensors connected on the TELEFAST ABE-7CPA31, a strap must be made on the BMX AMI 0810 terminal block between the current input and the voltage input as illustrated below.

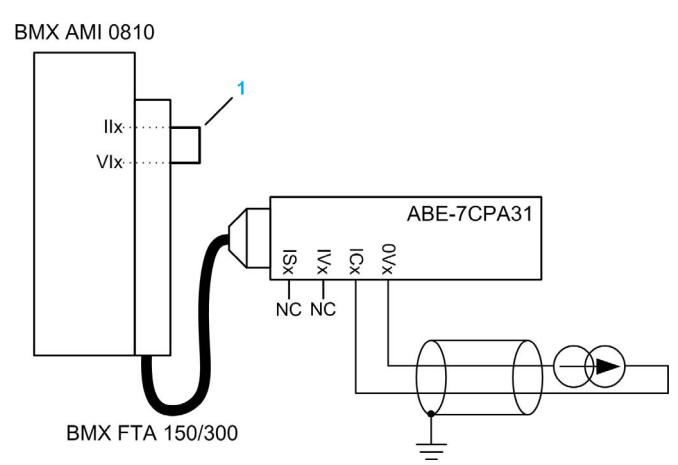

1 Strap on the terminal block.

NOTE: For the ground connection use the additional terminal block ABE-7BV10/20.

## ABE-7CPA31E Sensor Connection

The following table shows the distribution of analog channels on TELEFAST terminal blocks with the reference ABE-7CPA31E:

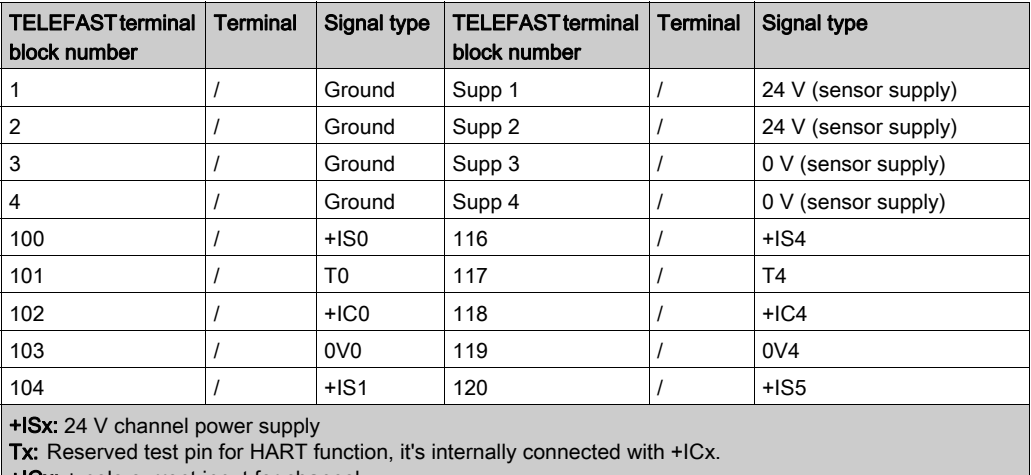

+ICx: + pole current input for channel x COMx: - pole voltage or current input for channel x

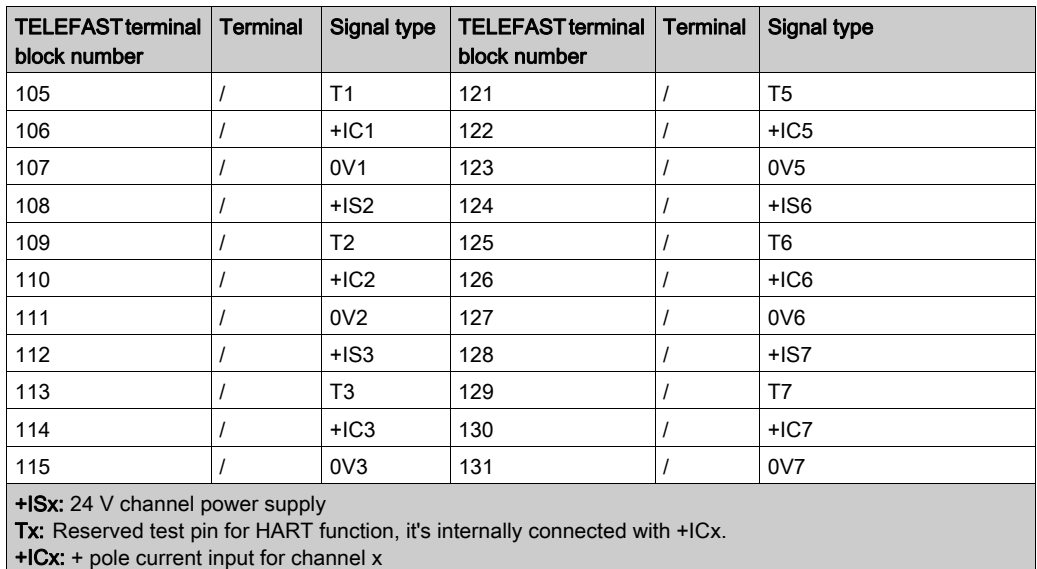

COMx: - pole voltage or current input for channel x

NOTE: For current sensors connected on the TELEFAST ABE-7CPA31E, a strap must be made on the BMX AMI 0810 terminal block between the current input and the voltage input as illustrated below.

**BMX AMI 0810** 

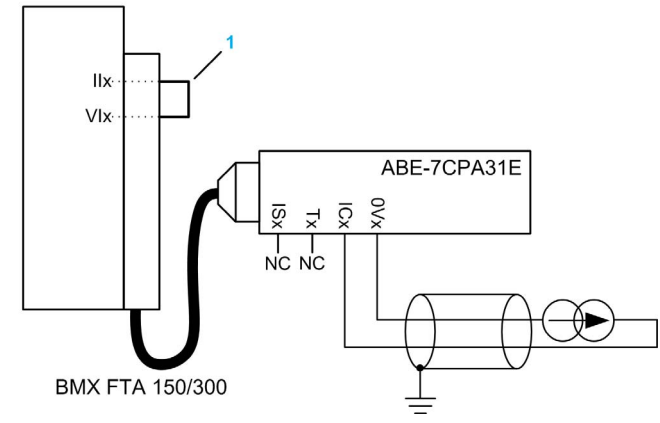

1 Strap on the terminal block.

NOTE: For the ground connection use the additional terminal block ABE-7BV10/20.

# **Chapter 6** BMX ART 0414/0814 Analog Input Modules

## Subject of this Chapter

This chapter presents the BMX ART 0414/0814 modules, their characteristics and explains how they are connected to the various sensors.

## What Is in This Chapter?

This chapter contains the following topics:

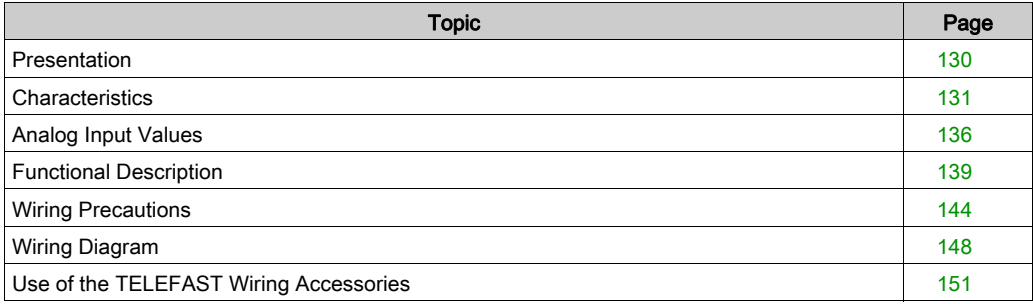

# <span id="page-129-0"></span>**Presentation**

## **Function**

The BMX ART 0414/0814 modules are multi-range acquisition devices with four inputs for the 0414 and eight inputs for the 0814. The inputs are isolated from each other. These modules offer the following ranges for each input, according to the selection made at configuration:

- RTD IEC Pt100/Pt1000, US/JIS Pt100/Pt1000, Cu10, Cu50, Cu100, Ni100/Ni1000 in 2, 3 or 4 wires
- $\bullet$  thermocouple B, E, J, K, L, N, R, S, T, U
- voltage  $+/-$  40 mV to 1.28 V.

## Ruggedized Versions

The BMX ART 0414H and BMX ART 0814H (hardened) equipment are respectively the ruggedized versions of the BMX ART 0414 and the BMX ART 0814 (standard) equipment. They can be used at extended temperatures and in harsh chemical environments.

For more information, refer to chapter Installation in More Severe Environments (see Modicon M580, M340, and X80 I/O Platforms, Standards and Certifications).

#### **Illustration**

The BMX ART 0414/0814 analog input modules looks like this:

BMX ART 0414

BMX ART 0814

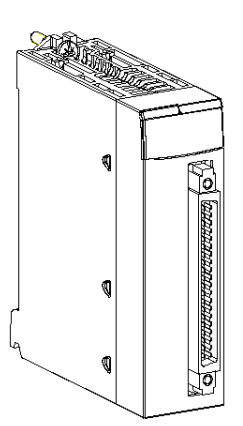

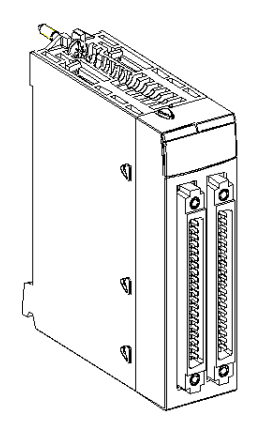

## <span id="page-130-0"></span>**Characteristics**

## Altitude Operating Conditions

The characteristics in the tables below apply to the modules BMX ART 0414(H) and BMX ART 0814(H) for use at altitude up to 2000 m (6560 ft). When the modules operate above 2000 m (6560 ft), apply additional derating.

For detailed information, refer to chapter Operating and Storage Conditions (see Modicon M580, M340, and X80 I/O Platforms, Standards and Certifications).

#### General Characteristics

The general characteristics of the BMX ART 0414(H) and BMX ART 0814(H) modules are as follows:

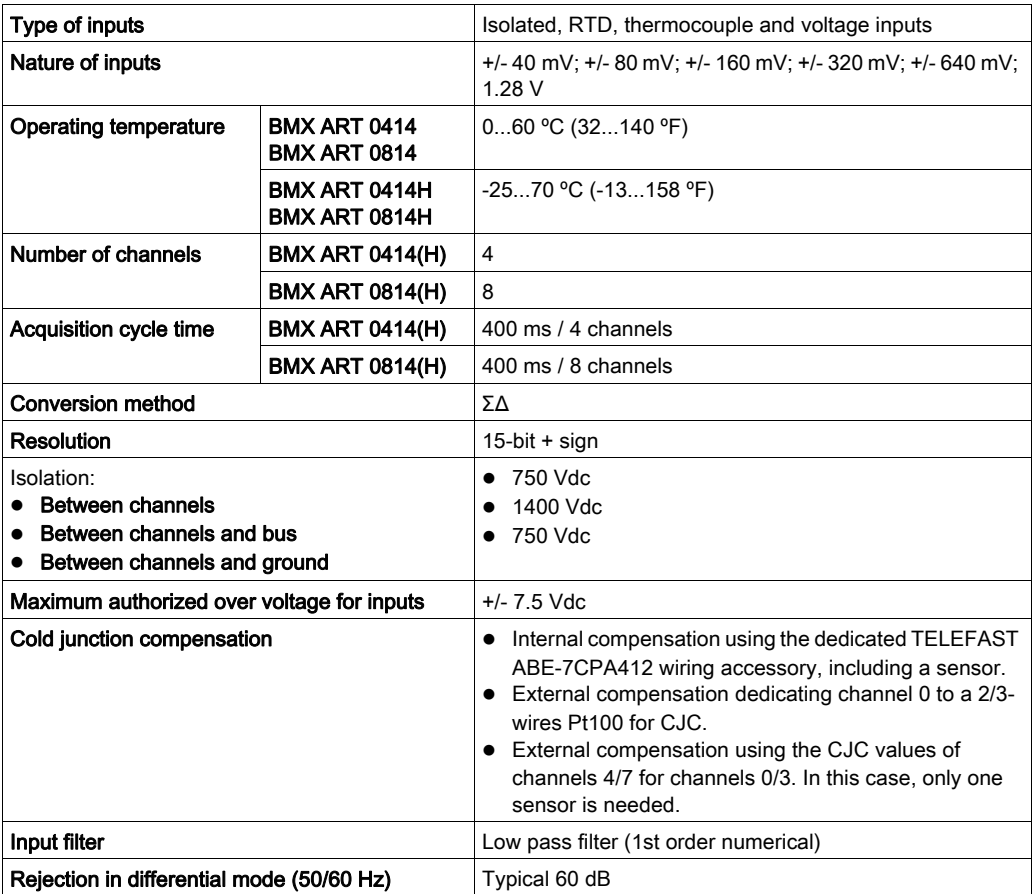

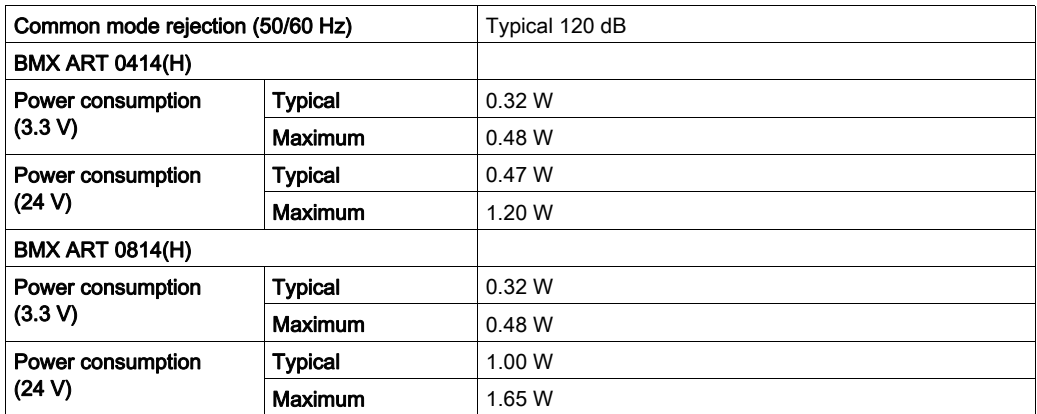

## Voltage Input Characteristics

The characteristics of the voltage inputs of the BMX ART 0414(H) and BMX ART 0814(H) modules are as follows:

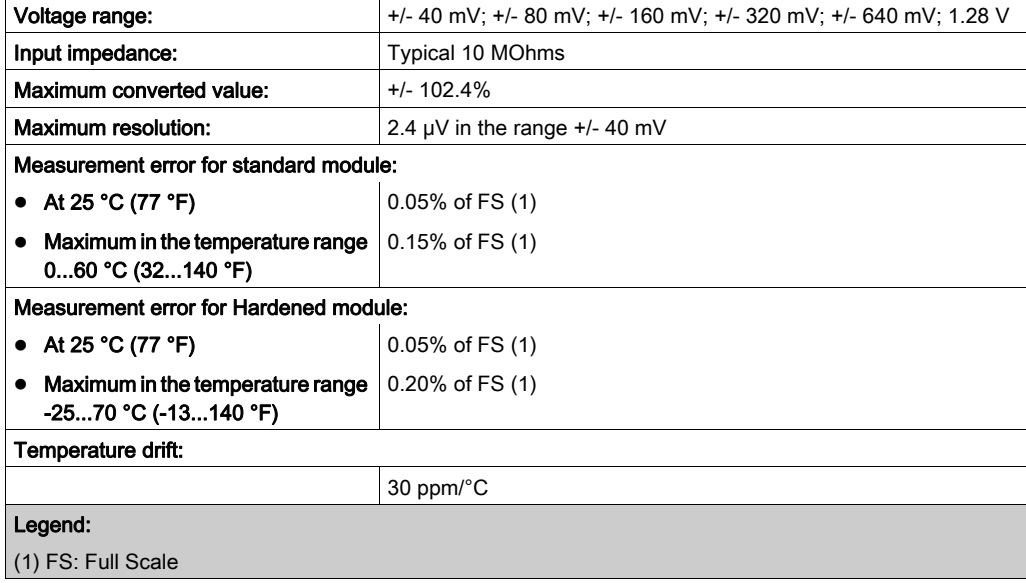

## RTD Input Characteristics

The characteristics of the RTD inputs of the BMX ART 0414(H) and BMX ART 0814(H) modules are as follows:

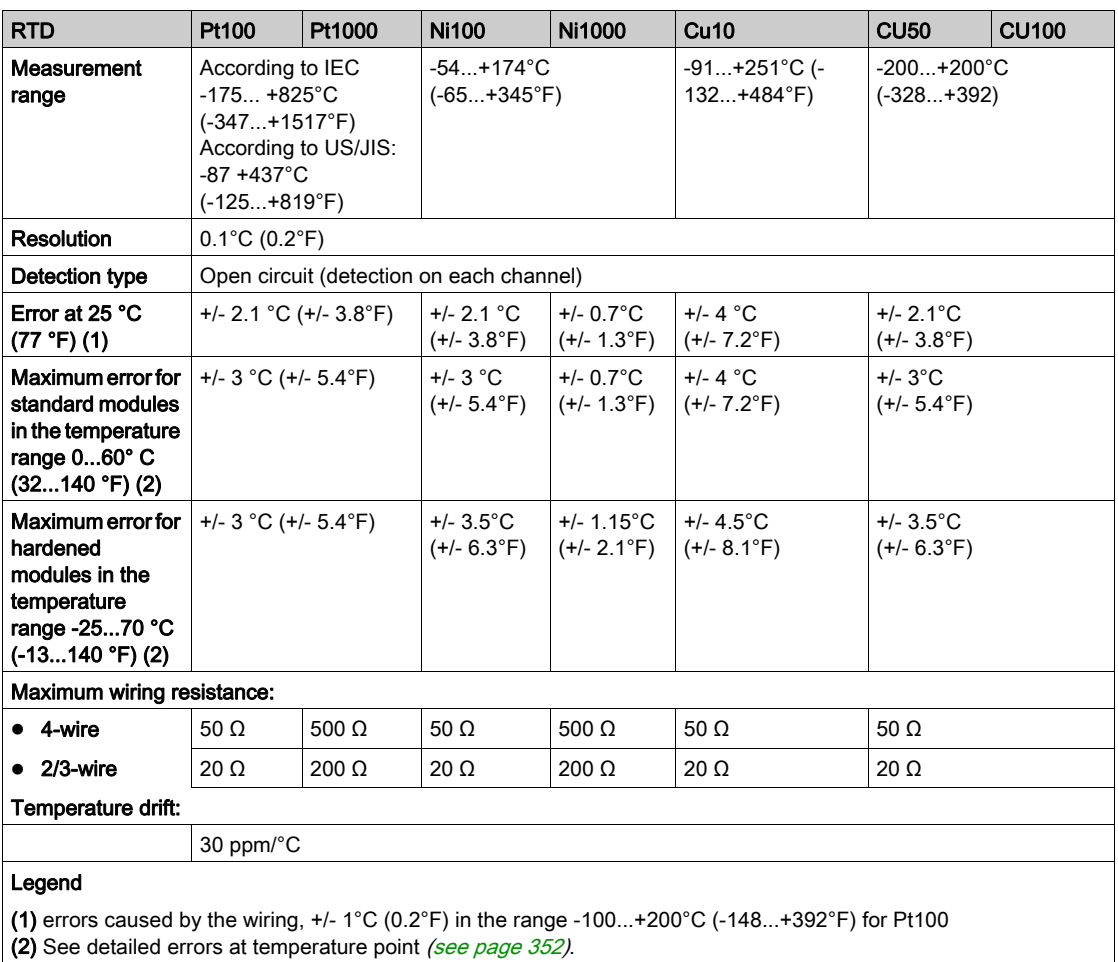

## Thermocouple Input Characteristics

This table presents the general characteristics of the thermocouple inputs of the BMX ART 0414(H) and BMX ART 0814(H) modules:

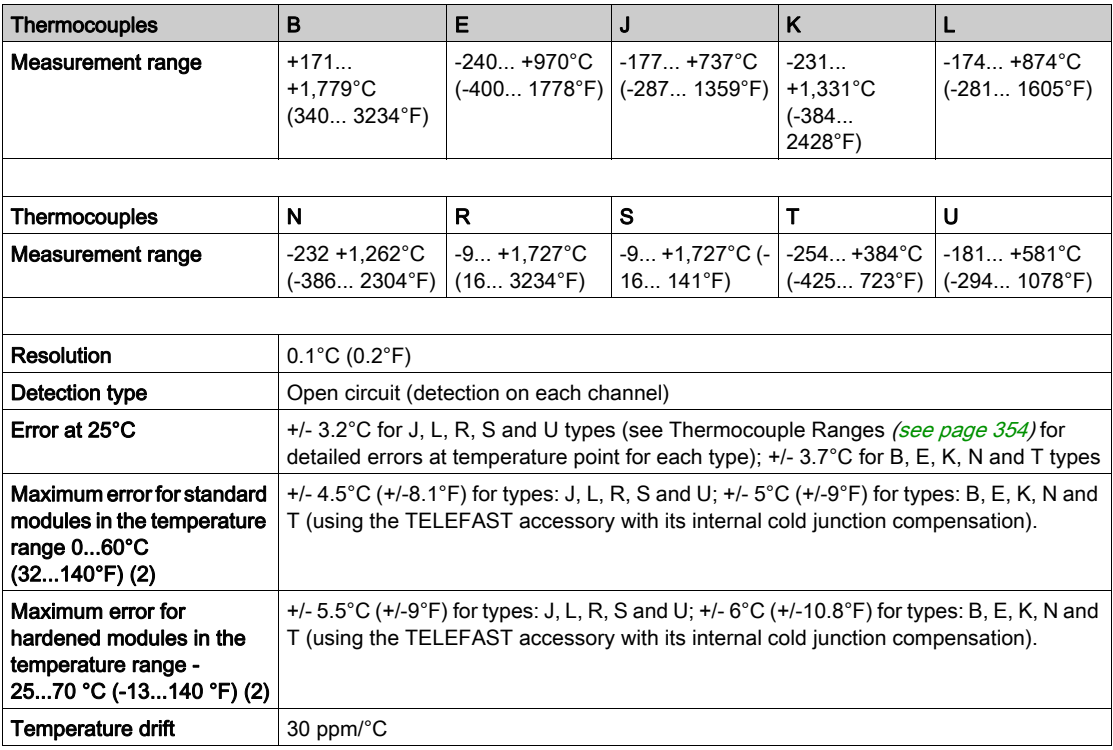

## Resistive Input Characteristics

The characteristics of the resistive inputs of the BMX ART 0414(H) and BMX ART 0814(H) are as follows:

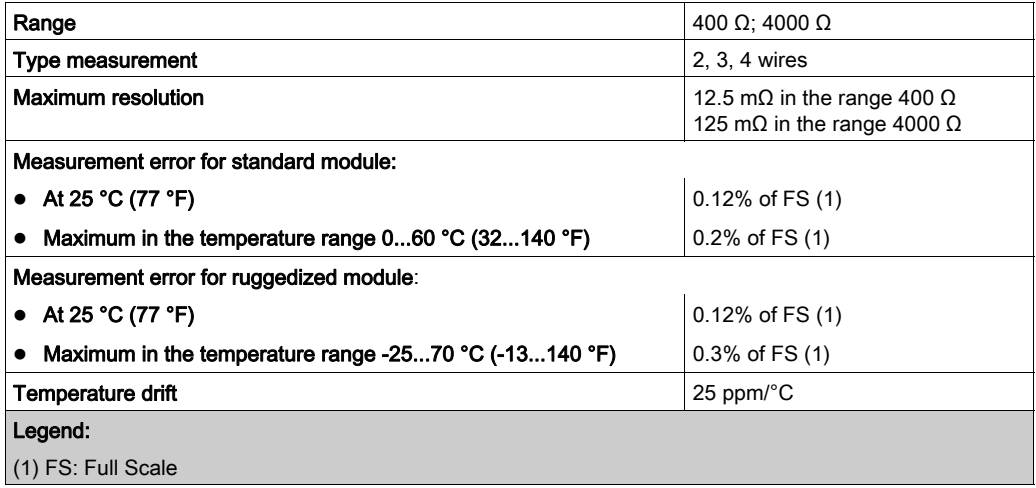

# <span id="page-135-0"></span>Analog Input Values

## **Description**

For RTD and TC sensors, the data is a multiple of 10 of the real temperature in °C or °F. The last digit represents 0.1°C or 0.1°F.

For millivoltmeter, the data ranges from 40 mV, 320 mV to 1280 mV and is also a multiple of 10 of the real measurement. The last digit represents 10 nV.

For millivoltmeter, the data range of 640 mV is a multiple of 100 of the real measurement. The last digit represents 100 nV.

## RTD Ranges

The table below presents the ranges for the RTD sensors (values in brackets are in 1/10°F).

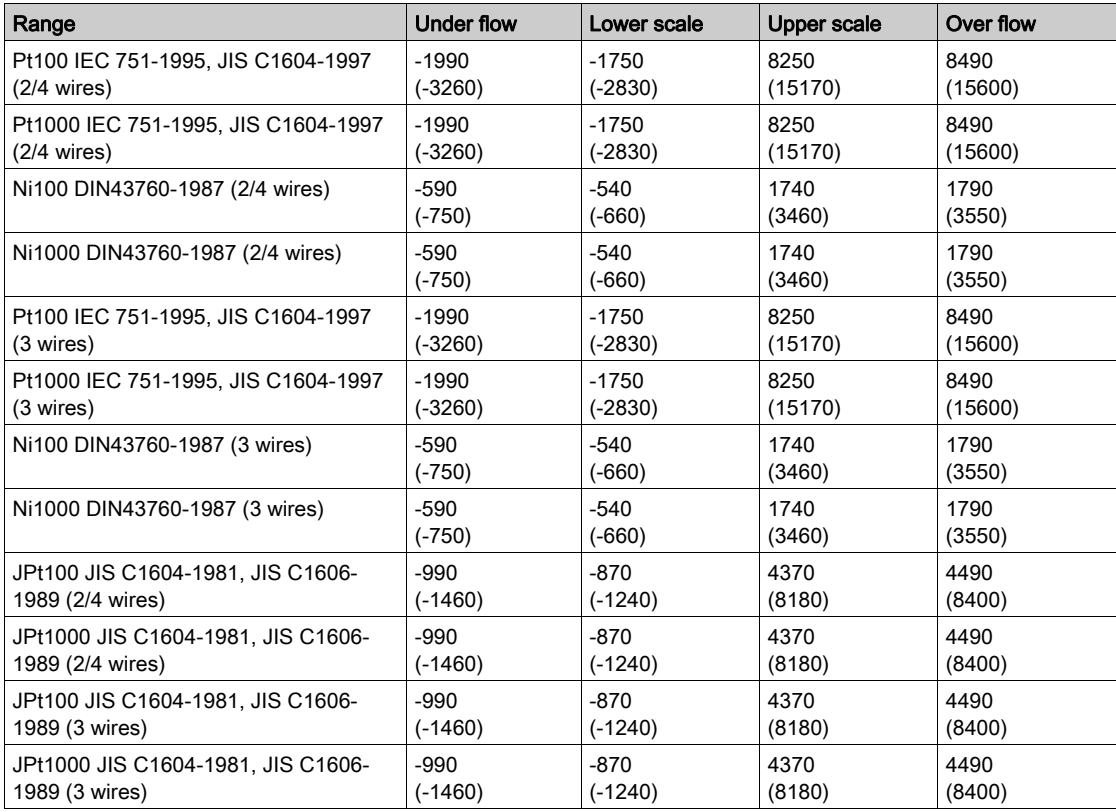

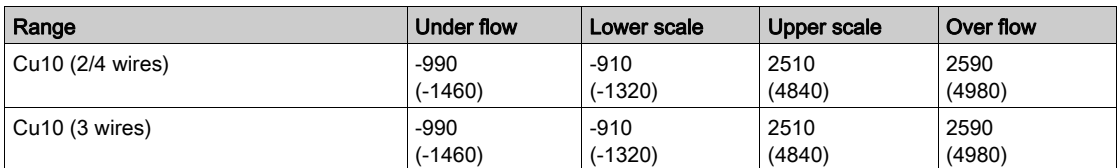

## TC Ranges

The table below presents the ranges for the TC sensors (values in brackets are in (1/10°F).

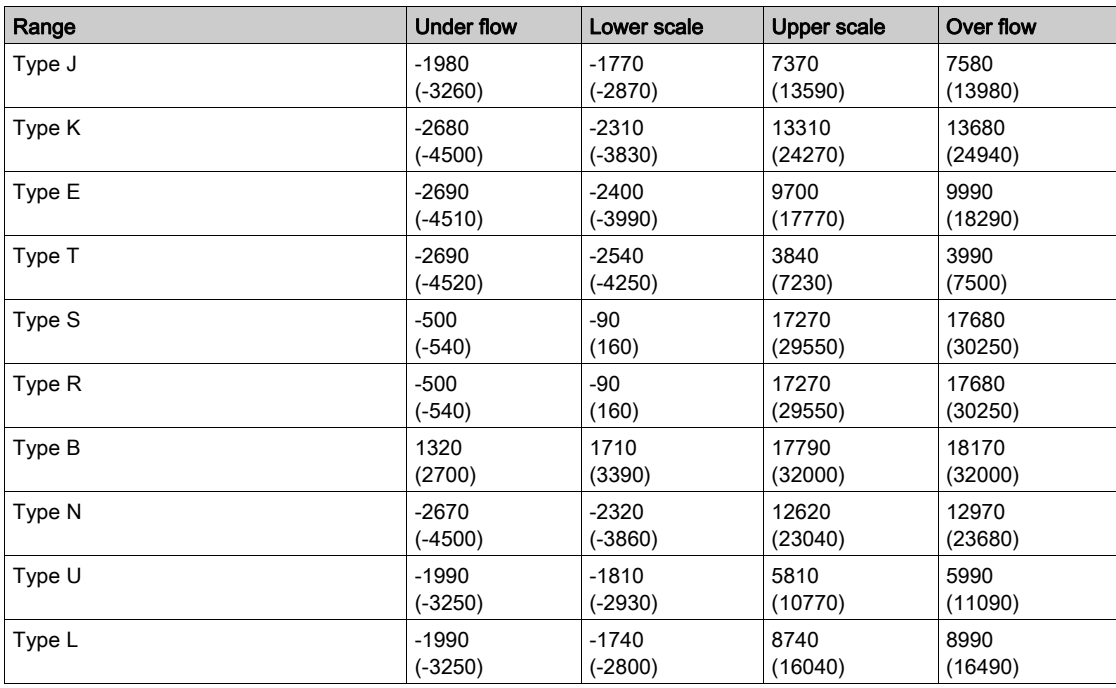

## Voltage Ranges

The table below presents the voltage ranges default values.

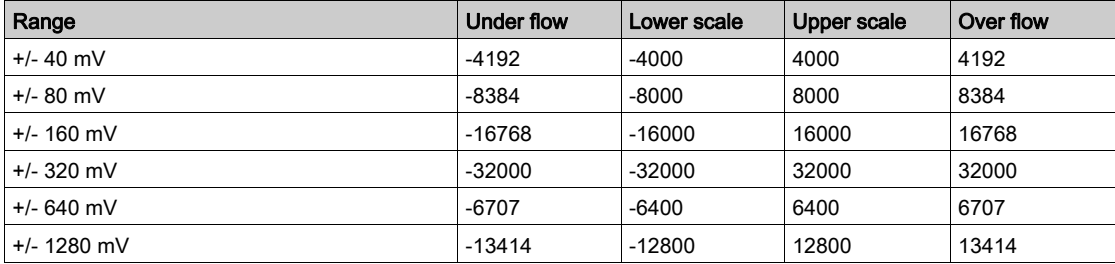

## Resistance Ranges

The table below presents the resistance ranges default values.

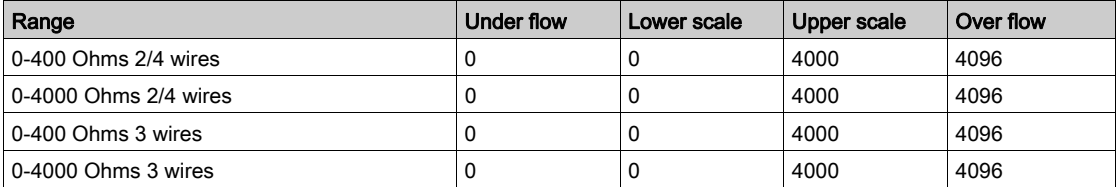

# <span id="page-138-0"></span>Functional Description

## **Function**

The BMX ART 0414/814 modules are multi-range acquisition devices with four inputs for the BMX ART 0414 and eight inputs for the BMX ART 0814.

Both Modules offer the following ranges for each input, according to the selection made during configuration:

- RTD: IEC Pt100, IEC Pt1000, US/JIS Pt100, US/JIS Pt1000, Copper CU10, Ni100 or Ni1000
- $\bullet$  thermocouple: B, E, J, K, L, N, R, S, T or U,
- voltage:  $+/-$  80 mV,  $+/-$  80 mV,  $+/-$  160 mV,  $+/-$  320 mV,  $+/-$  640 mV,  $+/-$  1.28 V,
- $\bullet$  ohms: 0..400 Ω, 0..4000 Ω.

NOTE: The TELEFAST2 accessory referenced ABE-7CPA412 facilitates connection and provides a cold junction compensation device.

### **Illustration**

The BMX ART 0414/0814 input modules perform the following functions.

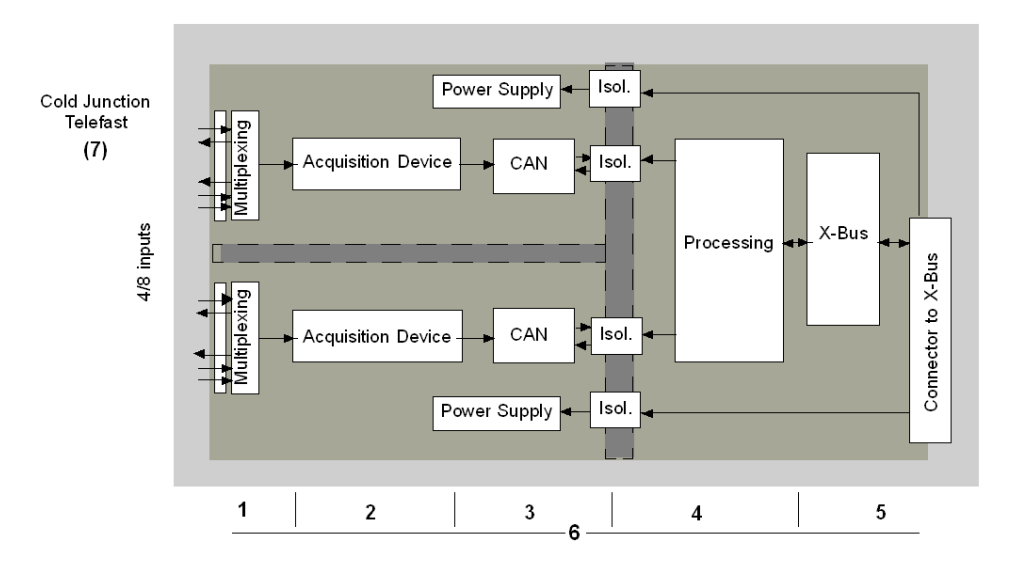

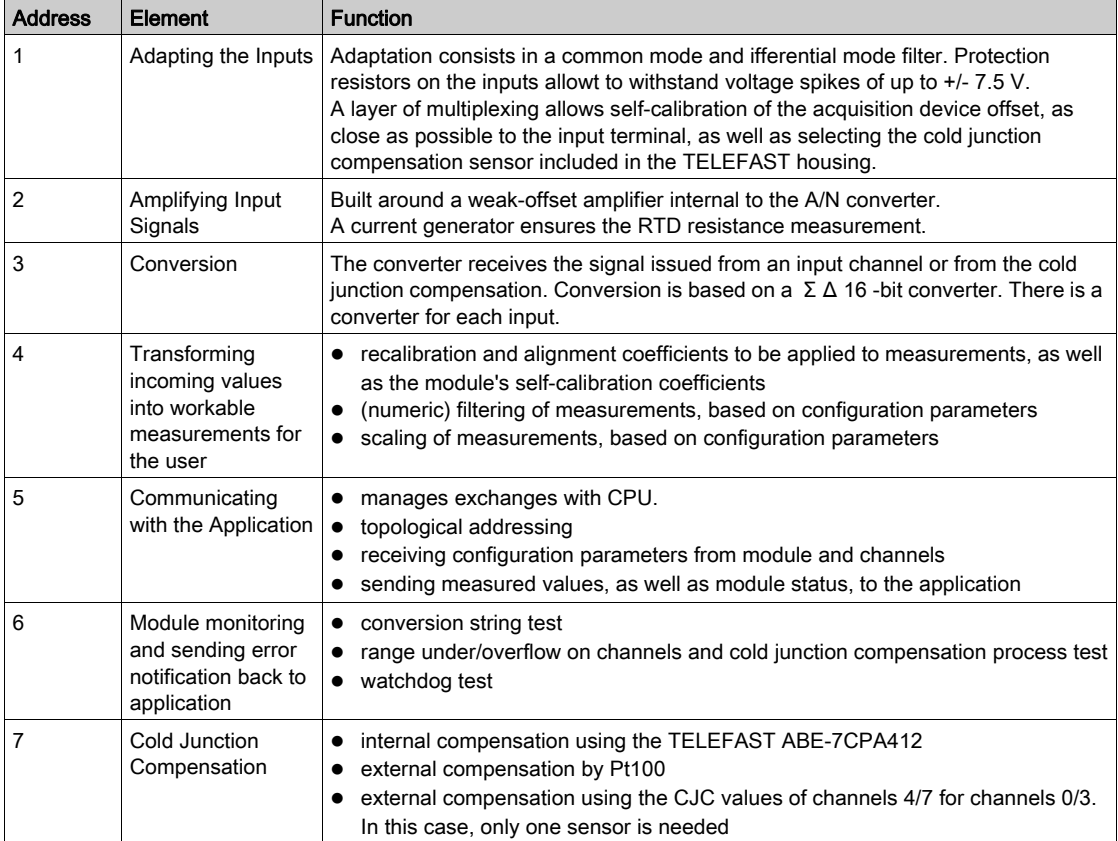

Details of the functions are as follows.

## Display of Electrical Range Measurements

Measurements may be displayed using standardized display (in %, to two decimal places).

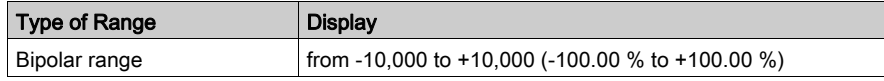

It is also possible to define the range of values within which measurements are expressed, by selecting:

- the lower threshold corresponding to the minimum value for the range -100.00 %
- the upper threshold corresponding to the maximum value for the range +100.00 %

These lower and upper thresholds are integers between -32,768 and 32,768.

### Display of Temperature Range Measurements

Measurements provided to the application are directly usable. It is possible to choose either "In Temperature" Display or Standardized Display:

- for "In Temperature" display mode, values are provided in tenths of a degree (Celsius or Fahrenheit, depending on the unit you have selected).
- for the user-specified display, you may choose a Standardized Display 0...10,000 (meaning from 0 to 100.00 %), by specifying the minimum and maximum temperatures as expressed in the 0 to 10,000 range.

### Measurement Filtering

The type of filtering performed by the system is called "first order filtering". The filtering coefficient can be modified from a programming console or via the program.

The mathematical formula used is as follows:

 $Mesf(n) = \alpha \times Mesf(n-1) + (1-\alpha) \times Valb(n)$ 

where:

 $\alpha$  = efficiency of the filter

Mesf(n) = measurement filtered at moment n

Mesf(n-1) = measurement filtered at moment n-1

 $Valg(n)$  = gross value at moment n

You may configure the filtering value from 7 possibilities (from 0 to 6). This value may be changed even when the application is in RUN mode.

NOTE: Filtering may be accessed in Normal or Fast Cycle.

The filtering values are as follows. They depend on the sensor type. T is a cycle time of 200 ms for TC and mV. T is also a cycle time of 400 ms for RTD and Ohms.

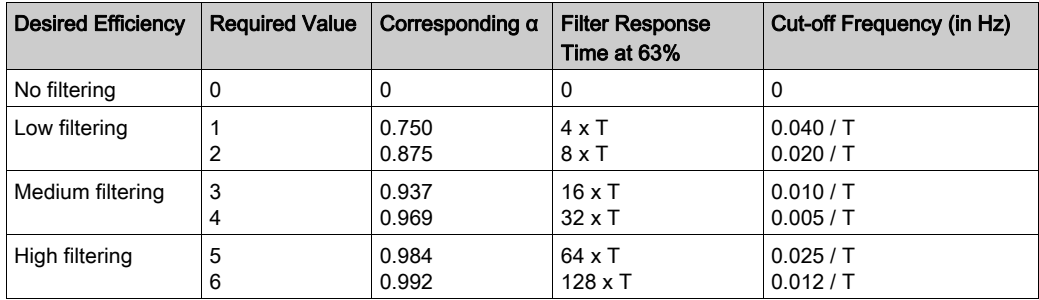

The values may be displayed using standardized display (in %, to two decimal places).

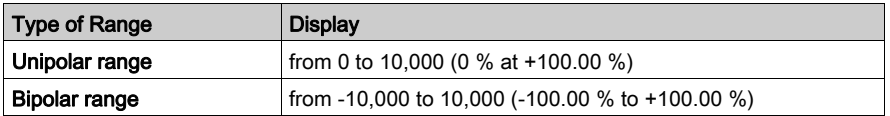

The user may also define the range of values within which measurements are expressed, by selecting:

- $\bullet$  the lower threshold corresponding to the minimum value for the range -100.00 %
- $\bullet$  the upper threshold corresponding to the maximum value for the range +100.00 %.

These lower and upper thresholds are integers between -32,768 and +32,767.

#### Main frequency 50/60 Hz Rejection

Depending on the country, the user can configure the frequency rejection of main power harmonics by adapting the speed of sigma delta converter.

#### Sensor Alignment

The process of "alignment" consists in eliminating a systematic offset observed with a given sensor, around a specific operating point. This operation compensates for an error linked to the process. Therefore, replacing a module does not require a new alignment. However, replacing the sensor or changing the sensor's operating point does require a new alignment.

Conversion lines are as follows:

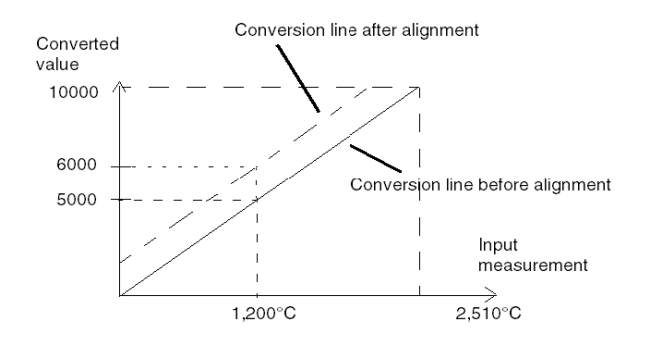

The alignment value is editable from a programming console, even if the program is in RUN Mode. For each input channel, you can:

- view and modify the desired measurement value.
- save the alignment value.
- determine whether the channel already has an alignment.

The alignment offset may also be modified through programming.

Channel alignment is performed on the channel in standard operating mode, without any effect on the channel's operating modes.

The maximum offset between measured value and desired (aligned) value may not exceed +/- 1,500.

NOTE: To align several analog channels on the BMX ART/AMO/AMI/AMM modules, we recommand proceeding channel by channel. Test each channel after alignment before moving to the next channel in order to apply the parameters correctly.

# <span id="page-143-0"></span>Wiring Precautions

### Introduction

In order to protect the signal from outside interference induced in series mode and interference in common mode, we recommend that you take the following precautions.

## Cable Shielding

• Connection at the FCN connectors:

Given that there are a large number of channels, a cable of at least 10 twisted pairs is used, with general shielding (outside diameter 10 mm maximum), fitted with one or two male 40-pin FCN connectors for direct connection to the module.

Connect the cable shielding to the grounding bar. Clamp the shielding to the grounding bar on the module side. Use the shielding connection kit BMXXSP $\cdots$  [\(see](#page-47-0) page 48) to connect the shielding.

# **A DANGER**

## HAZARD OF ELECTRIC SHOCK, EXPLOSION, OR ARC FLASH

While mounting / removing the modules:

- make sure that each terminal block is still connected to the shield bar and
- disconnect voltage supplying sensors and pre-actuators.

## Failure to follow these instructions will result in death or serious injury.

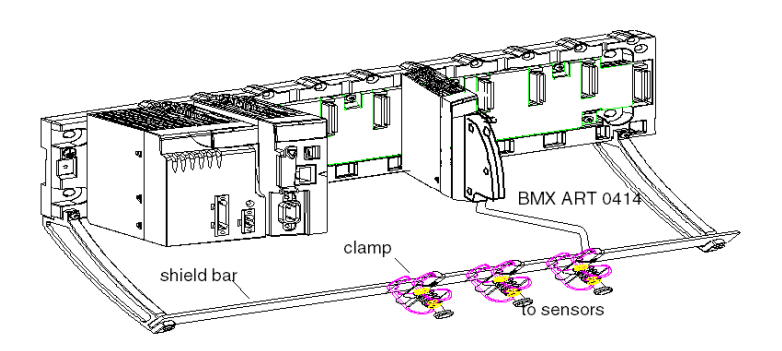
## • TELEFAST connection:

Connect the sensor cable shielding to the terminals provided and the whole assembly to the cabinet ground.

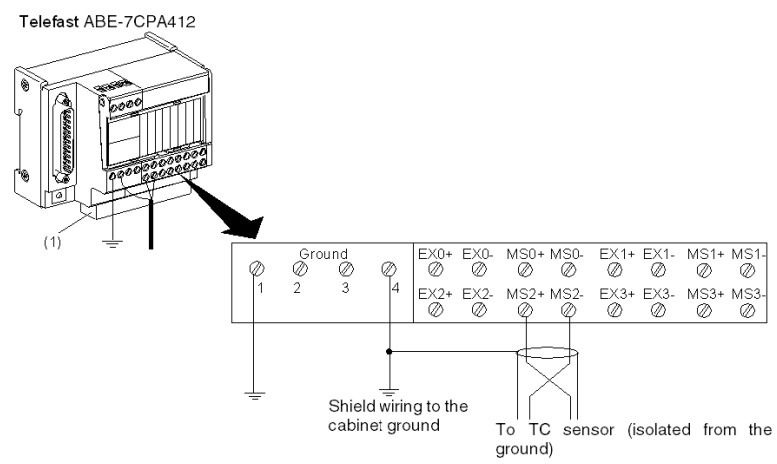

(1) The grounding of cables is facilited using the ABE-7BV10 accessory.

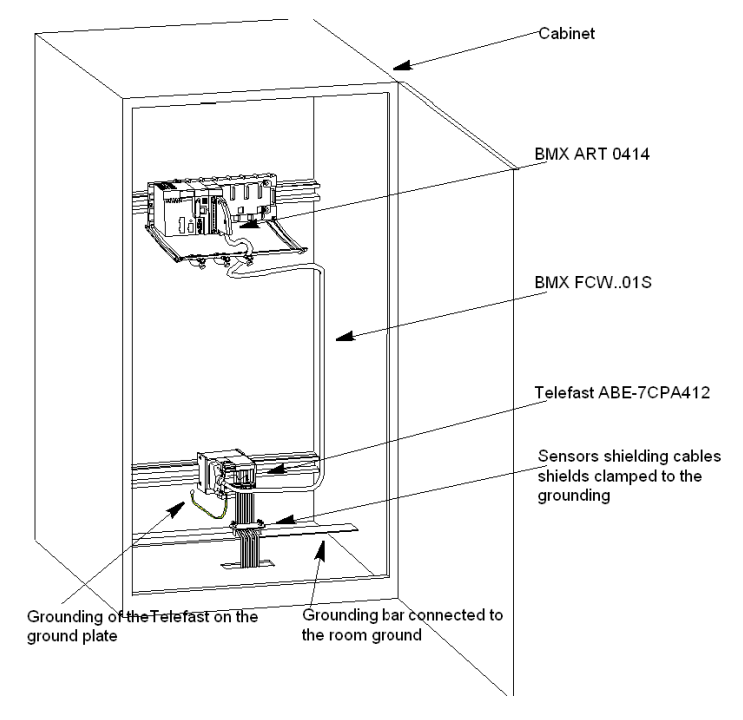

#### Sensors shielding

In order for the acquisition system to operate correctly, we recommend you take the following precautions:

• if sensors are isolated from ground, all the shields of the sensor cables must be referenced to the Telefast/PLC ground.

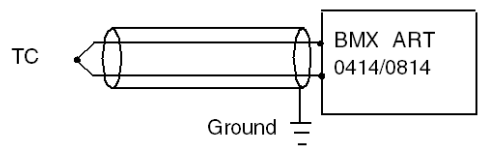

• if sensors are referenced to the sensor ground which is far from PLC ground, all the shields of the sensor cables must be referenced to the sensors ground to eliminate the ground loop path.

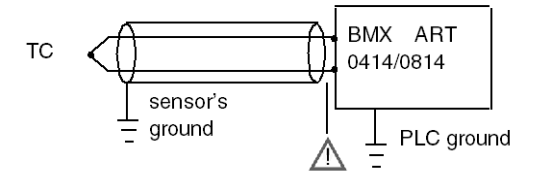

#### Using the Sensors Isolated from the Ground

The sensors are connected according to the following diagram:

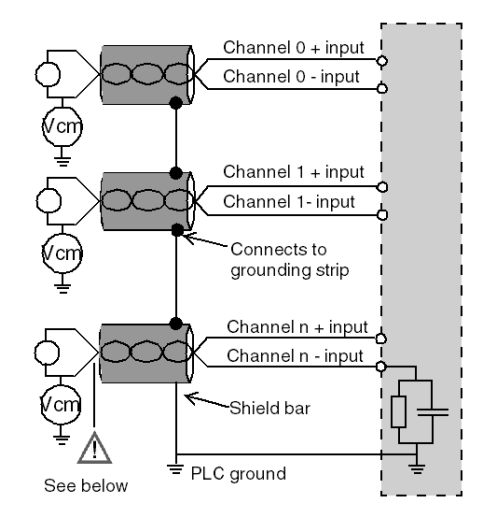

If the sensors are referenced in relation to the ground, this may in some cases return a remote ground potential to the terminals or the FCN connector. It is therefore essential to follow the following rules:

- the potential must be less than the permitted low voltage: for example, 30 Vrms or 42.4 VDC.
- setting a sensor point to a reference potential generates a leakage current. You must therefore check that all leakage currents generated do not disturb the system.

Sensors and other peripherals may be connected to a grounding point some distance from the module. Such remote ground references may carry considerable potential differences with respect to local ground. Induced currents do not affect the measurement or integrity of the system.

# **A DANGER**

# HAZARD OF ELECTRIC SHOCK

Ensure that sensors and others peripherals are not exposed through grounding points to voltage potential greater than acceptable limits.

Failure to follow these instructions will result in death or serious injury.

### Electromagnetic Hazard Instructions

# **A** CAUTION

# UNEXPECTED BEHAVIOR OF APPLICATION

Follow those instructions to reduce electromagnetic perturbations:

• use the shielding connection kit BMXXSP $\cdots$  [\(see](#page-47-0) page 48) to connect the shielding.

Electromagnetic perturbations may lead to an unexpected behavior of the application.

#### Failure to follow these instructions can result in injury or equipment damage.

# Wiring Diagram

#### Introduction

The BMX ART 0414 input module consists of a 40-pin FCN connector.

The BMX ART 0814 input module consists of two 40-pin FCN connectors.

# **A** WARNING

## UNEXPECTED EQUIPMENT OPERATION

Take every precaution at the installation to prevent any subsequent mistake in the connectors. Plugging the wrong connector would cause an unexpected behavior of the application.

#### Failure to follow these instructions can result in death, serious injury, or equipment damage.

#### Connector Pin Assignment and Sensors Wiring

This example uses a probe configuration with:

- Channel 0/4: Thermocouple
- Channel 1/5: 2-wires RTD
- Channel 2/6: 3-wires RTD
- Channel 3/7: 4-wires RTD

The pin assignment for the 40-pin FCN connector and the sensors wiring is shown below:

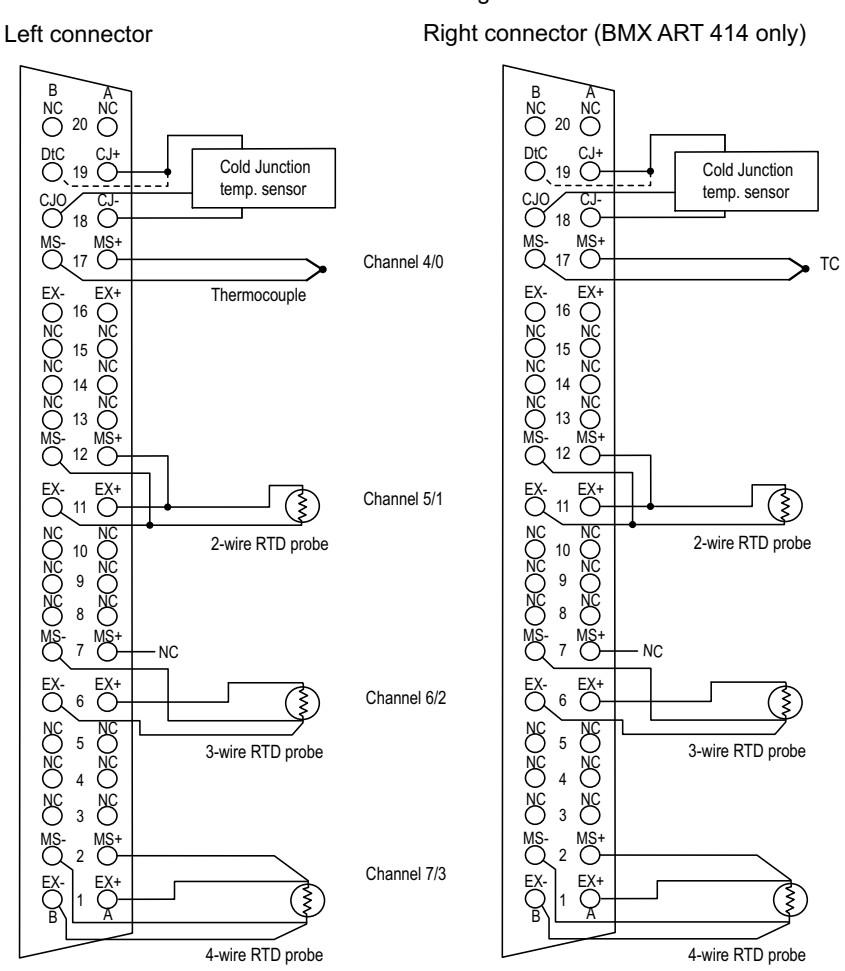

Module Front View - cabling view

MS+: RTD Measure + input / Thermocouple + input

- MS-: RTD Measure input / Thermocouple input
- EX+: RTD probe current generator + output
- EX-: RTD probe current generator output
- NC: Not connected
- DtC: The CJC sensor detection input is connected to CJ+ if the sensor type is DS600. It is not connected (NC) if the sensor type is LM31.

NOTE: The CJC sensor is needed for TC only.

#### Cold Junction Compensation

For each block of 4 channels (channels 0 to 3 and channels 4 to 7), the external compensation of the module is performed in the TELEFAST ABE-7CPA412 accessory. This device provides a voltage in mV corresponding to:

Voltage =  $(6.45 \text{ mV} \cdot \text{T}) + 509 \text{ mV}$  (where T = temperature in °C).

The overall margin of error when using this device is reduced to 1.2°C in the -5°C to +60°C temperature range.

It is possible to increase the precision of the compensation by using a 2/3-wires Pt100 probe directly connected to channels 0 and 4 (only for the BMX ART0814) on the module or connected to the TELEFAST terminal blocks. Channel 0 is thus dedicated to the cold junction compensation of channels 1, 2 and 3. channel 4 is thus dedicated to channels 4 to 7.

It is also possible, by using a 2-wire Pt100 probe, provided the initial length of the probe is limited, to maintain channel 0 as a thermocouple input.

The wiring would then look like this:

$$
\underbrace{O^{MS-} \underbrace{O^{MS+}}_{\text{EX.}} \underbrace{O_{\text{EX.}}}
$$
   
 
$$
O_{\text{EX.}} \underbrace{O_{\text{EX.}}}
$$
   
 
$$
O_{\text{EX.}}
$$
   
 
$$
O_{\text{EX.}}
$$
   
 
$$
O_{\text{EX.}}
$$

The wiring is only valid if the channel 0 is used. If the channel 0 is not used, select a cold junction with external Pt100. The range of the channel 0 is changed to a 3-wires Pt100 probe.

The wiring would then look like this:

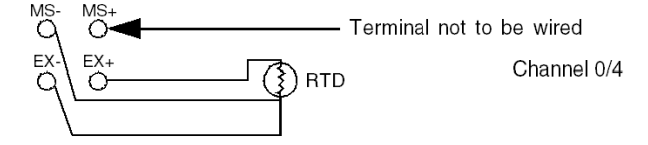

NOTE: For the BMX ART 0814 Module, the CJC values of channels 4 to 7 can also be used for channels 0 to 3. Therefore, only one external CJC [\(see](#page-152-0) page 153) sensor is wired on channel 4.

# Use of the TELEFAST Wiring Accessories

#### At a Glance

The TELEFAST pre-wired system consists of connecting cables and interface sub-bases as shown below:

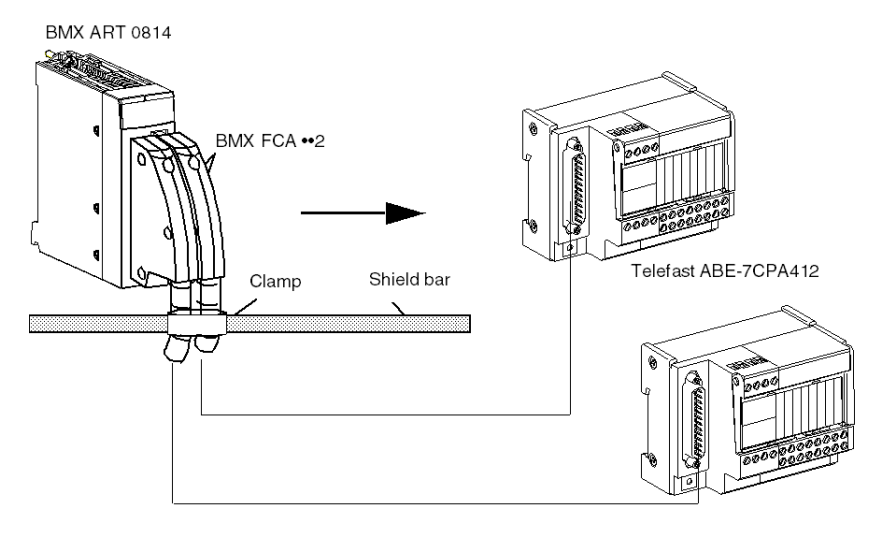

The TELEFAST ABE-7CPA412 accessory is a base unit used to connect 4-channel analog modules to screw terminal blocks.

NOTE: When the cabinet where the TELEFAST ABE-7CPA412 accessory is located and powered up, wait at least 45mn to achieve full precision of the CJC compensation. It is not necessary to wait 45 min if the compensation is performed by an external Pt100 probe.

When using the TELEFAST ABE-7CPA412's cold junction compensation, in order to make sure you achieve the indicated level of precision, the movement of air around the TELEFAST ABE-7CPA412 must not exceed 0.1 m/s. Temperature variations must not exceed 10°C/hour and the TELEFAST ABE-7CPA412 must be placed at least 100mm away from all heat sources. The TELEFAST ABE-7CPA412 can be operated from -40°C to +80°C external temperature.

#### BMX FCA ••2 Connecting Cables

The BMX FCA ••2 cables are pre-assembled cord set, made up of:

- At one end, a 40-pin connector (FCN type) from which extend 1 cable sheath containing 20 wires,
- At the other end a 25-pin Sub-D connector.

The figure below shows the BMX FCA ••2 cables:

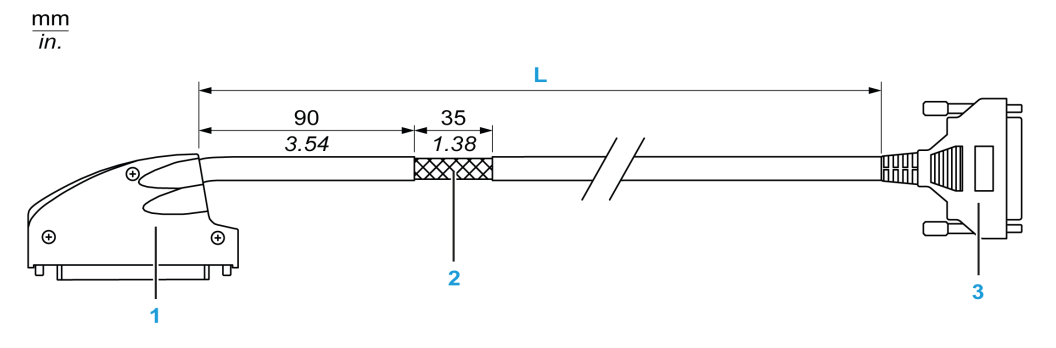

- 1 40-pin connector, FCN type
- 2 Cable shielding
- 3 25-pin Sub-D connector
- **L** Length according to the part number.

The cable comes in 3 different lengths:

- 1.5 m (4.92 ft): BMX FCA 152
- 3 m (9.84 ft): BMX FCA 302
- 5 m (16.40 ft): BMX FCA 502

The following table gives the characteristics of the BMX FCA ••2 cables:

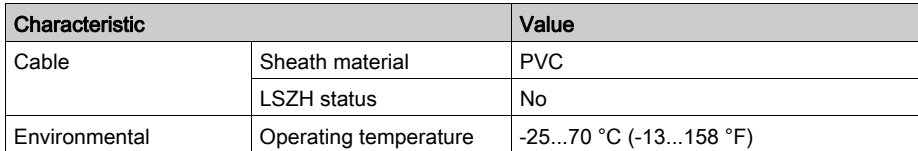

# <span id="page-152-0"></span>Connecting Sensors

Sensors may be connected to the TELEFAST ABE-7CPA412 accessory as shown in this illustration [\(see](#page-143-0) page 144).

Wirings

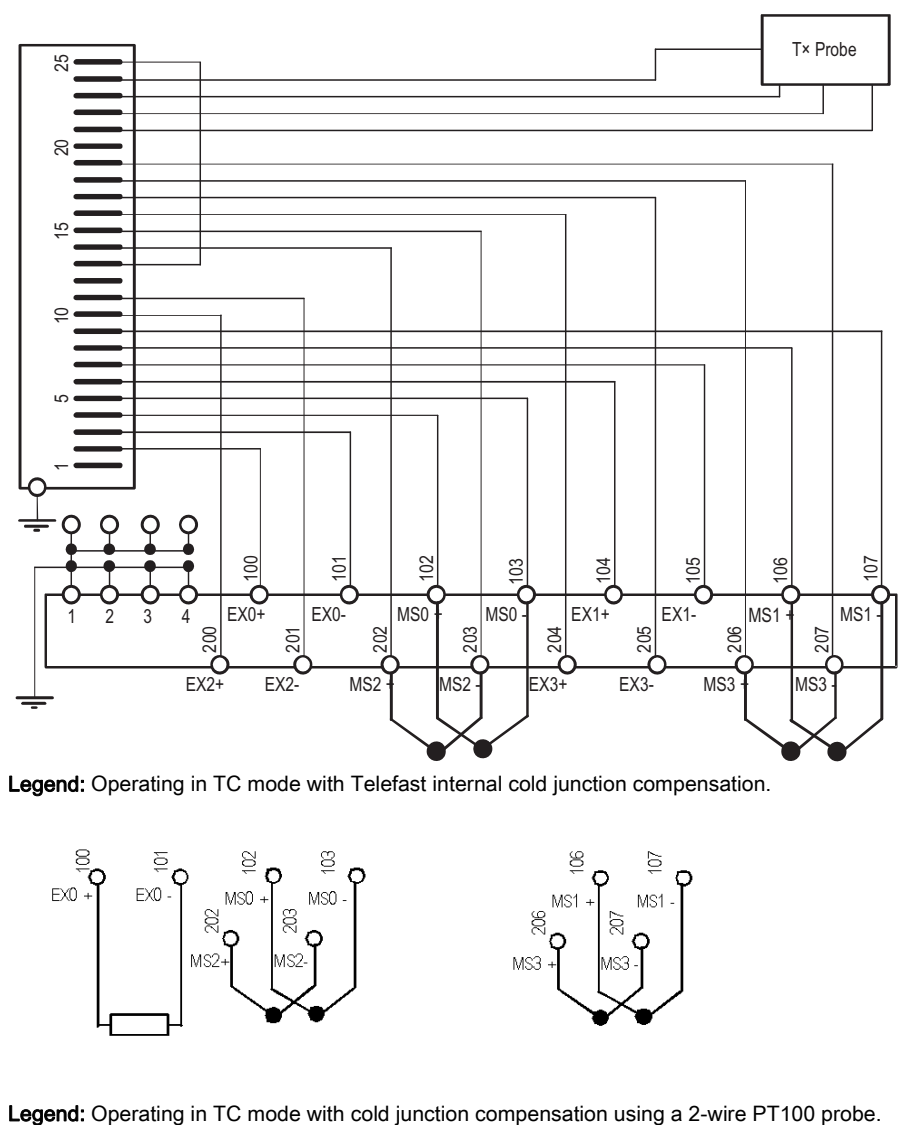

Legend: Operating in TC mode with Telefast internal cold junction compensation.

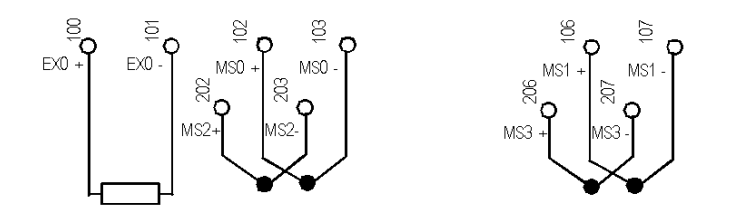

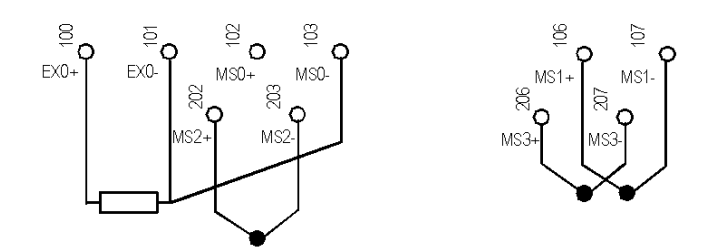

Legend: Operating in TC mode with cold junction compensation using a 3-wire PT100 probe.

# **Chapter 7** BMX AMO 0210 Analog Output Module

# Subject of this Chapter

This chapter presents the BMX AMO 0210 module, its characteristics, and explains how it is connected to the various pre-actuators and actuators.

### What Is in This Chapter?

This chapter contains the following topics:

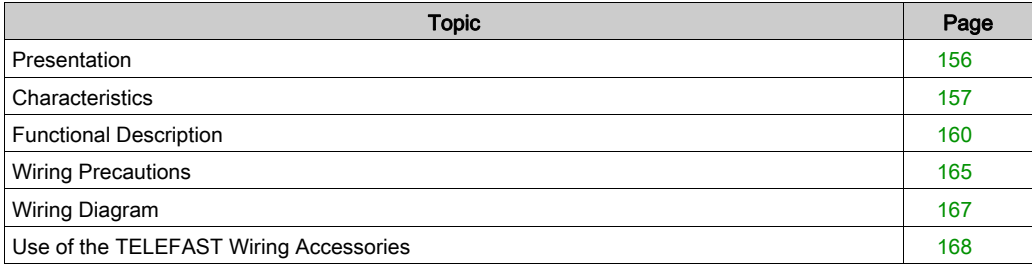

# <span id="page-155-0"></span>**Presentation**

#### **Function**

The BMX AMO 0210 is a module with two analog outputs isolated from one other. It offers the following ranges for each output:

- Voltage +/-10 V
- $\bullet$  Current 0..20 mA and 4..20 mA

The range is selected during configuration.

### Ruggedized Version

The BMX AMO 0210H (hardened) equipment is the ruggedized version of the BMX AMO 0210 (standard) equipment. It can be used at extended temperatures and in harsh chemical environments.

For more information, refer to chapter Installation in More Severe Environments (see Modicon M580, M340, and X80 I/O Platforms, Standards and Certifications).

#### **Illustration**

The BMX AMO 0210 analog output module looks like this.

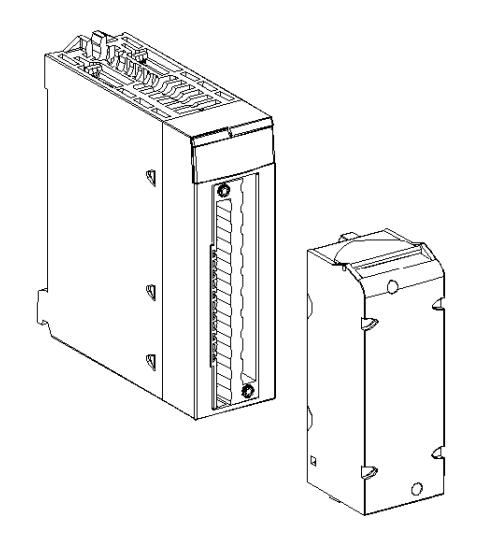

NOTE: The terminal block is supplied separately.

# <span id="page-156-0"></span>**Characteristics**

# Altitude Operating Conditions

The characteristics in the tables below apply to the modules BMX AMO 0210 and BMX AMO 0210H for use at altitude up to 2000 m (6560 ft). When the modules operate above 2000 m (6560 ft), apply additional derating.

For detailed information, refer to chapter Operating and Storage Conditions (see Modicon M580, M340, and X80 I/O Platforms, Standards and Certifications).

### General Characteristics

The general characteristics for the BMX AMO 0210 and BMX AMO 0210H modules are as follows.

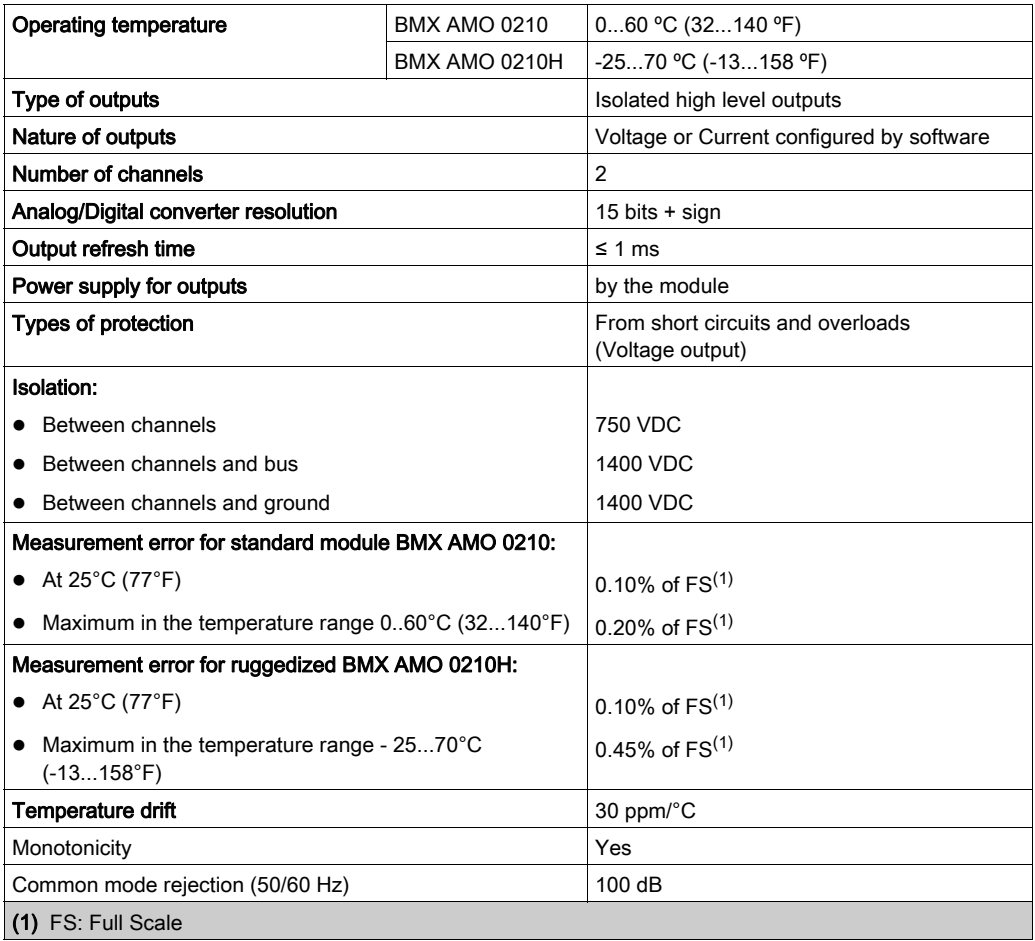

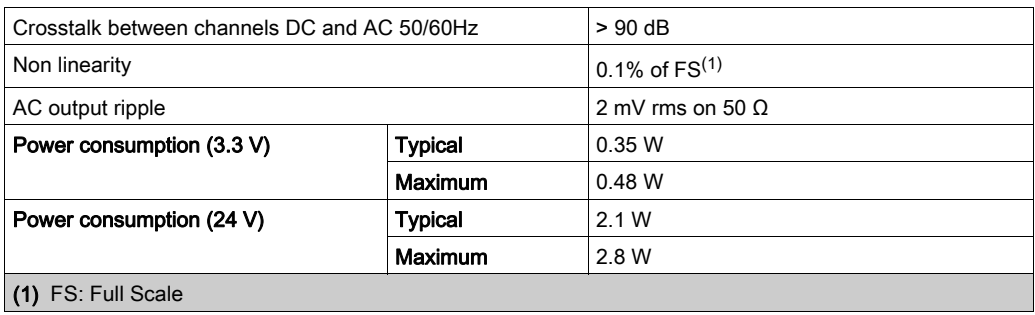

### Voltage Output

The BMX AMO 0210 and BMX AMO 0210H voltage outputs have the following characteristics.

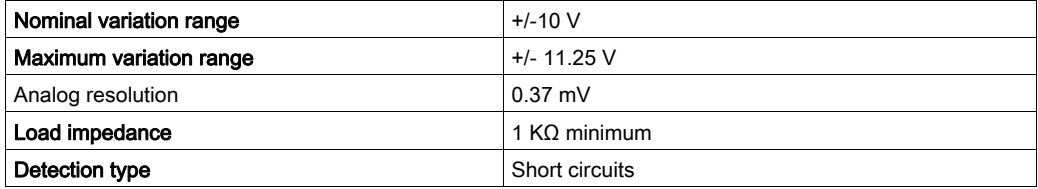

# Current Output

The BMX AMO 0210 and BMX AMO 0210H current outputs have the following characteristics.

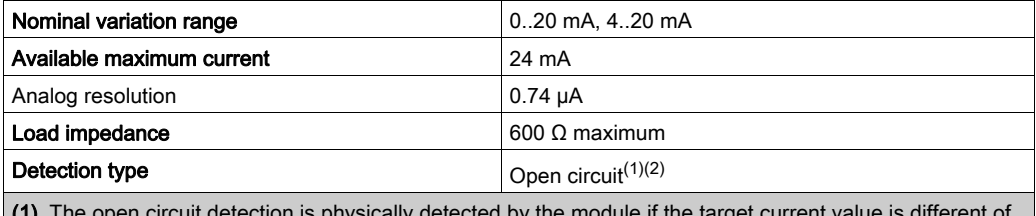

iy detected by the module if the targe 0 mA.

(2) Open circuit detection is enabled with the Wiring CTRL parameter.

## Response time of Outputs

The maximum delay between transmission of the output value on the PLC bus and its effective positioning on the terminal block is less than 2 ms:

- $\bullet$  internal cycle time = 1 ms for the two channels
- $\bullet$  digital/analog conversion response time = 1 ms maximum for a 0-100% step.

NOTE: If nothing is connected on the BMX AMO 0210 analog module and the channels are configured in the range 4..20 mA, there is a detected I/O error as if a wire is broken. For the 0..20 mA range, there is a detected I/O error as if a wire is broken only when the current is

greater than 0 mA.

# **A** CAUTION

# RISK OF INCORRECT DATA

If a signal wire is broken or disconnected, the last measured value is kept.

- Ensure that this does not cause a hazardous situation.
- Do not rely on the value reported. Check the input value at the sensor.

Failure to follow these instructions can result in injury or equipment damage.

# <span id="page-159-0"></span>Functional Description

# **Function**

The BMX AMO 0210 is a module with 2 analog outputs isolated from each other. This module offers the following ranges for each output, according to the selection made during configuration:

- $+/-10$  V
- $0...20$  mA
- $-4...20$  mA

#### **Illustration**

The BMX AMO 0210 module's illustration is as follows.

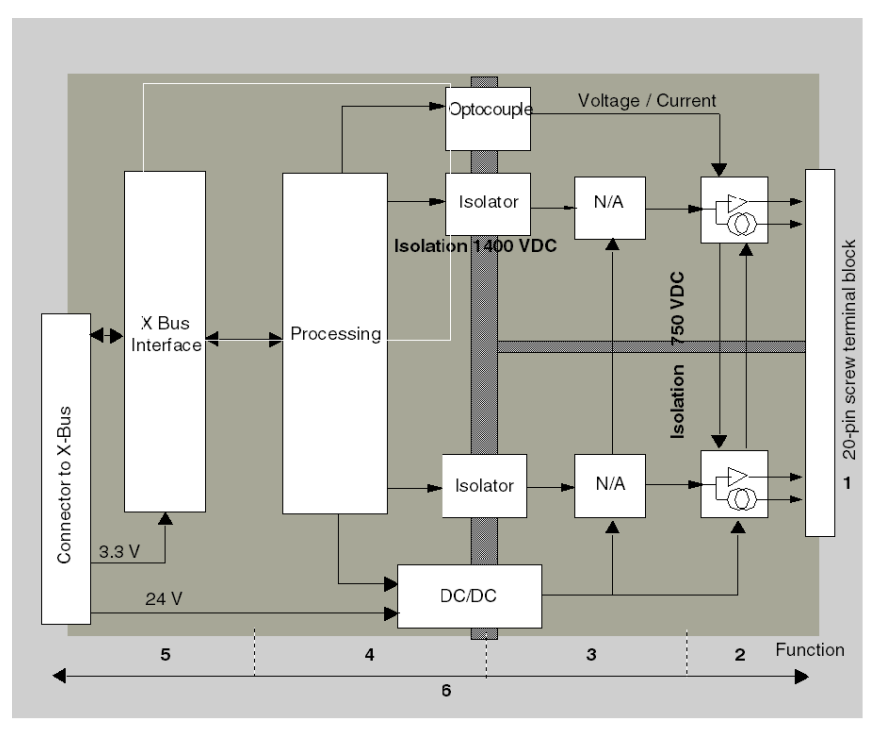

#### Description.

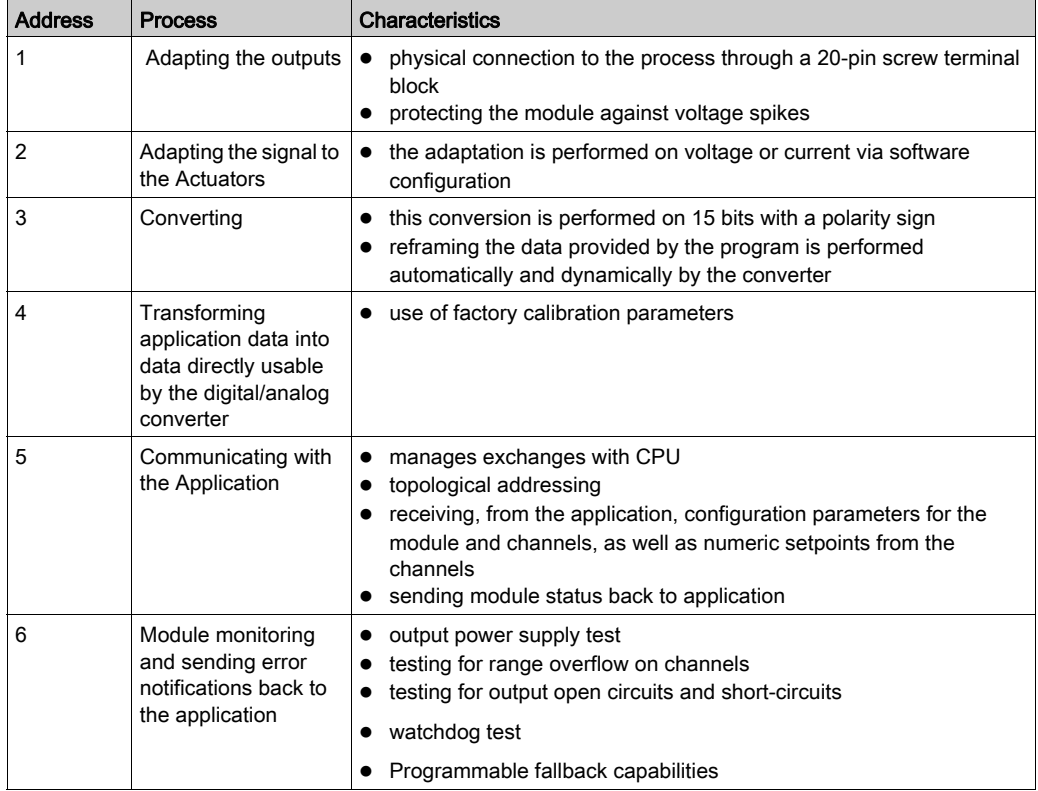

## Writing Outputs

The application must provide the outputs with values in the standardized format:

- $-10,000$  to  $+10,000$  for the  $+/-10$  V range
- $\bullet$  0 to +10,000 in 0-20 mA and 4-20 mA ranges

# Digital/Analog Conversion

The digital/analog conversion is performed on:

- 16-bit for the +/-10 V range
- 15-bit in 0-20 mA and 4-20 mA ranges

# Overflow Control

Module BMX AMO 0210 allows an overflow control on voltage and current ranges.

The measurement range is divided in three areas.

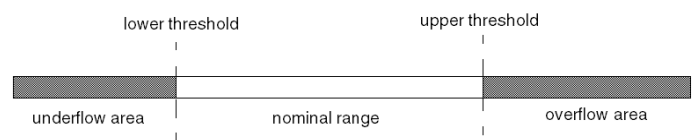

#### Description:

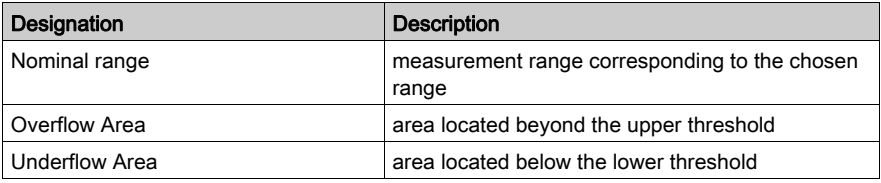

Overflow values for the various ranges are as follows.

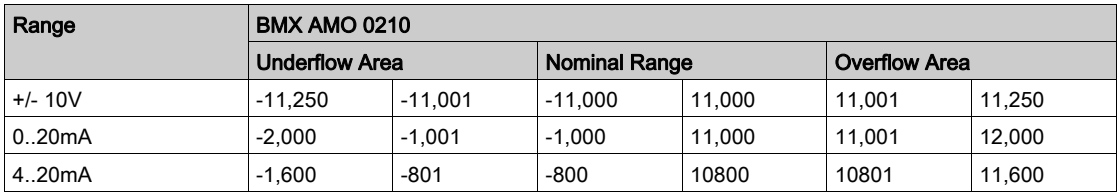

You may also choose the flag for an overflow of the range upper value, for an underflow of the range lower value, or for both.

NOTE: Range under/overflow detection is optional.

#### Fallback/Maintain or Reset Outputs to Zero

In case of error, and depending on its seriousness, the outputs:

- switch to Fallback/Maintain position individually or together,
- are forced to  $0$  ( $0 \vee$  or  $0 \text{ mA}$ ).

Various Behaviors of Outputs:

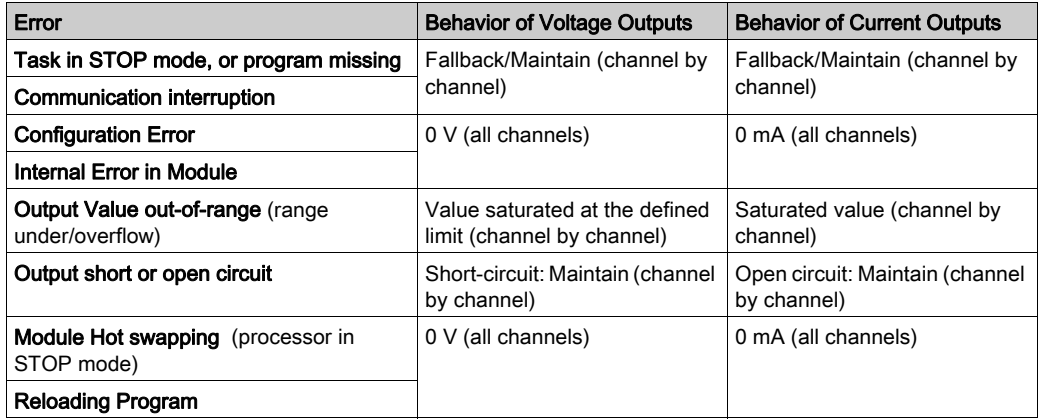

Fallback or Maintain at current value is selected during the configuration of the module. The fallback value may be modified from the Debug in Control Expert or through a program.

# **A WARNING**

# UNEXPECTED EQUIPMENT OPERATION

The fallback position should not be used as the sole safety method. If an uncontrolled position can result in a hazard, an independent redundant system must be installed.

Failure to follow these instructions can result in death, serious injury, or equipment damage.

#### Behavior at Initial Power-Up and When Switched Off.

When the module is switched on or off, the outputs are set to 0 (0 V or 0 mA).

#### Actuator Alignment

The process of "alignment" consists in eliminating a systematic offset observed with a given actuator, around a specific operating point. This operation compensates for an error linked to the process. Therefore, replacing a module does not require a new alignment. However, replacing the actuator or changing the sensor's operating point does require a new alignment.

Conversion lines are as follows:

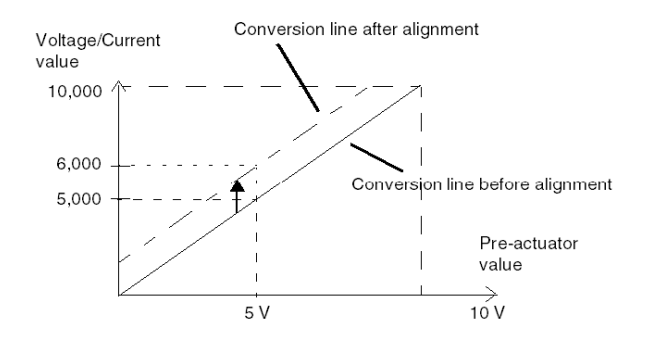

The alignment value is editable from a programming console, even if the program is in RUN Mode. For each output channel, you can:

- view and modify the initial output target value
- save the alignment value
- determine whether the channel already has an alignment

The maximum offset between the measured value and the corrected output value (aligned value) may not exceed +/- 1.500.

NOTE: To align several analog channels on the BMX AMO/AMI/AMM/ART modules, we recommand proceeding channel by channel. Test each channel after alignment before moving to the next channel in order to apply the parameters correctly.

# <span id="page-164-0"></span>Wiring Precautions

#### Introduction

In order to protect the signal from outside interference induced in series mode and interference in common mode, we recommend that you take the following precautions.

# Cable Shielding

Connect the cable shielding to the grounding bar. Clamp the shielding to the shield bar on the module side. Use the shielding connection kit BMXXSP•••• [\(see](#page-47-0) page 48) to connect the shielding.

# **A DANGER**

# HAZARD OF ELECTRIC SHOCK, EXPLOSION, OR ARC FLASH

While mounting / removing the modules:

- make sure that each terminal block is still connected to the shield bar and
- disconnect voltage supplying sensors and pre-actuators.

#### Failure to follow these instructions will result in death or serious injury.

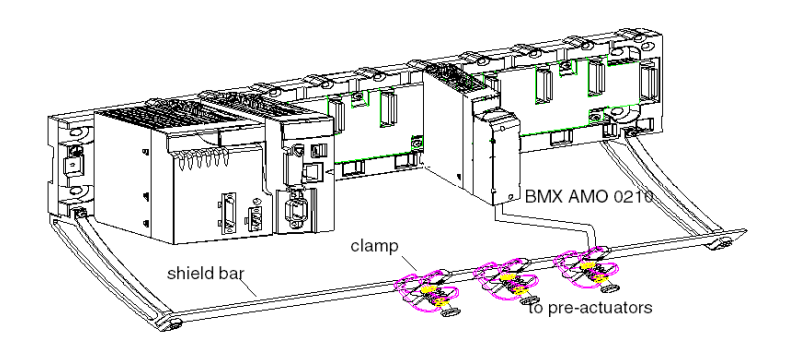

#### Using Pre-Actuators Referenced in Relation to the Ground

There are no specific technical constraints for referencing pre-actuators to the ground. It is nevertheless preferable to avoid returning a remote ground potential to the terminal; this may be very different to the ground potential close by.

Sensors and other peripherals may be connected to a grounding point some distance from the module. Such remote ground references may carry considerable potential differences with respect to local ground. Induced currents do not affect the measurement or integrity of the system.

# **A DANGER**

#### HAZARD OF ELECTRIC SHOCK

Ensure that sensors and others peripherals are not exposed through grounding points to voltage potential greater than acceptable limits.

Failure to follow these instructions will result in death or serious injury.

#### Electromagnetic hazard instructions

# A CAUTION

# UNEXPECTED BEHAVIOR OF APPLICATION

Follow those instructions to reduce electromagnetic perturbations:

• use the shielding connection kit BMXXSP $\cdots$  [\(see](#page-47-0) page 48) to connect the shielding without programmable filtering,

Electromagnetic perturbations may lead to an unexpected behavior of the application.

#### Failure to follow these instructions can result in injury or equipment damage.

# <span id="page-166-0"></span>Wiring Diagram

# Introduction

The actuators are connected using the 20-point terminal block.

#### **Illustration**

The current loop is self-powered by the output and does not request any external supply. The terminal block connection and the actuators wiring are as follows.

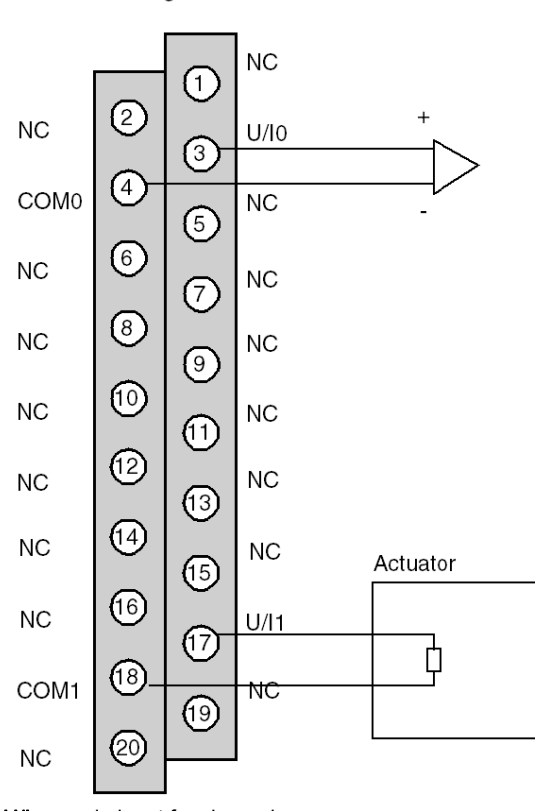

 $U/IX$  + pole input for channel x COMx - pole input for channel x Channel 0: Voltage actuator Channel 1: Current actuator

Cabling view

# <span id="page-167-0"></span>Use of the TELEFAST Wiring Accessories

# Introduction

The TELEFAST pre-wired system consists of connecting cables and interface sub-bases as shown below:

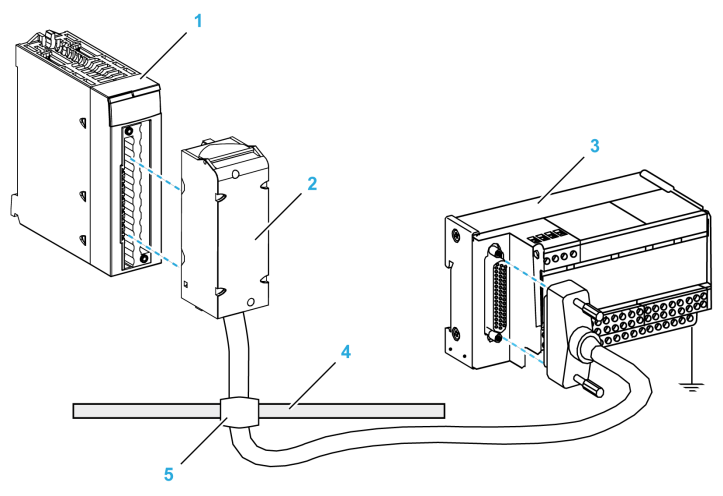

- 1 BMX AMO 0210 module
- 2 BMXFCA••0 connecting cable
- 3 ABE-7CPA21 interface sub-base
- 4 Shield bar
- 5 Clamp

# BMX FCA ••0 Connecting Cables

The BMX FCA ••0 cables are pre-assembled cord set, made up of:

- At one end, a compound-filled 20-pin terminal block from which extend 1 cable sheath containing 20 wires,
- At the other end a 25-pin Sub-D connector.

The figure below shows the BMX FCA ••0 cables:

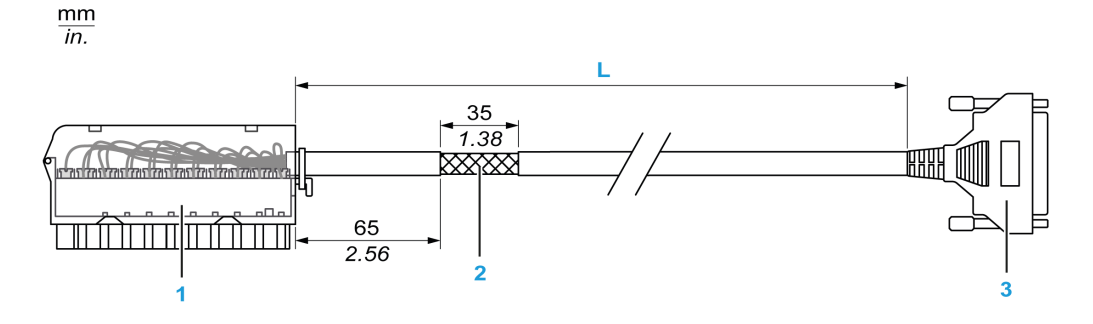

- 1 BMX FTB 2020 Terminal block
- 2 Cable shielding
- 3 25-pin Sub-D connector
- **L** Length according to the part number.

The cable comes in 3 different lengths:

- 1.5 m (4.92 ft): BMX FCA 150
- 3 m (9.84 ft): BMX FCA 300
- 5 m (16.40 ft): BMX FCA 500

The following table gives the characteristics of the BMX FCA ••0 cables:

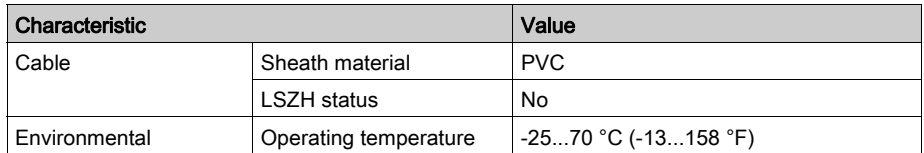

#### Connecting Actuators

The BMX AMO 0210 analog outputs are accessible on the terminal block of the TELEFAST ABE-7CPA21 as follows:

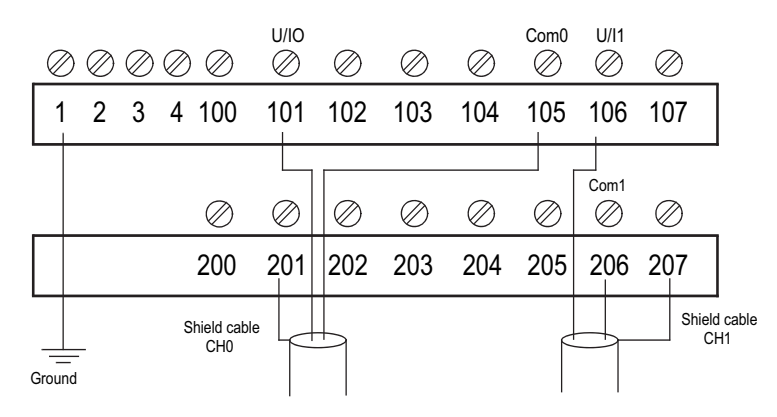

The following table shows the distribution of analog outputs on the TELEFAST ABE-7CPA21 terminal block with a BMX FCA ••0 cable:

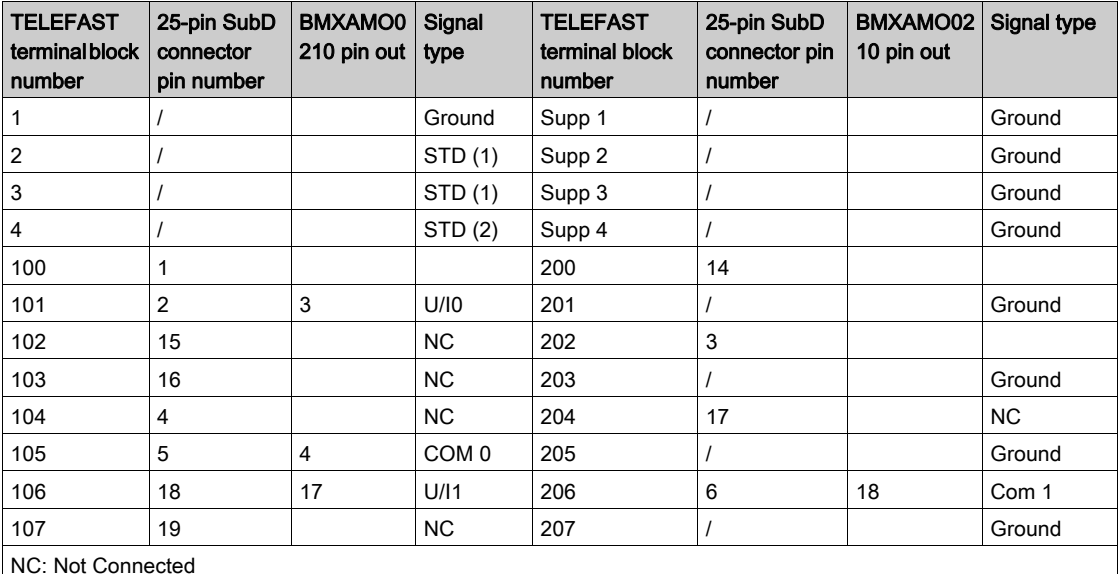

NOTE: For the ground connection use the additional terminal block ABE-7BV20.

# **Chapter 8** BMX AMO 0410 Analog Output Module

# Subject of this Chapter

This chapter presents the BMX AMO 0410 module, its characteristics, and explains how it is connected to the various pre-actuators and actuators.

# What Is in This Chapter?

This chapter contains the following topics:

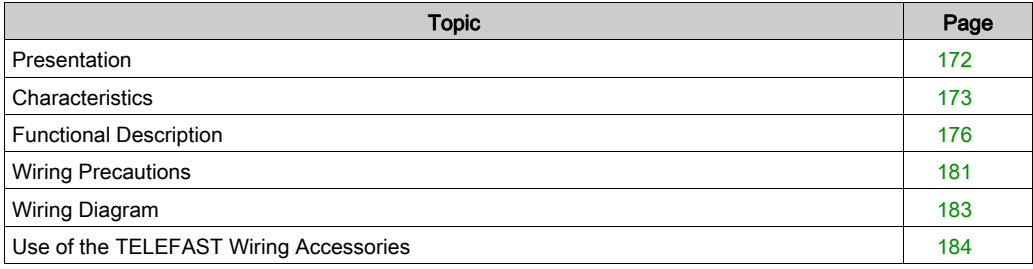

# <span id="page-171-0"></span>**Presentation**

#### **Function**

The BMX AMO 0410 is a high density output analog module fitted with four isolated channels. It offers the following ranges for each output:

- Voltage +/-10 V
- Current 0..20 mA and 4..20 mA

The range is selected during configuration.

#### Ruggedized Version

The BMX AMO 0410H (hardened) equipment is the ruggedized version of the BMX AMO 0410 (standard) equipment. It can be used at extended temperatures and in harsh chemical environments.

For more information, refer to chapter Installation in More Severe Environments (see Modicon M580, M340, and X80 I/O Platforms, Standards and Certifications).

#### **Illustration**

The following graphic shows the BMX AMO 0410 analog output module:

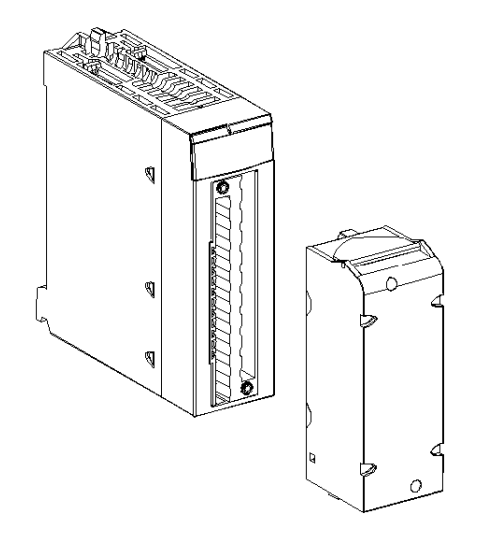

NOTE: The terminal block is supplied separately.

# <span id="page-172-0"></span>**Characteristics**

# Altitude Operating Conditions

The characteristics in the tables below apply to the modules BMX AMO 0410 and BMX AMO 0410H for use at altitude up to 2000 m (6560 ft). When the modules operate above 2000 m (6560 ft), apply additional derating.

For detailed information, refer to chapter Operating and Storage Conditions (see Modicon M580, M340, and X80 I/O Platforms, Standards and Certifications).

### General Characteristics

The general characteristics for the BMX AMO 0410 and BMX AMO 0410H modules are as follows:

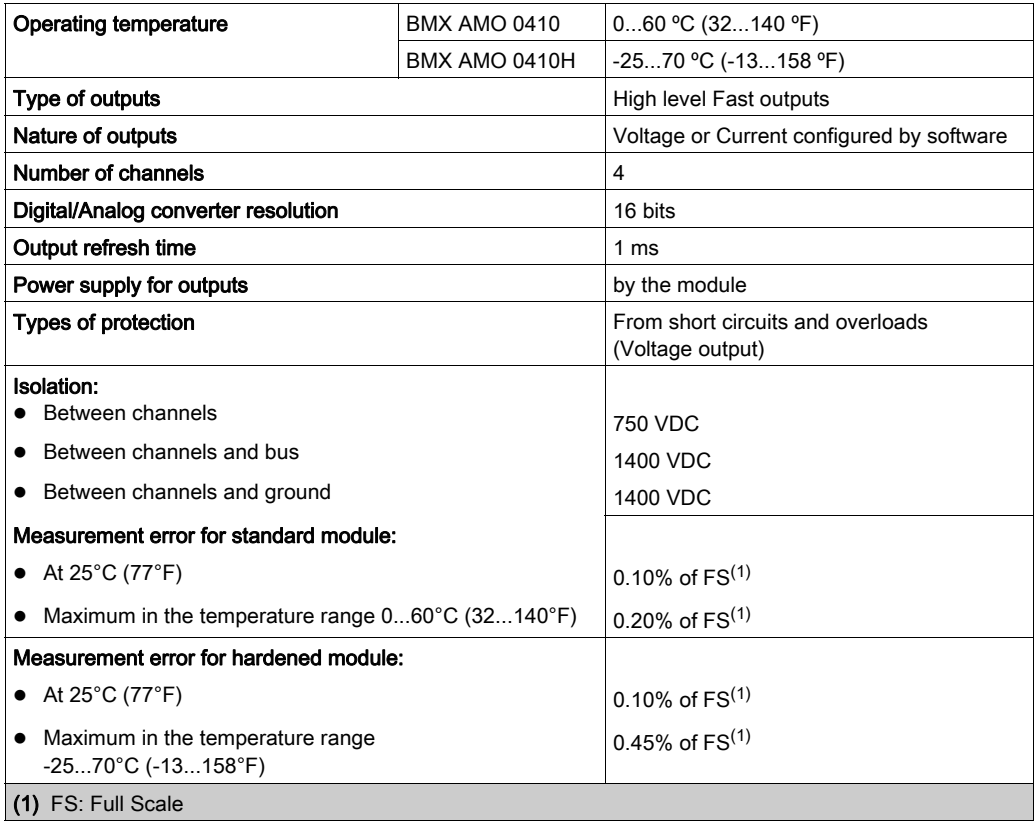

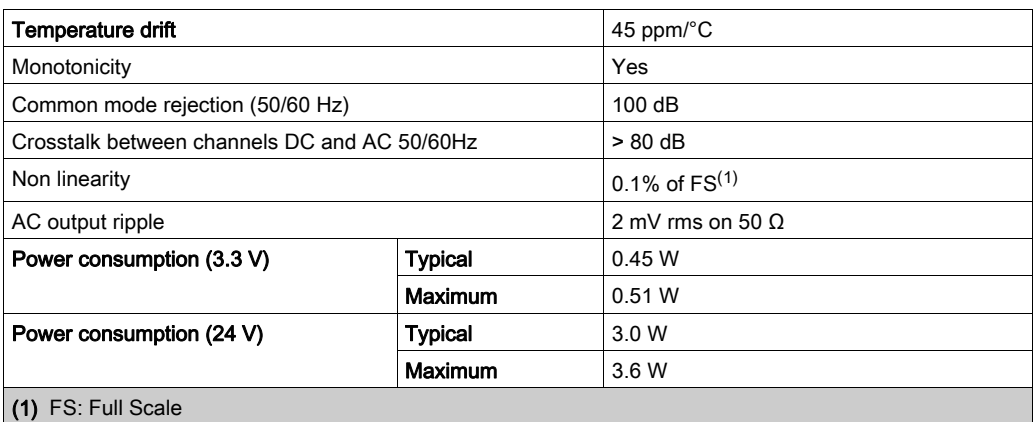

# Voltage Output

The BMX AMO 0410 and BMX AMO 0410H voltage outputs have the following characteristics:

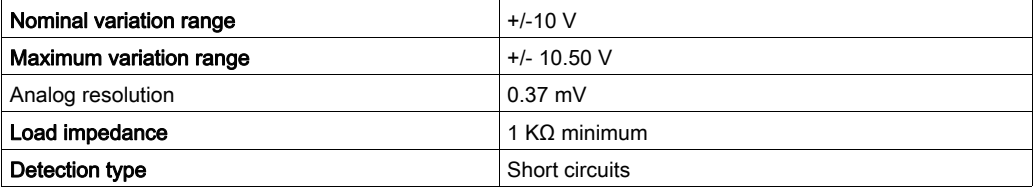

# Current Output

The BMX AMO 0410 and BMX AMO 0410H current outputs have the following characteristics:

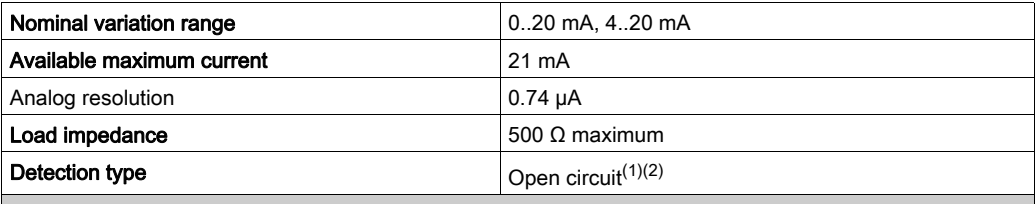

(1) The open circuit detection is physically detected by the module if the target current value is different from 0 mA.

(2) Open circuit detection is enabled with the Wiring CTRL parameter.

# Response time of Outputs

The maximum delay between transmission of the output value on the PLC bus and its effective positioning on the terminal block is less than 2 ms:

- $\bullet$  Internal cycle time = 1 ms for the four channels
- Digital/Analog conversion response time = 1 ms maximum for a 0-100% step.

NOTE: If nothing is connected on the BMX AMO 0410 analog module and the channels are configured in the range 4...20 mA, there is a detected I/O error as if a wire is broken. For the 0...20 mA range, there is a detected I/O error as if a wire is broken only when the current is greater than 0 mA.

# **A CAUTION**

# RISK OF INCORRECT DATA

If a signal wire is broken or disconnected, the last measured value is kept.

- Ensure that this does not cause a hazardous situation.
- Do not rely on the value reported. Check the input value at the sensor.

# Failure to follow these instructions can result in injury or equipment damage.

# <span id="page-175-0"></span>Functional Description

# **Function**

The BMX AMO 0410 is a high density output analog module fitted with four isolated channels. This module offers the following ranges for each output, according to the selection made during configuration:

- $+/-10$  V
- $0...20$  mA
- $-4...20$  mA

#### **Illustration**

The BMX AMO 0410 module's illustration is as follows:

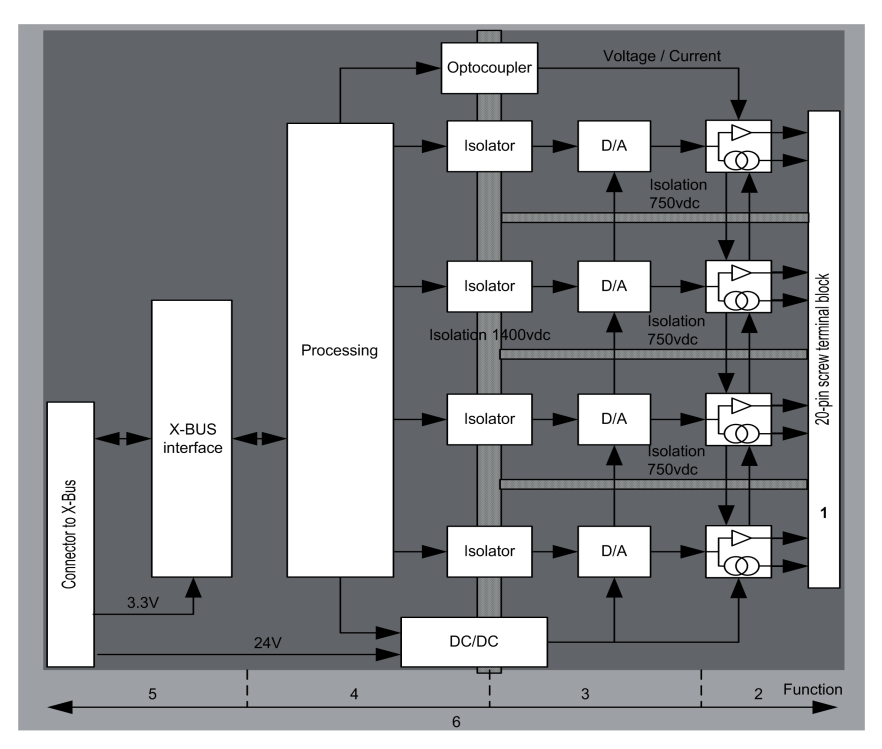

## Description:

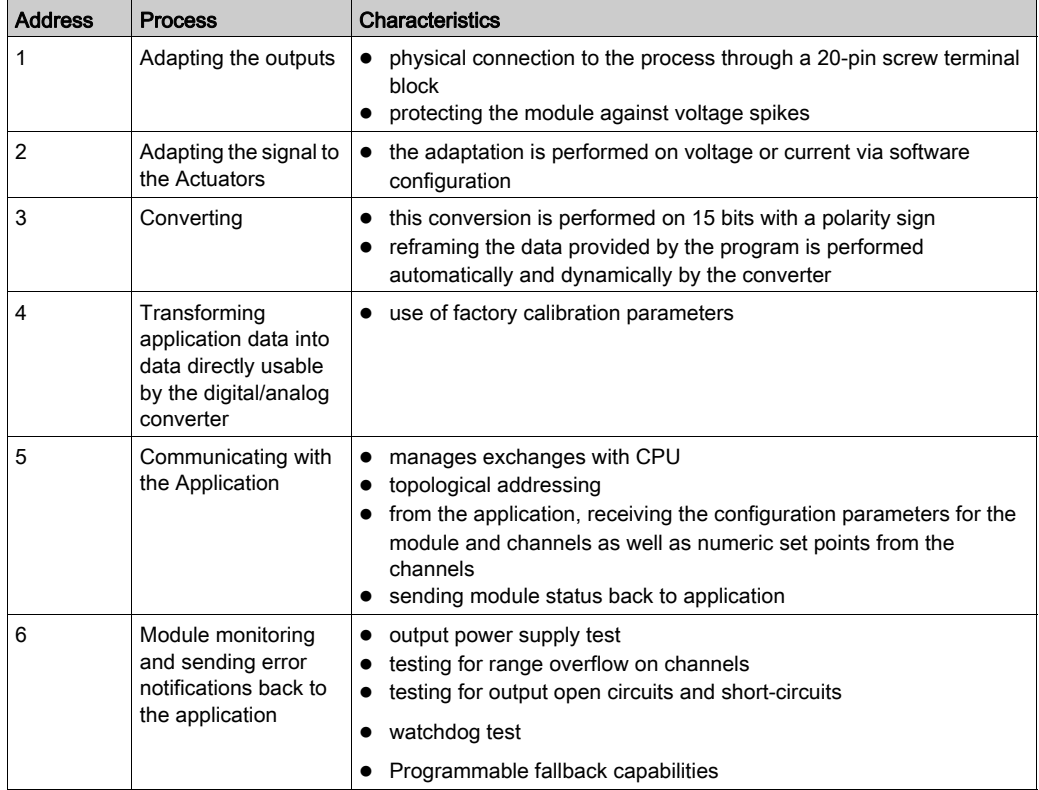

# Writing Outputs

The application must provide the outputs with values in the standardized format:

- $-10,000$  to  $+10,000$  for the  $+/-10$  V range
- $\bullet$  0 to +10,000 in 0-20 mV and 4-20 mA ranges

# Digital/Analog Conversion

The digital/analog conversion is performed on:

- 16-bit for the +/-10 V range
- 15-bit in 0-20 mA and 4-20 mA ranges

### Overflow Control

Module BMX AMO 0410 allows an overflow control on voltage and current ranges.

The measurement range is divided in three areas:

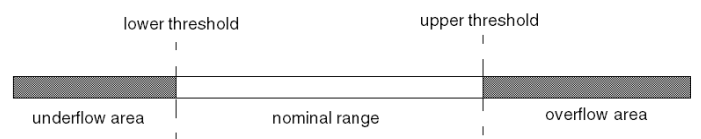

#### Description:

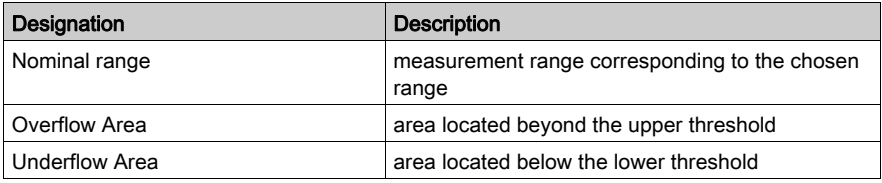

Overflow values for the various ranges are as follows:

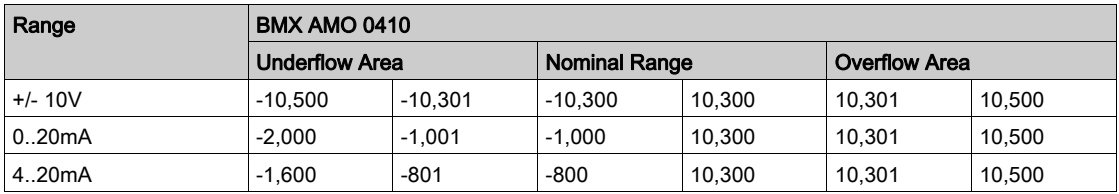

You may also choose the flag for an overflow of the range upper value, for an underflow of the range lower value, or for both.

NOTE: Range under/overflow detection is optional.

# Fallback/Maintain or Reset Outputs to Zero

If an error is detected, and depending on its seriousness, the outputs:

- switch to Fallback/Maintain position individually or together,
- $\bullet$  are forced to 0 (0 V or 0 mA).

Various Behaviors of Outputs:

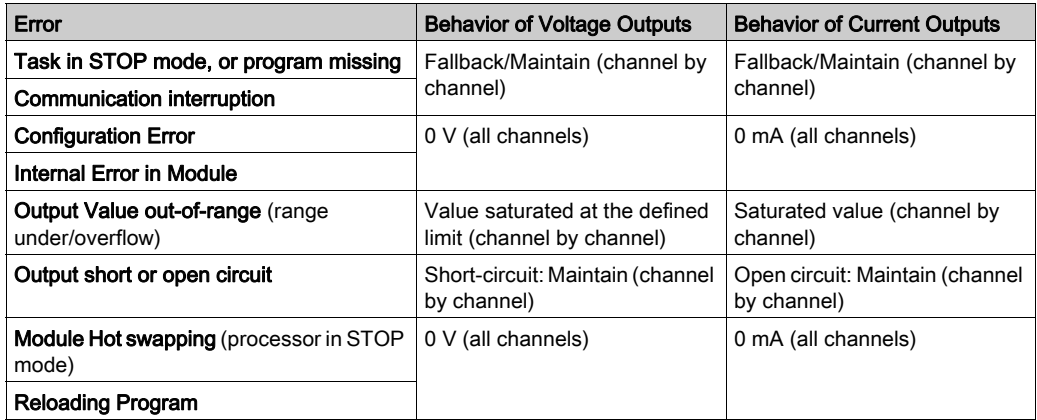

Fallback or Maintain at current value is selected during the configuration of the module. The fallback value may be modified from the Debug in Control Expert or through a program.

# **A WARNING**

# UNEXPECTED EQUIPMENT OPERATION

The fallback position should not be used as the sole safety method. If an uncontrolled position can result in a hazard, an independent redundant system must be installed.

Failure to follow these instructions can result in death, serious injury, or equipment damage.

# Behavior at Initial Power-Up and When Switched Off.

When the module is switched on or off, the outputs are set to 0 (0 V or 0 mA).

#### Actuator Alignment

The process of "alignment" consists in eliminating a systematic offset observed with a given actuator, around a specific operating point. This operation compensates for an error linked to the process. Therefore, replacing a module does not require a new alignment. However, replacing the actuator or changing the sensor's operating point does require a new alignment.

Conversion lines are as follows:

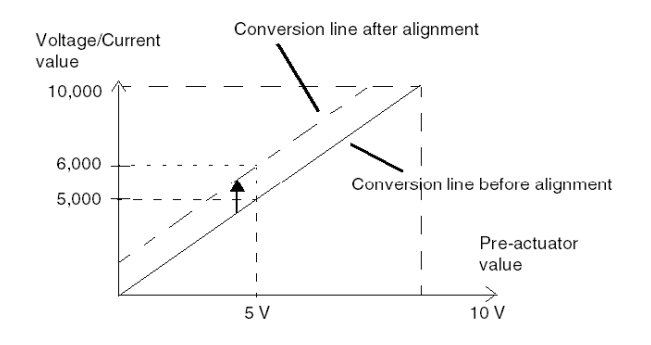

The alignment value is editable from a programming console, even if the program is in RUN Mode. For each output channel, you can:

- view and modify the initial output target value
- save the alignment value
- determine whether the channel already has an alignment

The maximum offset between the measured value and the corrected output value (aligned value) may not exceed +/- 1.500.

NOTE: To align several analog channels on the BMX AMO/AMI/AMM/ART modules, we recommend proceeding channel by channel. Test each channel after alignment before moving to the next channel in order to apply the parameters correctly.
# Wiring Precautions

#### Introduction

In order to protect the signal from outside interference induced in series mode and interference in common mode, we recommend that you take the following precautions.

# Cable Shielding

Connect the cable shielding to the grounding bar. Clamp the shielding to the shield bar on the module side. Use the shielding connection kit BMXXSP•••• [\(see](#page-47-0) page 48) to connect the shielding.

#### DANGER Δ

# HAZARD OF ELECTRIC SHOCK, EXPLOSION, OR ARC FLASH

While mounting / removing the modules:

- make sure that each terminal block is still connected to the shield bar and
- disconnect voltage supplying sensors and pre-actuators.

#### Failure to follow these instructions will result in death or serious injury.

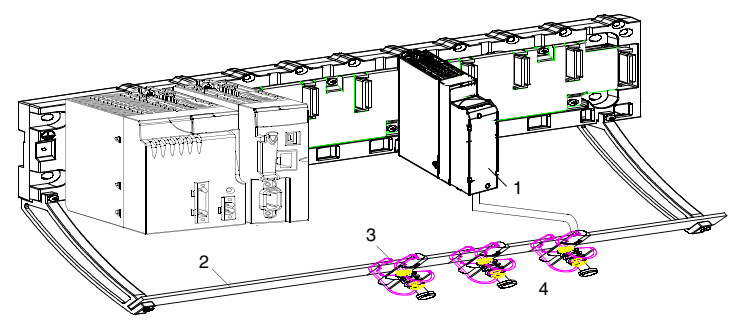

- **BMX AMO 0410**
- 2 Shield bar
- 3 Clamp
- 4 To pre-actuators

#### Using Pre-Actuators Referenced in Relation to the Ground

There are no specific technical constraints for referencing pre-actuators to the ground. It is nevertheless preferable to avoid returning a remote ground potential to the terminal that may be different to the ground potential close by.

# **A DANGER**

## HAZARD OF ELECTRIC SHOCK

Sensors and other peripherals may be connected to a grounding point some distance from the module. Such remote ground references may carry considerable potential differences with respect to local ground. Ensure that:

- potentials greater than safety limits cannot exist,
- induced currents do not affect the measurement or integrity of the system.

#### Failure to follow these instructions will result in death or serious injury.

#### Electromagnetic hazard instructions

# A CAUTION

### UNEXPECTED BEHAVIOR OF APPLICATION

Follow those instructions to reduce electromagnetic perturbations:

• use the shielding connection kit BMXXSP $\cdots$  [\(see](#page-47-0) page 48) to connect the shielding without programmable filtering,

Electromagnetic perturbations may lead to an unexpected behavior of the application.

#### Failure to follow these instructions can result in injury or equipment damage.

# Wiring Diagram

#### Introduction

The actuators are connected using the 20-pin terminal block.

#### **Illustration**

The current loop is self-powered by the output and does not request any external supply. The terminal block connection and the actuators wiring are as follows:

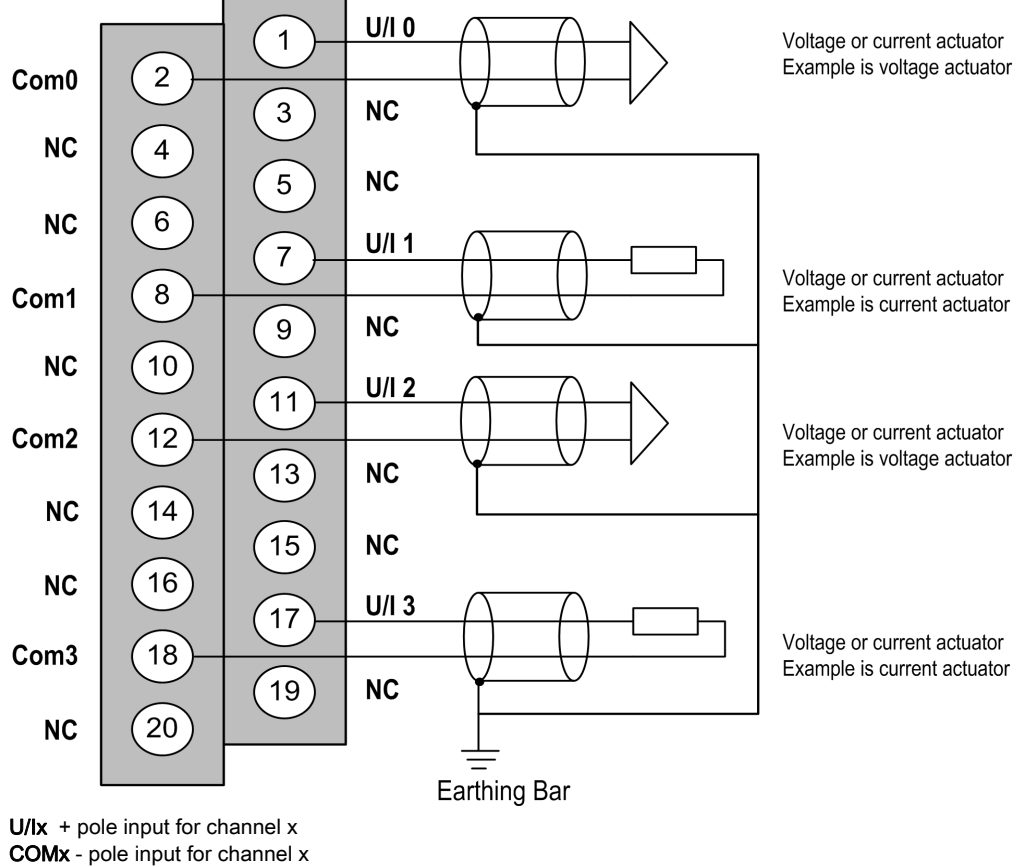

Channel 0: Voltage actuator Channel 1: Current actuator

# Use of the TELEFAST Wiring Accessories

# Introduction

The TELEFAST pre-wired system consists of connecting cables and interface sub-bases as shown below:

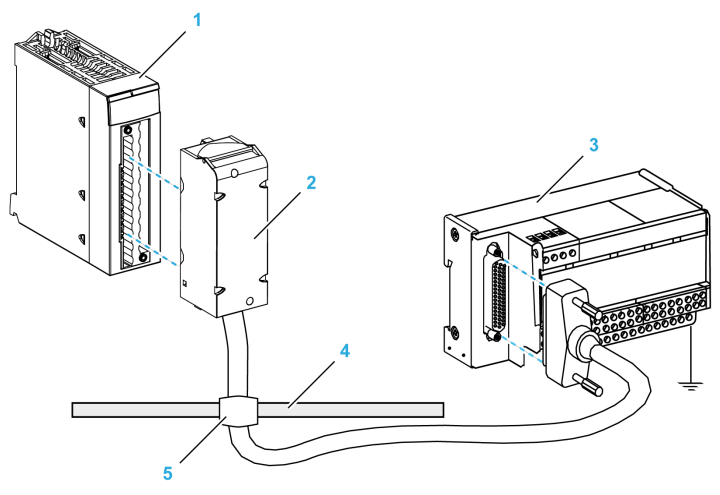

- 1 BMX AMO 0410 module
- 2 BMXFCA••0 connecting cable
- 3 ABE-7CPA21 interface sub-base
- 4 Shield bar
- 5 Clamp

## BMX FCA ••0 Connecting Cables

The BMX FCA ••0 cables are pre-assembled cord set, made up of:

- At one end, a compound-filled 20-pin terminal block from which extend 1 cable sheath containing 20 wires,
- At the other end a 25-pin Sub-D connector.

The figure below shows the BMX FCA ••0 cables:

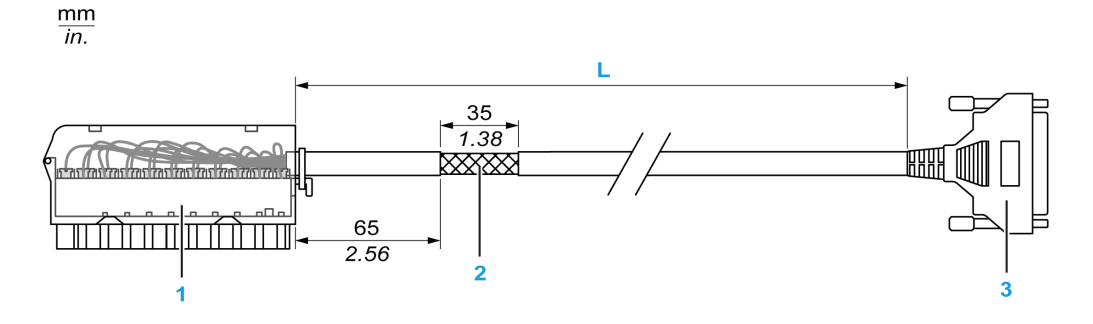

- 1 BMX FTB 2020 Terminal block
- 2 Cable shielding
- 3 25-pin Sub-D connector
- **L** Length according to the part number.

The cable comes in 3 different lengths:

- 1.5 m (4.92 ft): BMX FCA 150
- 3 m (9.84 ft): BMX FCA 300
- 5 m (16.40 ft): BMX FCA 500

The following table gives the characteristics of the BMX FCA ••0 cables:

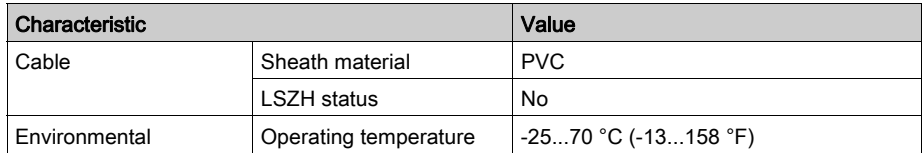

#### Connecting Actuators

The analog outputs are accessible on the terminals of the TELEFAST ABE-7CPA21 as follows:

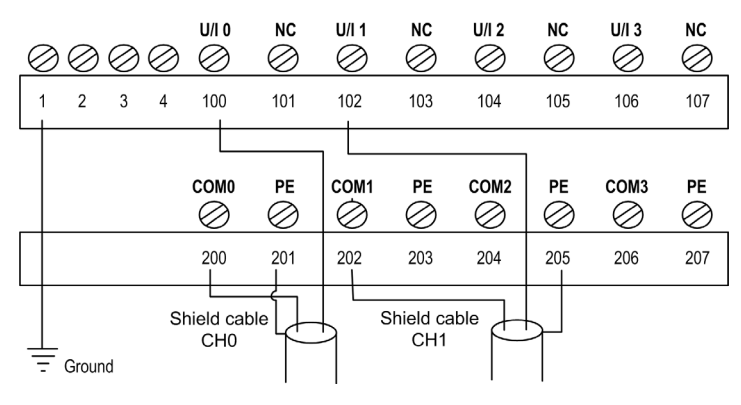

The following table shows the distribution of analog channels on the TELEFAST ABE-7CPA21 terminal block with a BMX FCA ••0 cable:

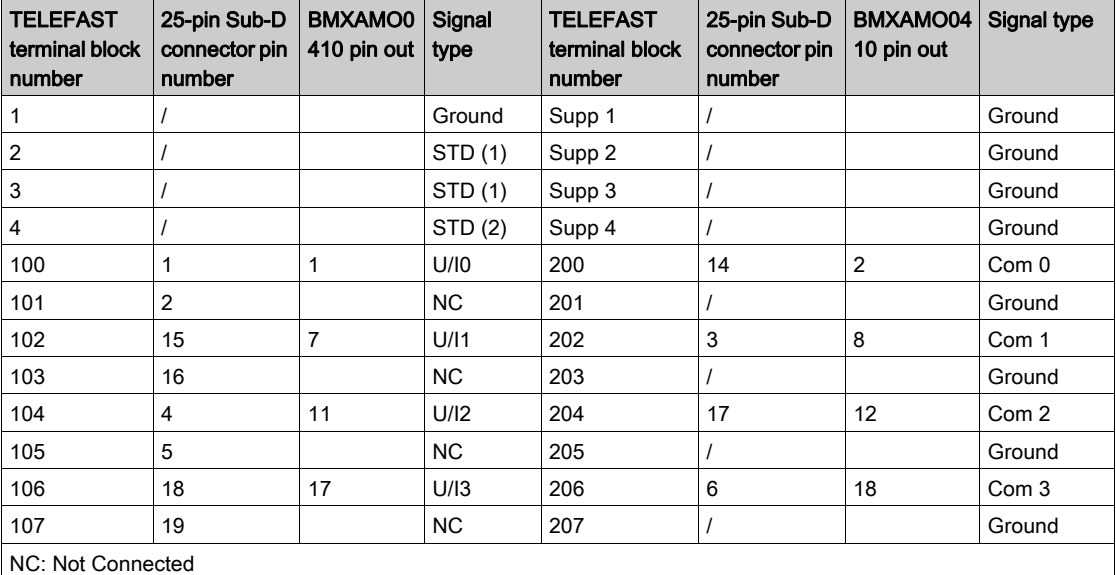

NOTE: The strap with the ABE-7CPA21 must be removed from the terminal, otherwise the signal ground of channel 0 will be connected to earth.

For the ground connection use the additional terminal block ABE-7BV20.

# **Chapter 9** BMX AMO 0802 Analog Output Module

## Subject of this Chapter

This chapter presents the BMX AMO 0802 module, its characteristics, and explains how it is connected to the various pre-actuators and actuators.

### What Is in This Chapter?

This chapter contains the following topics:

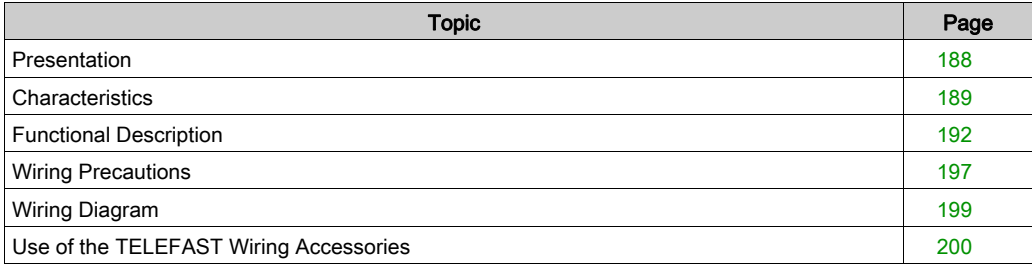

# <span id="page-187-0"></span>**Presentation**

#### **Function**

The BMX AMO 0802 is a high density output analog module fitted with 8 non-isolated channels. It offers the following current ranges for each output:

- $0.20 \text{ mA}$
- $-4.20 \text{ mA}$

The range is selected during configuration.

#### Ruggedized Version

The BMX AMO 0802H (hardened) equipment is the ruggedized version of the BMX AMO 0802 (standard) equipment. It can be used at extended temperatures and in harsh chemical environments.

For more information, refer to chapter Installation in More Severe Environments (see Modicon M580, M340, and X80 I/O Platforms, Standards and Certifications).

#### **Illustration**

The following graphic shows the BMX AMO 0802 analog output module:

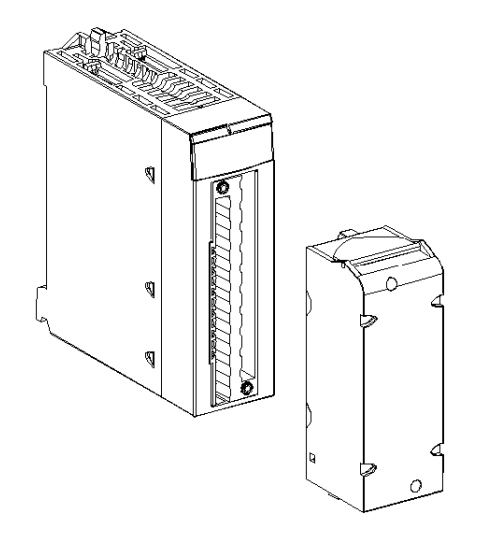

NOTE: The terminal block is supplied separately.

# <span id="page-188-0"></span>**Characteristics**

## Altitude Operating Conditions

The characteristics in the tables below apply to the modules BMX AMO 0802 and BMX AMO 0802H for use at altitude up to 2000 m (6560 ft). When the modules operate above 2000 m (6560 ft), apply additional derating.

For detailed information, refer to chapter Operating and Storage Conditions (see Modicon M580, M340, and X80 I/O Platforms, Standards and Certifications).

#### General Characteristics

The general characteristics for the BMX AMO 0802 and BMX AMO 0802H modules are as follows:

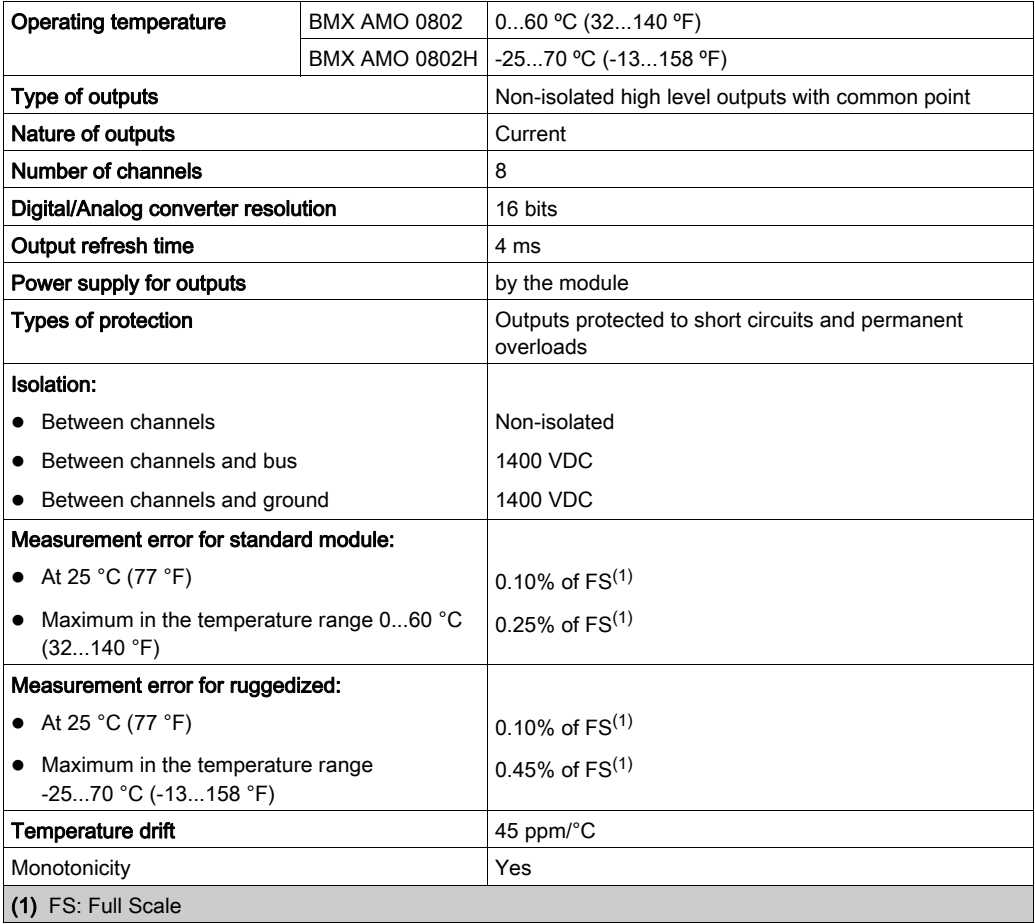

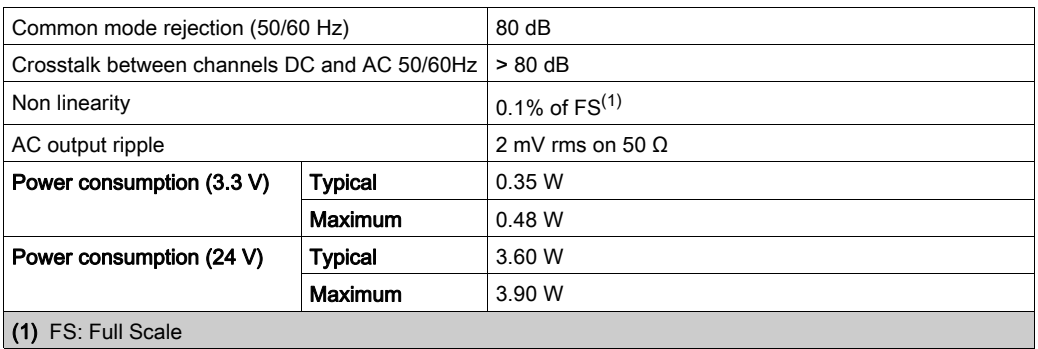

# Current Output

The BMX AMO 0802 and BMX AMO 0802H current outputs have the following characteristics:

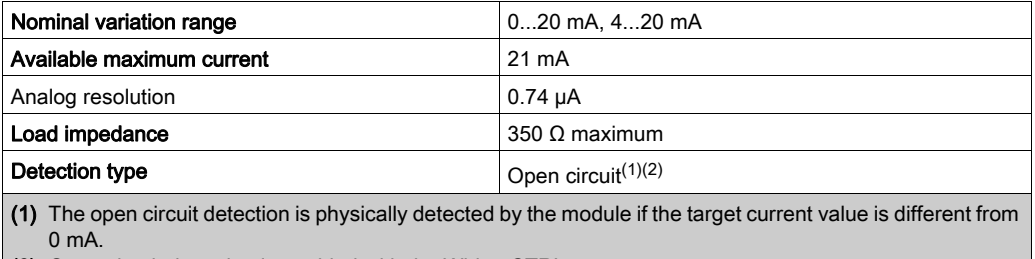

(2) Open circuit detection is enabled with the Wiring CTRL parameter.

## Response time of Outputs

The maximum delay between transmission of the output value on the PLC bus and its effective positioning on the terminal block is less than 5 ms:

- $\bullet$  Internal cycle time = 4 ms for the eight channels
- Digital/Analog conversion response time = 1 ms maximum for a 0-100% step.

NOTE: If nothing is connected on the BMX AMO 0802 analog module and the channels are configured in the range 4...20 mA, there is a detected I/O error as if a wire is broken. For the 0...20 mA range, there is a detected I/O error as if a wire is broken only when the current is greater than 0 mA.

# **A CAUTION**

# RISK OF INCORRECT DATA

If a signal wire is broken or disconnected, the last measured value is kept.

- Ensure that this does not cause a hazardous situation.
- Do not rely on the value reported. Check the input value at the sensor.

## Failure to follow these instructions can result in injury or equipment damage.

# <span id="page-191-0"></span>Functional Description

## **Function**

The BMX AMO 0802 is a high density output analog module fitted with 8 non-isolated channels. It offers the following current ranges for each output:

- $0.20 \text{ mA}$
- $-4.20 \text{ mA}$

The range is selected during configuration.

#### **Illustration**

The BMX AMO 0802 module's illustration is as follows:

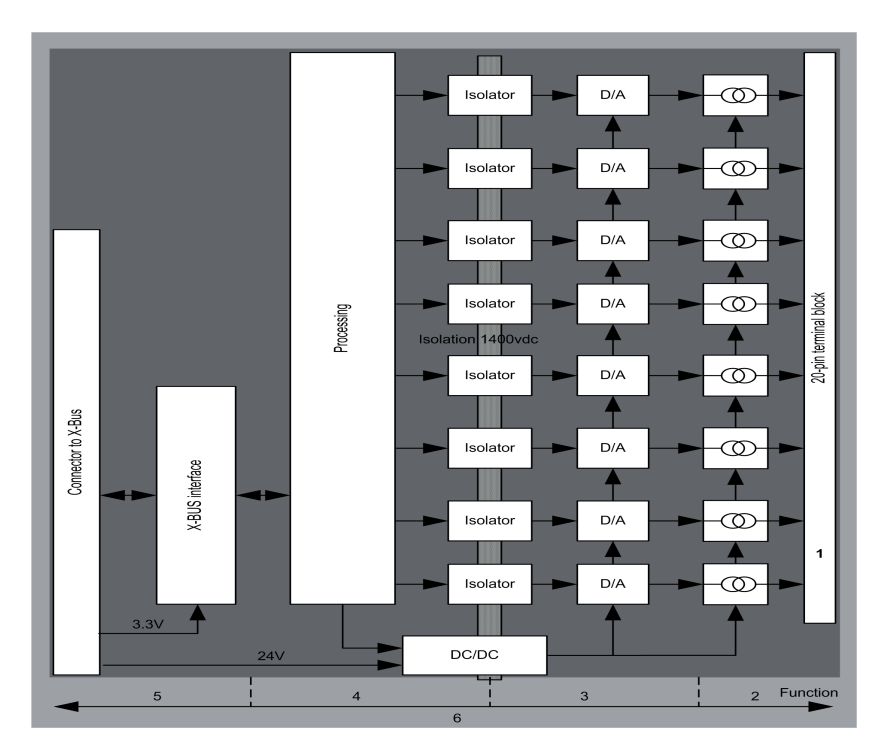

## Description:

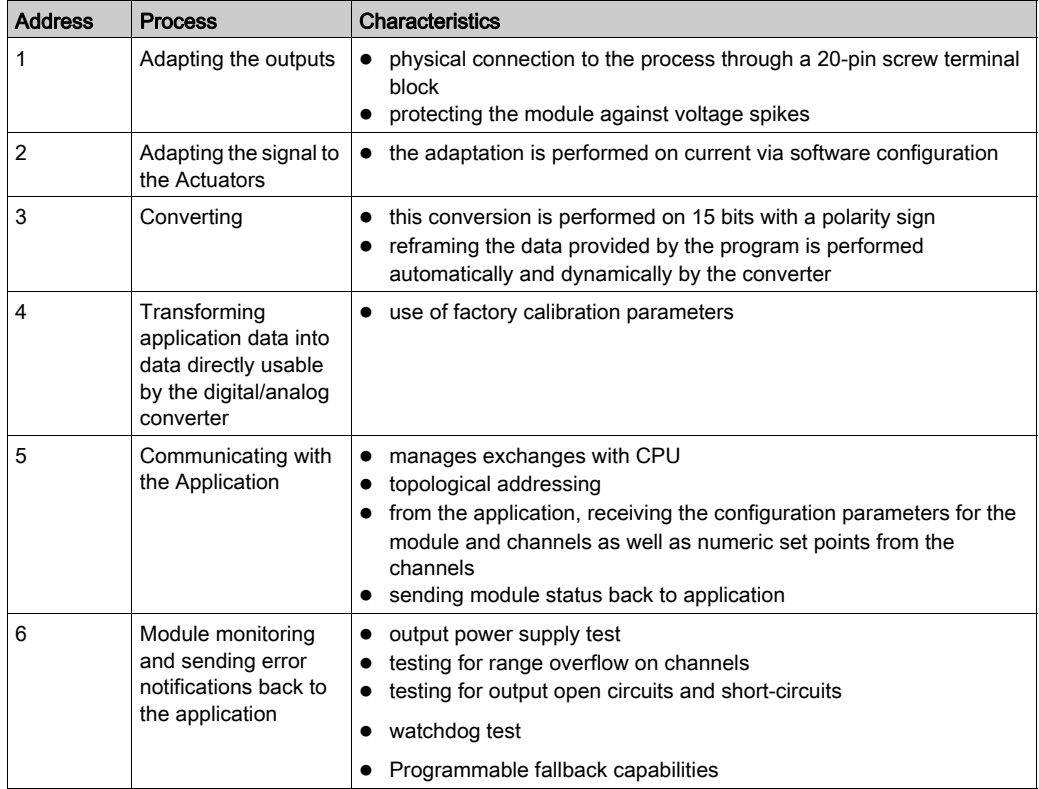

# Writing Outputs

The application must provide the outputs with values in the standardized format: 0 to +10,000 in 0..20 mV and 4..20 mA ranges.

## Digital/Analog Conversion

The digital/analog conversion is performed on: 15-bit in 0..20 mA and 4..20 mA ranges.

### Overflow Control

Module BMX AMO 0802 only allows an overflow control on current ranges.

The measurement range is divided in three areas:

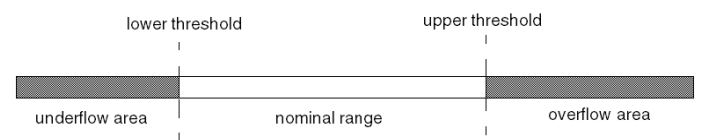

#### Description:

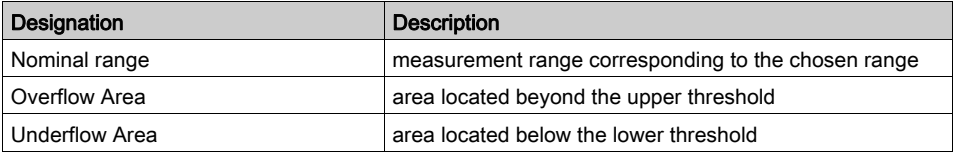

Overflow values for the various ranges are as follows:

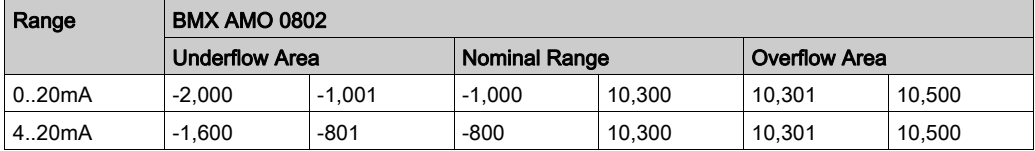

You may also choose the flag for an overflow of the range upper value, for an underflow of the range lower value, or for both.

NOTE: Range under/overflow detection is optional.

## Fallback/Maintain or Reset Outputs to Zero

If an error is detected, and depending on its seriousness, the outputs:

- switch to Fallback/Maintain position individually or together,
- are forced to 0 mA

Various Behaviors of Outputs:

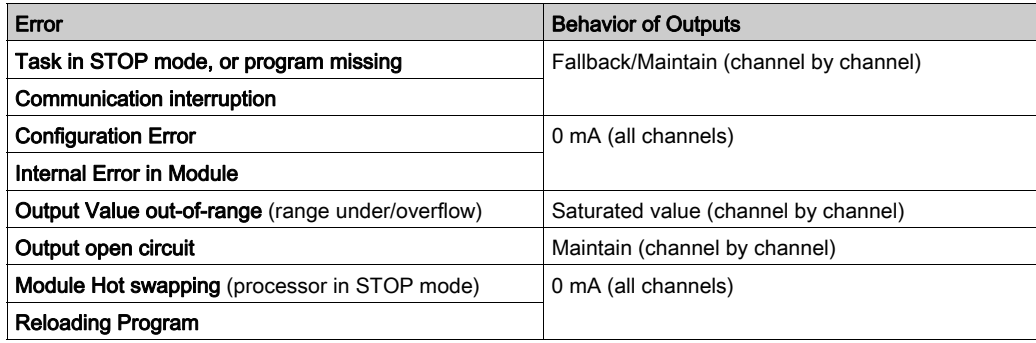

Fallback or Maintain at current value is selected during the configuration of the module. The fallback value may be modified from the Debug in Control Expert or through a program.

# **A WARNING**

# UNEXPECTED EQUIPMENT OPERATION

The fallback position should not be used as the sole safety method. If an uncontrolled position can result in a hazard, an independent redundant system must be installed.

Failure to follow these instructions can result in death, serious injury, or equipment damage.

#### Behavior at Initial Power-Up and When Switched Off.

When the module is switched on or off, the outputs are set to 0 mA.

#### Actuator Alignment

The process of "alignment" consists in eliminating a systematic offset observed with a given actuator, around a specific operating point. This operation compensates for an error linked to the process. Therefore, replacing a module does not require a new alignment. However, replacing the actuator or changing the sensor's operating point does require a new alignment.

Conversion lines are as follows:

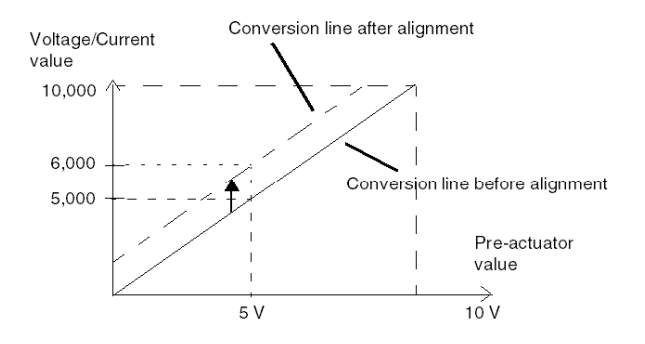

The alignment value is editable from a programming console, even if the program is in RUN Mode. For each output channel, you can:

- view and modify the initial output target value
- save the alignment value
- determine whether the channel already has an alignment

The maximum offset between the measured value and the corrected output value (aligned value) may not exceed +/- 1.500.

NOTE: To align several analog channels on the BMX AMO/AMI/AMM/ART modules, we recommend proceeding channel by channel. Test each channel after alignment before moving to the next channel in order to apply the parameters correctly.

# <span id="page-196-0"></span>Wiring Precautions

#### Introduction

In order to protect the signal from outside interference induced in series mode and interference in common mode, we recommend that you take the following precautions.

# Cable Shielding

Connect the cable shielding to the grounding bar. Clamp the shielding to the shield bar on the module side. Use the shielding connection kit BMXXSP•••• [\(see](#page-47-0) page 48) to connect the shielding.

#### DANGER Δ

# HAZARD OF ELECTRIC SHOCK, EXPLOSION, OR ARC FLASH

While mounting / removing the modules:

- make sure that each terminal block is still connected to the shield bar and
- disconnect voltage supplying sensors and pre-actuators.

#### Failure to follow these instructions will result in death or serious injury.

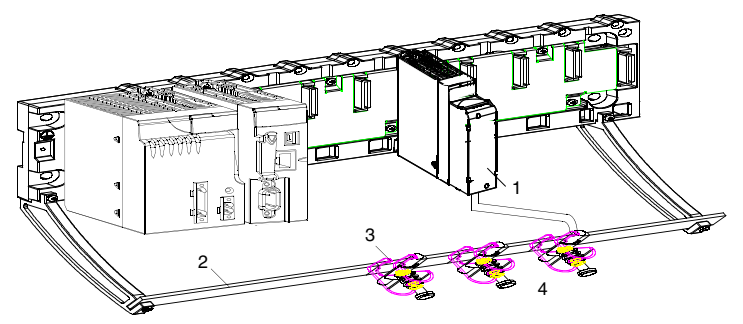

- BMX AMO 0802
- 2 Shield bar
- 3 Clamp
- 4 To pre-actuators

#### Using Pre-Actuators Referenced in Relation to the Ground

There are no specific technical constraints for referencing pre-actuators to the ground. It is nevertheless preferable to avoid returning a remote ground potential to the terminal that may be different to the ground potential close by.

NOTE: Sensors and other peripherals may be connected to a grounding point some distance from the module. Such remote ground references may carry considerable potential differences with respect to local ground. Induced currents do not affect the measurement or integrity of the system.

# **A DANGER**

#### HAZARD OF ELECTRIC SHOCK

Ensure that sensors and others peripherals are not exposed through grounding points to voltage potential greater than acceptable limits.

Failure to follow these instructions will result in death or serious injury.

#### Electromagnetic hazard instructions

# **A** CAUTION

## UNEXPECTED BEHAVIOR OF APPLICATION

Follow those instructions to reduce electromagnetic perturbations:

• use the shielding connection kit BMXXSP $\cdots$  [\(see](#page-47-0) page 48) to connect the shielding without programmable filtering,

Electromagnetic perturbations may lead to an unexpected behavior of the application.

#### Failure to follow these instructions can result in injury or equipment damage.

# <span id="page-198-0"></span>Wiring Diagram

#### Introduction

The actuators are connected using the 20-pin terminal block.

#### <span id="page-198-1"></span>**Illustration**

The current loop is self-powered by the output and does not request any external supply. The terminal block connection and the actuators wiring are as follows:

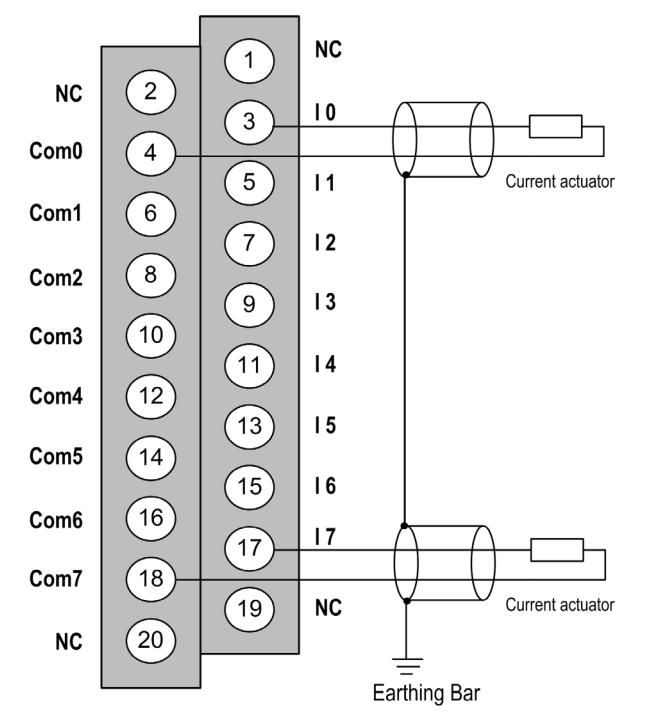

 $\mathsf{I} \mathsf{x}$  + pole input for channel x.

COMx - pole input for channel x, COMx are connected together internally.

#### Wiring Accessories

Two cords BMX FTA 152/302 are provided in two lengths (1.5m (4.92 ft), 3m (9.84 ft)) to connect the module to a Telefast interface ABE7CPA02 [\(see](#page-199-0) page 200).

# <span id="page-199-0"></span>Use of the TELEFAST Wiring Accessories

# Introduction

The TELEFAST pre-wired system consists of connecting cables and interface sub-bases as shown below:

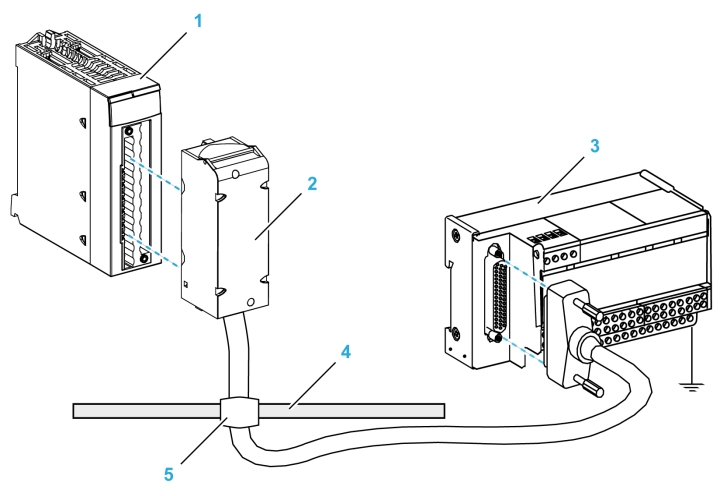

- 1 BMX AMO 0802 module
- 2 BMXFTA••2 connecting cable
- 3 ABE-7CPA02 interface sub-base
- 4 Shield bar
- 5 Clamp

## BMX FTA ••2 Connecting Cables

The BMX FTA ••2 cables are pre-assembled cord set, made up of:

- At one end, a compound-filled 20-pin terminal block from which extend 1 cable sheath containing 20 wires,
- At the other end a 25-pin Sub-D connector.

The figure below shows the BMX FTA ••2 cables:

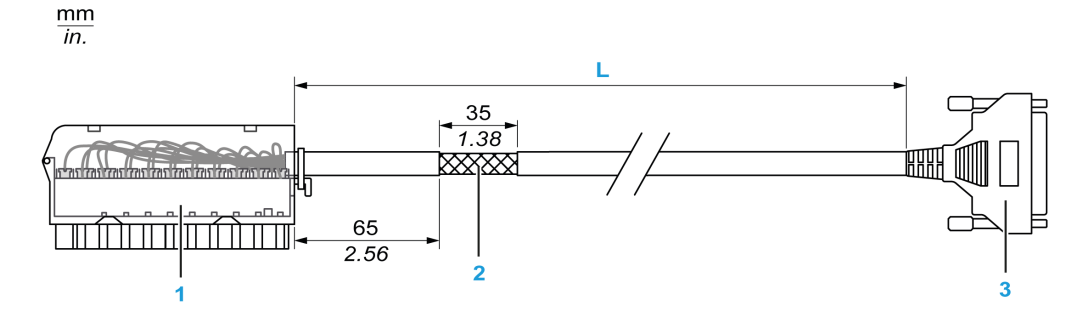

- 1 BMX FTB 2020 Terminal block
- 2 Cable shielding
- 3 25-pin Sub-D connector
- **L** Length according to the part number.

The cable comes in 3 different lengths:

- 1.5 m (4.92 ft): BMX FTA 152
- 3 m (9.84 ft): BMX FTA 302

The following table gives the characteristics of the BMX FTA ••2 cables:

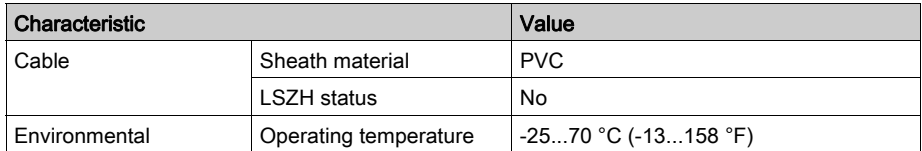

#### Connecting Actuators

Actuators may be connected to the ABE-7CPA02 accessory as shown in the illustration [\(see](#page-198-1) page 199).

The following table shows the distribution of analog channels on TELEFAST terminal blocks with the reference ABE-7CPA02:

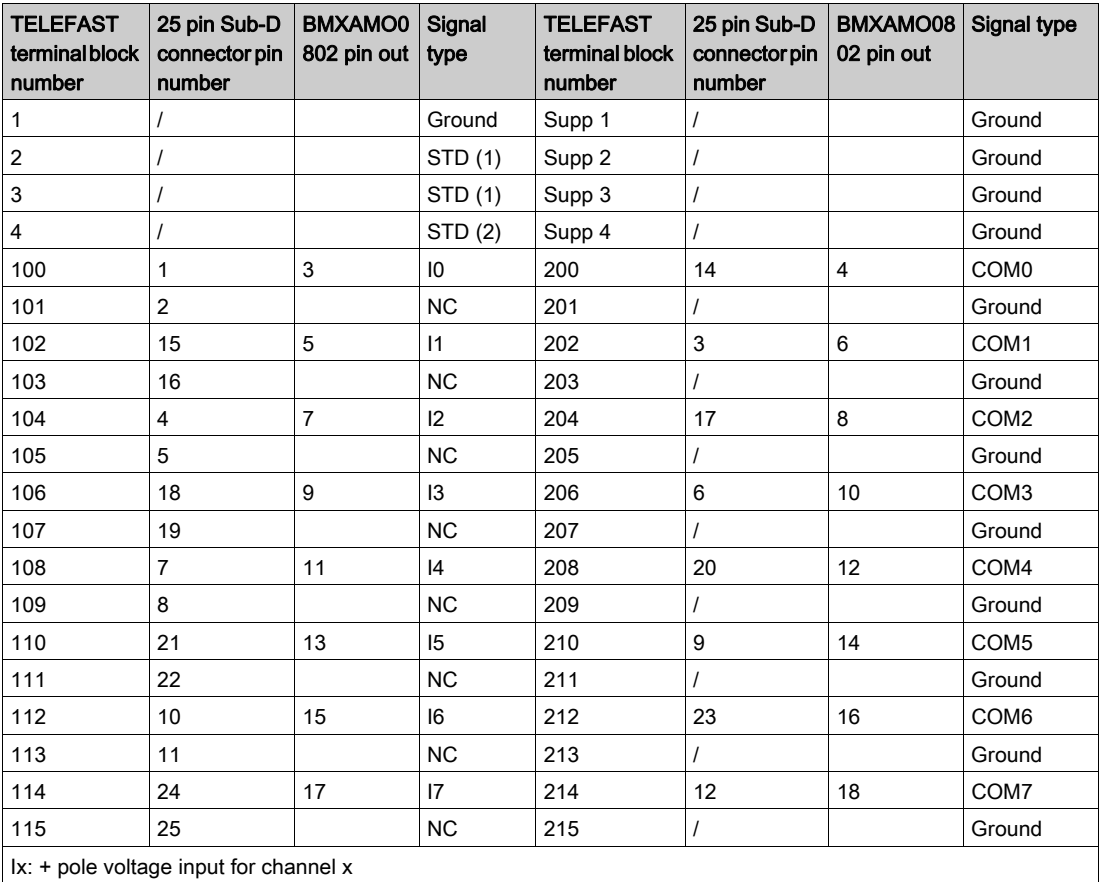

COMx: - pole voltage or current input for channel x

NC: Not Connected

NOTE: The strap must be removed from the ABE-7CPA02 terminal, otherwise the signal ground of channels will be connected with earth.

For the ground connection use the additional terminal block ABE-7BV20.

# **Chapter 10** BMX AMM 0600 Analog Input/Output Module

# Subject of this Chapter

This chapter presents the BMX AMM 0600 module, its characteristics, and explains how it is connected to the various sensors and pre-actuators.

## What Is in This Chapter?

This chapter contains the following topics:

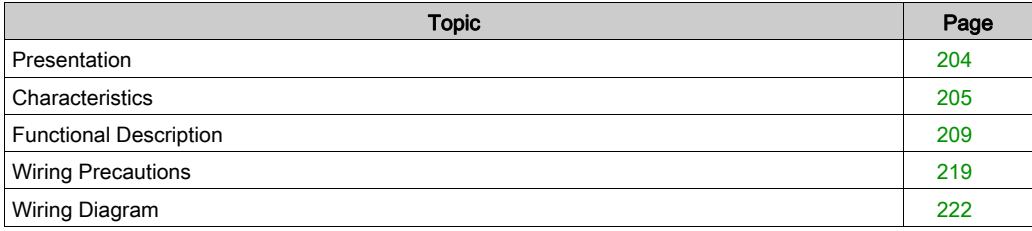

# <span id="page-203-0"></span>**Presentation**

#### **Function**

The BMX AMM 0600 Input/Output module combines 4 non-isolated analog inputs with 2 nonisolated analog outputs.

The BMX AMM 0600 module offers the following range, according to the selection made during configuration:

- Voltage input range +/-10 V/0..10 V/0..5 V/1..5 V
- Current input range 0...20 mA/4...20 mA
- Voltage output range +/-10 V
- Current output range 0...20 mA/4...20 mA

#### Ruggedized Version

The BMX AMM 0600H (hardened) equipment is the ruggedized version of the BMX AMM 0600 (standard) equipment. It can be used at extended temperatures and in harsh chemical environments.

For more information, refer to chapter Installation in More Severe Environments (see Modicon M580, M340, and X80 I/O Platforms, Standards and Certifications).

#### Illustration

BMX AMM 0600 analog input/output module looks like this.

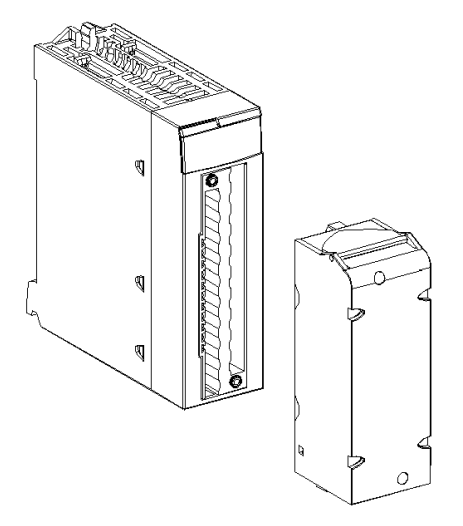

NOTE: The 20-pin terminal block is supplied separately.

# <span id="page-204-0"></span>**Characteristics**

#### Altitude Operating Conditions

The characteristics in the tables below apply to the modules BMX AMM 0600 and BMX AMM 0600H for use at altitude up to 2000 m (6560 ft). When the modules operate above 2000 m (6560 ft), apply additional derating.

For detailed information, refer to chapter Operating and Storage Conditions (see Modicon M580, M340, and X80 I/O Platforms, Standards and Certifications).

## General Inputs Characteristics

The BMX AMM 0600 and BMX AMM 0600H general input characteristics are as follows:

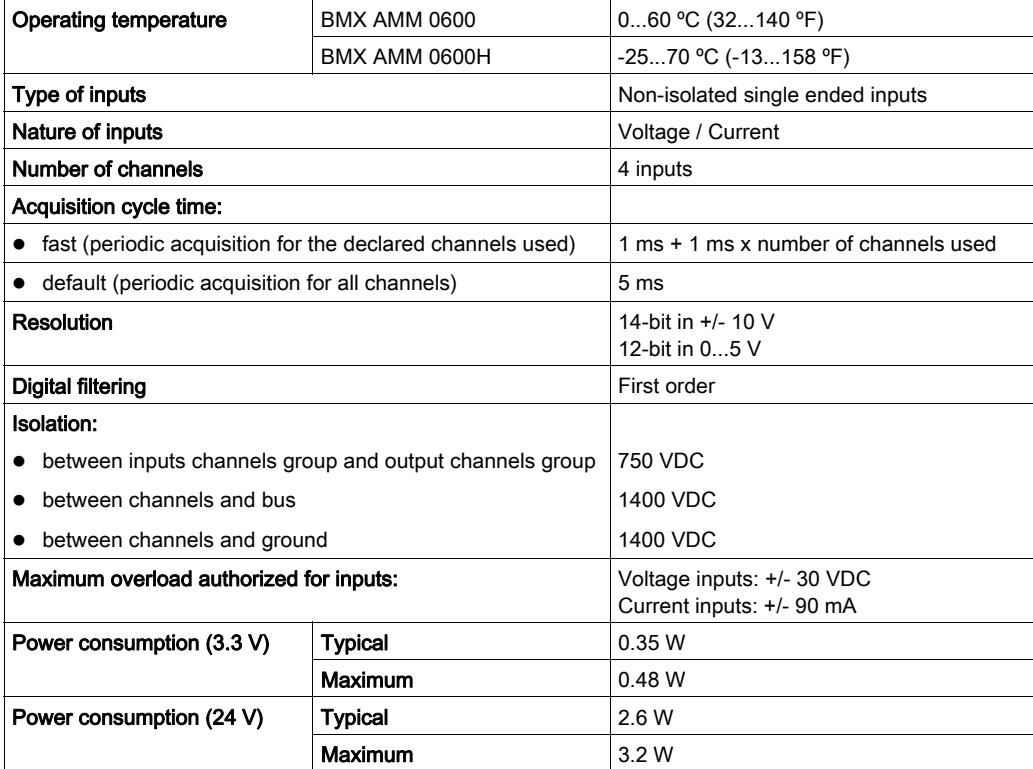

## Input Measurement Range

The BMX AMM 0600 and BMX AMM 0600H have the following input measurement range characteristics:

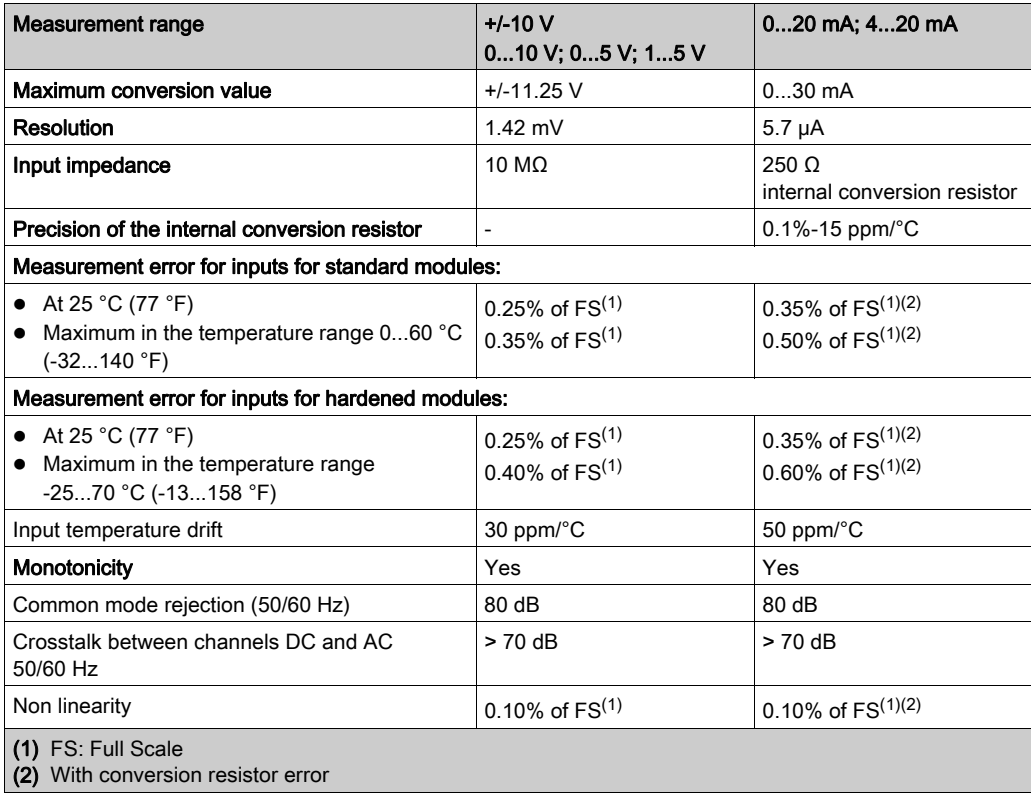

NOTE: If nothing is connected on BMX AMM 0600 and BMX AMM 0600H analog input/output module and if channels are configured (range 4...20 mA or 1...5 V) a broken wire causes a detected I/O error.

#### General Output Characteristics

The BMX AMM 0600 and BMX AMM 0600H general output characteristics are as follows:

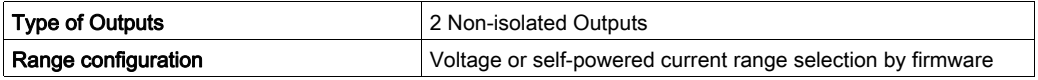

# Voltage range

The BMX AMM 0600 and BMX AMM 0600H voltage range has the following characteristics:

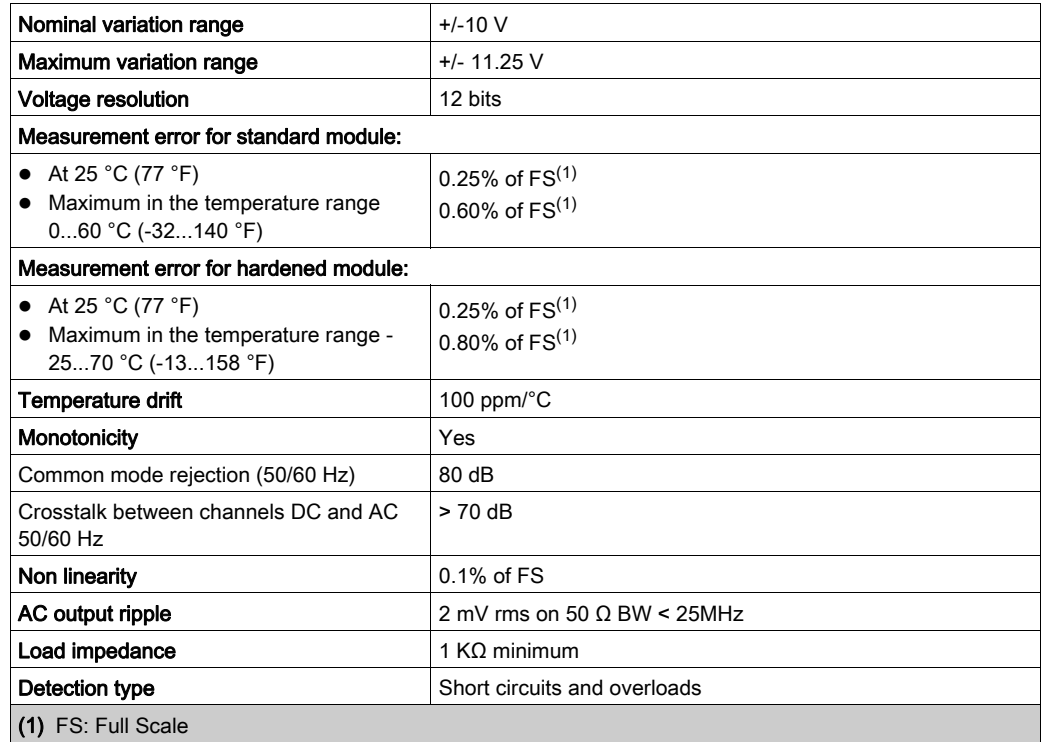

#### Current Range

The BMX AMM 0600 and BMX AMM 0600H current range has the following characteristics.

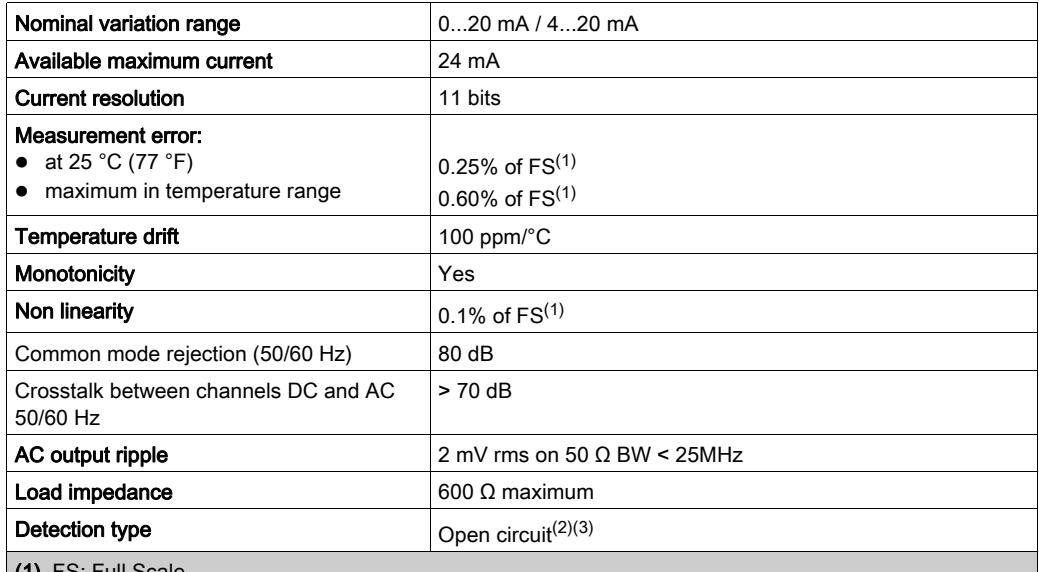

(1) FS: Full Scale

(2) The open circuit detection is physically detected by the module in range 4...20 mA. It is also detected if the target current value is different from 0 mA in range 0...20 mA.

(3) Open circuit detection is enabled with the Wiring CTRL parameter.

#### Response time of Outputs

The maximum delay between transmission of the output value on the PLC bus and its effective positioning on the terminal block is less than 2 ms:

- $\bullet$  internal cycle time = 1 ms for the two outputs
- $\bullet$  digital/analog conversion response time = 1ms maximum for a 0-100% step.

# <span id="page-208-0"></span>Functional Description

## **Function**

The BMX AMM 0600 Input/Output module combines 4 non-isolated analog inputs with 2 nonisolated analog outputs. However, input and output blocks are isolated.

The BMX AMM 0600 module offers the following range, according to the selection made during configuration:

- Voltage input range +/-10 V/0..10 V/0..5 V/1..5 V
- Current input range 0...20 mA/4...20 mA
- Voltage output range +/-10 V
- Current output range 0...20 mA/4...20 mA

# **Illustration**

The BMX AMM 0600 module's illustration is as follows.

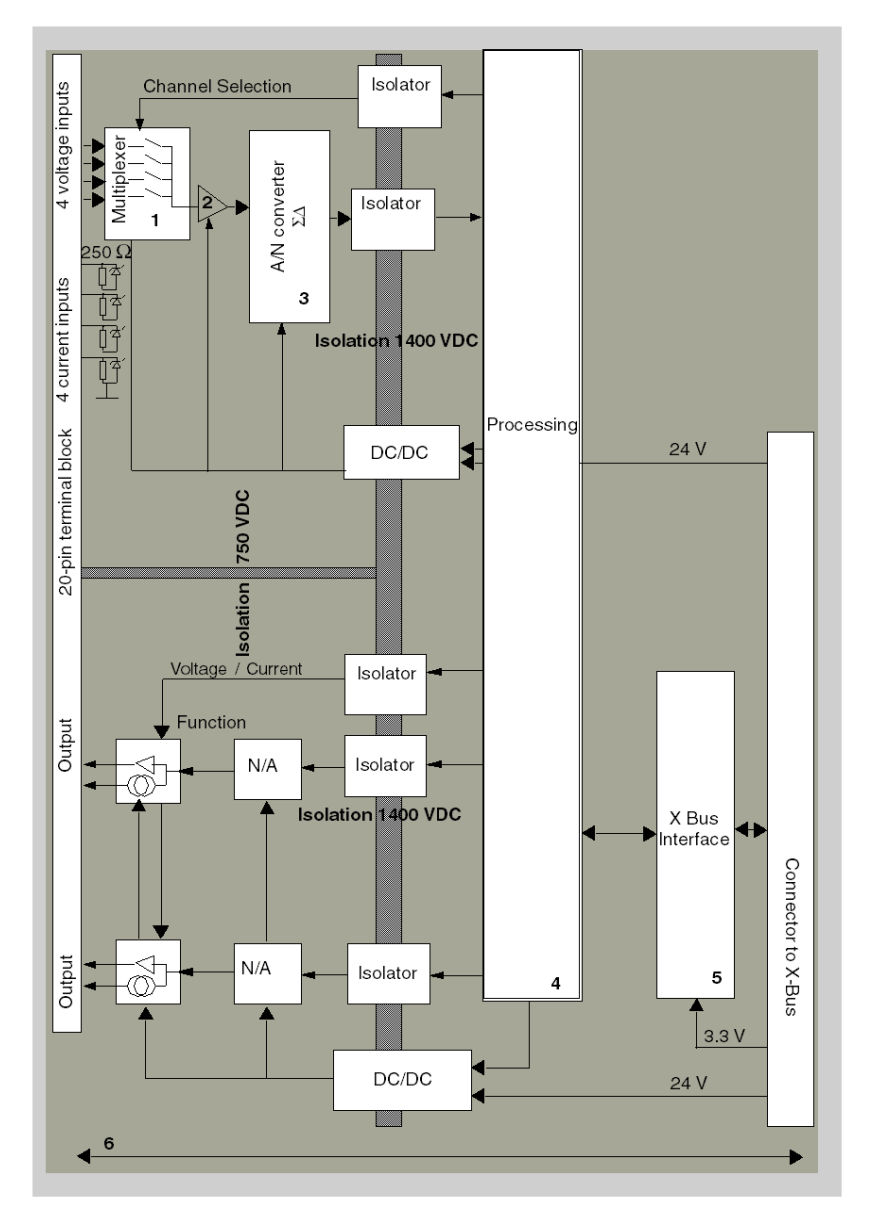

# Description.

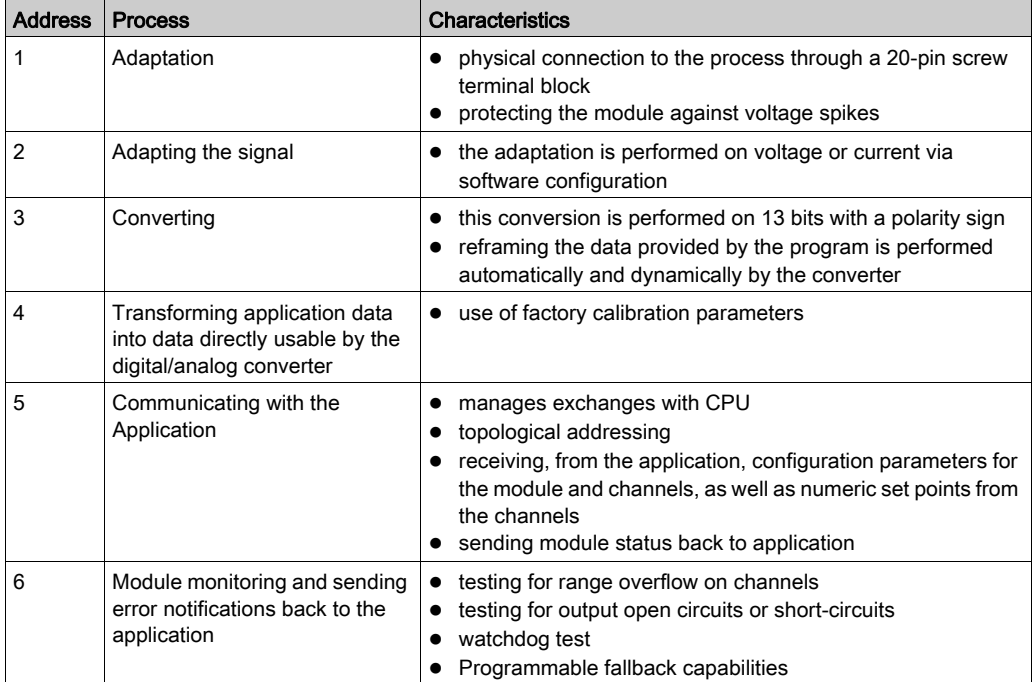

#### Input functions: Measurement Timing

The timing of measurements is determined by the cycle selected during configuration: Normal or Fast Cycle.

- Normal Cycle means that the scan cycle duration is fixed.
- With the Fast Cycle, however, the system only scans the channels designated as being In Use. The scan cycle duration is therefore proportional to the number of channels In Use.

The cycle time values are based on the cycle selected.

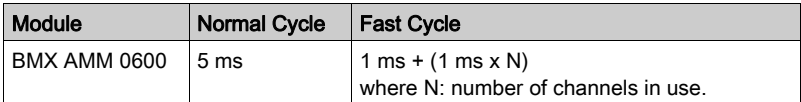

NOTE: Module cycle is not synchronized with the PLC cycle. At the beginning of each PLC cycle, each channel value is taken into account. If the MAST/FAST task cycle time is less than the module's cycle time, some values will not have changed.

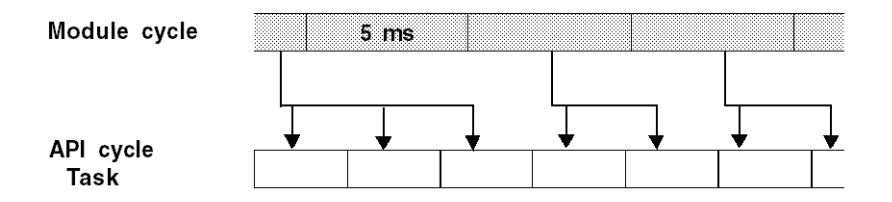

#### Input functions: Overflow/Underflow Control

Module BMX AMM 0600 allows the user to select between 6 voltage or current ranges for each input.

This option for each channel have to be configured in configuration windows. Upper and lower tolerance detection are always active regardless of overflow/underflow control.

Depending on the range selected, the module checks for overflow: it ensures that the measurement falls between a lower and an upper threshold.

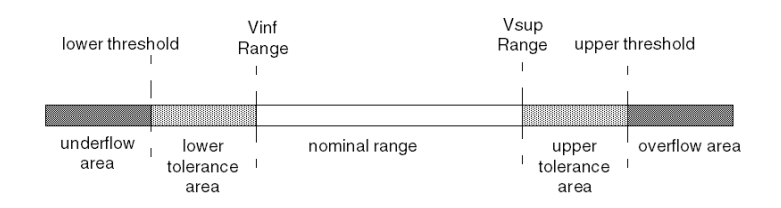

# Description:

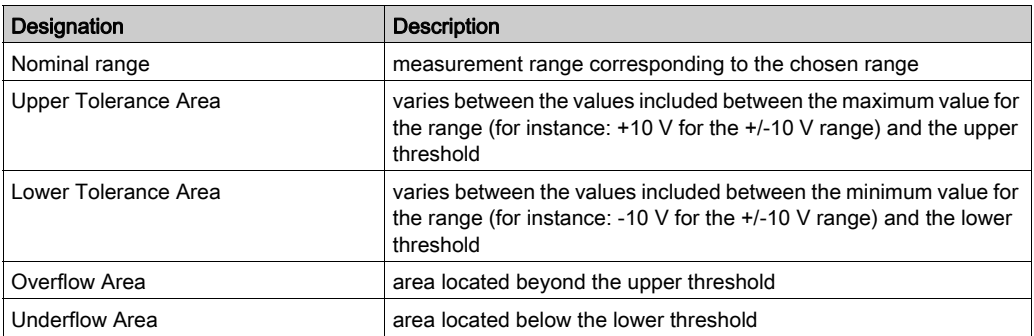

The values of the thresholds are configurable independently from one another. They may assume integer values between the following limits.

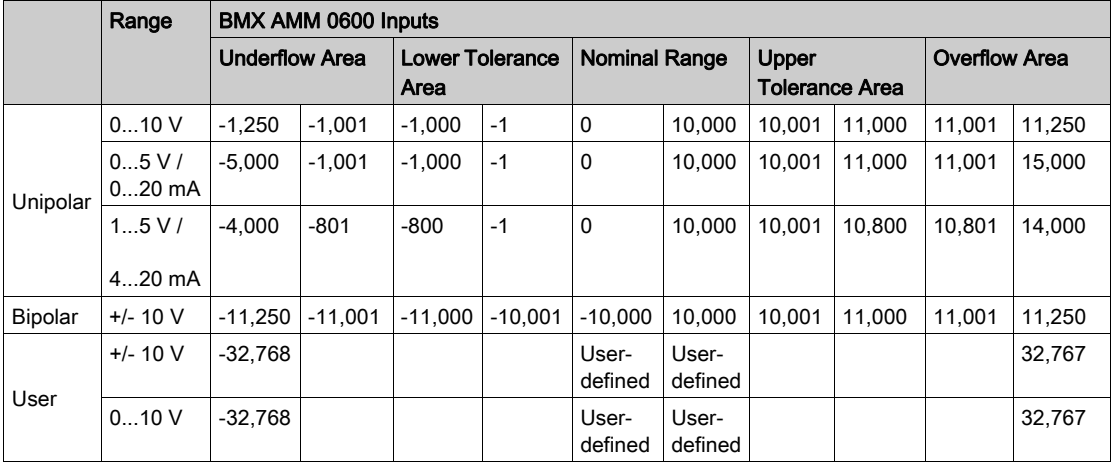

#### Input functions: Measurement Display

Measurements may be displayed using standardized display (in %, to two decimal places).

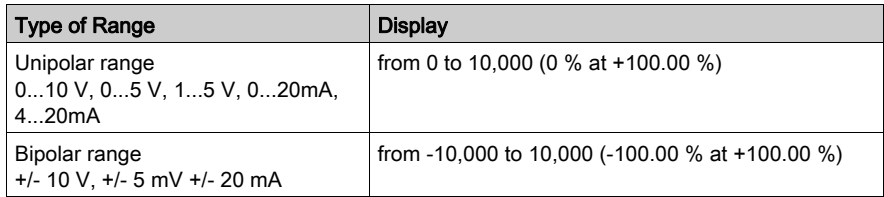

It is also possible to define the range of values within which measurements are expressed, by selecting:

- $\bullet$  the lower threshold corresponding to the minimum value for the range: 0 % (or -100.00 %).
- $\bullet$  the upper threshold corresponding to the maximum value for the range (+100.00 %).

The lower and upper thresholds must be integers between -32,768 and +32,767.

For example, imagine a conditioner providing pressure data on a 4-20 mA loop, with 4 mA corresponding to 3,200 millibar and 20 mA corresponding to 9,600 millibar. You have the option of choosing the User format, by setting the following lower and upper thresholds:

3,200 for 3,200 millibar as the lower threshold

9,600 for 9,600 millibar as the upper threshold

Values transmitted to the program vary between  $3,200$  (= 4 mA) and  $9,600$  (= 20 mA).

#### Input functions: Measurement Filtering

The type of filtering performed by the system is called "first order filtering". The filtering coefficient can be modified from a programming console or via the program.

The mathematical formula used is as follows:

 $Mesf(n) = \alpha \times Mesf(n-1) + (1-\alpha) \times Valb(n)$ 

where:

 $\alpha$  = efficiency of the filter

Mesf(n) = measurement filtered at moment n

Mesf(n-1) = measurement filtered at moment n-1

 $Valq(n)$  = gross value at moment n

You may configure the filtering value from 7 possibilities (from 0 to 6). This value may be changed even when the application is in RUN mode.

NOTE: Filtering may be accessed in Normal or Fast Cycle.

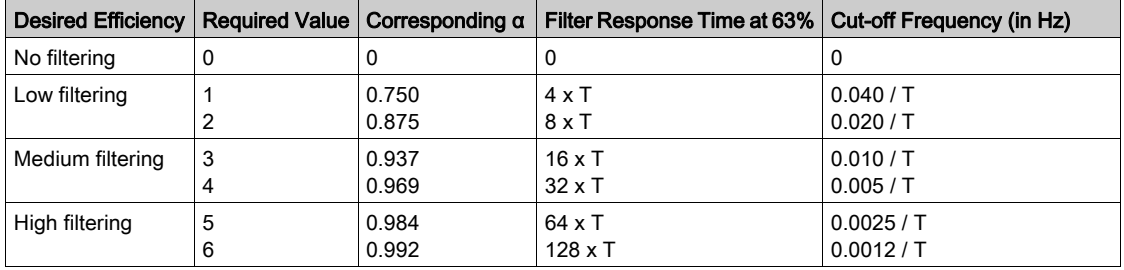

The filtering values depend on the T configuration cycle (where  $T =$  cycle time of 5 ms in standard mode):

#### Input functions: Sensor Alignment

The process of "alignment" consists in eliminating a systematic offset observed with a given sensor, around a specific operating point. This operation compensates for an error linked to the process. Replacing a module does not therefore require a new alignment. However, replacing the sensor or changing the sensor's operating point does require a new alignment.

Conversion lines are as follows.

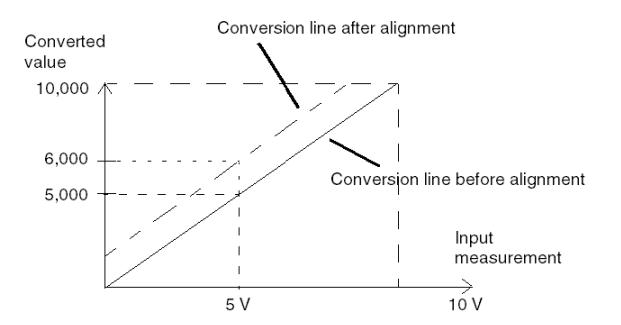

The alignment value is editable from a programming console, even if the program is in RUN Mode. For each input channel, you can:

- view and modify the desired measurement value
- save the alignment value
- determine whether the channel already has an alignment

The alignment offset may also be modified through programming.

Channel alignment is performed on the channel in standard operating mode, without any effect on the channel's operating modes.

The maximum offset between measured value and desired (aligned) value may not exceed +/- 1,500.

NOTE: To align several analog channels on the BMX AMO/AMI/AMM/ART modules, we recommend proceeding channel by channel. Test each channel after alignment before moving to the next channel to apply the parameters correctly.

#### Output Functions: Writing Outputs

The application must provide the outputs with values in the standardized format:

- $-10,000$  to  $+10,000$  for the  $+/-10$  V range
- $\bullet$  0 to +10,000 in 0-20 mV and 4-20 mA ranges

#### Digital/Analog Conversion

The digital/analog conversion is performed on:

12-bit in 0-20 mA, 4-20 mA ranges and for the +/-10 V range

#### Output Functions: Overflow Control

Module BMX AMM 0600 allows an overflow control on voltage and current ranges.

The measurement range is divided in three areas.

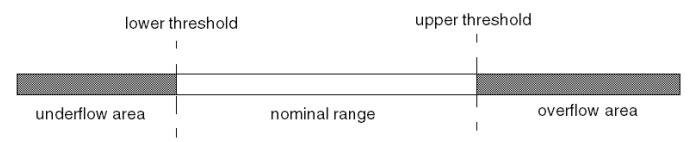

#### Description:

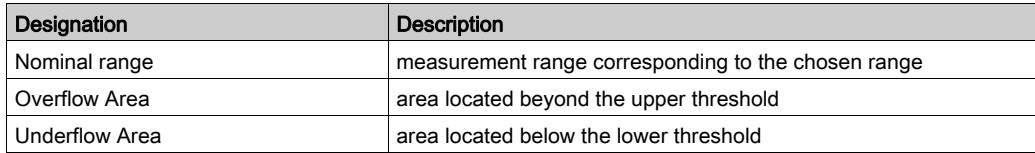

Overflow values for the various ranges are as follows.

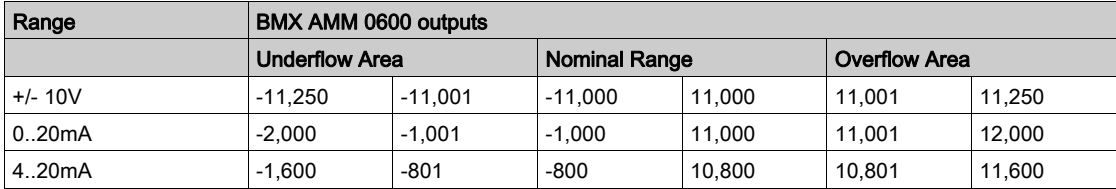

You may also choose the flag for an overflow of the range upper value, for an underflow of the range lower value, or for both.

NOTE: Range under/overflow detection is optional.
#### Output Functions: Fallback/Maintain or Reset Outputs to Zero

In case of error, and depending on its seriousness, the outputs:

- switch to Fallback/Maintain position individually or together,
- are forced to  $0$  ( $0 \vee$  or  $0 \text{ mA}$ ).

Various Behaviors of Outputs.

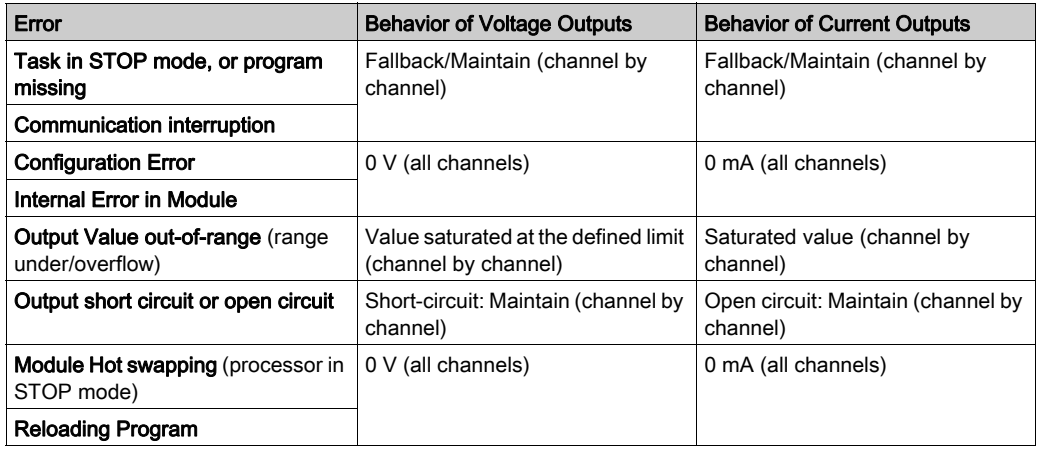

Fallback or maintain at current value is selected during the module configuration. Fallback value may be modified from the Debug in Control Expert or through a program.

# **A** WARNING

# UNEXPECTED EQUIPMENT OPERATION

The fallback position should not be used as the sole safety method. If an uncontrolled position can result in a hazard, an independent redundant system must be installed.

Failure to follow these instructions can result in death, serious injury, or equipment damage.

#### Output Functions: Behavior at Initial Power-Up and When Switched Off.

When the module is switched on or off, the outputs are set to 0 (0 V or 0 mA).

#### Output Functions: Actuator Alignment

The process of "alignment" consists in eliminating a systematic offset observed with a given actuator, around a specific operating point. This operation compensates for an error linked to the process. Therefore, replacing a module does not require a new alignment. However, replacing the actuator or changing the sensor's operating point does require a new alignment.

Conversion lines are as follows:

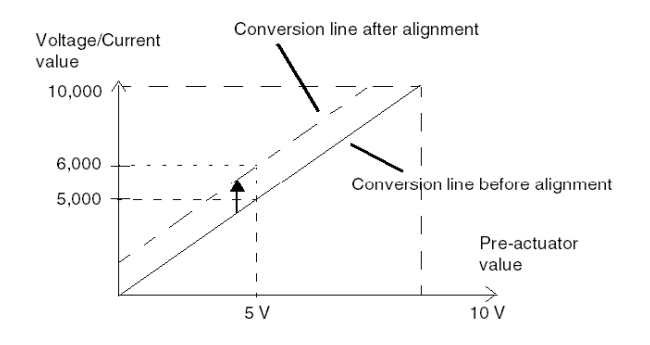

The alignment value is editable from a programming console, even if the program is in RUN Mode. For each output channel, you can:

- view and modify the initial output target value
- save the alignment value
- determine whether the channel already has an alignment

The maximum offset between the measured value and the corrected output value (aligned value) may not exceed +/- 1.500.

NOTE: to align several analog channels on the BMX AMO/AMI/AMM/ART modules, we recommend proceeding channel by channel. Test each channel after alignment before moving to the next channel to apply the parameters correctly.

# Wiring Precautions

## Introduction

In order to protect the signal from outside interference induced in series mode and interference in common mode, we recommend that you take the following precautions.

## Cable Shielding

Connect the cable shielding to the grounding bar. Clamp the shielding to the grounding bar on the module side. Use the shielding connection kit BMXXSP•••• [\(see](#page-47-0) page 48) to connect the shielding.

# DANGER

## HAZARD OF ELECTRIC SHOCK, EXPLOSION, OR ARC FLASH

While mounting / removing the modules:

- make sure that each terminal block is still connected to the shield bar and
- disconnect voltage supplying sensors and pre-actuators.

#### Failure to follow these instructions will result in death or serious injury.

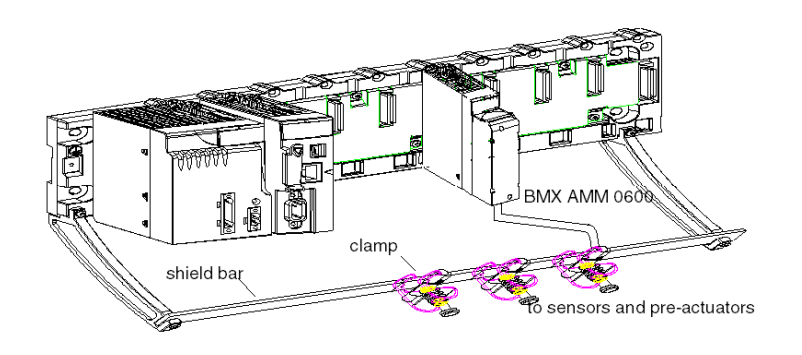

#### Reference of Sensors in Relation to the Ground

In order for the acquisition system to operate correctly, we recommend you take the following precautions:

- sensors must be close together (a few meters)
- all sensors must be referenced to a single point, which is connected to the PLC's ground

#### Using Sensors with non Isolated Inputs

The inputs of the module are not isolated between them and single ended type. They do not admit any common mode voltage. The sensors are connected as indicated in the following diagram:

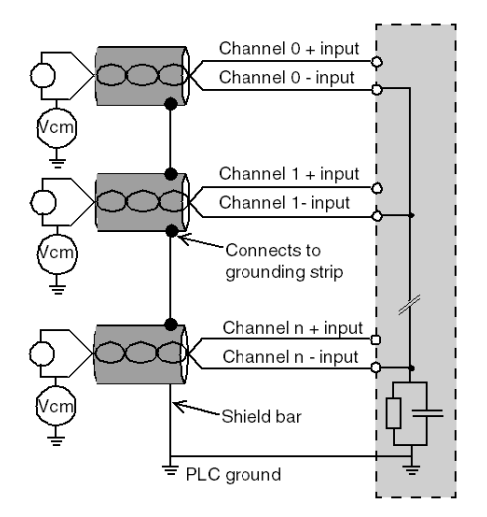

If one or more sensors are referenced in relation to the ground, this may in some cases return a remote ground current to the terminal block and disturbs the measures. It is therefore essential to follow the following rules:

- Use isolated from ground sensors if distance from sensors is > 30 meters or if power equipments are located near PLC.
- The potential must be less than the permitted low voltage: for example, 30 Vrms or 42.4 VDC between sensors and shield.
- Setting a sensor point to a reference potential generates a leakage current. You must therefore check that all leakage currents generated do not disturb the system.

#### Using Pre-Actuators Referenced in Relation to the Ground

There are no specific technical constraints for referencing pre-actuators to the ground. For safety reasons, it is nevertheless preferable to avoid returning a remote ground potential to the terminal; this may be very different to the ground potential close by.

Sensors and other peripherals may be connected to a grounding point some distance from the module. Such remote ground references may carry considerable potential differences with respect to local ground. Induced currents do not affect the measurement or integrity of the system.

# **A DANGER**

## HAZARD OF ELECTRIC SHOCK

Ensure that sensors and others peripherals are not exposed through grounding points to voltage potential greater than acceptable limits.

Failure to follow these instructions will result in death or serious injury.

#### Electromagnetic hazards instructions

# **A WARNING**

# UNEXPECTED EQUIPEMENT OPERATION

Follow those instructions to reduce electromagnetic perturbations:

- adapt the programmable filtering to the frequency applied at the inputs,
- use the shielding connection kit BMXXSP $\cdots$  [\(see](#page-47-0) page 48) to connect the shielding,
- use a specific 24 VDC supply to sensors and a shielded cable for connecting the sensors to the module.

Electromagnetic perturbations may cause the application to operate in an unexpected manner.

Failure to follow these instructions can result in death, serious injury, or equipment damage.

# Wiring Diagram

#### Introduction

The actuators are connected using the 20-point terminal block.

#### Illustration

The terminal block connection, the sensors, and the actuators wiring are as follows.

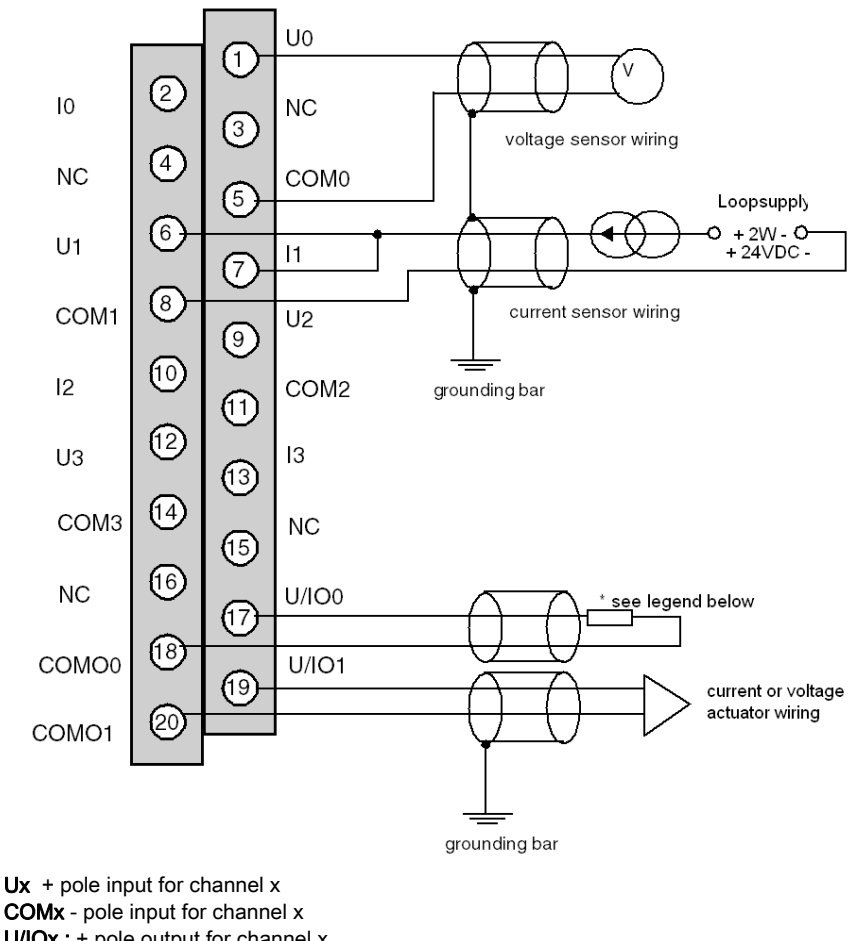

Cabling view

COMx - pole input for channel x U/IOx : + pole output for channel x COMOx - pole output for channel x

\* The current loop is self-powered by the output and does not request any external supply.

# Part II Software Implementation of Analog Modules

## In this Part

This part sets forth general rules for implementing analog input/output modules with the Control Expert Software program.

### What Is in This Part?

This part contains the following chapters:

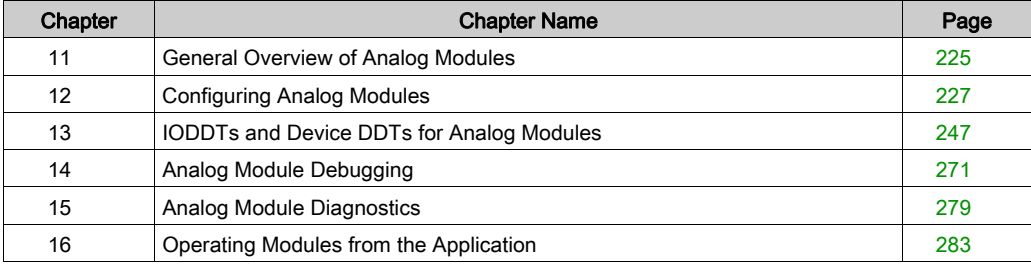

# <span id="page-224-0"></span>Chapter 11 General Overview of Analog Modules

# Introduction to the Installation Phase

#### Introduction

The software installation of application-specific modules is carried out from the various Control Expert editors:

- in Offline mode.
- in Online mode.

If you do not have a processor to which you can connect, Control Expert allows you to carry out an initial test using a simulator. In this case, the installation is different.

You are advised to follow the designated order of the installation phases. You may however change this order (by starting with the configuration phase, for example).

#### Installation Phases When Using a Processor

The following table presents the various installation phases when using a processor.

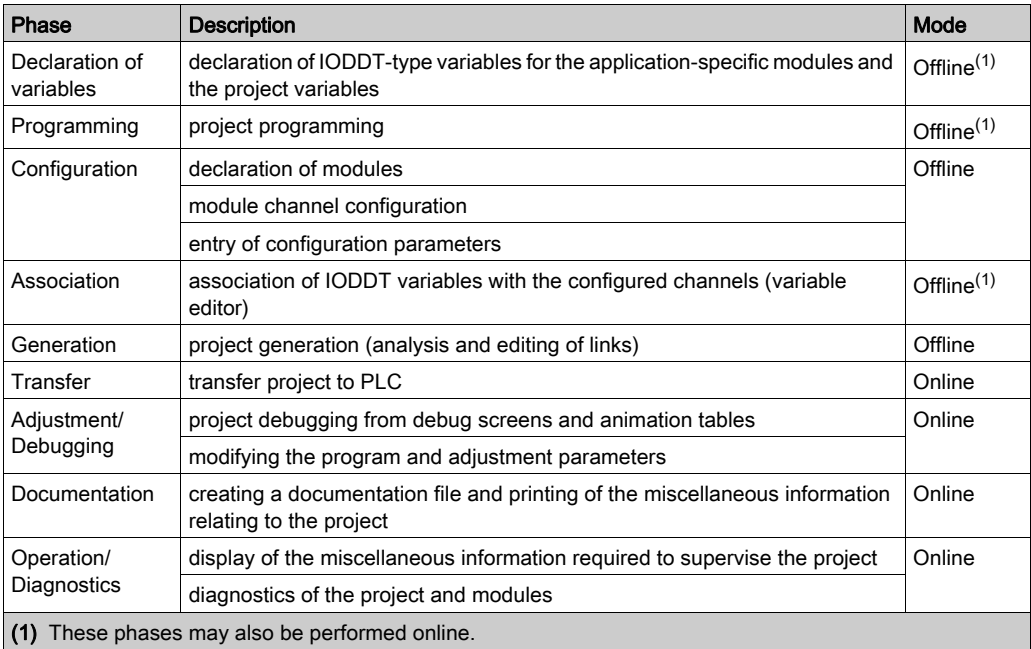

#### Installation Phases When Using a Simulator

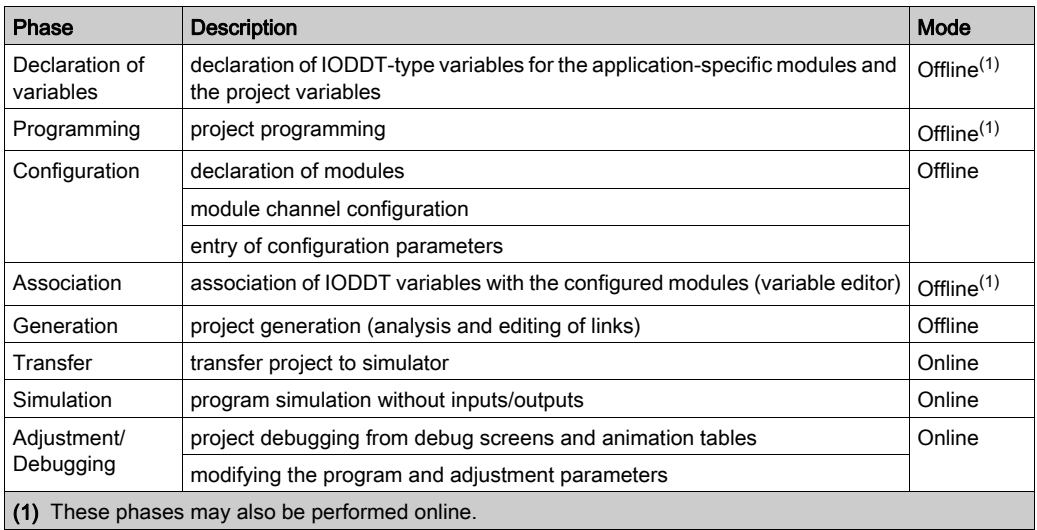

The following table presents the various installation phases when using a simulator.

#### Configuration of Modules

The configuration parameters may only be modified from the Control Expert software.

Adjustment parameters may be modified either from the Control Expert software (in debugging mode) or from the application.

# <span id="page-226-0"></span>**Chapter 12** Configuring Analog Modules

# Subject of this Chapter

This chapter covers the configuration of a module with analog inputs and outputs.

## What Is in This Chapter?

This chapter contains the following sections:

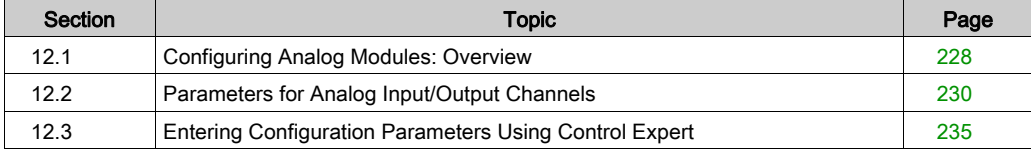

# <span id="page-227-0"></span>Section 12.1 Configuring Analog Modules: Overview

# Description of the Configuration Screen of an Analog Module

# Configuration Screen

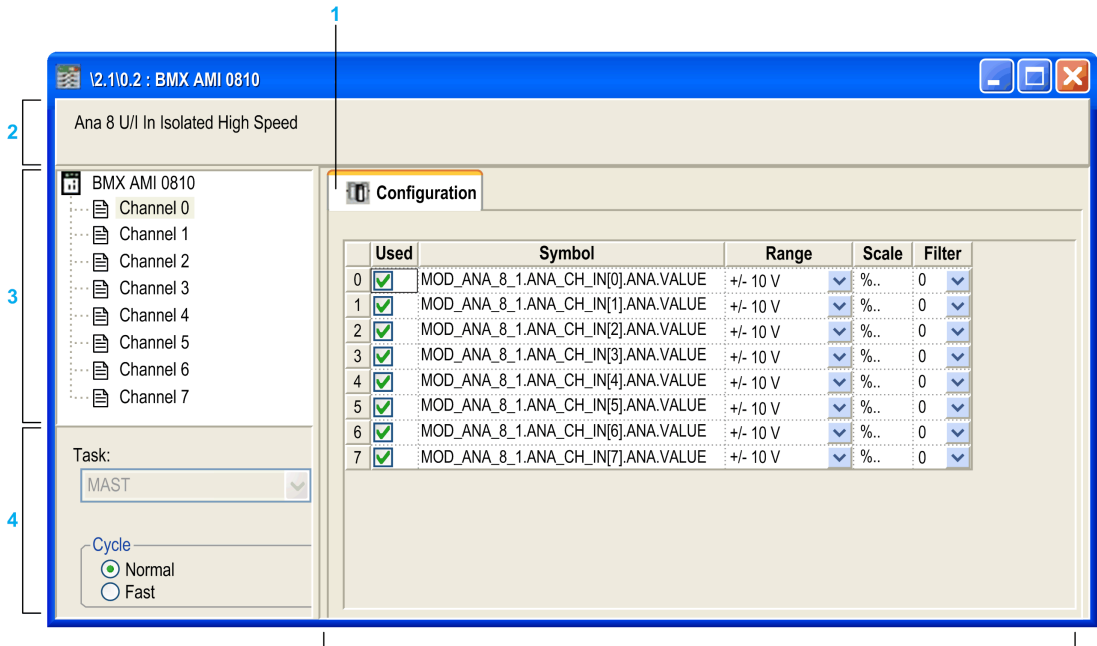

 $\overline{\mathbf{5}}$ 

# Module Configuration Window

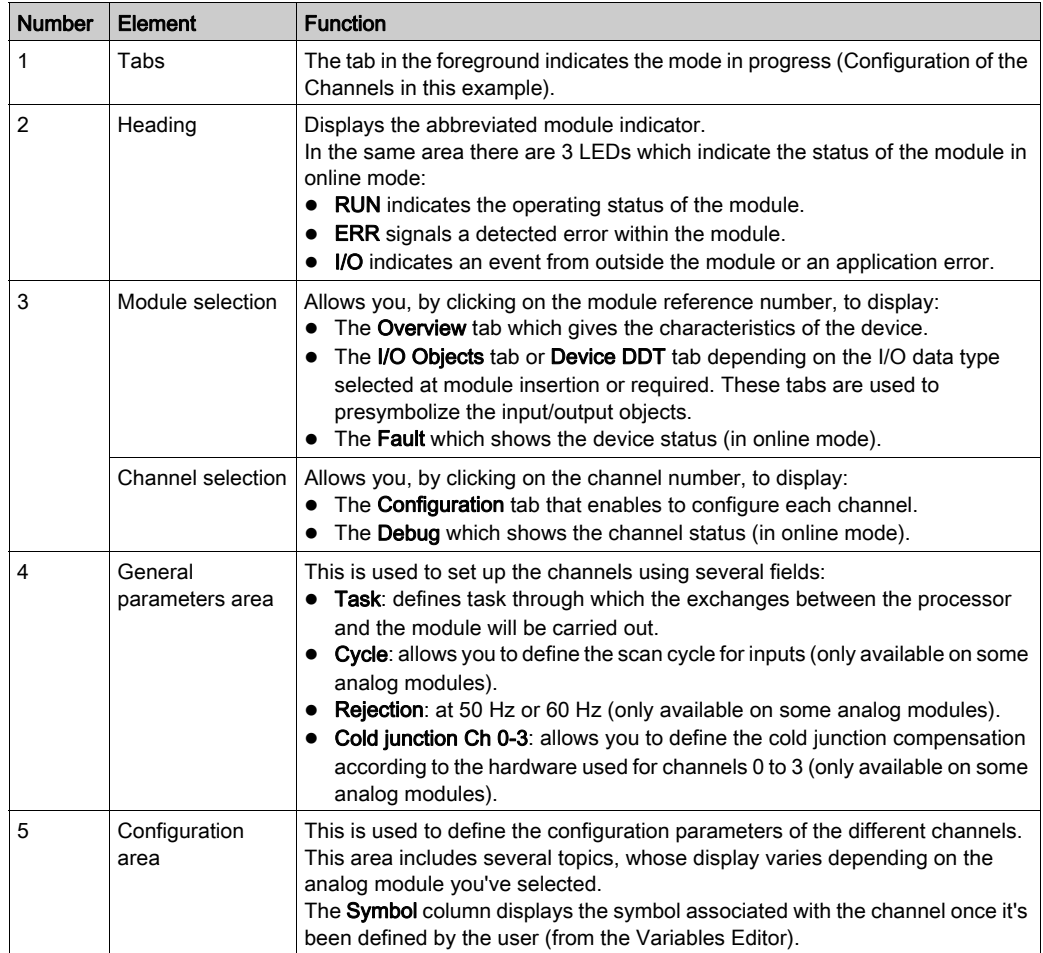

The following table presents the various parts of the above screen:

# <span id="page-229-0"></span>Section 12.2 Parameters for Analog Input/Output Channels

# Subject of this Section

This section describes the various input/output channel parameters for an analog module.

## What Is in This Section?

This section contains the following topics:

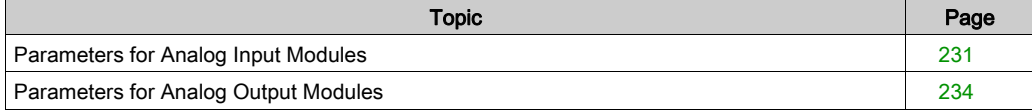

# <span id="page-230-0"></span>Parameters for Analog Input Modules

## At a Glance

Analog input modules include channel-specific parameters displayed in the module configuration screen.

#### **Reference**

The available parameters for each analog input module are as follows (parameters indicated in bold characters are part of the default configuration).

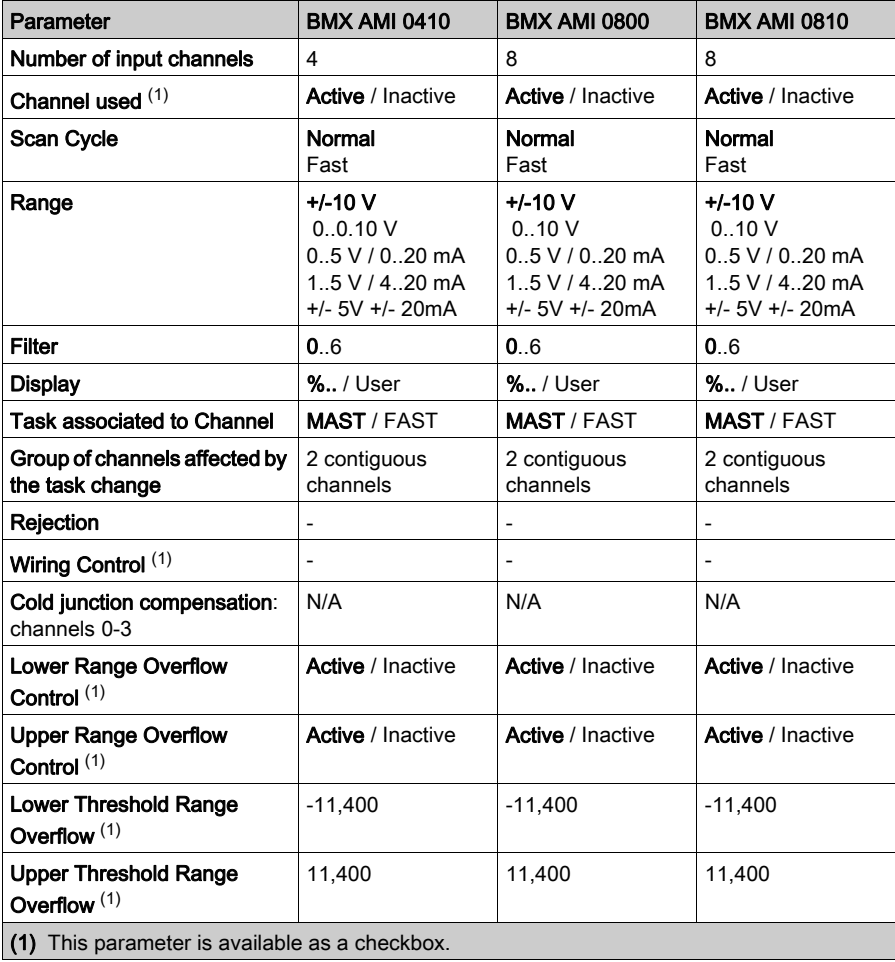

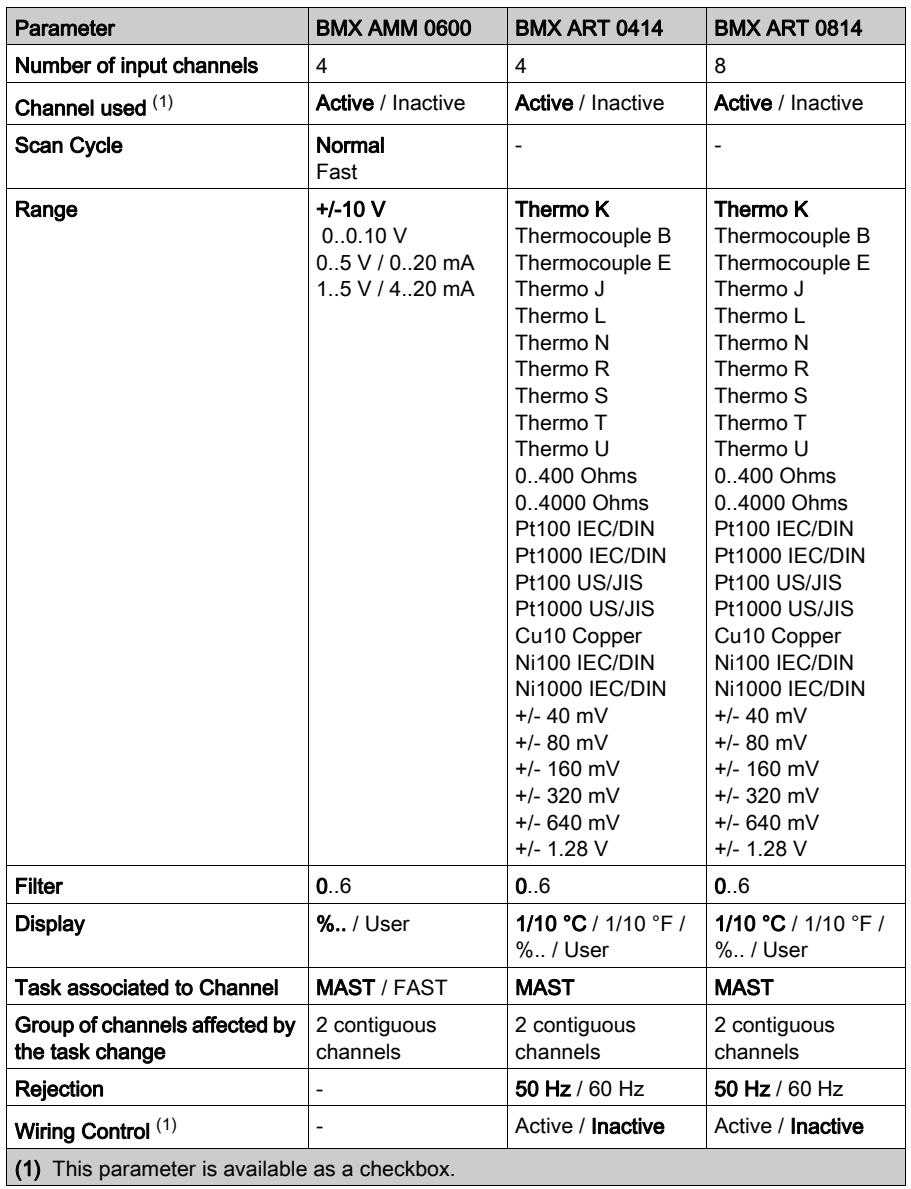

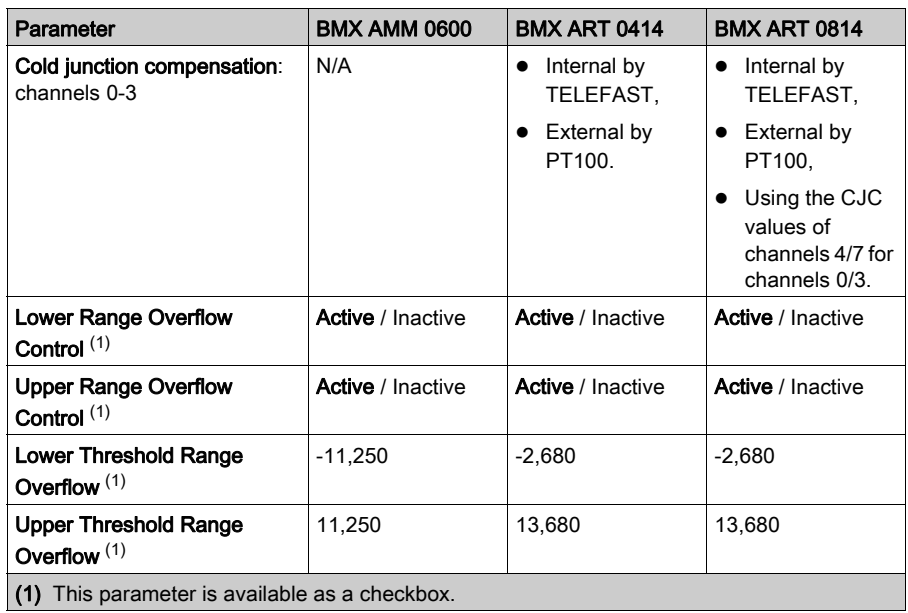

# <span id="page-233-0"></span>Parameters for Analog Output Modules

## At a Glance

The analog output module includes channel-specific parameters displayed in the module configuration screen.

### **Reference**

The following table shows the available parameters (default configuration is indicated in bold).

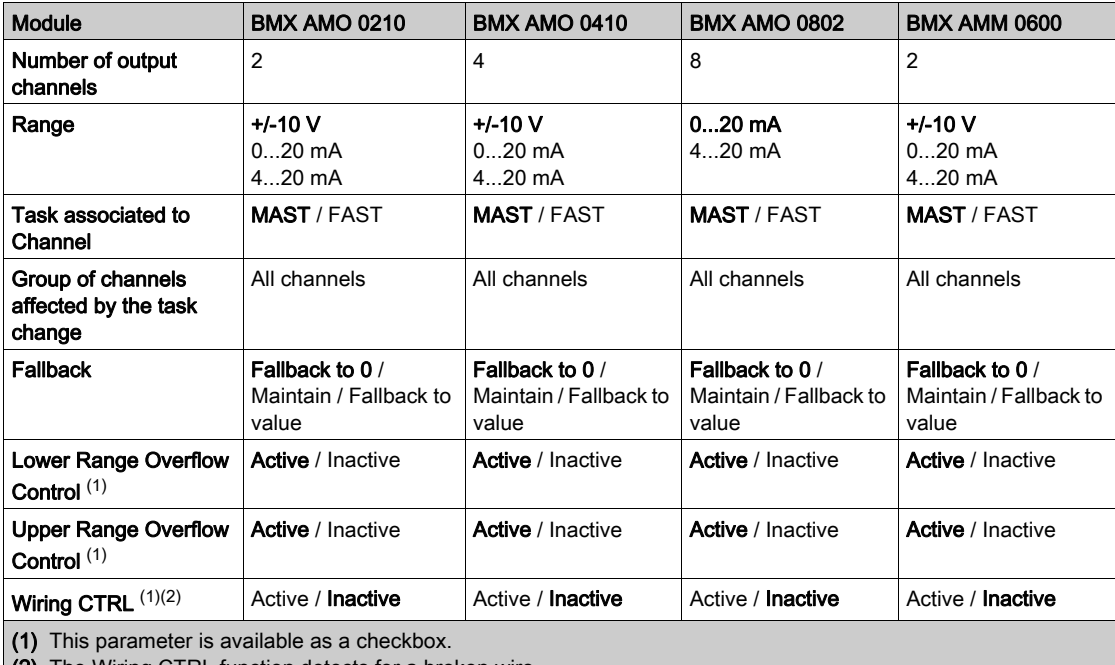

(2) The Wiring CTRL function detects for a broken wire.

# <span id="page-234-0"></span>Section 12.3 Entering Configuration Parameters Using Control Expert

## Subject of this Section

This section presents the entry of various configuration parameters for analog input/output channels using Control Expert.

NOTE: For the communication between the channels and the CPU there is the logical nodes. Each logical node includes two channels. So when you modify the configuration of analog modules, the new parameters are applied for both channels of the logical node, Control Expert messages will inform you of this modification.

#### What Is in This Section?

This section contains the following topics:

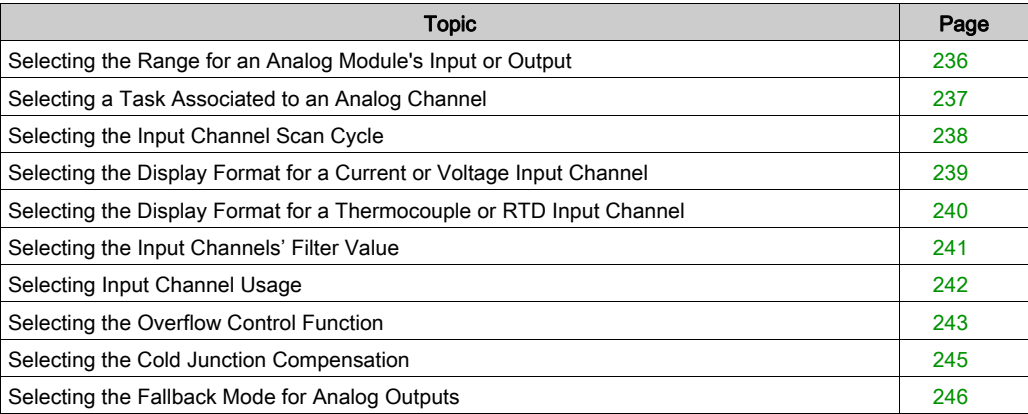

# <span id="page-235-0"></span>Selecting the Range for an Analog Module's Input or Output

## At a Glance

This parameter defines the range for the input or output channel. Depending on the type of module, the input/output range may be:

- voltage
- current
- a thermocouple
- a RTD

## **Procedure**

The procedure to define the range assigned to an analog module's channels is as follows.

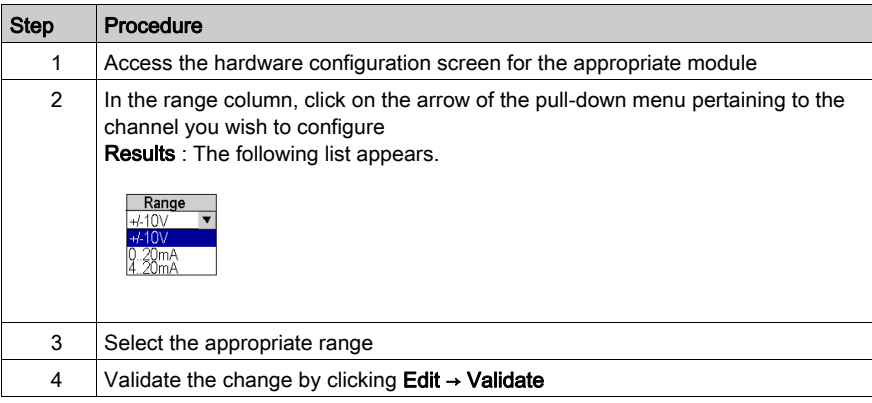

# <span id="page-236-0"></span>Selecting a Task Associated to an Analog Channel

#### At a Glance

This parameter defines the task through which the acquisition of inputs and the update of outputs are performed.

Depending on the type of module, the task is defined for a series of 2 or 4 contiguous channels.

The possible choices are as follows:

- **•** the **MAST** task
- the **FAST** task

NOTE: The BMX ART 0414/0814 modules run only in Mast task.

# **A** WARNING

#### UNEXPECTED EQUIPMENT OPERATION

Do not assign more than 2 analog modules to the FAST task (each with all four channels in use). Using more than 2 modules may trigger system timing conflicts.

Failure to follow these instructions can result in death, serious injury, or equipment damage.

#### **Procedure**

The procedure to define the type of task assigned to an analog module's channels is as follows:

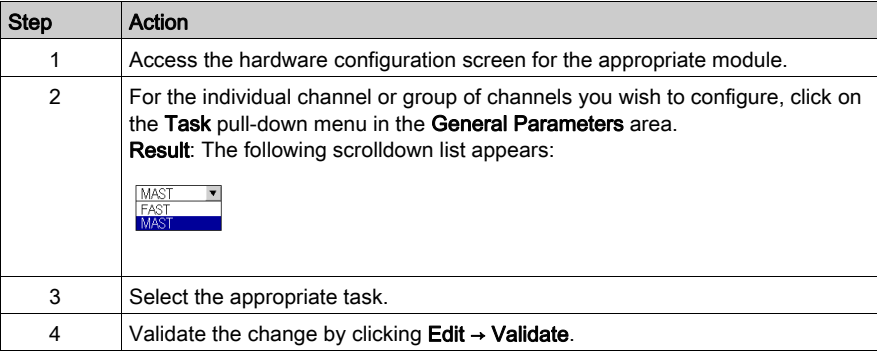

# <span id="page-237-0"></span>Selecting the Input Channel Scan Cycle

#### At a Glance

This parameter defines the input channel scan cycle for analog modules.

The input scan cycle may be:

- Normal: Channels are sampled within the time period specified in the module's characteristics.
- Fast: Only those inputs declared to be In Use are sampled. The scan cycle is therefore determined by the number of channels in use and by the time period allocated for scanning one channel.

Input channel registers are updated at the beginning of the task to which the module is assigned.

NOTE: The Normal / Fast and In Use cycle parameters cannot be edited in online mode if the project has been transferred to the PLC with the default values specified for these parameters (i.e. Normal cycle and All channels in use).

#### **Instructions**

The following table provides step-by-step instructions allowing you to define the scan cycle assigned to an analog module's inputs.

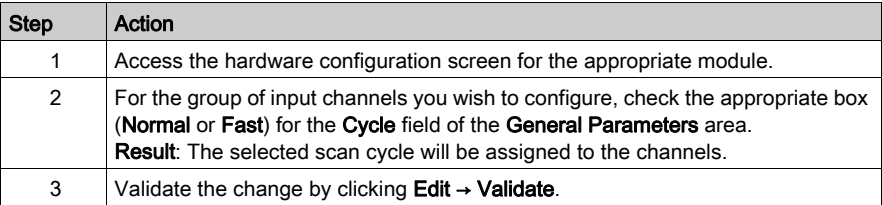

# <span id="page-238-0"></span>Selecting the Display Format for a Current or Voltage Input Channel

## At a Glance

This parameter defines the display format for the measurement of an analog module channel whose range is configured for voltage or current.

The display format may be:

- $\bullet$  standardized  $(\%..)$ :
	- unipolar range: 0 to +10,000
	- $\circ$  bipolar range : -10,000 to +10,000
- user-defined (User).

#### Procedure

The following table provides step-by-step instructions defining the display scale assigned to an analog module channel.

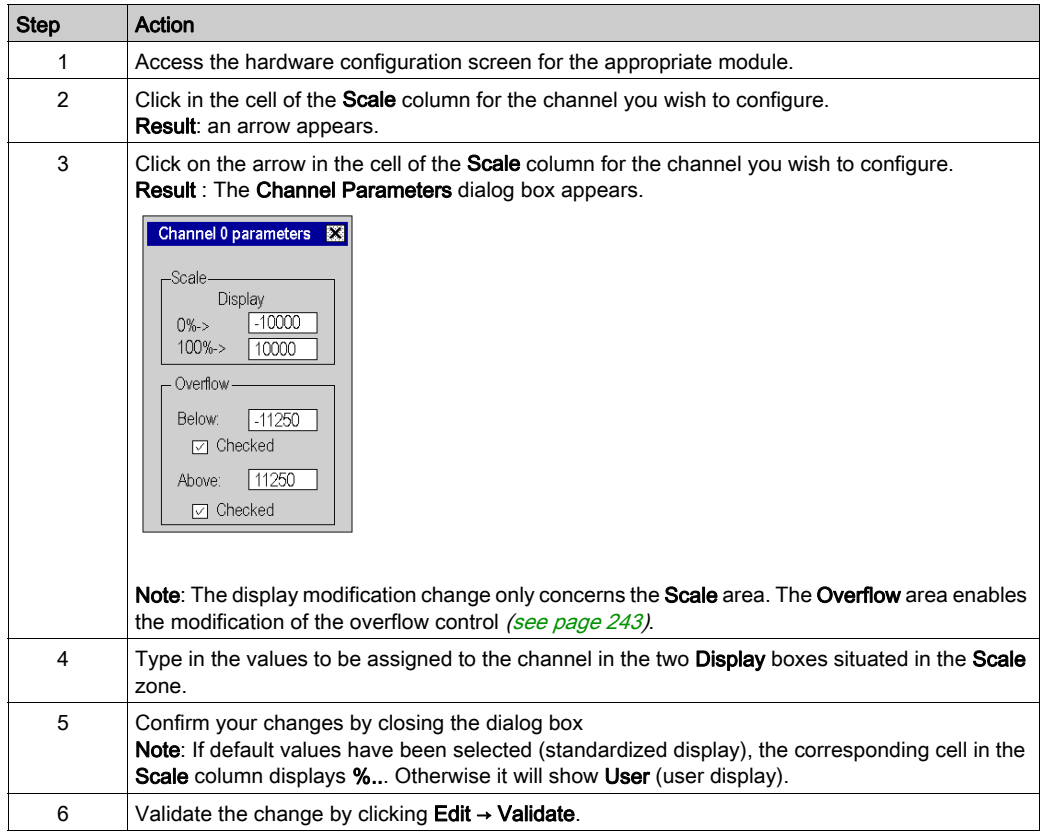

# <span id="page-239-0"></span>Selecting the Display Format for a Thermocouple or RTD Input Channel

## At a Glance

This parameter defines the display format for the measurement of an analog module channel whose range is configured as Thermocouple or RTD .

The available display formats are degrees Celsius (centigrade) or Fahrenheit, with the possibility of short-circuit or open circuit notification.

#### Procedure

The procedure for defining the display scale assigned to an analog module channel whose range is configured as a Thermocouple or RTD is as follows:

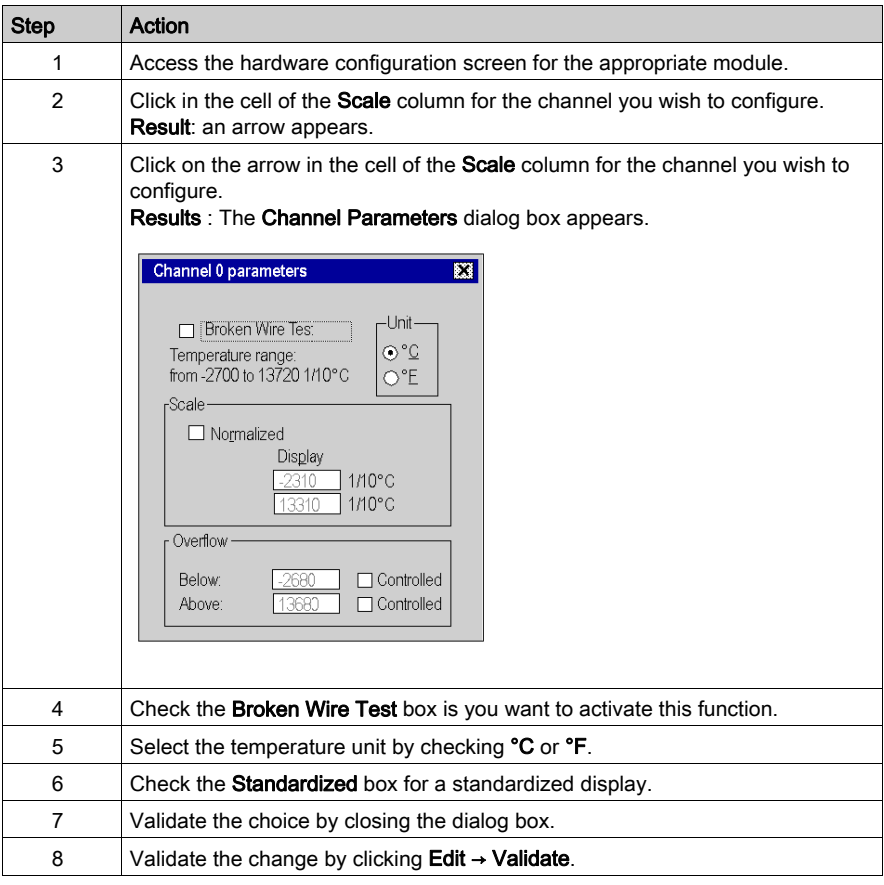

# <span id="page-240-0"></span>Selecting the Input Channels' Filter Value

## At a Glance

This parameter defines the type of filtering for the input channel selected for analog modules (see [Measurement Filtering, page](#page-68-0) 69).

The available filtering values are:

- 0: No filtering
- 1 and 2: Low filtering
- 3 and 4: Medium filtering
- 5 and 6: High filtering

NOTE: Filtering is taken into account in both fast scan and normal cycles.

#### **Procedure**

The following table provides instructions for defining the filter value assigned to input channels for analog modules.

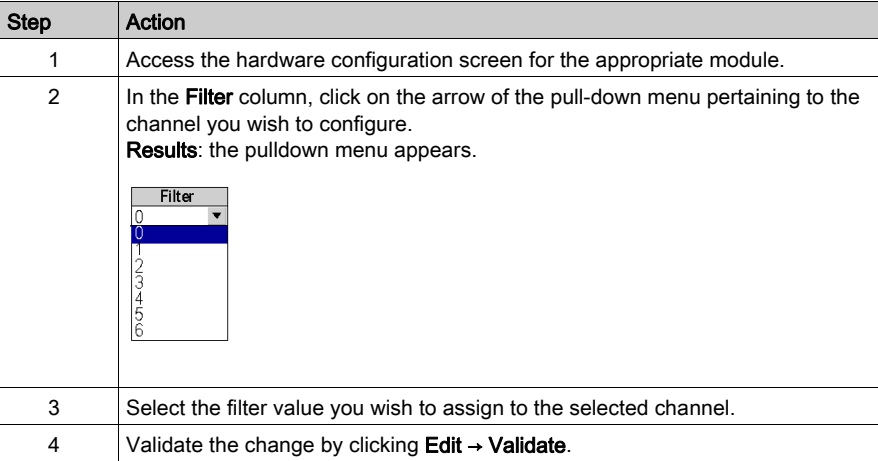

# <span id="page-241-0"></span>Selecting Input Channel Usage

## At a Glance

A channel is declared to be "In Use" in a task when the measured values are "sent back" to the task assigned to the channel in question.

If a channel is not in use, the corresponding line is grayed out, the 0 value is sent back to the application program, and status indications specified for this channel (range overflow, etc.) are inactive.

#### **Instructions**

The following table provides specific instructions for modifying the usage status of a channel.

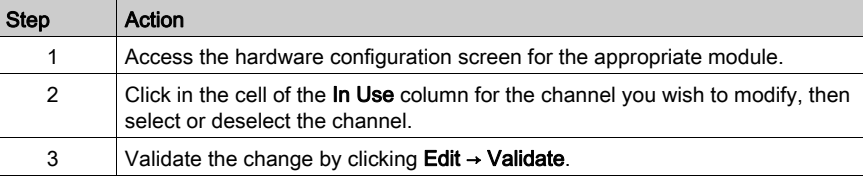

# <span id="page-242-0"></span>Selecting the Overflow Control Function

### At a Glance

Overflow Control is defined by a monitored or unmonitored lower threshold, and by a monitored or unmonitored upper threshold.

#### Procedure

The procedure for modifying the Overflow Control parameters assigned to an analog module channel is as follows.

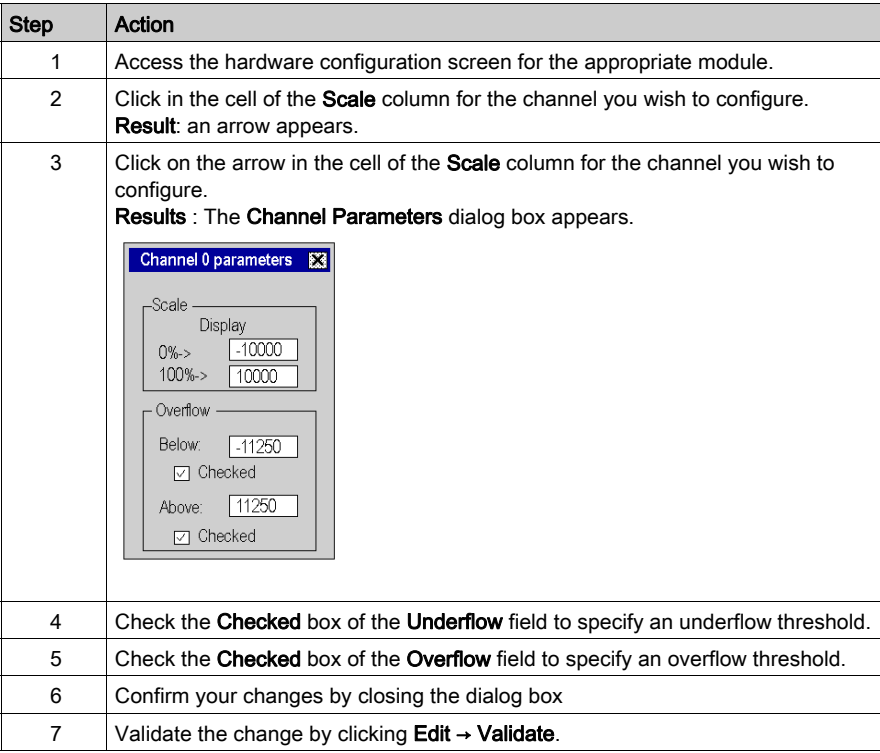

# Overflow Flags

If under/overflow control is required, indications are provided by the following bits.

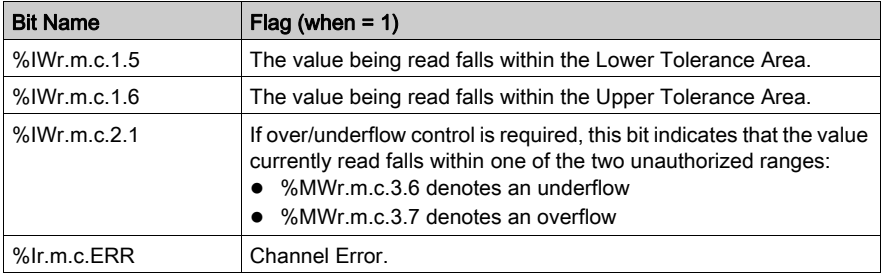

# <span id="page-244-0"></span>Selecting the Cold Junction Compensation

### At a Glance

This function is available on the BMX ART 0414/814 analog input modules. It is carried out either by TELEFAST or by a Pt100 probe. An internal compensation by TELEFAST is proposed by default.

## BMX ART 0414/0814 Module

The procedure for modifying the cold junction compensation of the BMX ART 0414/814 modules is as follows.

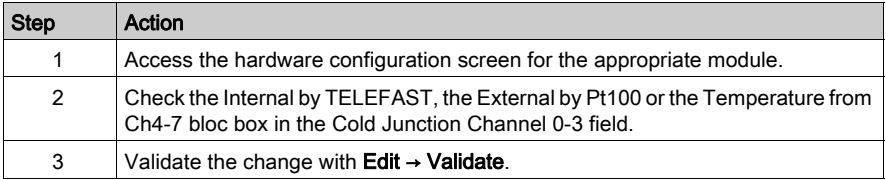

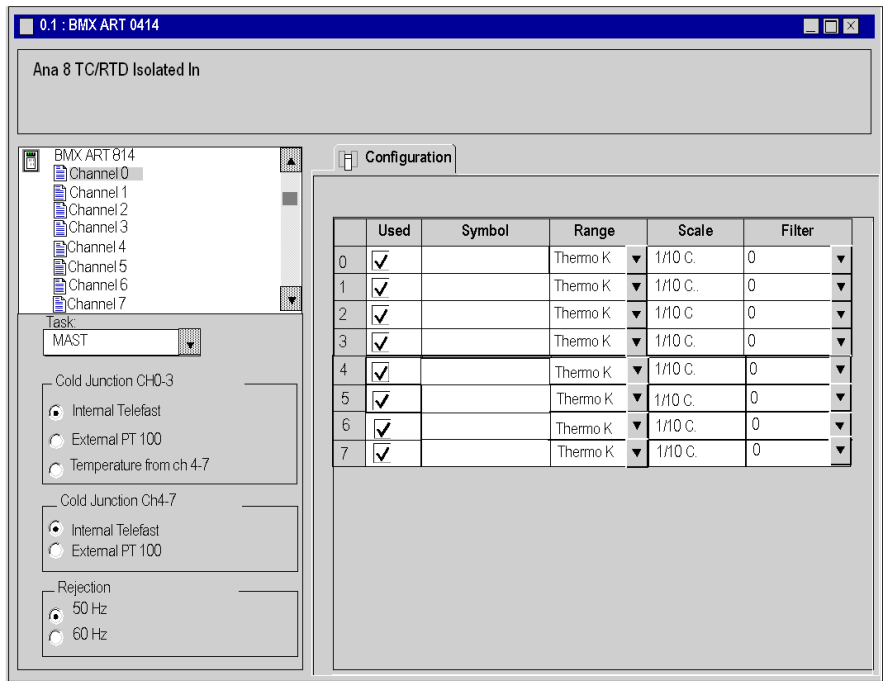

# <span id="page-245-0"></span>Selecting the Fallback Mode for Analog Outputs

## At a Glance

This parameter defines the behavior adopted by outputs when the PLC switches to STOP or when there is a communication error.

The possible behavior types are:

- Fallback: Outputs are set to an editable value between -10,000 and +10,000 (0 is the default).
- $\bullet$  Maintain value: Outputs remain in the state they were in before the PLC switched to STOP.

#### **Instructions**

The following table provides instructions for defining the fallback behavior assigned to outputs of analog modules.

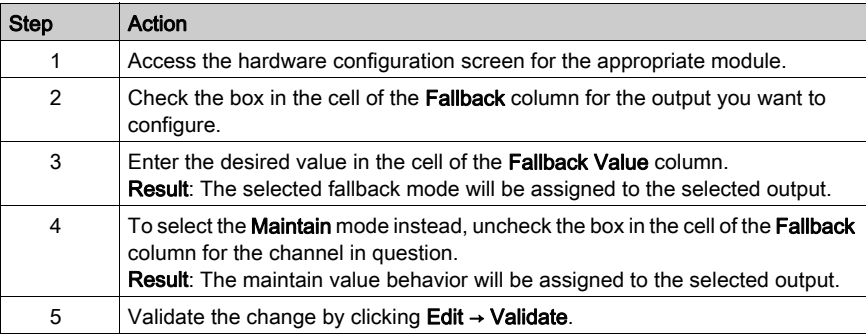

# <span id="page-246-0"></span>**Chapter 13** IODDTs and Device DDTs for Analog Modules

## Subject of this Chapter

This chapter presents the various language objects, IODDTs and Device DDTs associated with analog input/output modules.

In order to avoid several simultaneous explicit exchanges for the same channel, it is necessary to test the value of the word EXCH STS ( $%MWT.m.c.0$ ) of the IODDT associated to the channel before to call any EF using this channel.

## What Is in This Chapter?

This chapter contains the following topics:

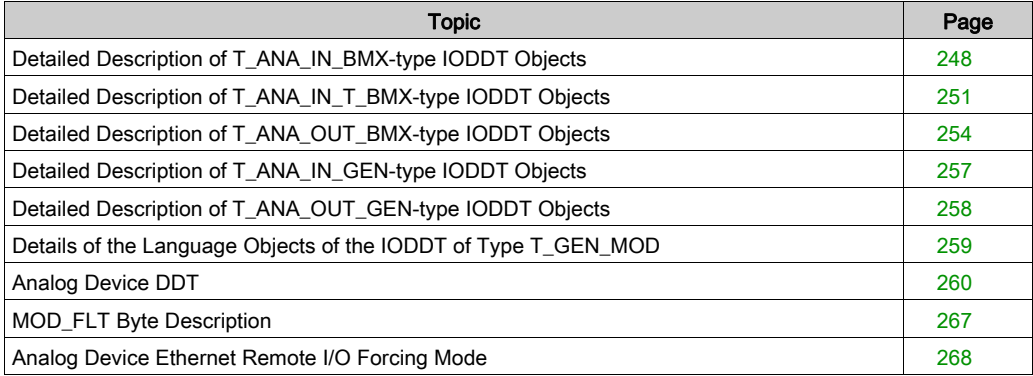

# <span id="page-247-0"></span>Detailed Description of T\_ANA\_IN\_BMX-type IODDT Objects

#### At a Glance

The following tables describe the  $T$  ANA IN BMX-type IODDT objects applicable to BME AHI 0812, BMX AMI 0410, BMX AMI 0800, and BMX AMI 0810, and to the inputs of the BMX AMM 600 mixed module.

#### Input Measurement

The analog input measurement object is as follows.

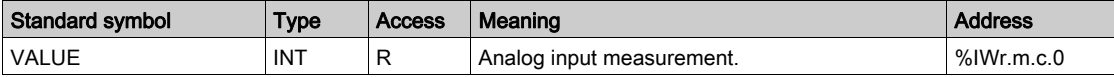

#### %Ir.m.c.ERR error bit

The %Ir.m.c.ERR error bit is as follows.

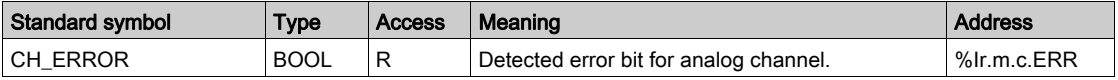

#### MEASURE\_STS Measurement Status Word

The meaning of the MEASURE\_STS (%IWr.m.c.1) measurement status word bits is as follows.

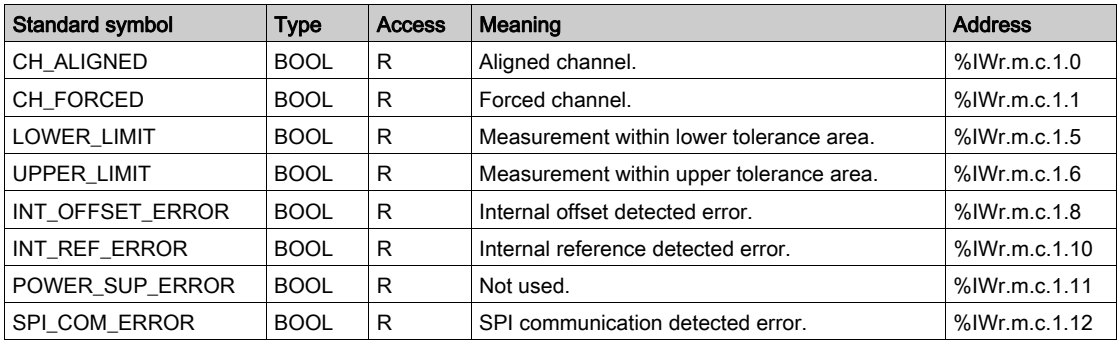

#### Explicit Exchange Execution Flag: EXCH\_STS

The meaning of the exchange control bits of the channel EXCH STS (%MWr.m.c.0) is as follows.

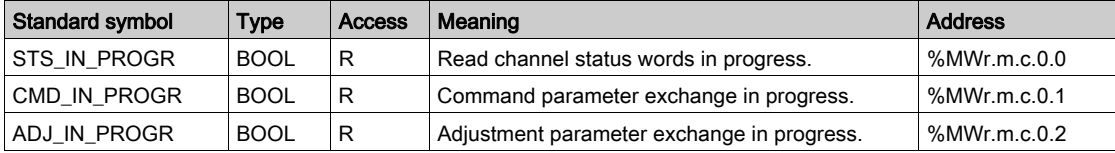

## Explicit Exchange Report: EXCH\_RPT

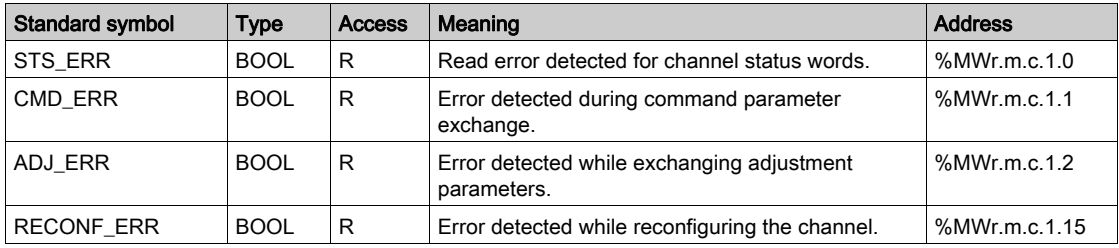

The meaning of the EXCH\_RPT (%MWr.m.c.1) report bits is as follows.

## Standard Channel Status: CH\_FLT

The following table explains the meaning of the CH\_FLT (%MWr.m.c.2) status word bits. Reading is performed by a READ\_STS (IODDT\_VAR1).

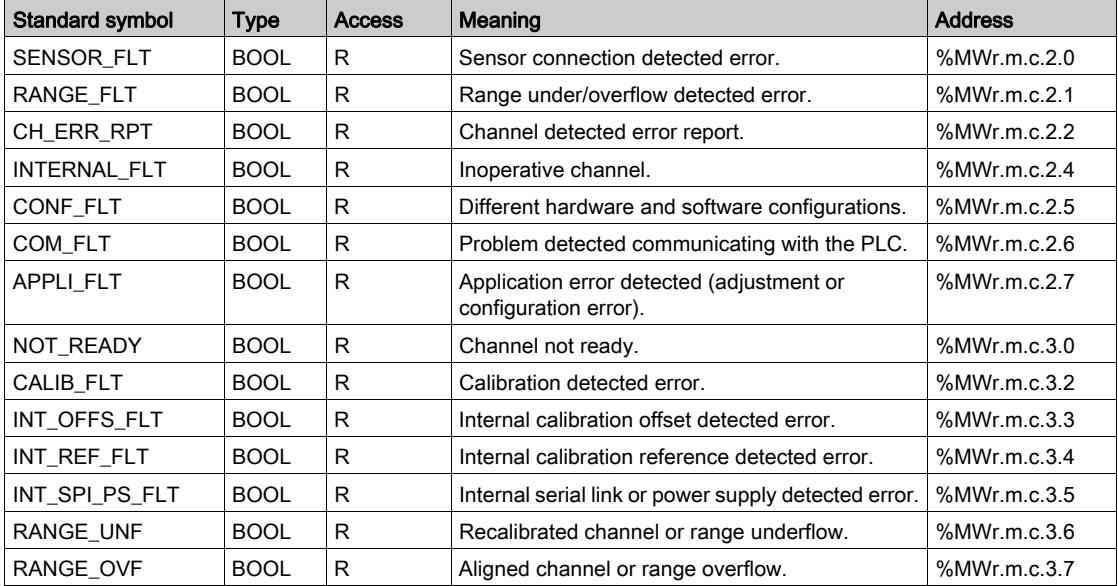

## Command Controls

The following table explains the meaning of the COMMAND\_ORDER (%MWr.m.c.4) status word bit. Reading is performed by a READ\_STS:

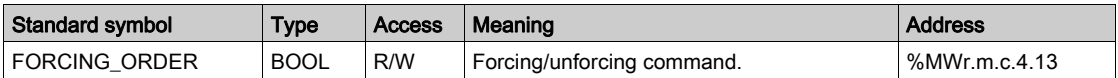

#### **Parameters**

The following table presents the meaning of the  $\text{MWT.m.c.5}, \text{MWT.m.c.8}$  and  $\text{MWT.m.c.9}$ words. Queries used are those associated with parameters (READ\_PARAM, WRITE\_PARAM):

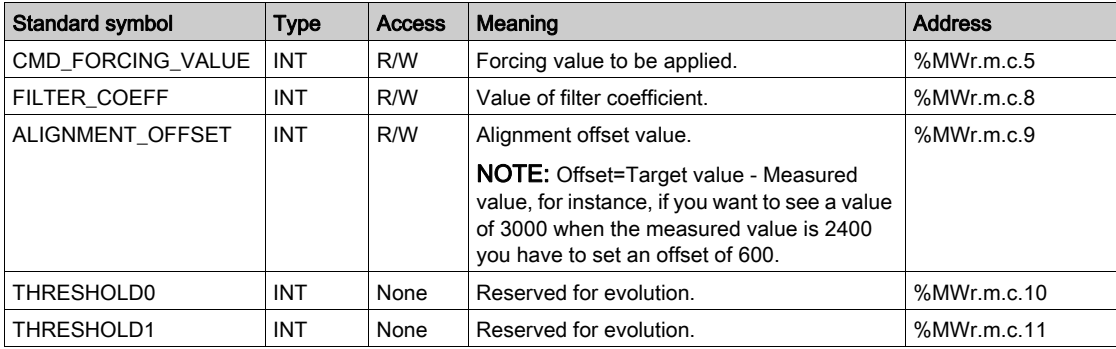

**NOTE:** In order to force a channel, you have to use the WRITE CMD ( $%MWr.m.c.5$ ) instruction and set the %MWr.m.c.4.13 bit to 1.

NOTE: To unforce a channel and use it normally, you have to set the  $MWx.m.c.A.13$  bit to 0.

# <span id="page-250-0"></span>Detailed Description of T\_ANA\_IN\_T\_BMX-type IODDT Objects

## At a Glance

The following tables describe the T\_ANA\_IN\_T\_BMX-type IODDT objects applicable to BMX ART 0414/0814 analog input modules.

#### Input Measurement

The analog input measurement object is as follows:

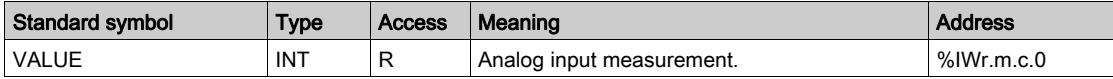

#### %Ir.m.c.ERR error bit

The %Ir.m.c.ERR error bit is as follows:

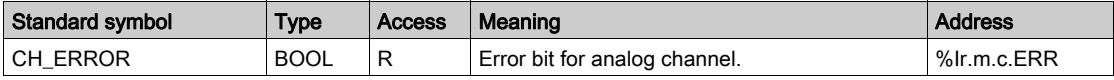

#### MEASURE\_STS Measurement Status Word

The various meanings of the MEASURE STS (%IWr.m.c.1) measurement status word bits are as follows:

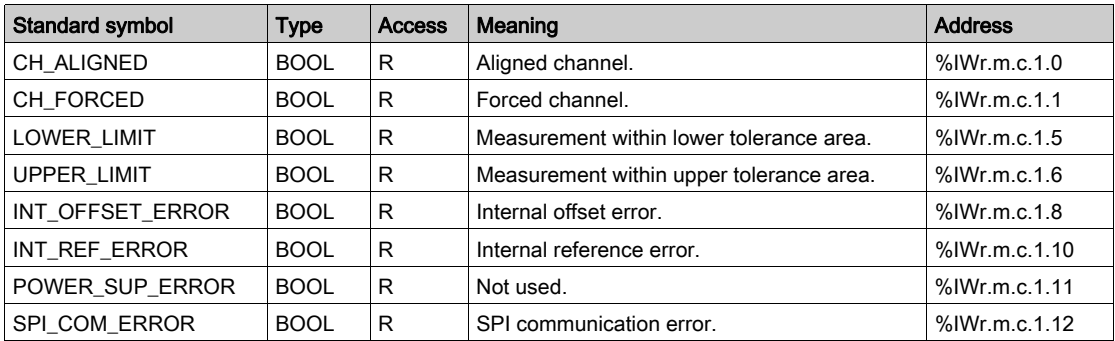

## Cold Junction Compensation

The value of the cold junction compensation is as follows:

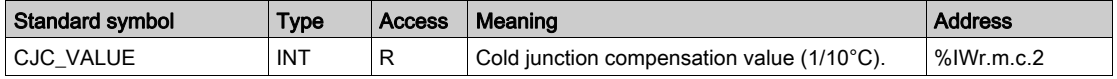

## Explicit Exchange Execution Flag: EXCH\_STS

The meaning of the exchange control bits of the channel EXCH\_STS (%MWr.m.c.0) is as follows:

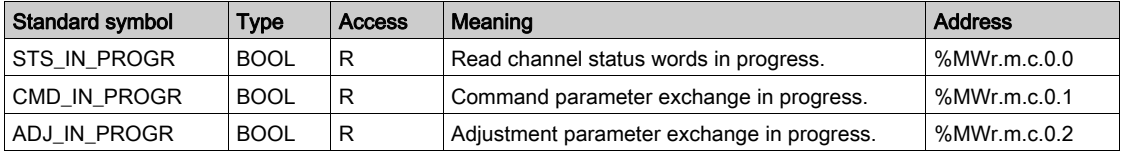

## Explicit Exchange Report: EXCH\_RPT

The meaning of the EXCH\_RPT (%MWr.m.c.1) report bits is as follows:

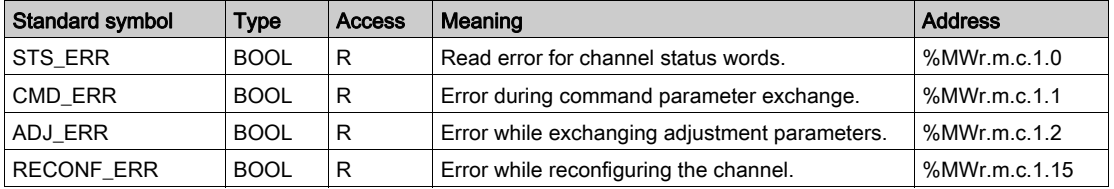

# Standard Channel Status: CH\_FLT

The following table explains the meaning of the CH\_FLT (%MWr.m.c.2) status word bits. Reading is performed by a READ\_STS (IODDT\_VAR1).

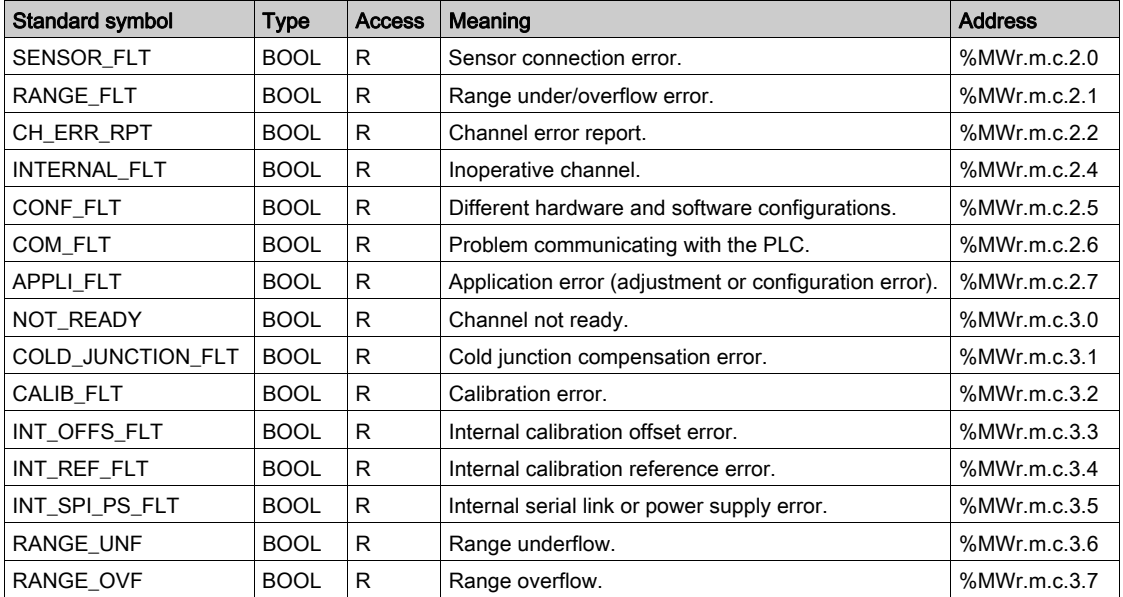
## Command Controls

The following table explains the meaning of the COMMMAND ORDER (%MWr.m.c.4) status word bit. Reading is performed by a READ STS:

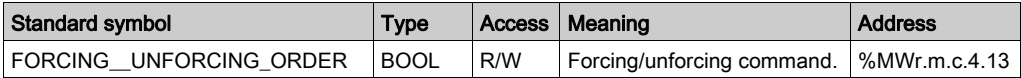

#### **Parameters**

The table below presents the meaning of the  $%$ MWr.m.c.5,  $%$ MWr.m.c.8 and  $%$ MWr.m.c.9 status words. Queries used are those associated with parameters (READ\_PARAM, WRITE\_PARAM).

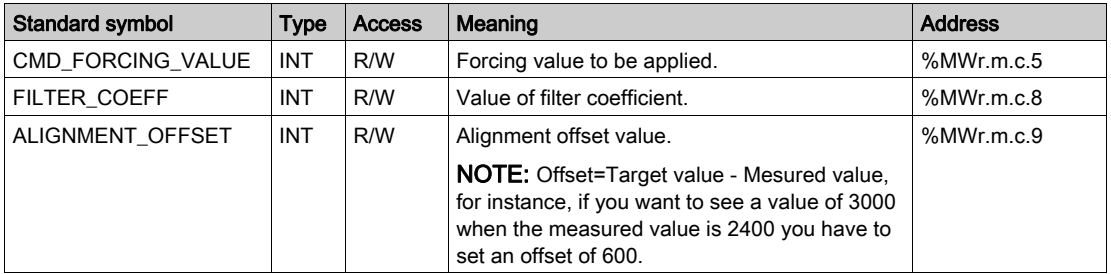

NOTE: In order to force a channel, you have to use the WRITE\_CMD (%MWr.m.c.5) instruction and set the %MWr.m.c.4.13 bit to 1.

NOTE: To unforce a channel and use it normally, you have to set the  $\text{MWE}.m.c.4.13$  bit to 0.

# Detailed Description of T\_ANA\_OUT\_BMX-type IODDT Objects

#### At a Glance

The following tables describe the  $T$  ANA OUT\_BMX-type IODDT objects applicable to the BME AHO 0412, BMX AMO 0210, BMX AMO 0410 and BMX AMO 0802 analog output modules and the outputs of the BMX AMM 600 mixed module.

#### Value of the Output

The analog output measurement object is as follows.

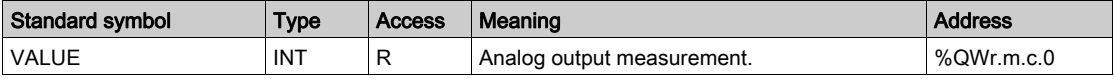

#### %Ir.m.c.ERR error bit

The %Ir.m.c.ERR error bit is as follows.

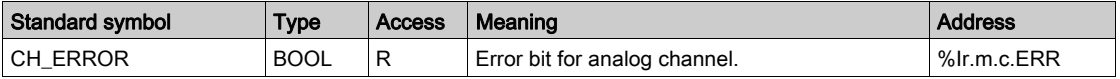

## Value Forcing

The value forcing bit is as follows.

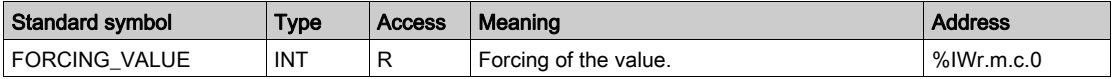

#### Channel forcing indicator.

The meaning of the forcing control bits of the channel (%IWr.m.c.1) is as follows.

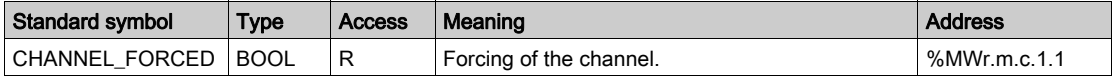

## Explicit Exchange Execution Flag: EXCH\_STS

The meaning of the exchange control bits of the channel EXCH STS (%MWr.m.c.0) is as follows:

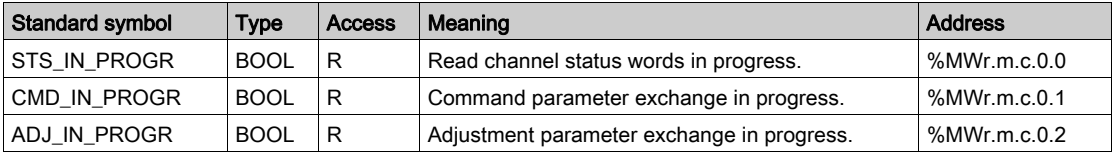

## Explicit Exchange Report: EXCH\_RPT

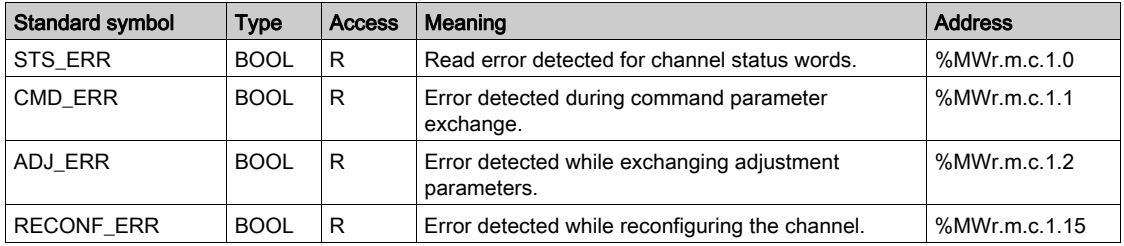

The meaning of the EXCH\_RPT (%MWr.m.c.1) report bits is as follows:

# Standard Channel Status: CH\_FLT

The following table explains the meaning of the CH\_FLT (%MWr.m.c.2) status word bits. Reading is performed by a READ\_STS (IODDT\_VAR1).

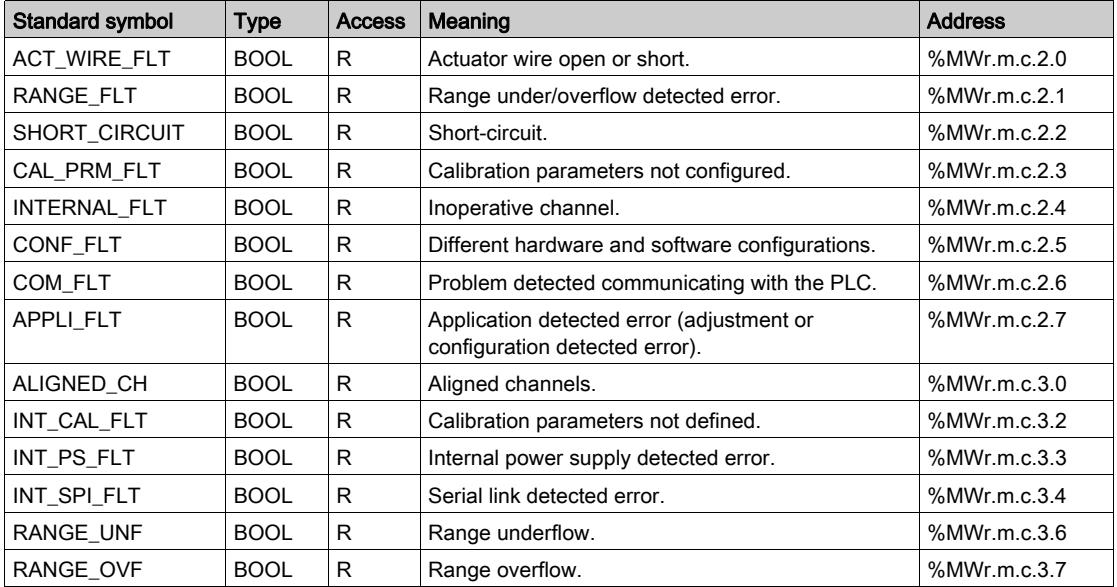

## Command Control

The following table explains the meaning of the COMMAND\_ORDER (%MWr.m.c.4) status word bit. Reading is performed by a READ\_STS:

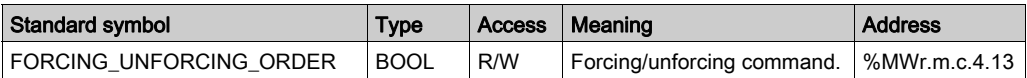

#### **Parameters**

The following table shows the meaning of the words %MWr.m.c.5 to %MWr.m.c.8. The requests used are those associated with the parameters (READ\_PARAM and WRITE\_PARAM).

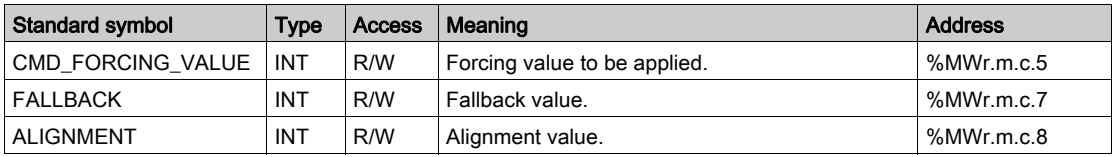

**NOTE:** In order to force a channel, you have to use the WRITE CMD ( $%MWr.m.c.5$ ) instruction and set the  $MWT.m.c.4.13$  bit to 1.

NOTE: To unforce a channel and use it normally, you have to set the  $MWx.m.c.4.13$  bit to 0.

# Detailed Description of T\_ANA\_IN\_GEN-type IODDT Objects

## At a Glance

The tables below present the  $T$  ANA IN GEN-type IODDT objects that are applicable to the BME AHI 0812, BMX AMI 0410, BMX AMI 0800 and BMX AMI 0810 input modules, to the inputs of the BMX AMM 600 mixed module and to the BMX ART 0414/0814 analog input module.

## Input Measurement

The analog input measurement object is as follows.

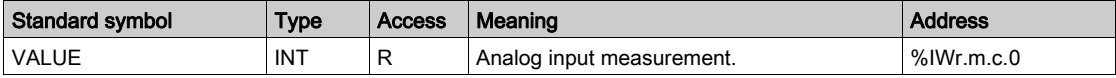

#### %Ir.m.c.ERR Error Bit

The %Ir.m.c.ERR error bit is as follows:

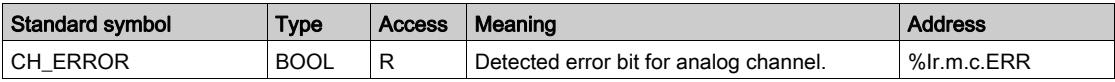

# Detailed Description of T\_ANA\_OUT\_GEN-type IODDT Objects

## At a Glance

The following tables describe the T\_ANA\_OUT\_GEN-type IODDT objects applicable to the BME AHO 0412, BMX AMO 0210, BMX AMO 0410 and BMX AMO 0802 analog output modules and to the output of the BMX AMM 600 mixed module.

## Input Measurement

The analog output measurement object is as follows.

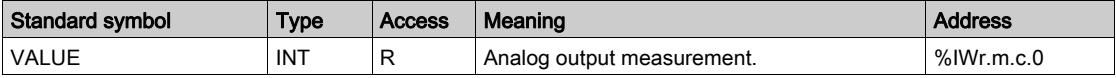

#### %Ir.m.c.ERR Error Bit

The %Ir.m.c.ERR error bit is as follows.

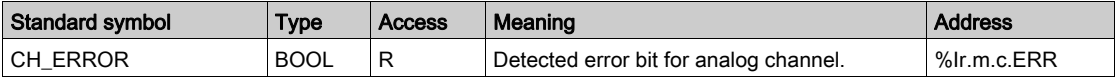

# Details of the Language Objects of the IODDT of Type T\_GEN\_MOD

## Introduction

The Modicon X80 modules have an associated IODDT of type T\_GEN\_MOD.

#### **Observations**

In general, the meaning of the bits is given for bit status 1. In specific cases an explanation is given for each status of the bit.

Some bits are not used.

## List of Objects

The table below presents the objects of the IODDT.

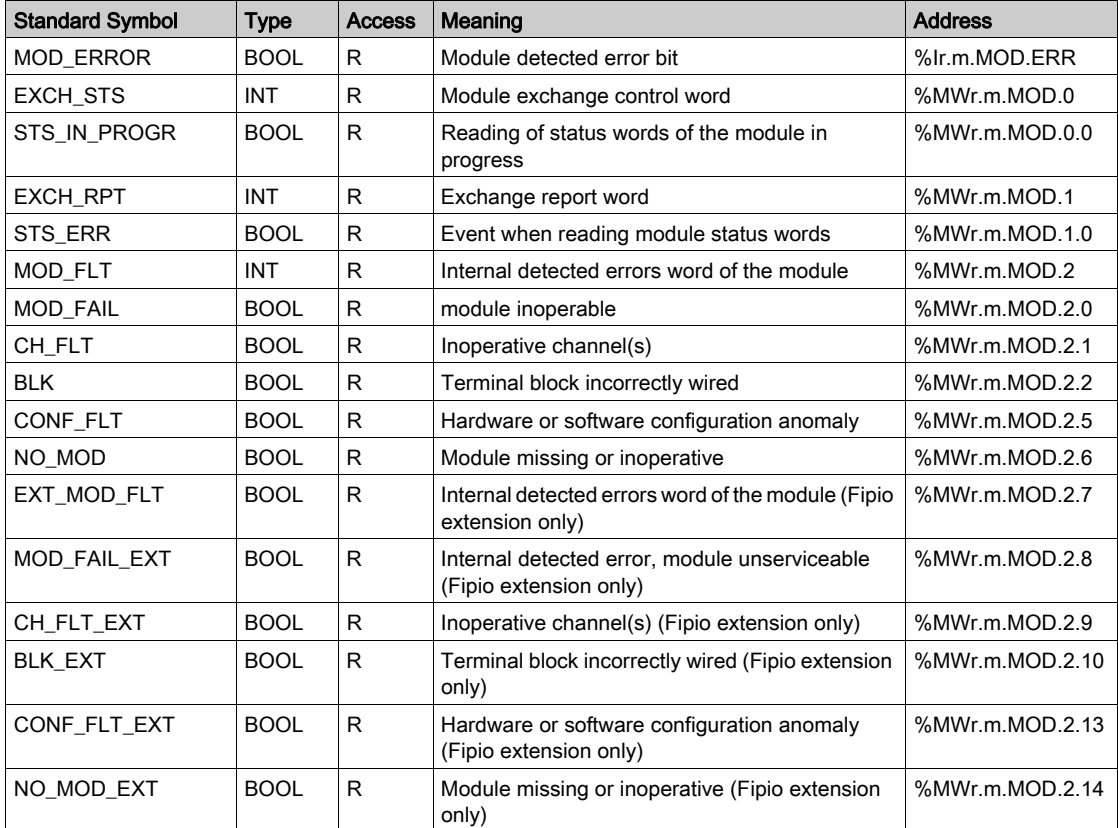

# <span id="page-259-0"></span>Analog Device DDT

#### Introduction

This topic describes the Control Expert **Analog Device DDT**. The instance default naming is described in Device DDT Instance Naming Rule (see EcoStruxure™ Control Expert, Program Languages and Structure, Reference Manual).

Regarding the device DDT, its name contains the following information:

- platform with:
	- U for unified structure between Modicon X80 module and Quantum
- device type (ANA for analog)
- function (STD for standard)
	- o STD for standard
	- o TEMP for temperature
- **e** direction:
	- O IN
	- o OUT
- $\bullet$  max channel (2, 4, 8)

Example: For a Modicon X80 module with 4 standard inputs and 2 outputs the Device Derived Data Type is T\_U\_ANA\_STD\_IN\_4\_OUT\_2

#### Adjustment Parameter limitation

In Quantum EIO and M580 RIO, adjustment parameters cannot be changed from the PLC application during operation (no support of READ\_PARAM, WRITE\_PARAM, SAVE\_PARAM, RESTORE\_PARAM).

The concerned analog input parameters are:

- $\bullet$  FILTER COEFF Value of filter coefficient
- $\bullet$  ALIGNMENT OFFSET Alignment offset value

The concerned analog output parameters are:

- **•** FALLBACK Fallback value
- $\bullet$  ALIGNMENT

Alignment value

## List of Implicit Device DDT

The following table shows the list of device DDT and their X80 modules:

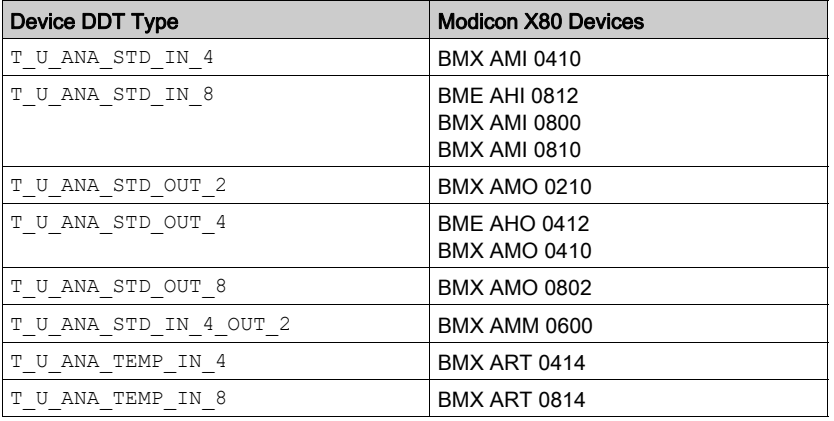

## Implicit Device DDT Description

The following table shows the T\_U\_ANA\_STD\_IN\_x and the T\_U\_ANA\_STD\_OUT\_y status word bits:

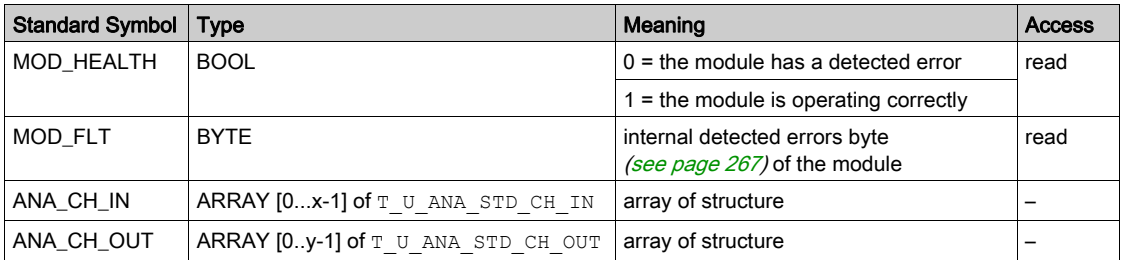

The following table shows the  $T$  U\_ANA\_STD\_IN\_x\_OUT\_y status word bits:

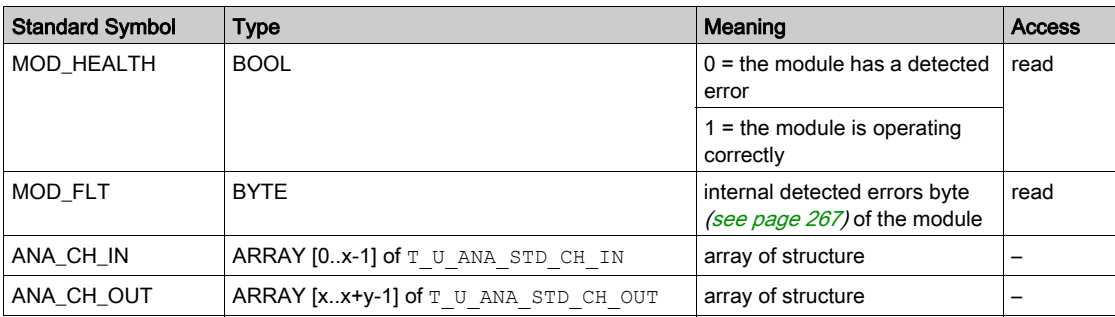

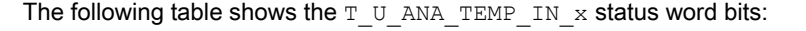

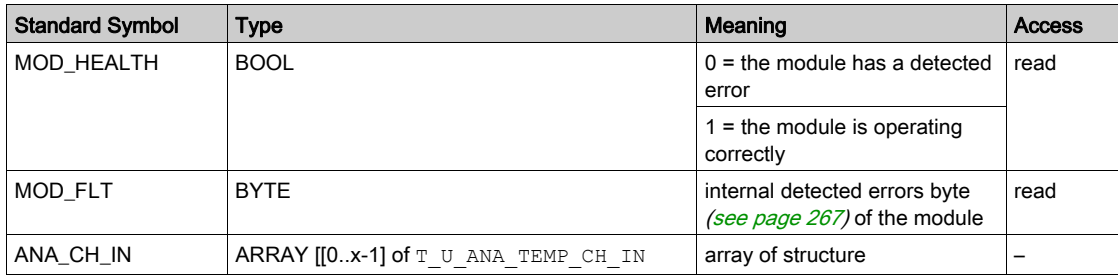

The following table shows the  $T_U_AN_A$   $STD_CH_IN[0..x-1]$  structure status word bits:

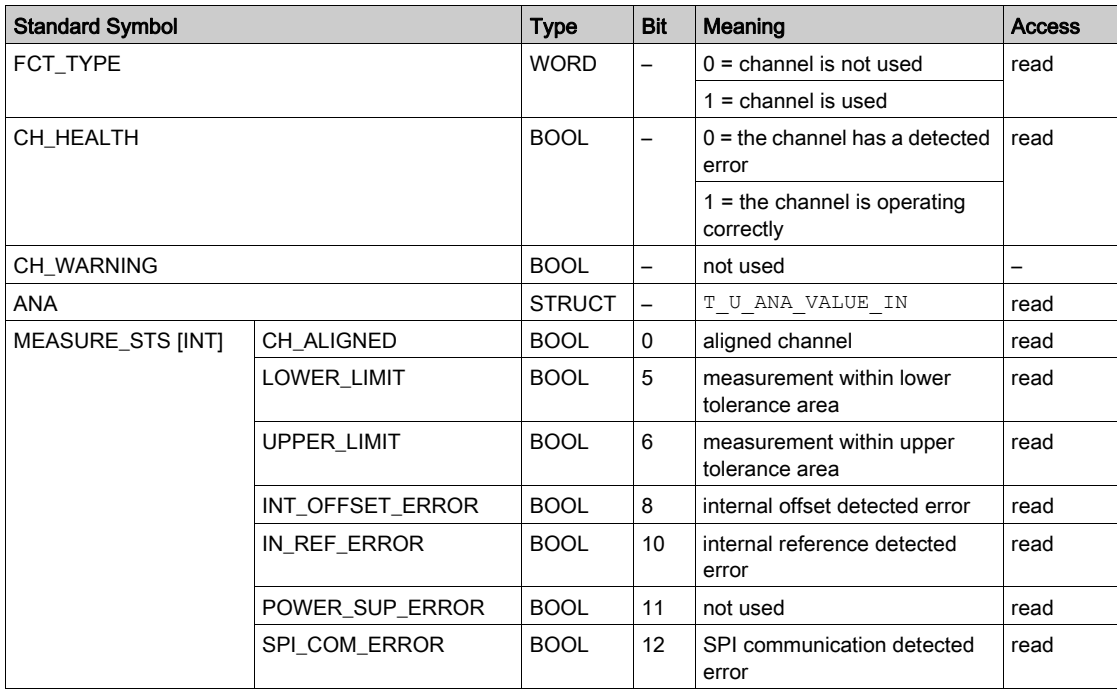

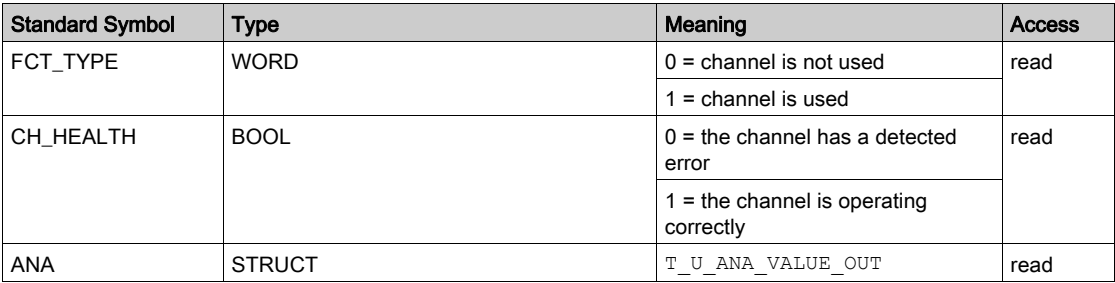

The following table shows the  $T$  U\_ANA\_STD\_CH\_OUT[0..y-1] status word bits:

The following table shows the T\_U\_ANA\_VALUE\_IN[0..x-1] and T\_U\_ANA\_VALUE\_OUT[0..y-1] structure status word bits:

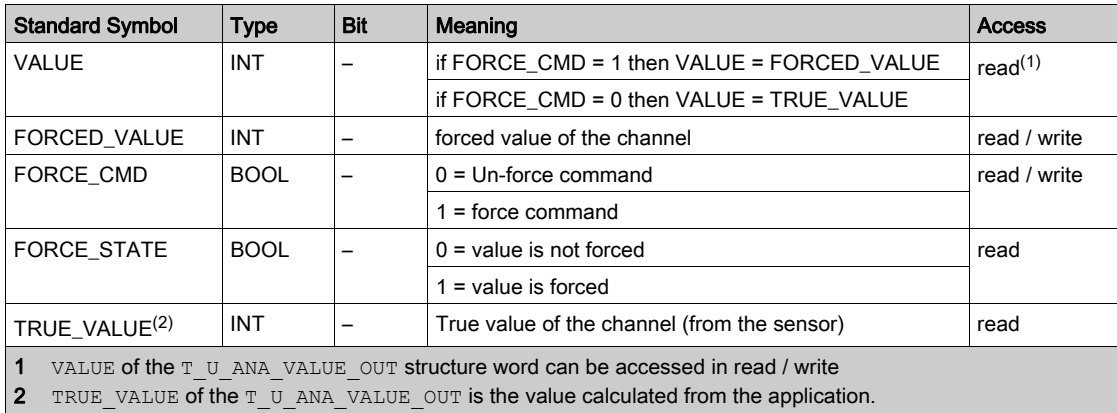

The following table shows the  $T_U$  ANA\_TEMP\_CH\_IN[0..x-1] structure status word bits:

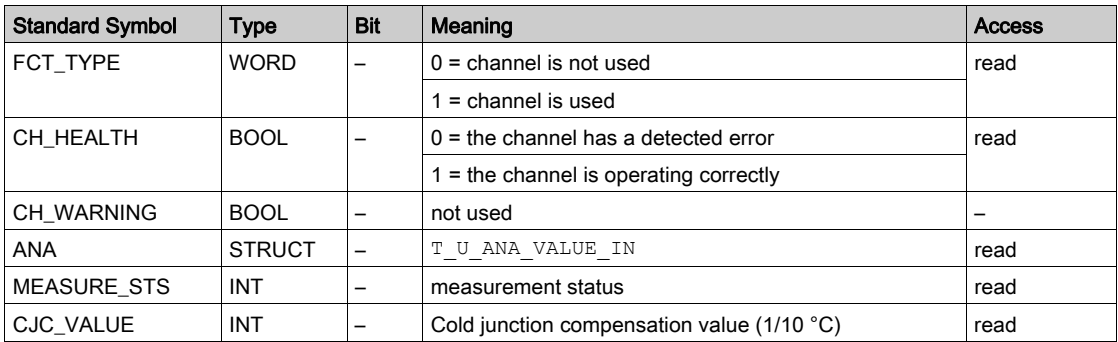

## Use and Description of DDT for Explicit Exchange

The following table shows the DDT type used for the variables connected to dedicated EFB parameter to perform an explicit exchange:

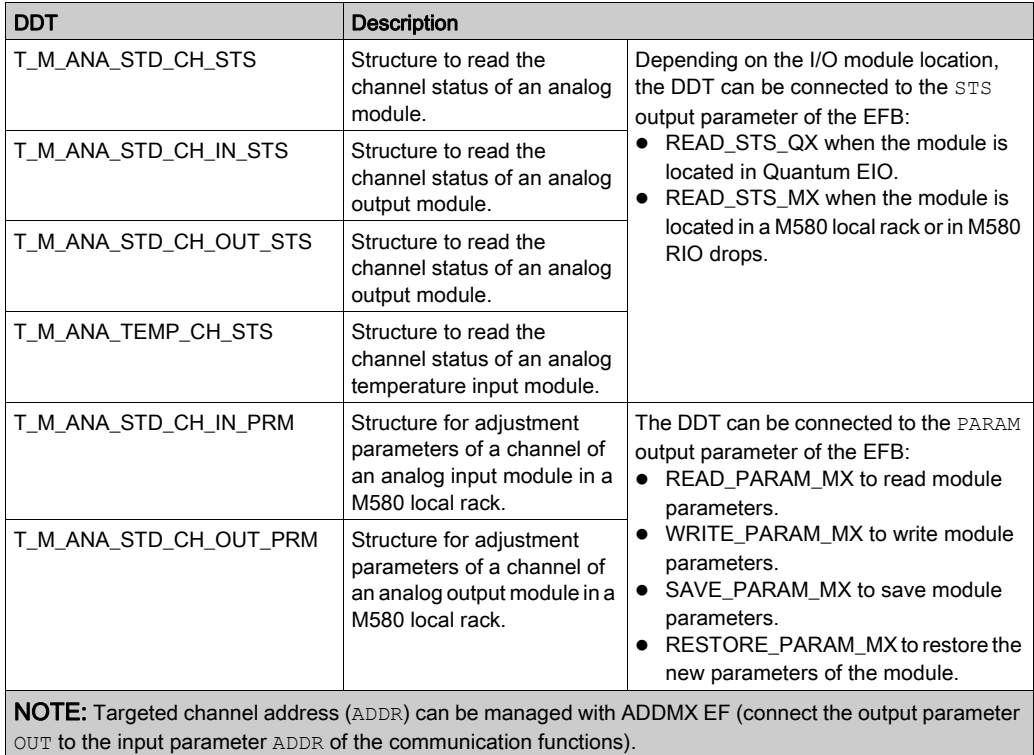

NOTE: For more details about EF and EFB, refer to *EcoStruxure™ Control Expert, I/O* Management, Block Library and EcoStruxure™ Control Expert, Communication, Block Library. The following table shows the DDT structure for T\_M\_ANA\_STD\_CH\_STS, T\_M\_ANA\_ST-D\_CH\_IN\_STS, T\_M\_ANA\_STD\_CH\_OUT\_STS and T\_M\_ANA\_TEMP\_CH\_STS:

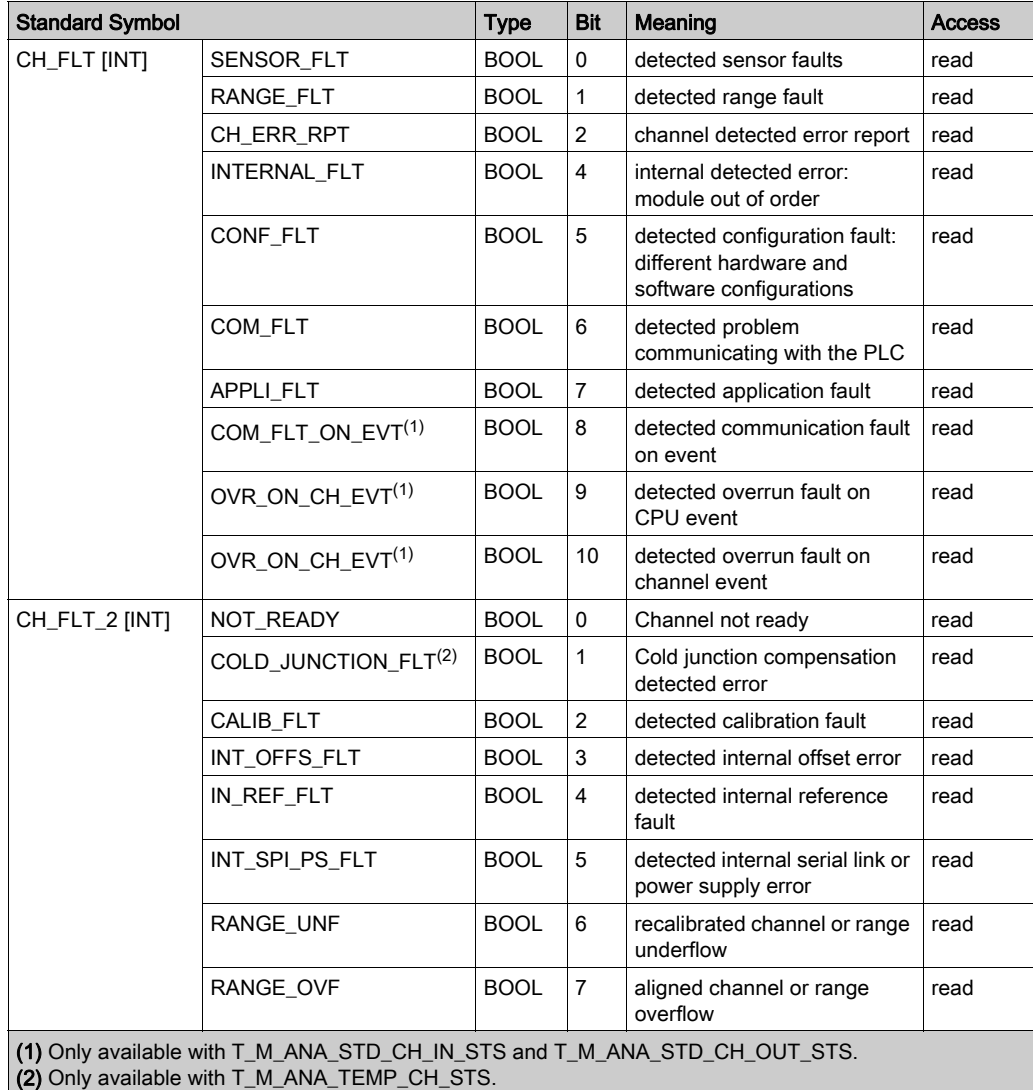

## The following table shows the T\_M\_ANA\_STD\_CH\_IN\_PRM DDT structure:

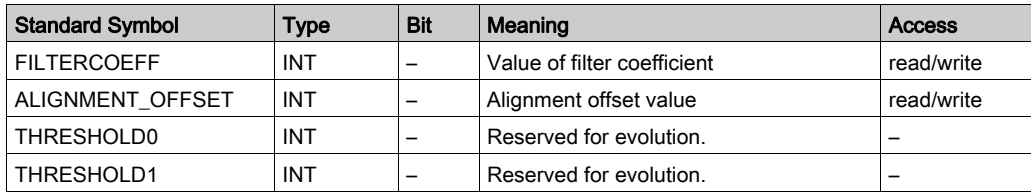

#### The following table shows the T\_M\_ANA\_STD\_CH\_OUT\_PRM DDT structure:

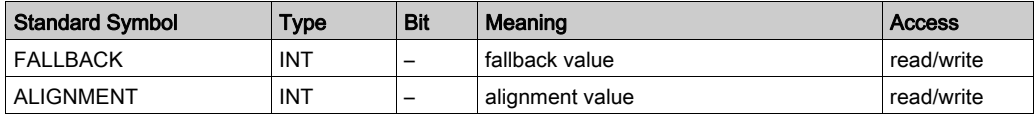

# <span id="page-266-0"></span>MOD\_FLT Byte Description

# MOD\_FLT Byte in Device DDT

MOD\_FLT byte structure:

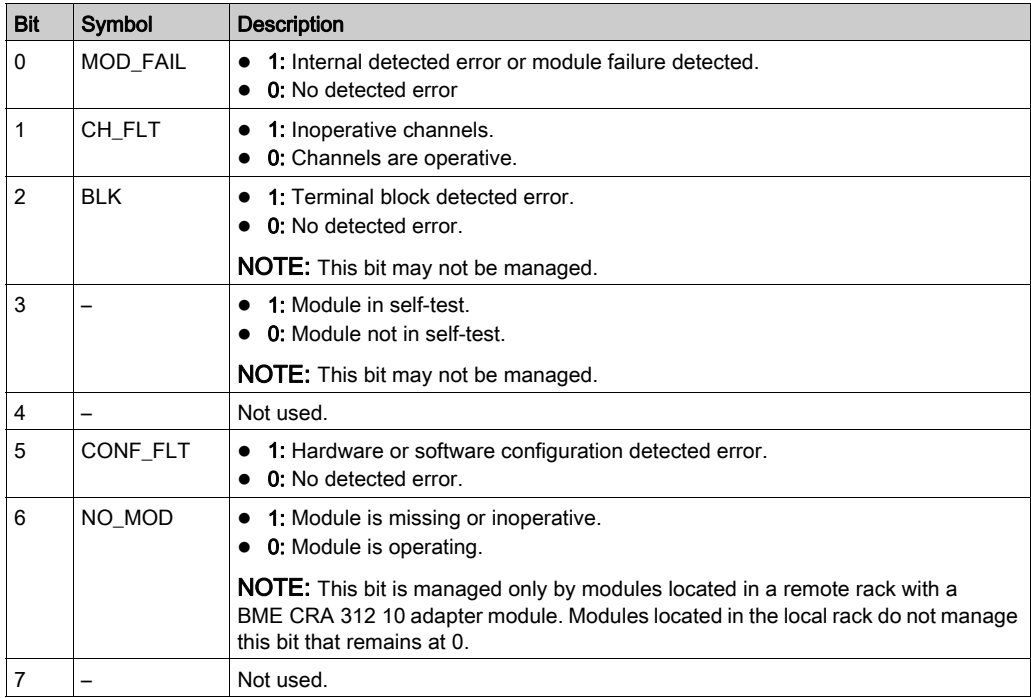

# Analog Device Ethernet Remote I/O Forcing Mode

#### Introduction

Input and output values of Modicon X80 analog modules can be forced through the device DDT value.

NOTE: Modicon X80 discrete modules values are forced using the EBOOL mechanism, refer to chapter Force Mode (see EcoStruxure™ Control Expert, Operating Modes). This does not apply to BMEAH•0•12 modules.

Forcing input and output values in a running controller can have serious consequences to the operation of a machine or process. Only those who understand the implications in the controlling logic, and who understand the consequences of forced I/O on the machine or process, should attempt to use this function.

# WARNING

# UNINTENDED EQUIPMENT OPERATION

You must have prior knowledge of the process, the controlled equipment and the modified behavior in Control Expert before attempting to force analog inputs or outputs.

Failure to follow these instructions can result in death, serious injury, or equipment damage.

## Modicon X80 Analog Device T\_U\_ANA\_VALUE\_•• Structure

The following table shows the content of analog devices DDT [\(see](#page-259-0) page 260) type used to force a value:

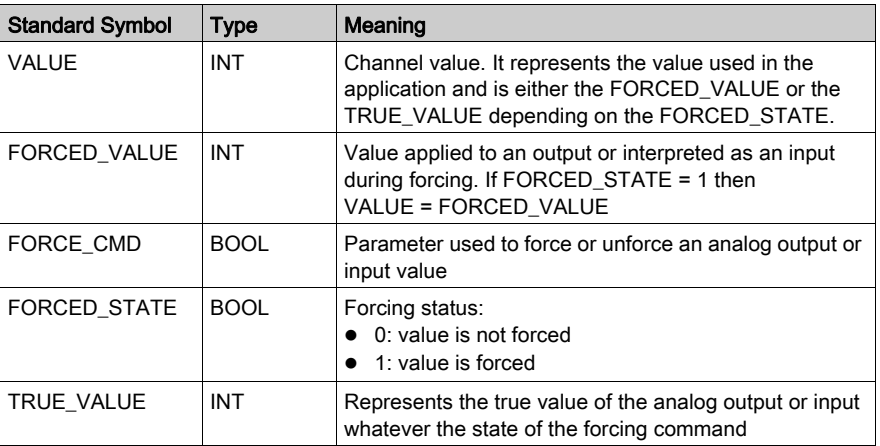

# Forcing a Value with the Animation Tables

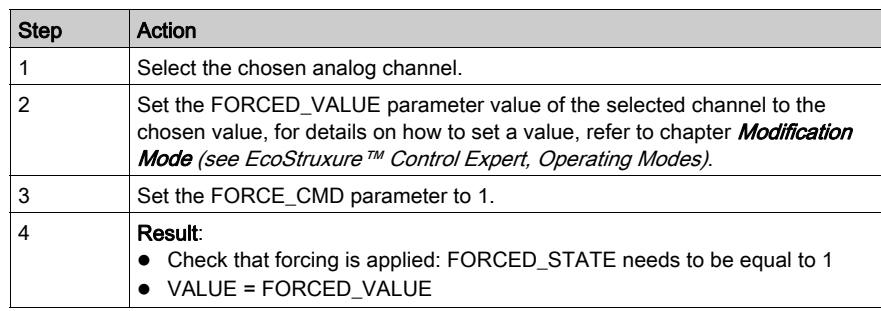

To force a DDT value in an animation table proceed as follows:

# Unforcing a Value with the Animation Tables

To unforce a DDT value in an animation table proceed as follows:

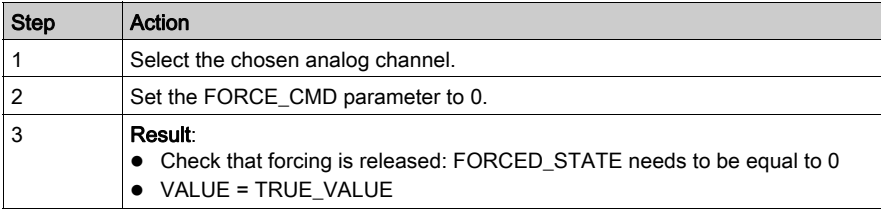

# **Chapter 14** Analog Module Debugging

# Subject of this Chapter

This chapter describes the debugging aspect of the analog modules.

## What Is in This Chapter?

This chapter contains the following topics:

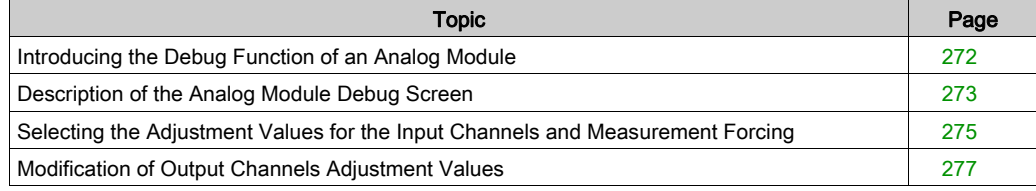

# <span id="page-271-0"></span>Introducing the Debug Function of an Analog Module

## Introduction

This function is only accessible in online mode. For each input/output module of the project, it can be used to:

- display measurements
- display the parameters of each channel (channel state, filtering value, etc.)
- access the diagnostics and adjustment of the selected channel (masking the channel, etc.)

The function also gives access to the module diagnostics in the case of an event.

#### Procedure

The procedure to access the **Debugging** function is as follows.

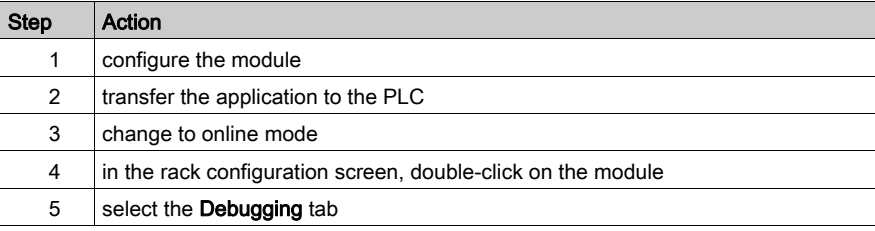

# <span id="page-272-0"></span>Description of the Analog Module Debug Screen

### At a Glance

The Debug Screen displays, in real time, the current value and status for each of the selected module's channels.

#### **Illustration**

The figure below shows a sample debugging screen.

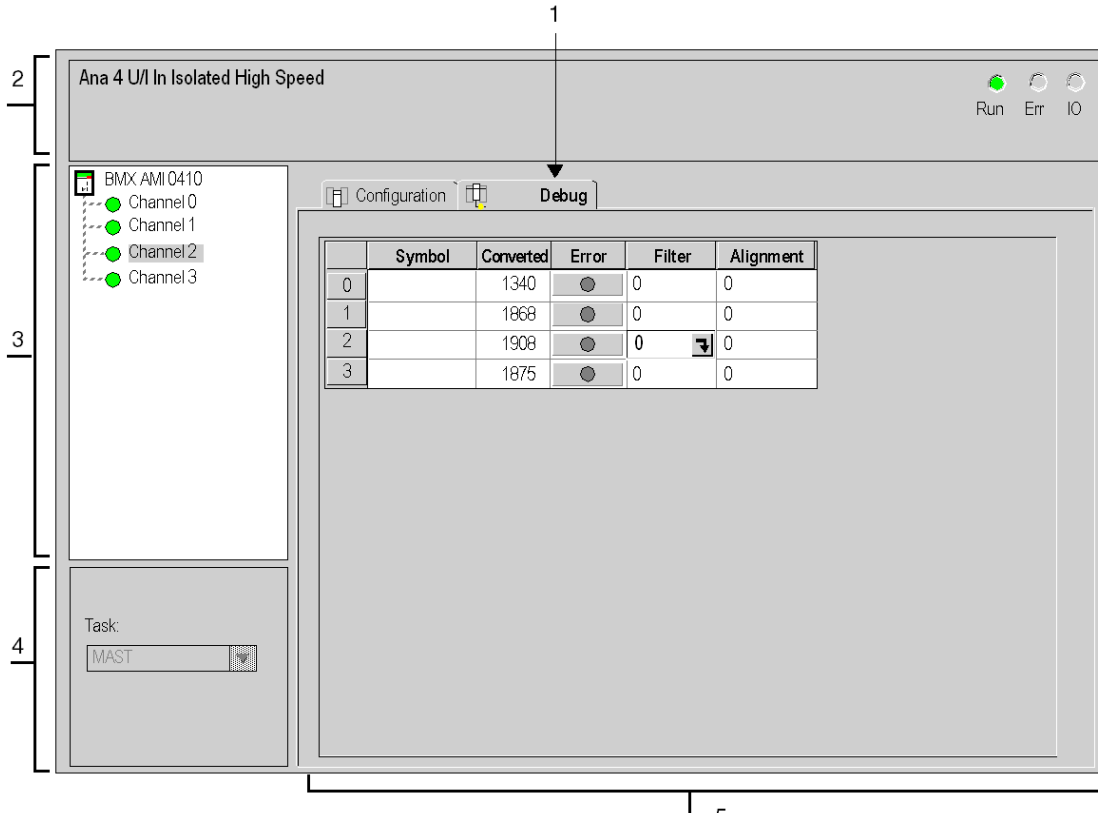

 $\vert$  5

# **Description**

The table below shows the different elements of the debug screen and their functions.

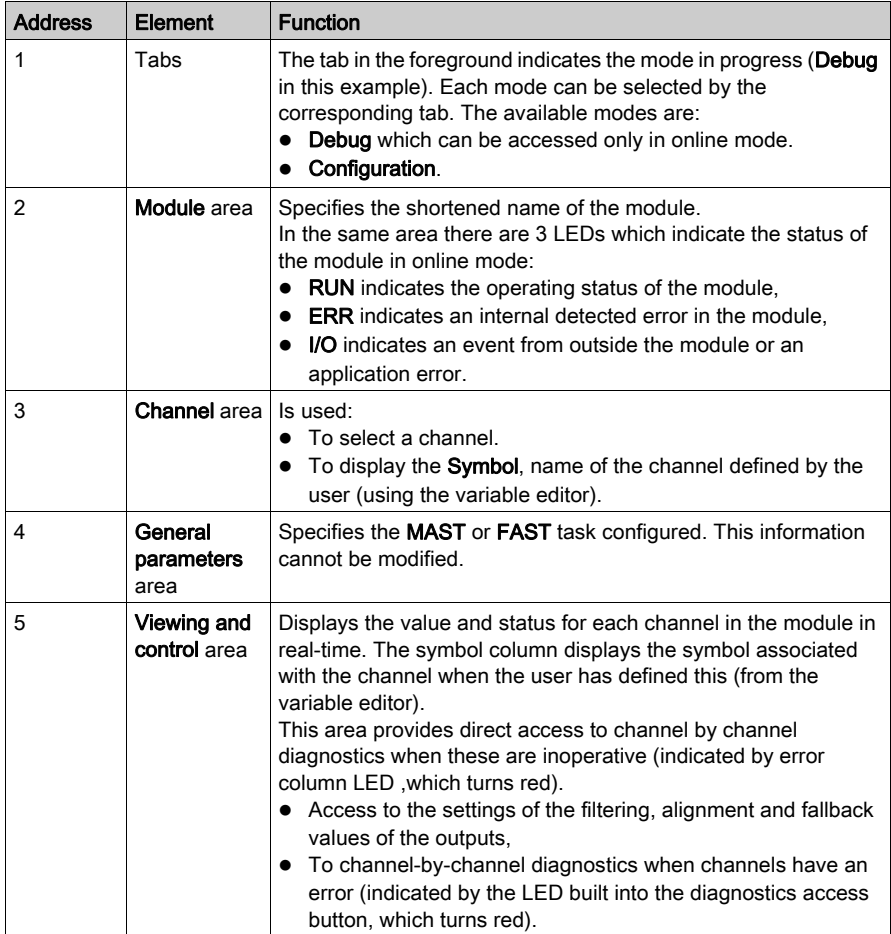

NOTE: LEDs and commands not available appear grayed out.

# <span id="page-274-0"></span>Selecting the Adjustment Values for the Input Channels and Measurement Forcing

#### At a Glance

This function is used to modify the filter, alignment and forcing value of one or more channels of an analog module.

The available commands are:

- $\bullet$  forcing
- filter
- alignment

To align several analog channels on the BMX AMO/AMI/AMM/ART modules, we recommand proceeding channel by channel. Test each channel after alignment before moving to the next channel, in order toapply the parameters correctly.

#### Procedure

The table below summarizes the procedure for modifying the filter, forcing and alignment values.

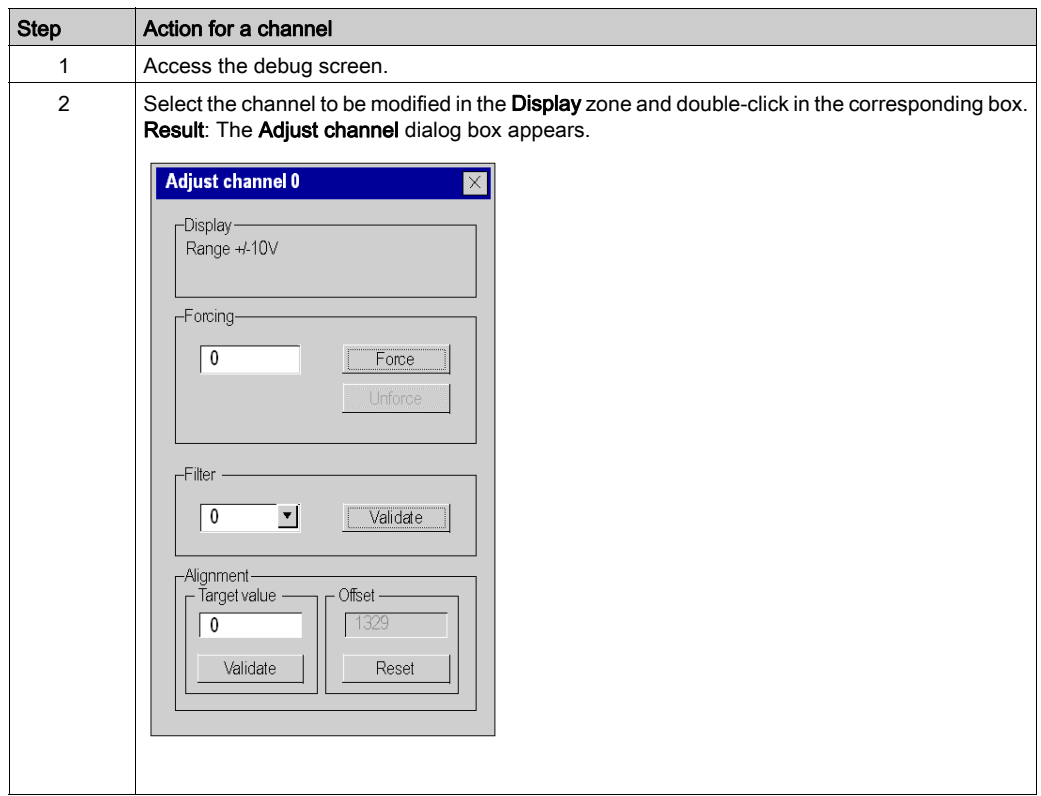

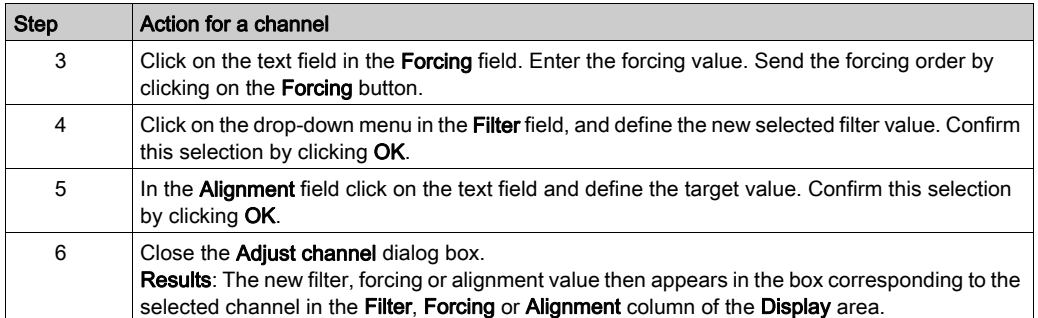

# <span id="page-276-0"></span>Modification of Output Channels Adjustment Values

## At a Glance

This function is used to modify the forcing, fallback and alignment values for one or several output channels of an analog module.

The available commands are:

- $\bullet$  forcing
- fallback
- alignment

#### Procedure

The table below summarizes the procedure for modifying the values to be applied at the output channels:

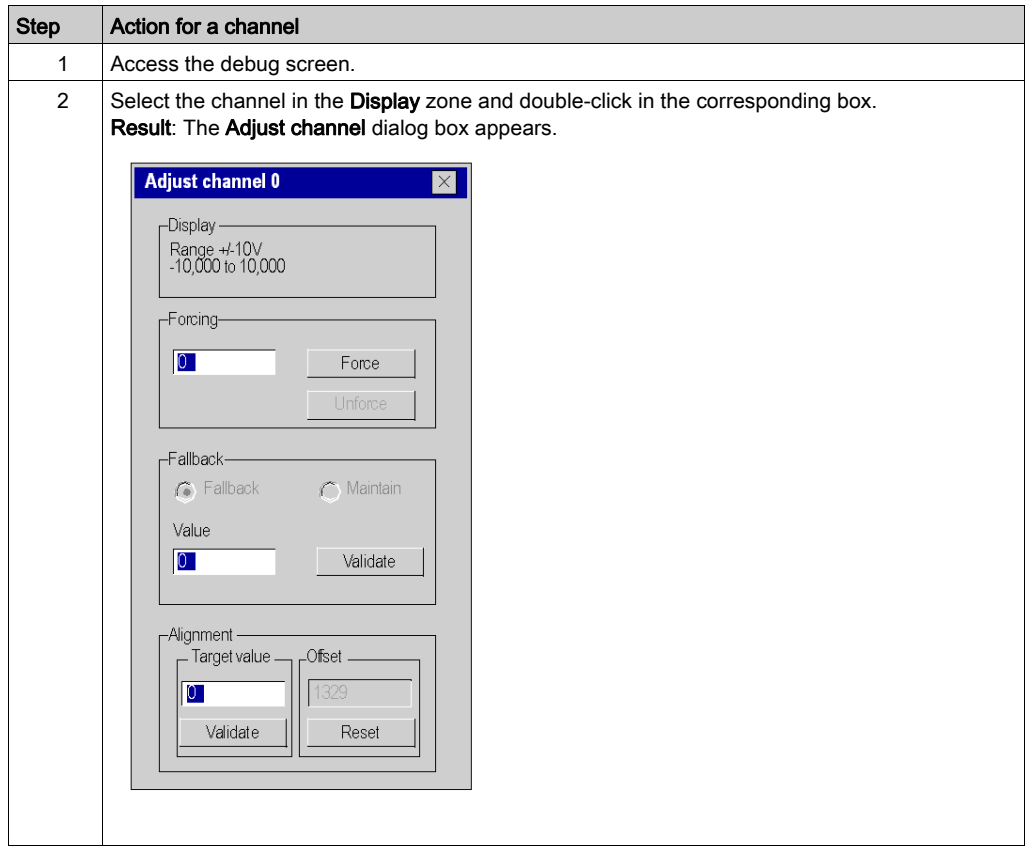

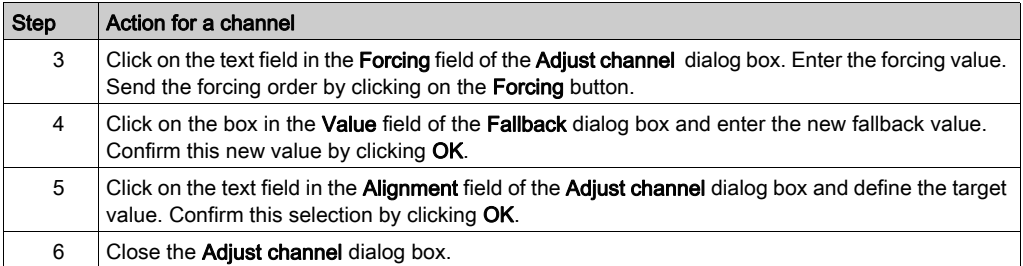

# **Chapter 15** Analog Module Diagnostics

# Subject of this Chapter

This chapter describes the diagnostics aspect in the implementation of analog modules.

## What Is in This Chapter?

This chapter contains the following topics:

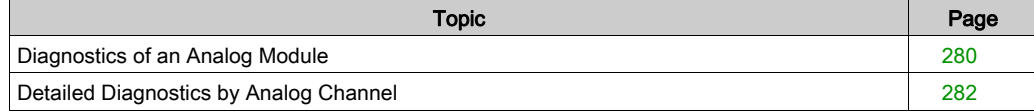

# <span id="page-279-0"></span>Diagnostics of an Analog Module

#### At a Glance

The Module diagnostics function displays errors when they occur, classified according to category:

- Internal detected error:
	- module malfunction
	- $\circ$  self-testing error
- External events:
	- Wiring control (broken-wire, overload or short-circuit)
	- Under range/over range

#### Other errors:

- o configuration error
- module missing or off
- o inoperative channel

A module error is indicated by a number of LEDs changing to red, such as:

- in the rack-level configuration editor:
	- $\circ$  the LED of the rack number
	- $\circ$  the LED of the slot number of the module on the rack
- $\bullet$  in the module-level configuration editor:
	- $\circ$  the Err and I/O LEDs, depending on the type of error
	- o the Channel LED in the Channel field

# Procedure

The table below shows the procedure for accessing the module Fault screen.

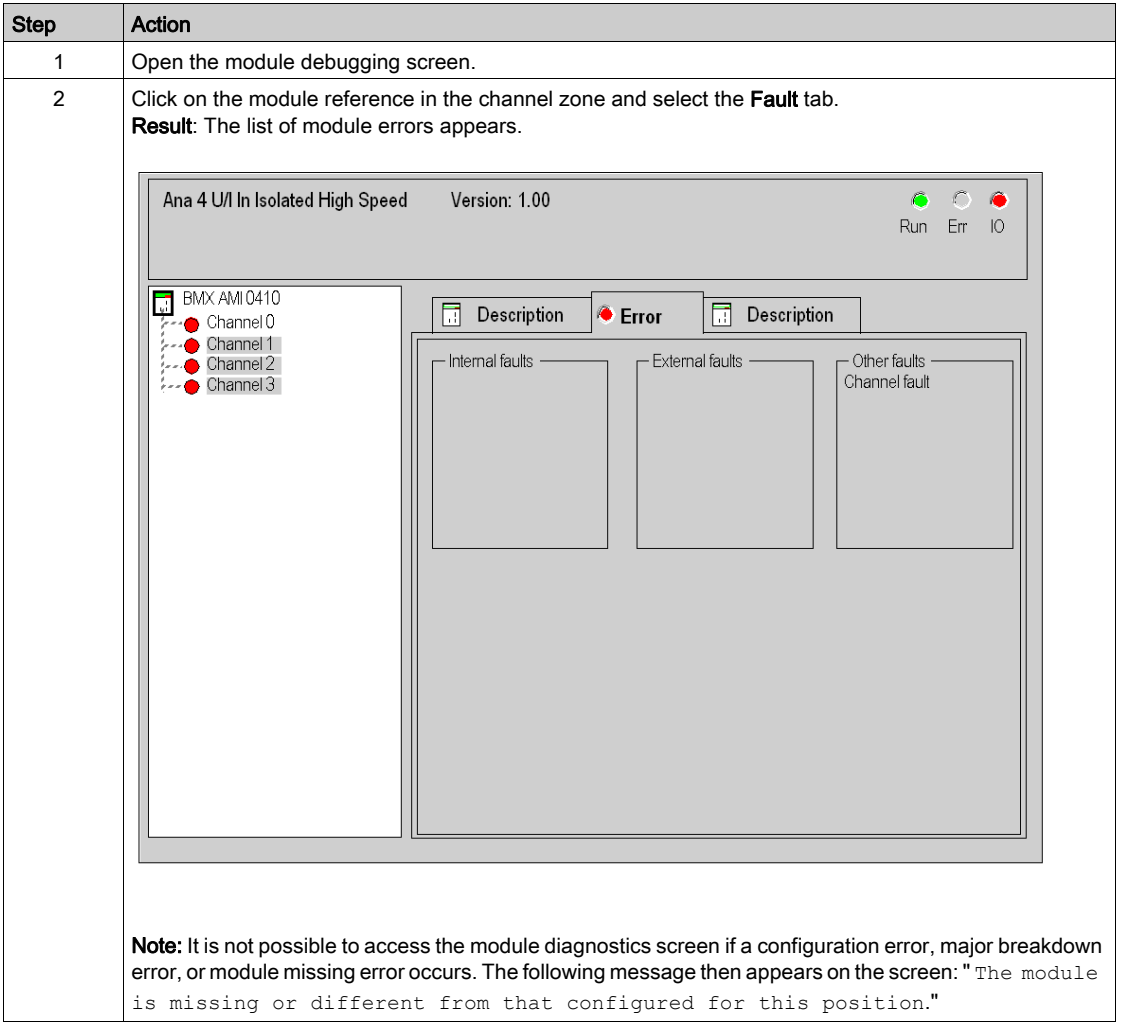

# <span id="page-281-0"></span>Detailed Diagnostics by Analog Channel

#### At a Glance

The channel Diagnostics function displays errors when they occur, classified according to category:

#### • Internal errors

- o inoperative channel
- calibration error

#### External events

- $\circ$  sensor link event
- o range overflow/underflow
- o cold junction compensation error

#### Other errors

- o configuration error
- communication loss
- application error
- o value outside range (output channel)
- o channel not ready

A channel error is indicated in the Debug tab when the **Le**D, located in the Error column, turns red.

#### Procedure

The table below shows the procedure for accessing the channel Fault screen.

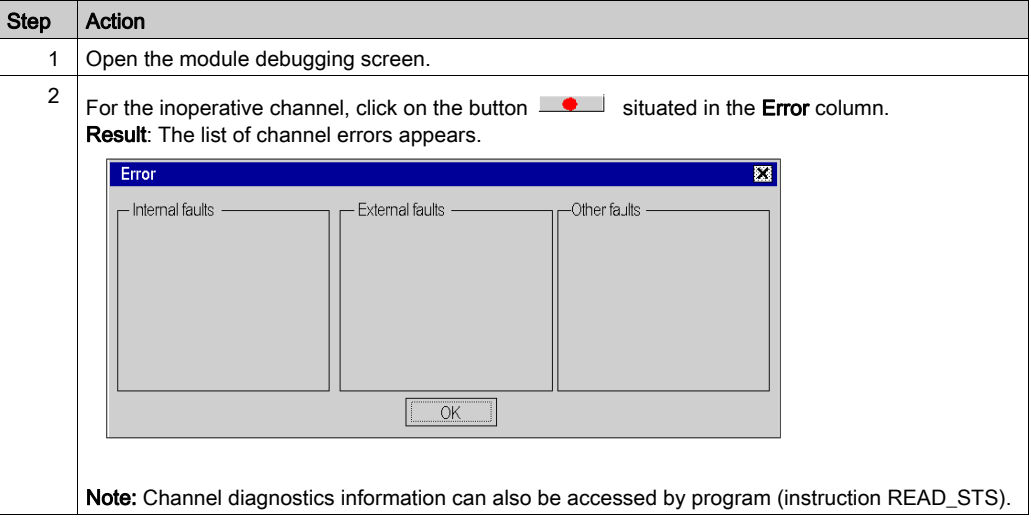

# **Chapter 16** Operating Modules from the Application

## Subject of this Chapter

This chapter explains how to operate the analog input/output modules from an application.

## What Is in This Chapter?

This chapter contains the following sections:

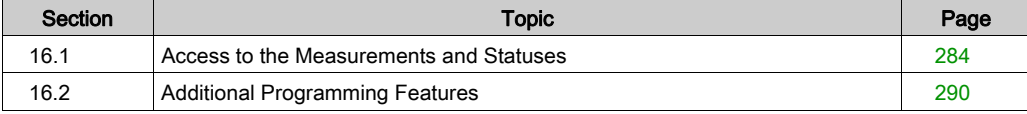

# <span id="page-283-0"></span>Section 16.1 Access to the Measurements and Statuses

## Subject of this Section

This section indicates how to configure an analog module in order to be able to access the input/outputs measurements and the various statuses.

#### What Is in This Section?

This section contains the following topics:

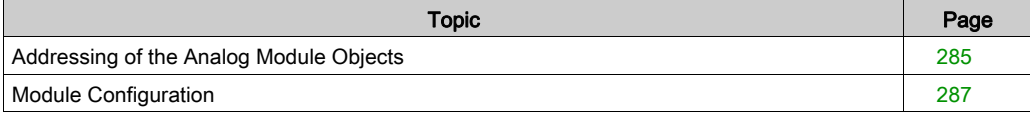

# <span id="page-284-0"></span>Addressing of the Analog Module Objects

## At a Glance

The addressing of the main bit and word objects of the analog input/output modules depends upon:

- the rack address
- the physical position of the module in the rack
- the module channel number

NOTE: You can access the modules either via topological or State RAM addresses (see EcoStruxure™ Control Expert, Operating Modes).

#### **Description**

Addressing is defined in the following way.

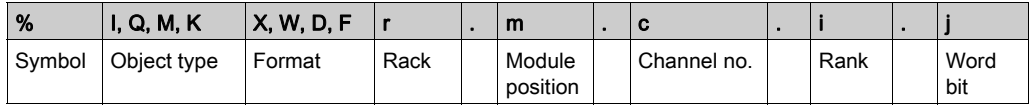

The table below describes the different elements that make up addressing.

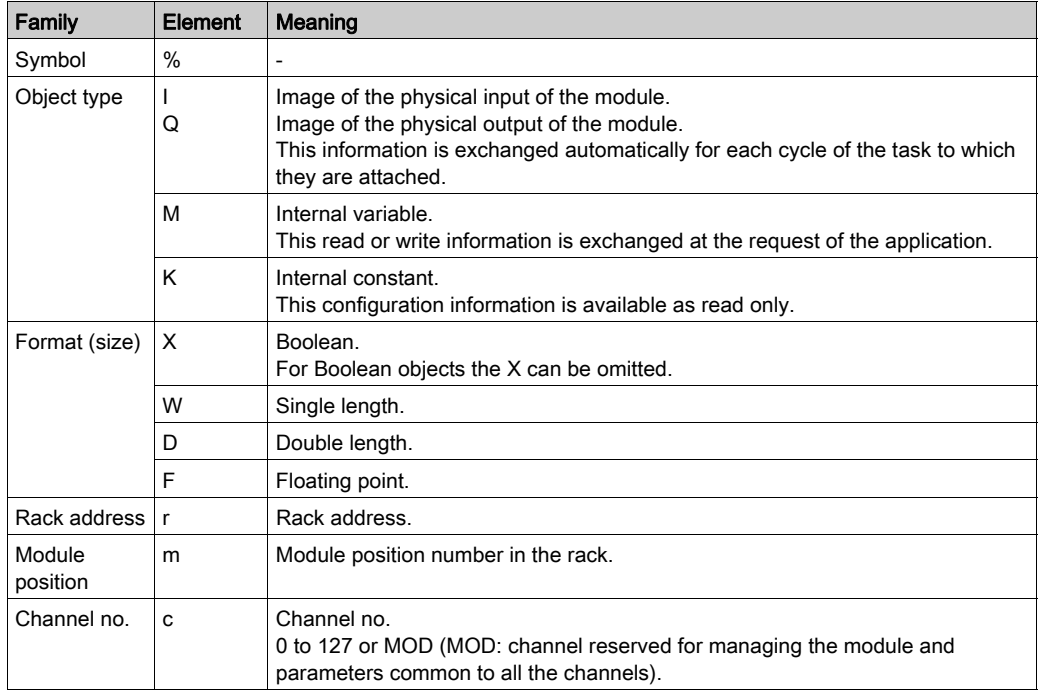

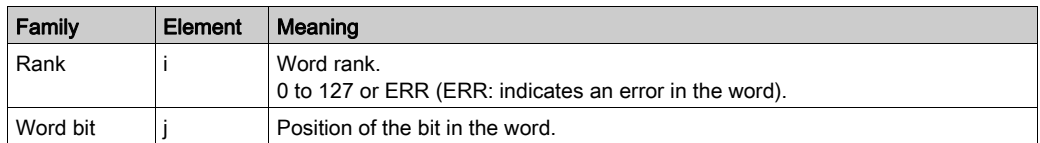

# **Examples**

The table below shows some examples of analog object addressing.

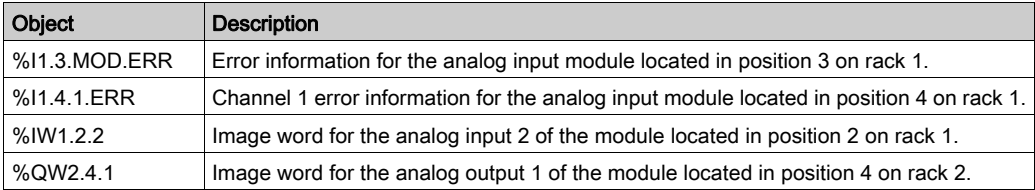

# <span id="page-286-0"></span>Module Configuration

#### At a Glance

The application used here as an example manages liquid levels in a tank. The tank is filled by a pump and drained using a valve. The different levels of the tank are measured with sensors placed above the tank. The tank should not be filled with more than 100 liters of liquid.

Once the tank is full, the pump stops, and the operator drains the tank manually.

This application requires the use of a BMX AMI 0410 analog input module and a BMX AMO 0210 analog output module. This application may also require a BMX AMM 0600 input/output module.

## Tank Management Grafcet

The application's grafcet is as follows:

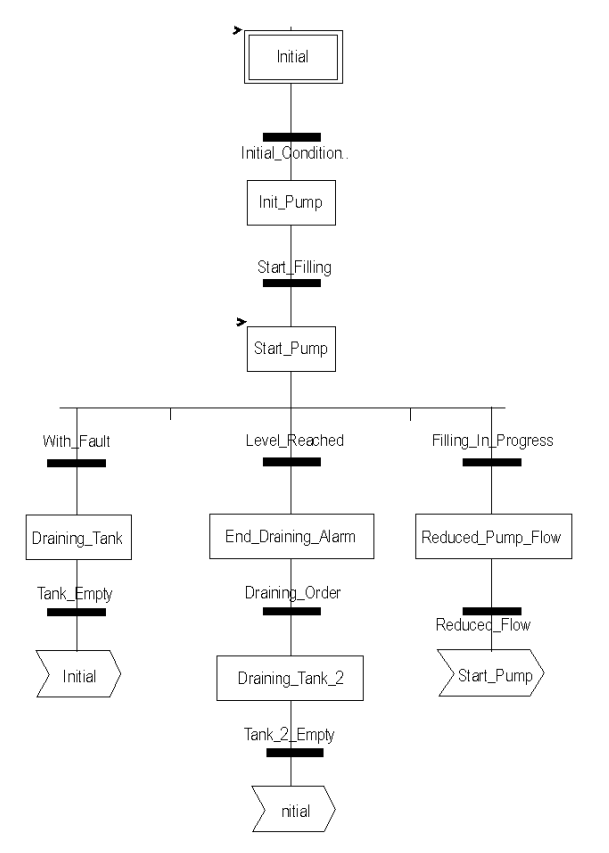

#### Using the Measurements

We are going to configure the BMX\_AMI\_0410 analog input module so that we can retrieve the level of the liquid in the tank.

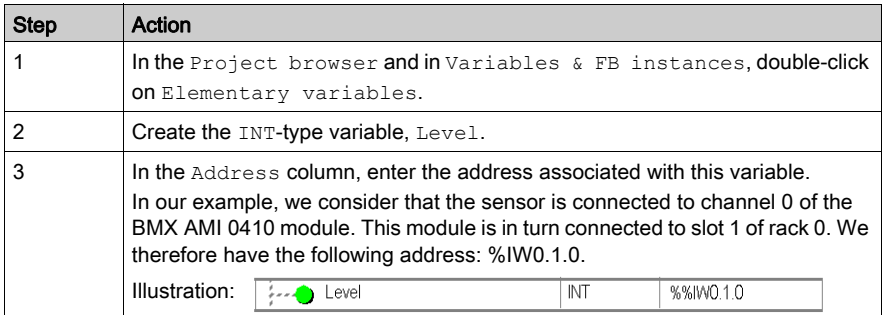

This variable can be used to check whether the level of liquid in the tank has reached maximum level.

To do this, the following line of code can be associated with the Level Reached transition of the grafcet.

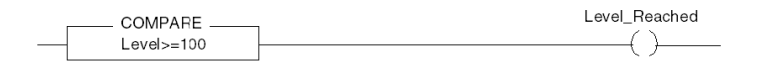

If the level of liquid in the tank reaches or exceeds the maximum level, the Level\_Reached transition is enabled.
### Using the Statuses

We will need to program the With fault transition so that we can stop the pump in three cases:

- the maximum liquid level has been reached
- $\bullet$  the pump has been stopped manually
- the measurement falls beyond the upper tolerance area

Before we can use the bit, which will indicate whether the measure still falls within the upper tolerance area (%IWr.m.c.1.6), we need to define the display format and scale of the channel used.

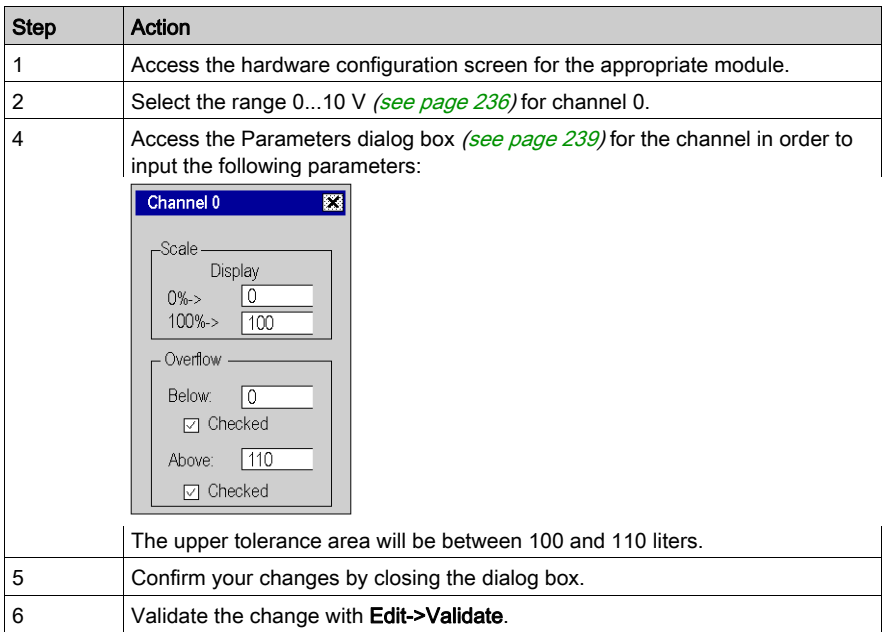

The code associated with the fault control transition looks like this:

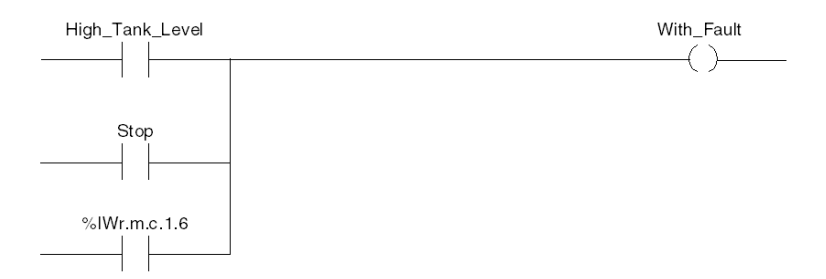

# Section 16.2 Additional Programming Features

### Subject of this Section

This section presents some useful additional features for the programming of applications that use analog input/output modules.

#### What Is in This Section?

This section contains the following topics:

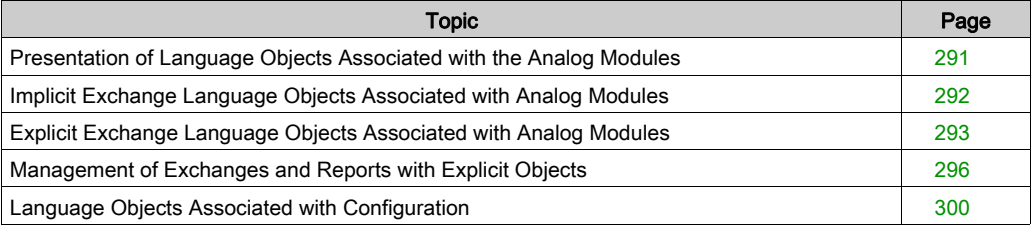

# <span id="page-290-0"></span>Presentation of Language Objects Associated with the Analog Modules

### **General**

Analog modules are associated with different IODDTs.

The IODDTs are predefined by the manufacturer. They contain input/output language objects belonging to a channel of an analog module.

There are several distinct IODDT types for the analog module:

- T\_ANA\_IN\_BMX specific to analog input modules such as the BME AHI 0812 and BMX AMI 0410, and specific to the inputs of the BMX AMM 600 mixed module
- T\_ANA\_IN\_T\_BMX specific to analog input modules such as the BMX ART 0414/0814
- T\_ANA\_OUT\_BMX specific to analog output modules such as the BME AHO 0412 and BMX AMO 0210, and specific the outputs of the BMX AMM 600 mixed module
- T\_ANA\_IN\_GEN specific to all analog input modules such as the BME AHI 0812, BMX AMI 0410, BMX ART 0414/0814, and the inputs of the BMX AMM 600 mixed module

NOTE: IODDT variables may be created in 2 ways:

- by using the I/O Objects tab,
- by using the data editor.

### Types of Language Objects

In each IODDT, there exists a set of language objects you can use to control the modules and check their correct operation.

There are 2 types of language objects:

- Implicit Exchange Objects, which are automatically exchanged at each cycle of the task assigned to the module. They concern the inputs/outputs of the module (measurement results, information, commands, and so forth).
- Explicit Exchange Objects, which are exchanged at the application request, using explicit exchange instructions. They are used to set the module and perform diagnostics.

# <span id="page-291-0"></span>Implicit Exchange Language Objects Associated with Analog Modules

### At a Glance

An integrated interface or the addition of a module automatically enhances the language objects application used to program this interface or module.

These objects correspond to the input/output images and software data of the module or integrated interface.

### **Reminders**

The module inputs ( $\&I$  and  $\&I$ w) are updated in the PLC memory at the start of the task, the PLC being in RUN or STOP mode.

The outputs ( $\S$ Q and  $\S$ QW) are updated at the end of the task, only when the PLC is in RUN mode.

NOTE: When the task occurs in STOP mode, either of the following are possible, depending on the configuration selected:

- Outputs are set to fallback position (fallback mode).
- Outputs are maintained at their last value (maintain mode).

### Illustration

The operating cycle of a PLC task (cyclical execution) looks like this:

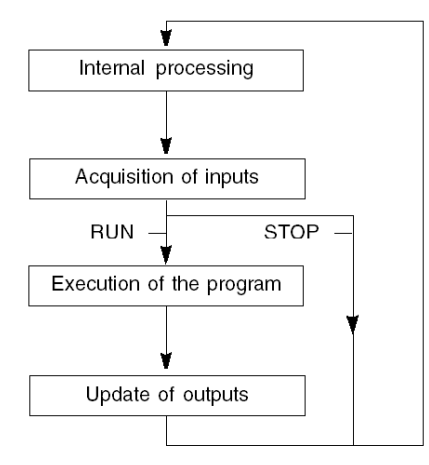

# <span id="page-292-0"></span>Explicit Exchange Language Objects Associated with Analog Modules

### Introduction

Explicit exchanges are performed at the user program's request, using the following instructions:

- READ STS: read status words
- WRITE CMD: write command words
- WRITE PARAM: write adjustment parameters
- READ PARAM: read adjustment parameters
- SAVE PARAM: save adjustment parameters
- RESTORE PARAM: restore adjustment parameters

These exchanges apply to a set of %MW objects of the same type (status, commands, or parameters) that belong to a channel.

NOTE: These objects provide information about the module (e.g.: error type for a channel, etc.) and can be used to command them (e.g.: switch command) and to define their operating modes (save and restore currently applied adjustment parameters).

**NOTE:** You can not send the WRITE PARAM and RESTORE PARAM requests at the same time to the channels managed by the same logical nodes, The logical node can only process one request, the other request will generate an error.To avoid this kind of errors you have to manage the exchange for each channel with %MWr.m.c.0.x and %MWr.m.c.1.x.

### General Principle for Using Explicit Instructions

PLC processor

The diagram below shows the different types of explicit exchanges that can be made between the processor and module.

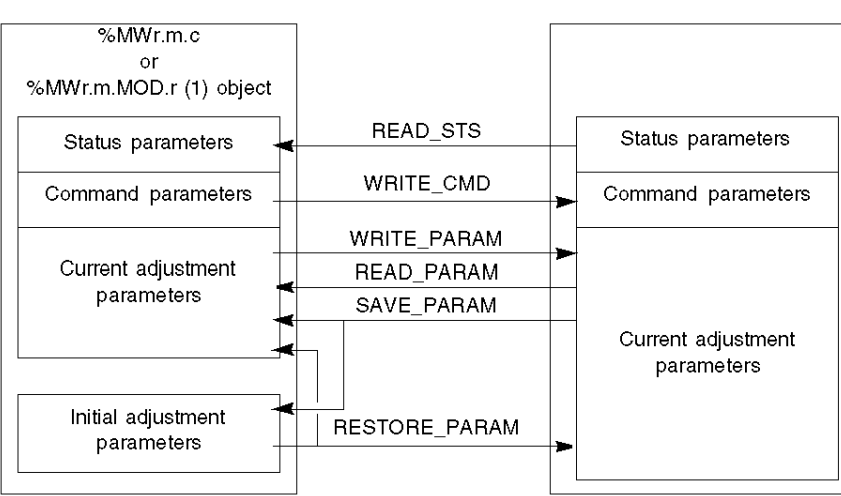

(1) Only with READ\_STS and WRITE\_CMD instructions.

Analog module

### Example of Using Instructions

### READ\_STS instruction:

The READ STS instruction is used to read SENSOR FLT ( $%$ MWr.m.c.2) and NOT\_READY  $(\text{MWT. m.c.3})$  words. It is therefore possible to determine with greater precision the errors which may have occurred during operation.

Performing a READ STS of all the channels would result in overloading of the PLC. A less burdensome method would be to test the error bit of all the modules in each cycle, and then the channels of the modules in question. You would then only need to use the READ STS instruction on the address obtained.

The algorithm could look like this:

```
WHILE (\$I0.m.ERR \leq > 1) OR (m <= Number of modules) THEN
  m=m+1 Loop
END WHILE
WHILE (\$10.m.c.ERR < > 1) OR (c <= Number of channels) THEN
  c = c + 1 Loop
END WHILE
```
### WRITE\_PARAM instruction:

READ STS (%I0.m.c)

The WRITE PARAM instruction is used to modify certain configuration parameters for the modules during operation.

All you need to do is to assign the new values to the relevant objects and use the WRITE\_PARAM instruction on the required channel.

For example, you can use this instruction to modify the fallback value by program (only for output analog modules). Assign the required value to the  $Fallback$  ( $MWT.m.c.7$ ) word and then use the WRITE\_PARAM instruction.

# <span id="page-295-0"></span>Management of Exchanges and Reports with Explicit Objects

### At a Glance

When data is exchanged between the PLC memory and the module, the module may require several task cycles to acknowledge this information. All IODDTs use two words to manage exchanges:

- EXCH STS (%MWr.m.c.0) : exchange in progress
- EXCH\_RPT (%MWr.m.c.1) : report

NOTE: Depending on the localization of the module, the management of the explicit exchanges(%MW0.0.MOD.0.0 for example) will not be detected by the application:

- for in-rack modules, explicit exchanges are doneimmediately on the local PLC Bus and are finished before the end of the executon task, so the READ STS, for example, is always finished when the %MW0.0.mod.0.0 bit is checked by the application.
- for remote bus (Fipio for example), explicit exchanges are not synchronous with the execution task, so the detection is possible by the application.

#### **Illustration**

The illustration below shows the different significant bits for managing exchanges.

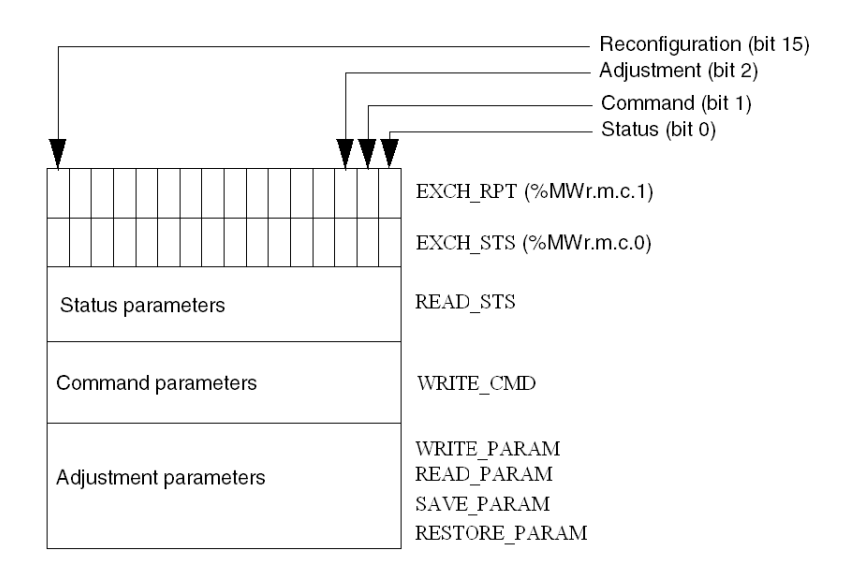

### Description of Significant Bits

Each bit of the EXCH STS (%MWr.m.c.0) and EXCH\_RPT (%MWr.m.c.1) words is associated with a type of parameter:

- Rank 0 bits are associated with the status parameters:
	- $\circ$  The STS IN PROGR bit ( $\%MWT.m.c.0.0$ ) indicates whether a read request for the status words is in progress.
	- $\circ$  The STS ERR bit (%MWr.m.c.1.0) specifies whether a read request for the status words is accepted by the module channel.
- Rank 1 bits are associated with the command parameters:
	- $\circ$  The CMD IN PROGR bit ( $\%MWT.m.c.0.1$ ) indicates whether command parameters are being sent to the module channel.
	- $\circ$  The CMD ERR bit ( $\%$ MWr.m.c.1.1) specifies whether the command parameters are accepted by the module channel.
- Rank 2 bits are associated with the adjustment parameters:
	- $\circ$  The ADJ\_IN\_PROGR bit ( $\text{\textdegree}$ MWr.m.c.0.2) indicates whether the adjustment parameters are being exchanged with the module channel (via WRITE\_PARAM, READ\_PARAM, SAVE\_PARAM, RESTORE\_PARAM).
	- $\circ$  The ADJ ERR bit (%MWr.m.c.1.2) specifies whether the adjustment parameters are accepted by the module. If the exchange is correctly executed, the bit is set to 0.
- Rank 15 bits indicate a reconfiguration on channel c of the module from the console (modification of the configuration parameters and cold start-up of the channel).
- $\bullet$  Bits r, m, and c indicate the following slots:
	- o Bit r represents the rack number.
	- Bit m represents the position of the module in the rack.
	- Bit c represents the channel number in the module.

**NOTE:** Exchange and report words also exist at the level of EXCH  $STS$  ( $\%MWT.m.MOD.0$ ) and EXCH\_RPT (%MWr.m.MOD.1) modules, as per T\_ANA\_IN\_BMX, T\_ANA\_IN\_T\_BMX and T\_ANA\_OUT\_BMX-type IODDTs.

### Example

Phase 1: Sending data by using the WRITE\_PARAM instruction:

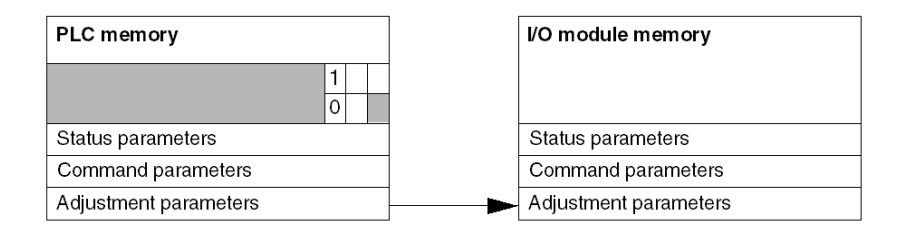

When the instruction is scanned by the PLC processor, the  $Exchange$  in progress bit is set to 1 in %MWr.m.c.

Phase 2: Analysis of the data by the input/output module and report:

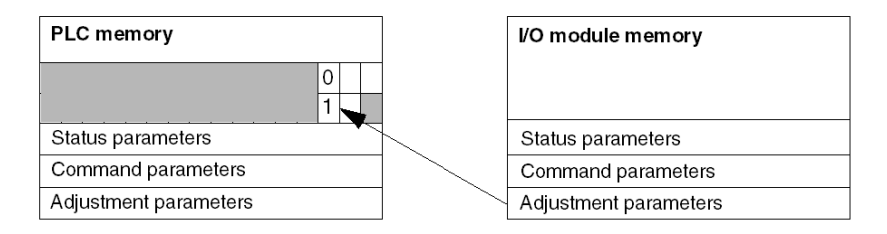

When data is exchanged between the PLC memory and the module, acknowledgement by the module is managed by the ADJ  $ERR$  ( $%MWT.m.c.1.2$ ) bit which, depending on its value, gives the following report:

- $\bullet$  0: correct exchange.
- 1: error in exchange.

NOTE: There is no adjustment parameter at module level.

### Explicit Exchange Execution Flag: EXCH\_STS

The table below shows the EXCH STS (%MWr.m.c.0) explicit exchange control bits.

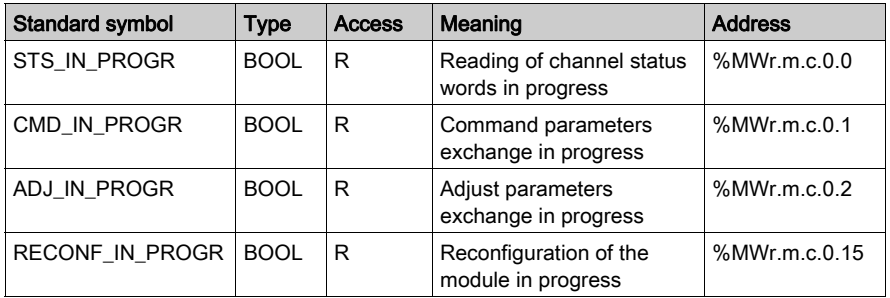

NOTE: If the module is not present or is disconnected, explicit exchange objects (READ\_STS, for example) are not sent to the module  $(STS_IN\_PROG$  ( $MWT.m.c.0.0) = 0$ ), but the words are refreshed.

### Explicit Exchange Report: EXCH\_RPT

The table below presents the EXCH\_RPT (%MWr.m.c.1) report bits.

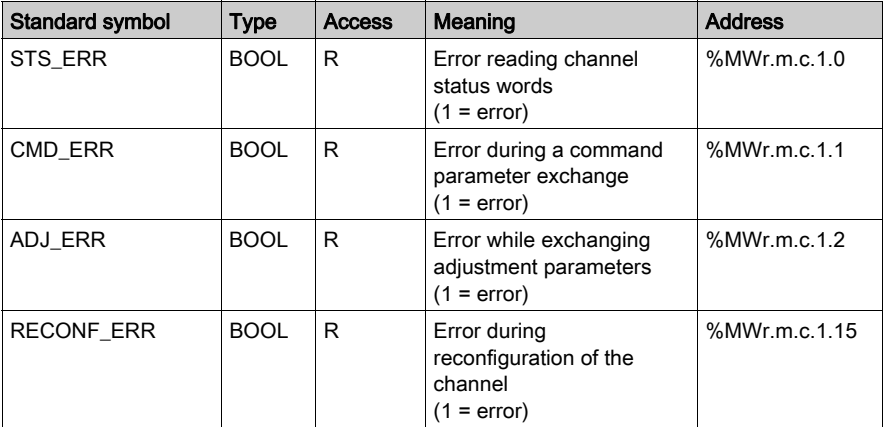

# <span id="page-299-0"></span>Language Objects Associated with Configuration

### At a Glance

The configuration of an analog module is stored in the configuration constants  $(*\kappa w)$ .

The parameters r, m, and c shown in the following tables represent the topologic addressing of the module. Each parameter had the following signification:

- **r:** represents the rack number
- m: represents the position of the module on the rack
- c: represents the channel number

### BME AHI 0812, BMX AMI 0410, BMX AMI 0800, and BMX AMI 0810 Configuration Objects and Inputs of BMX AMM 0600

The process control language objects associated to the configuration of the BME AHI 0812, BMX AMI 0410, BMX AMI 0800, and BMX AMI 0810 modules include the following:

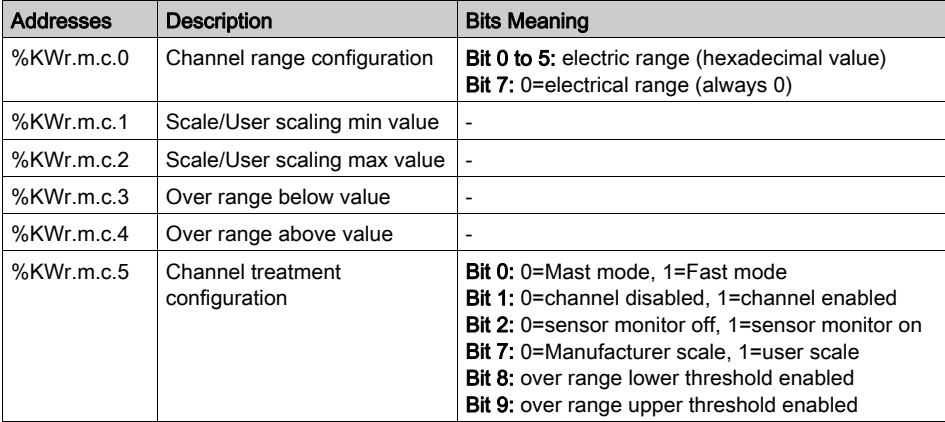

# BMX ART 0414/0814 Configuration Objects

The process control language objects associated to the configuration of the BMX ART 0414/0814 modules include the following:

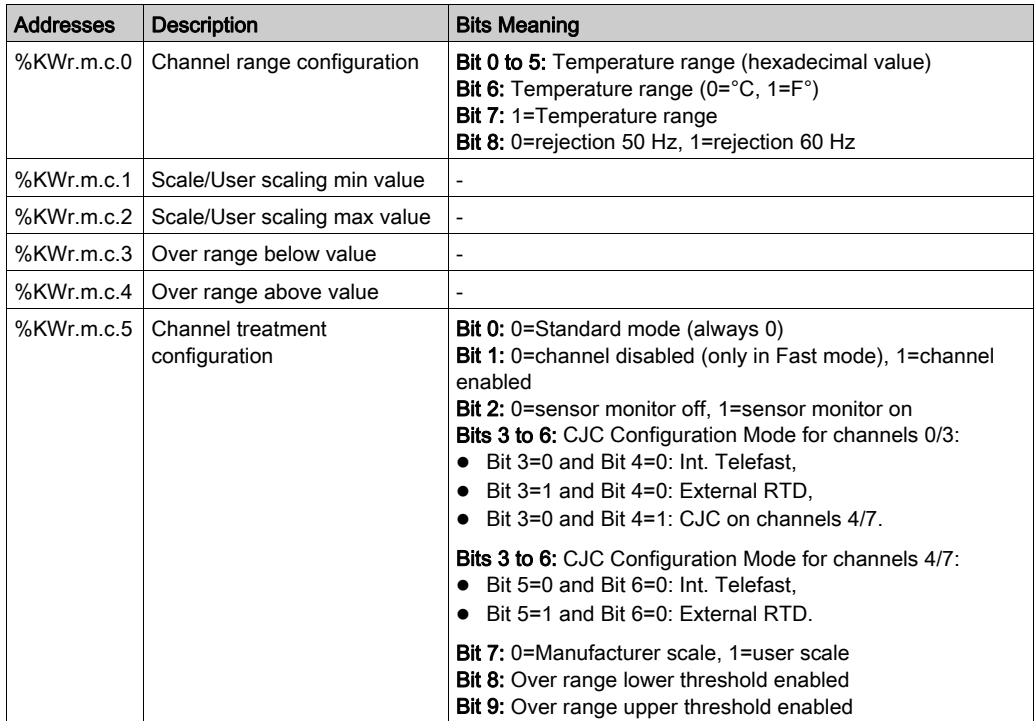

### BME AHO 0412, BMX AMO 0210, BMX AMO 0410, and BMX AMO 0802 Configuration Objects and Outputs of BMX AMM 0600

The process control language objects associated to the configuration of the BME AHO 0412, BMX AMO 0210, BMX AMO 0410, and BMX AMO 0802 modules include the following:

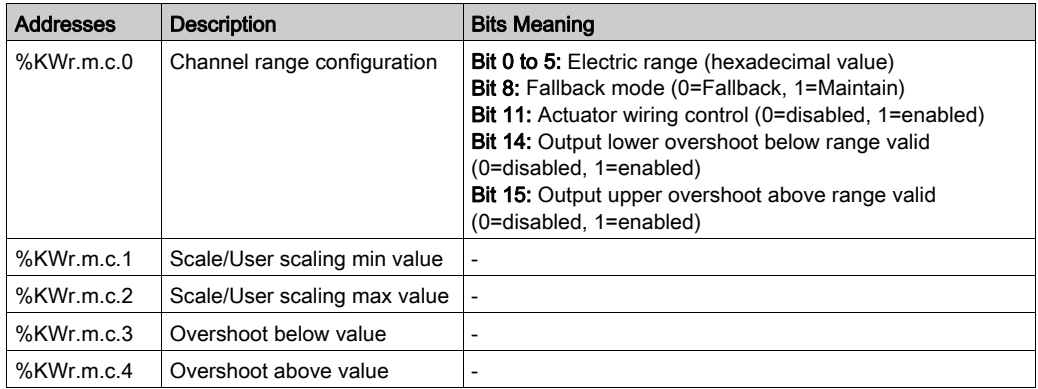

# Part III Quick Start: Example of Analog I/O Module Implementation

### In this Part

This part presents an example of implementation of the analog input/output modules.

### What Is in This Part?

This part contains the following chapters:

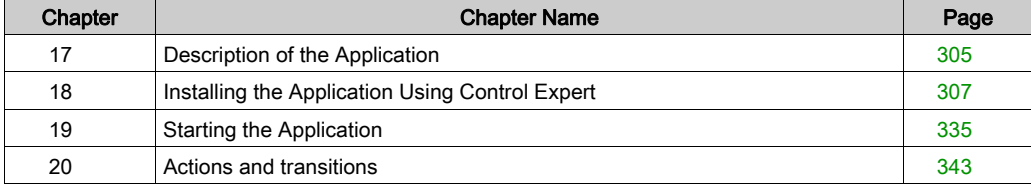

# <span id="page-304-0"></span>Chapter 17 Description of the Application

### Overview of the Application

### At a Glance

The application described in this document is used to manage the level of a liquid in a tank. The tank is filled by a pump, and drained using a valve.

The level of the tank is measured with an ultrasonic sensor placed below of the tank.

The volume of the tank is shown by a digital display.

The desired level of liquid is defined by the operator, using a potentiometer

The application's operation control resources are based on an operator screen, which shows the status of the various sensors and actuators, as well as the level of the tank.

The high tank level is defined through the operator screen.

#### **Illustration**

This is the application's final operator screen:

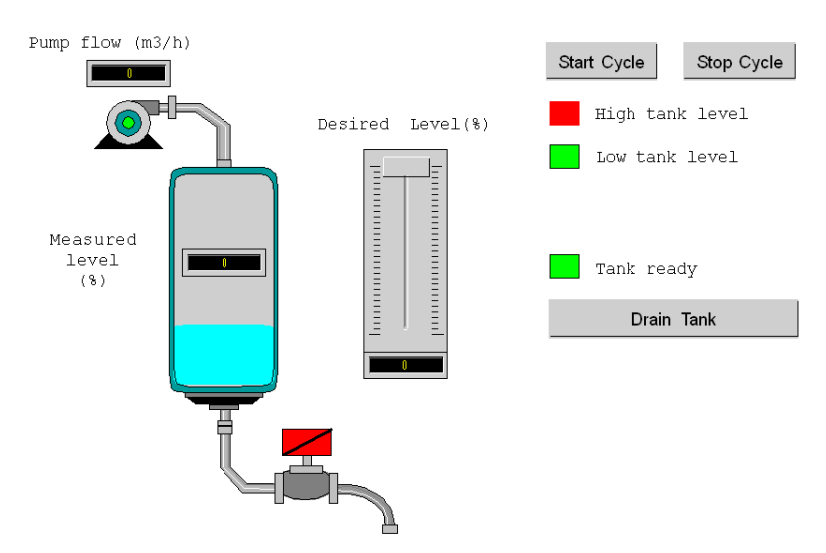

### Operating Mode

The operating mode is as follows:

- A potentiometer is used to defined the desired level.
- A Start Cycle button is used to start the filling.
- When the desired level of the tank is reached, the pump stops and the Tank ready led lights up.
- A Drain tank button is used to start the tank draining.
- When the low level of the tank is reached, the valve closes. The **Start Cycle** button is used to restart the filling.
- A Stop Cycle button is used to interrupt the filling. Pressing this button allows you to set the system to a safe level. The pump stops and the valve opens until the low level is reached (tank empty). The valve closes.
- The pump has a variable flow rate, the value of which can be accessed by the operator screen. The more the level of liquid is raised, the more the flow is reduced. The flow rate of the valve is fixed.
- A safety measure must be installed. If the high level is exceeded, a safety measure is activated and the system is set to failsafe. The pump then stops and the valve opens until the low level is reached (tank empty). The valve closes.
- For failsafe mode, an error message must be displayed.
- The time that the valve is open and closed is monitored, with an error message being displayed if either of these is exceeded.

# <span id="page-306-0"></span>**Chapter 18** Installing the Application Using Control Expert

### Subject of this Chapter

This chapter describes the procedure for creating the application described. It shows, in general and in more detail, the steps in creating the different components of the application.

### What Is in This Chapter?

This chapter contains the following sections:

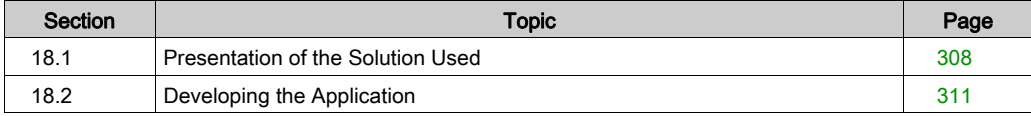

# <span id="page-307-0"></span>Section 18.1 Presentation of the Solution Used

### Subject of this Section

This section presents the solution used to develop the application. It explains the technological choices and gives the application's creation timeline.

#### What Is in This Section?

This section contains the following topics:

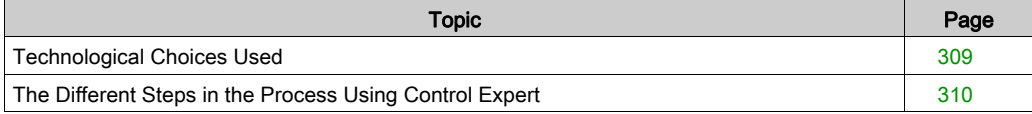

# <span id="page-308-0"></span>Technological Choices Used

### At a Glance

There are several ways of writing an application using Control Expert. The one proposed allows you to structure the application so as to facilitate its creation and debugging.

### Technological Choices

The following table shows the technological choices used for the application.

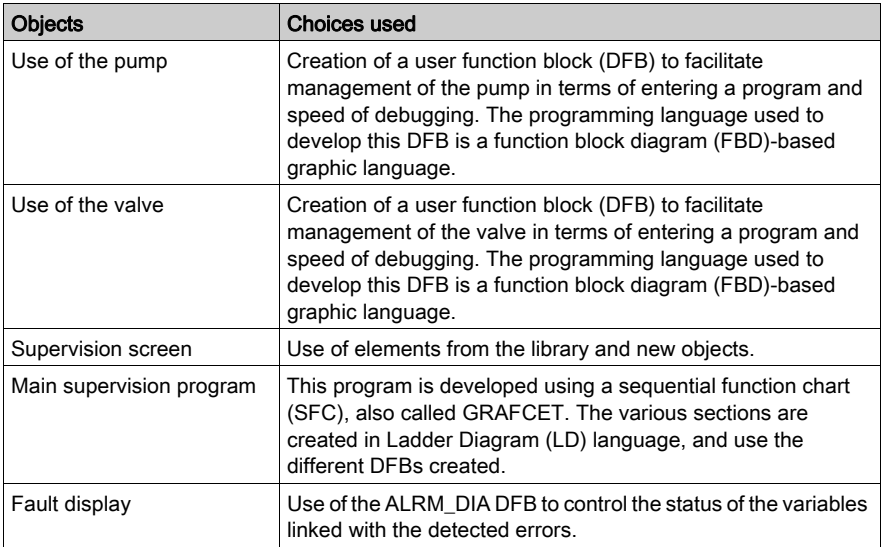

NOTE: Using a DFB function block in an application enables you to:

- simplify the design and entry of the program
- increase the legibility of the program
- facilitate debugging the application
- reduce the volume of generated code

# <span id="page-309-0"></span>The Different Steps in the Process Using Control Expert

### At a Glance

The following logic diagram shows the different steps to follow to create the application. A chronological order must be respected in order to correctly define all of the application elements.

### **Description**

Description of the different types:

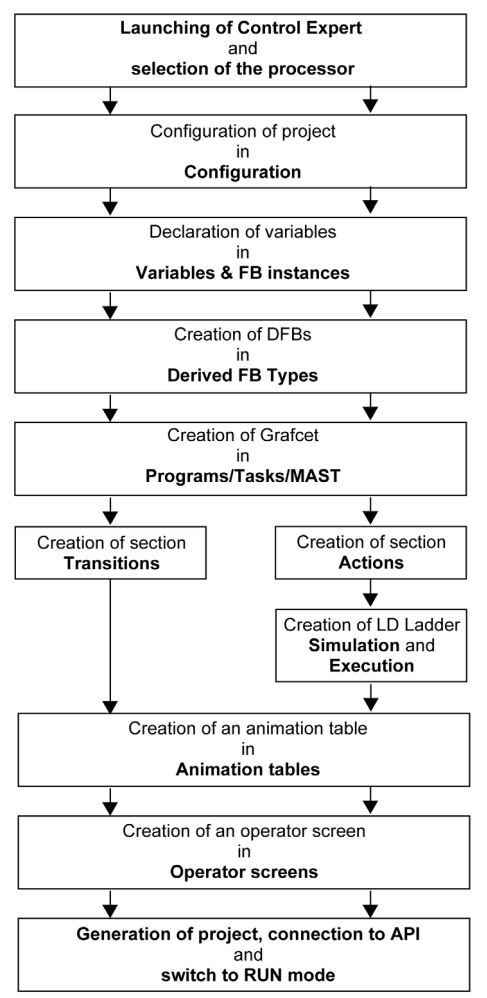

# <span id="page-310-0"></span>Section 18.2 Developing the Application

### Subject of this Section

This section gives a step-by-step description of how to create the application using Control Expert.

### What Is in This Section?

This section contains the following topics:

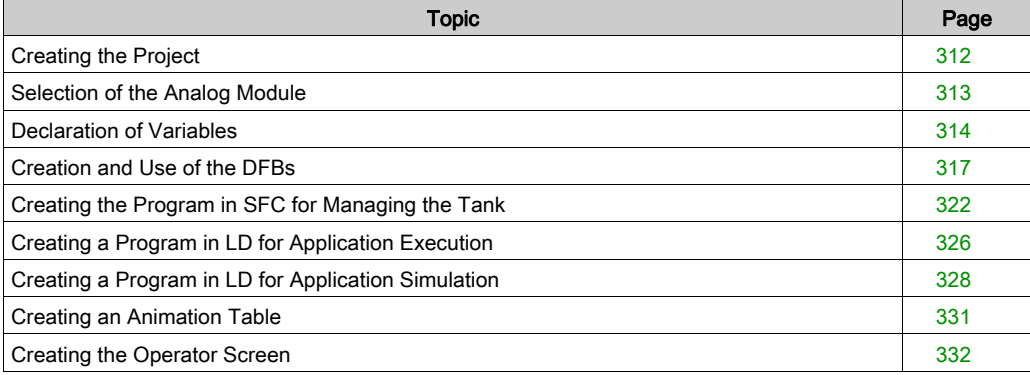

# <span id="page-311-0"></span>Creating the Project

### At a Glance

Developing an application using Control Expert involves creating a project associated with a PLC.

### Procedure for Creating a Project

The table below shows the procedure for creating the project using Control Expert:

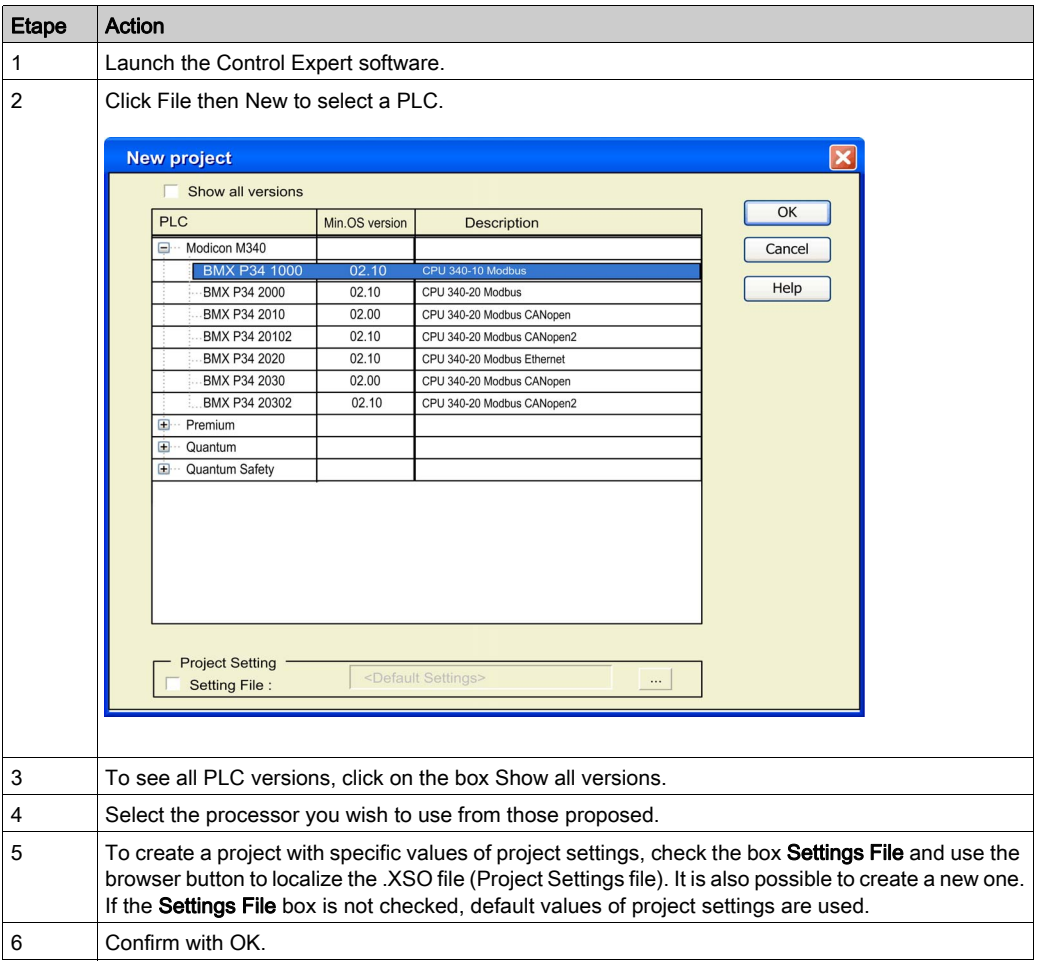

# <span id="page-312-0"></span>Selection of the Analog Module

### At a Glance

Developing an analog application involves choosing the right module and appropriate configuration.

### Module Selection

The table below shows the procedure for selecting the analog module.

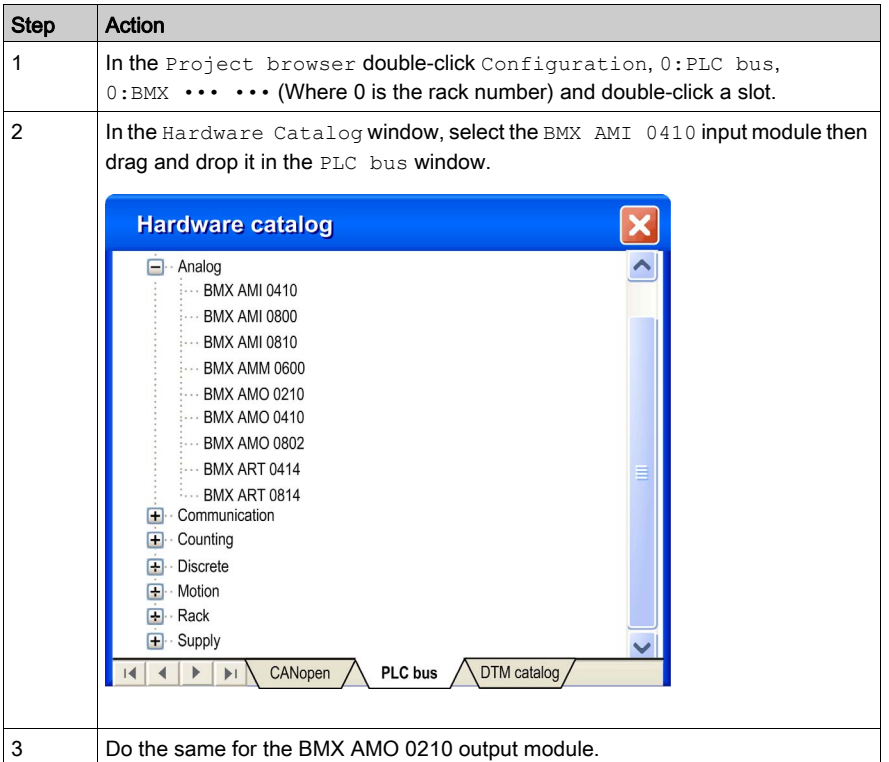

### <span id="page-313-0"></span>Declaration of Variables

#### At a Glance

All of the variables used in the different sections of the program must be declared.

Undeclared variables cannot be used in the program.

NOTE: For more information, refer to chapter Data Editor (see EcoStruxure™ Control Expert, Operating Modes).

### Procedure for Declaring Variables

The table below shows the procedure for declaring application variables.

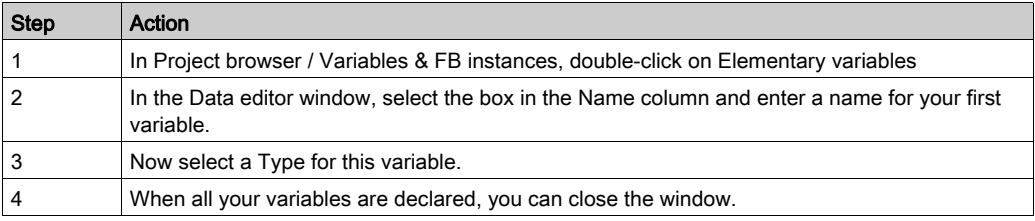

### Variables Used for the Application

The following table shows the details of the variables used in the application.

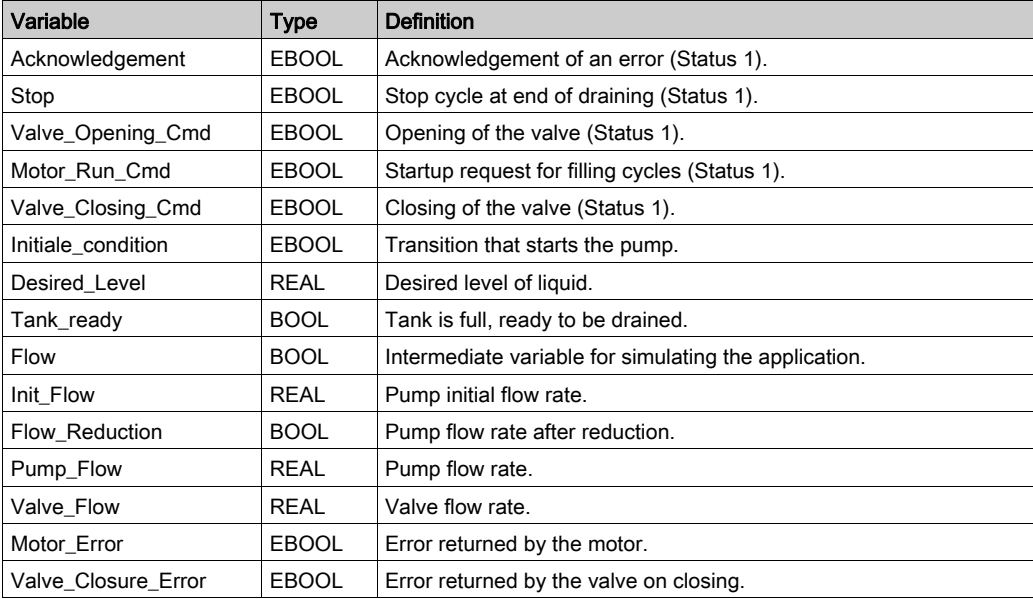

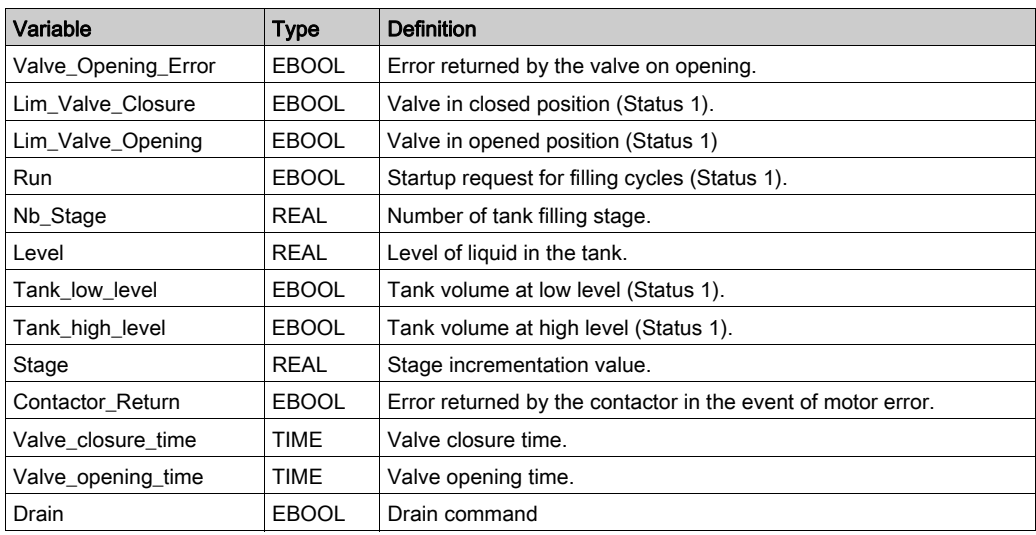

NOTE: EBOOL types can be used for I/O modules, unlike BOOL types.

The following screen shows the application variables created using the data editor:

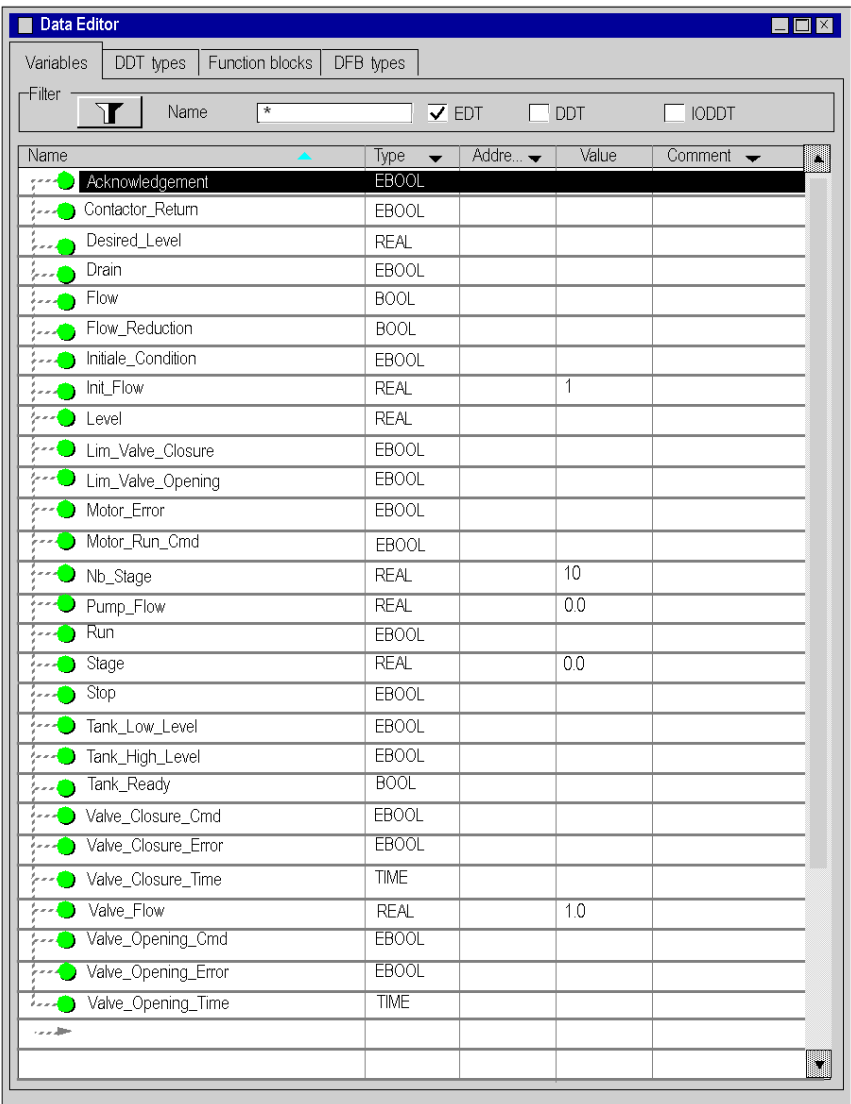

# <span id="page-316-0"></span>Creation and Use of the DFBs

### At a Glance

DFB types are function blocks that can be programmed by the user ST, IL, LD or FBD. Our example uses a motor DFB and a valve DFB.

We will also be using existing DFB from the library for monitoring variables. Particularly "safety" variables for tank levels, and "error" variables returned by the valve. The status of these variables will be visible in Diagnostics display.

NOTE: Function blocks can be used to structure and optimize your application. They can be used whenever a program sequence is repeated several times in your application, or to set a standard programming operation (for example, an algorithm that controls a motor).

Once the DFB type is created, you can define an instance of this DFB via the variable editor or when the function is called in the program editor.

NOTE: For more information, refer to chapter *User Function Blocks (DFB) (see EcoStruxure*™ Control Expert, Program Languages and Structure, Reference Manual).

### Procedure for Creating a DFB

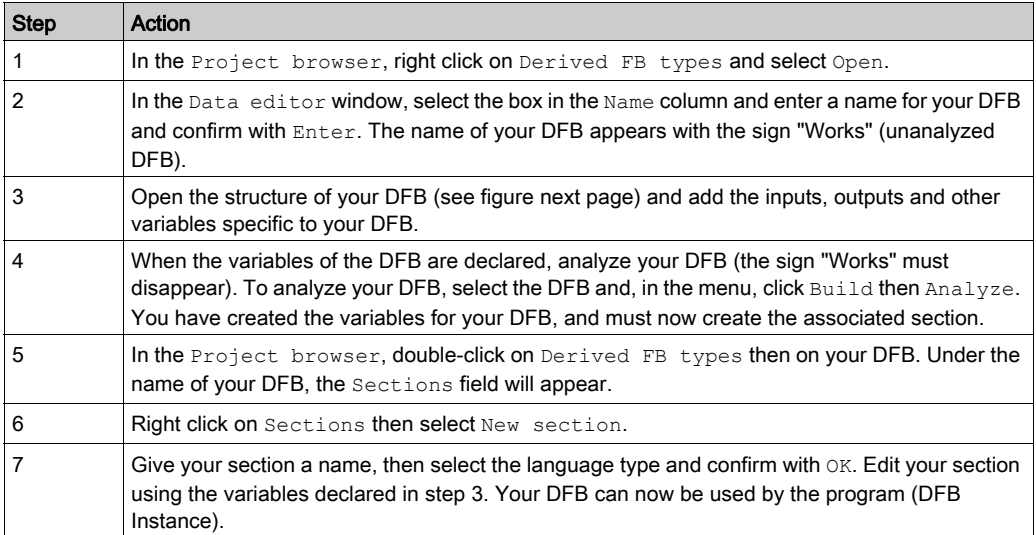

The table below shows the procedure for creating application DFBs.

### Variables Used by the Motor DFB

The following table lists the variables used by the Motor DFB.

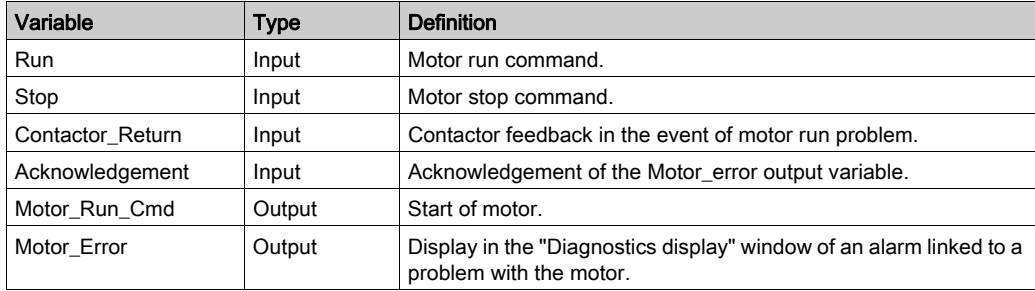

### Illustration of the Motor DFB Variables Declared in the Data Editor

The following screen shows the Motor DFB variables used in this application to control the motor.

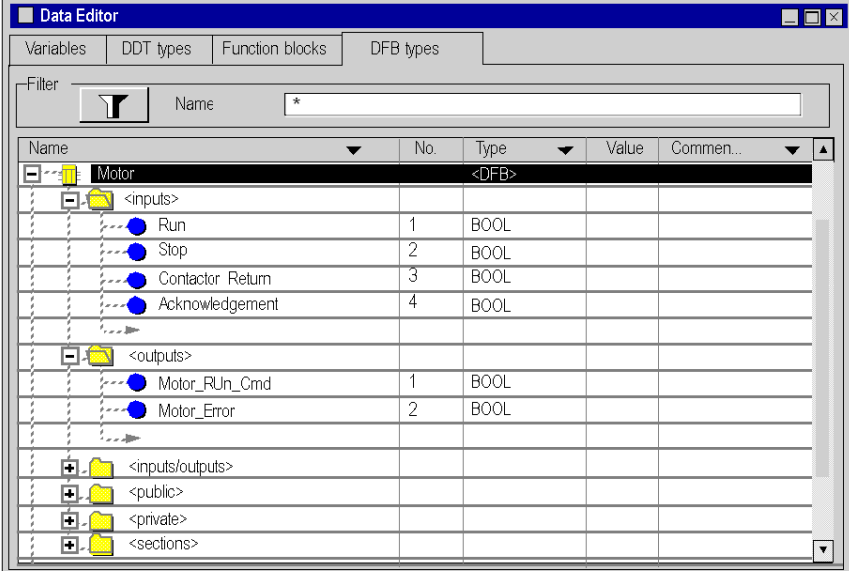

### Operating Principle of the Motor DFB

The following screen shows the Motor DFB program written by the application in FBD for controlling the motor.

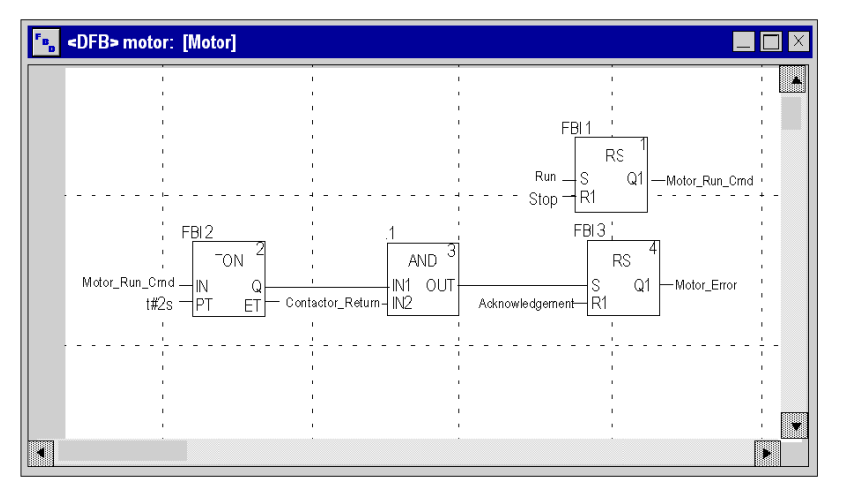

When Run  $= 1$  and Stop  $= 0$ , the motor can be controlled (Motor\_Run\_Cmd  $= 1$ ). The other part monitors the Contactor\_return variable. If Contactor\_return is not set to "1" after the Discrete counter counts two seconds, the Motor\_error output switches to "1".

NOTE: For more information on creating a section, refer to chapter *Programming* (see EcoStruxure™ Control Expert, Operating Modes) and select the required language).

### Variables Used by the Valve DFB

The following table lists the variables used by the Valve DFB.

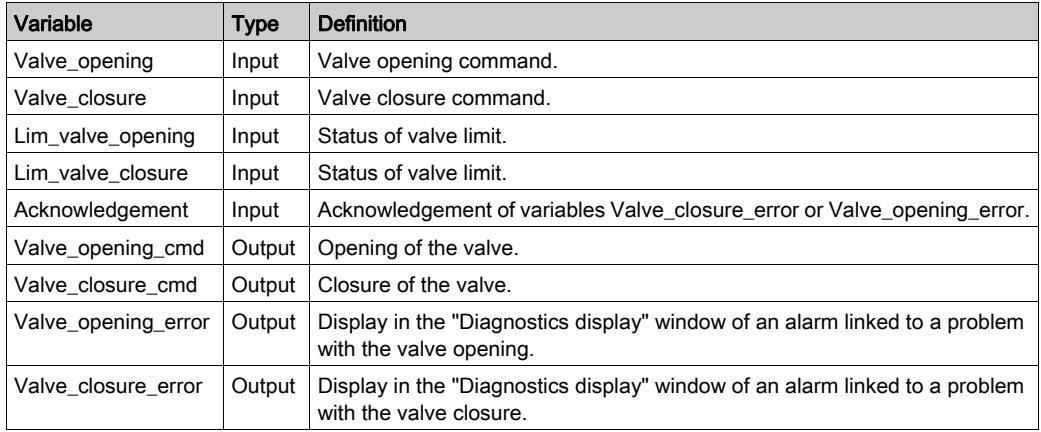

### Illustration of the Valve DFB Variables Declared in the Data Editor

The following screen shows the Valve DFB variables used in this application to control the valve.

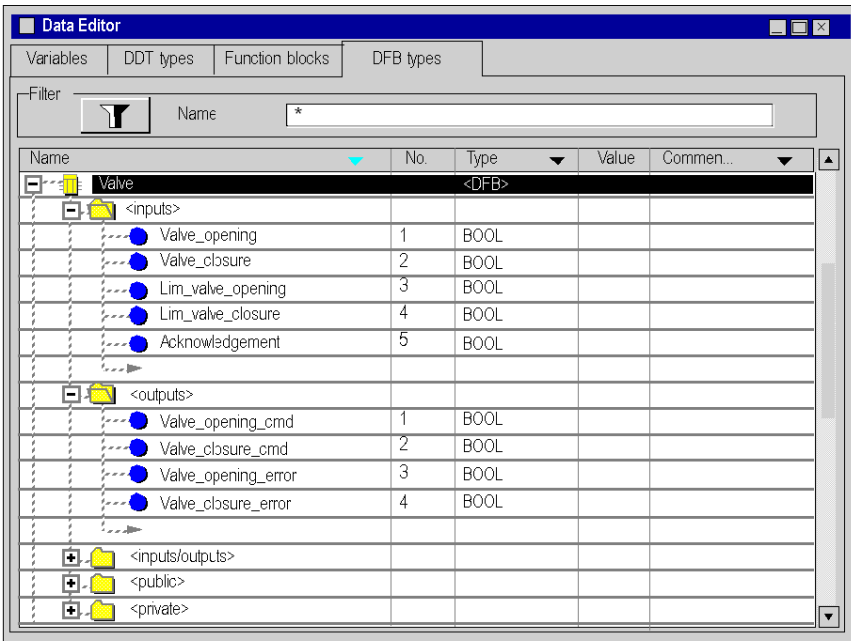

### Operating Principle of the Valve DFB

The following screen shows the Valve DFB written in FBD language.

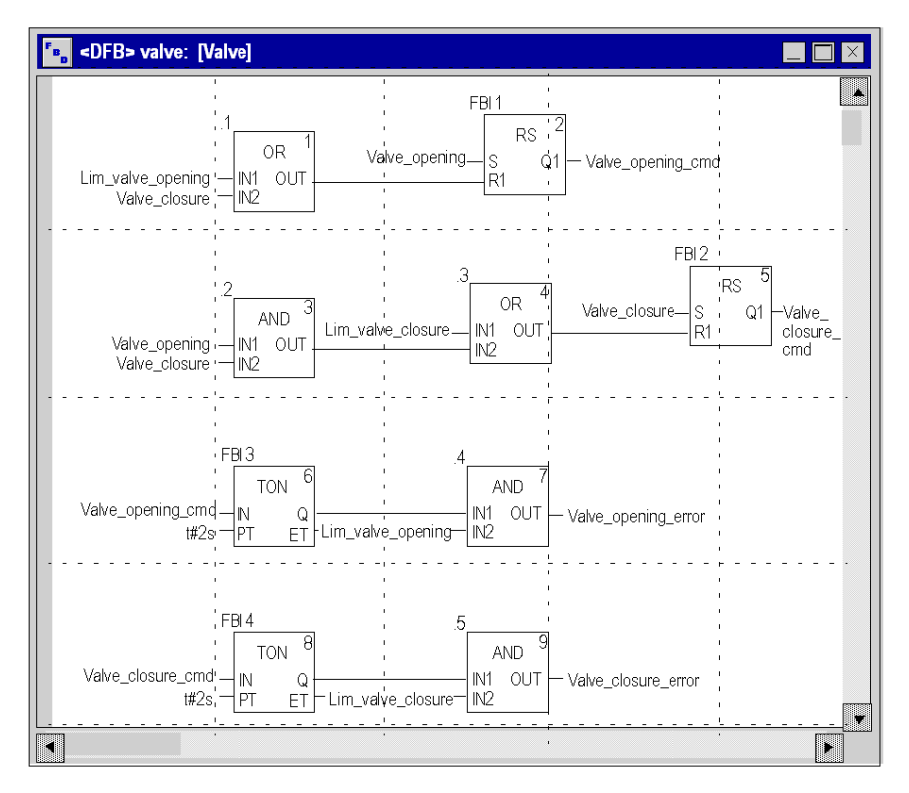

This DFB authorizes the command to open the valve (Valve\_opening\_cmd) when the inputs Valve\_closure and Lim\_valve\_opening are set to "0". The principle is the same for closure, with an additional safety feature if the user requests the opening and closing of the valve at the same time (opening takes priority).

In order to monitor opening and closing times, we use the TON timer to delay the triggering of an error condition. Once the valve opening is enabled (Valve\_opening\_cmd = 1), the timer is triggered. If Lim valve opening does not switch to "1" within two seconds, the output variable Valve opening\_error switches to "1". In this case a message is displayed.

NOTE: The PT time must be adjusted according to your equipment.

NOTE: For more information on creating a section, refer to chapter *Programming* (see EcoStruxure™ Control Expert, Operating Modes) and select the required language).

# <span id="page-321-0"></span>Creating the Program in SFC for Managing the Tank

### At a Glance

The main program is written in SFC (Grafcet). The different sections of the grafcet steps and transitions are written in LD. This program is declared in a MAST task, and will depend on the status of a Boolean variable.

The main advantage of SFC language is that its graphic animation allows us to monitor in real time the execution of an application.

Several sections are declared in the MAST task:

- **The Tank\_management** [\(see](#page-322-0) page  $323$ ) (written in SFC and describing the operate mode,
- The Execution [\(see](#page-325-0) page  $326$ ) (written in LD, which executes the pump start-up using the motor DFB, as well as the opening and closure of the valve.
- The Simulation *(see page*  $328$ *)* (written in LD, which simulates the application. This section must be deleted in the case of connection to a PLC.

NOTE: The LD, SFC and FBD-type sections used in the application must be animated in online mode [\(see](#page-334-0) page 335), with the PLC in RUN

### <span id="page-322-0"></span>Illustration of the Tank\_management Section

The following screen shows the application Grafcet:

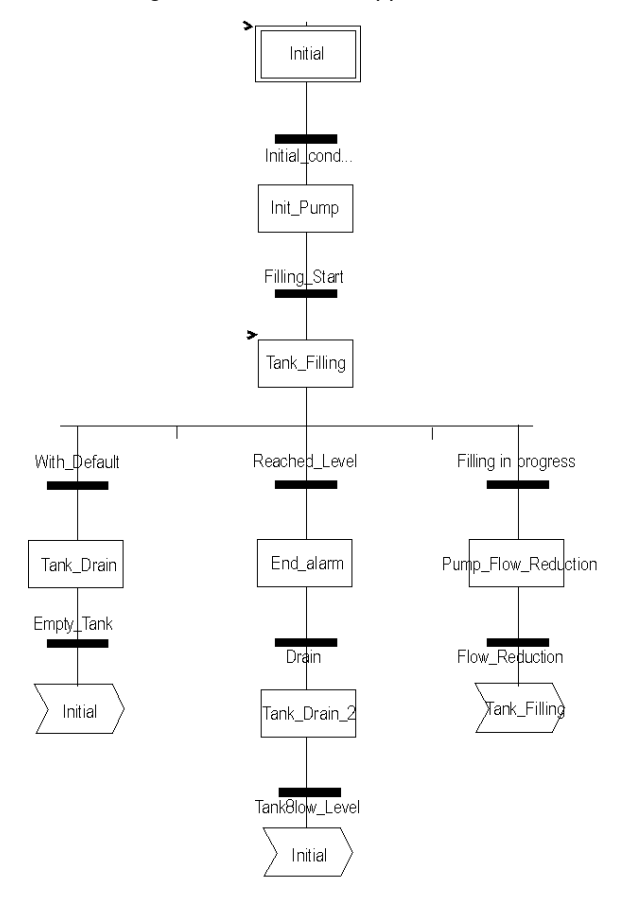

For action[s](#page-342-0) and transitions used in the grafcet, refer to chapter Actions and transitions [\(see](#page-342-0) page 343).

NOTE: For more information on creating an SFC section, refer to chapter SFC Editor (see EcoStruxure™ Control Expert, Operating Modes).

### Description of the Tank\_management Section

The following table describes the different steps and transitions of the Tank\_management Grafcet:

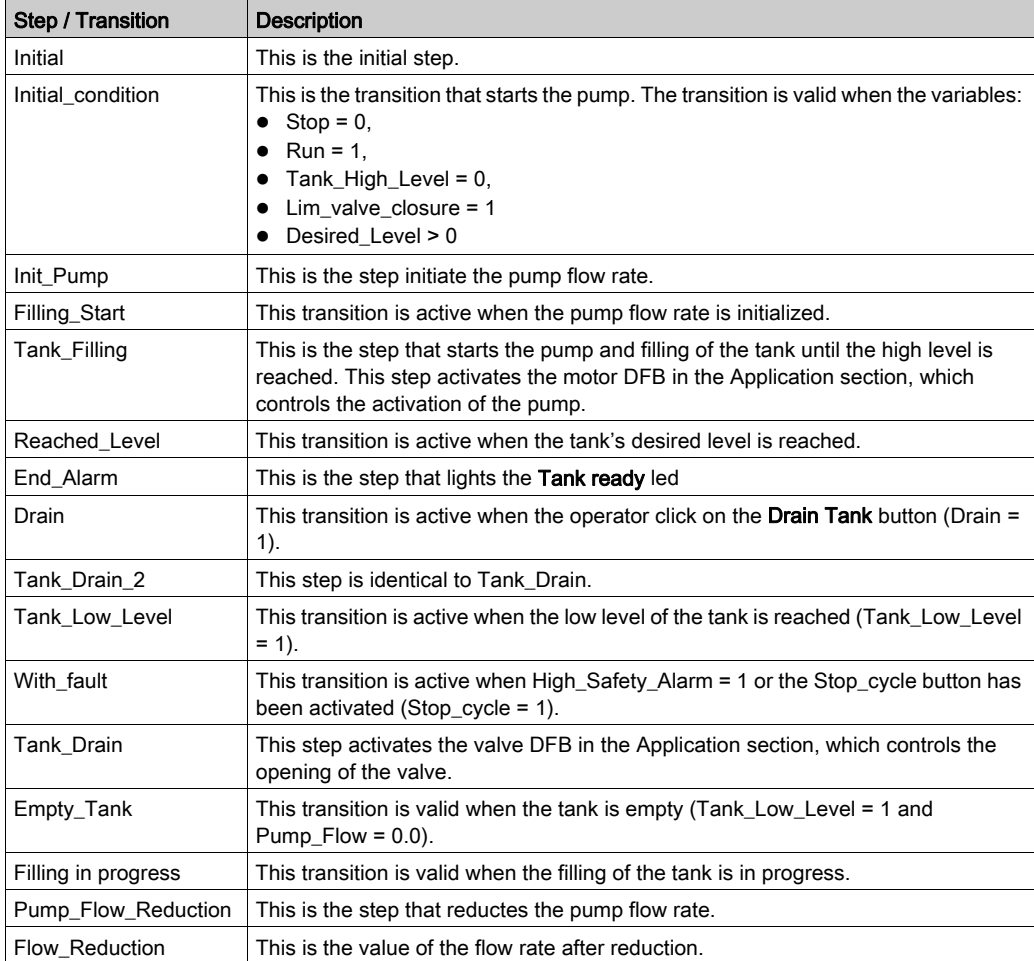

NOTE: You can see all the steps and actions and transitions of your SFC by clicking on  $\frac{1}{1}$  in front of the name of your SFC section.
# Procedure for Creating an SFC Section

The table below shows the procedure for creating an SFC section for the application.

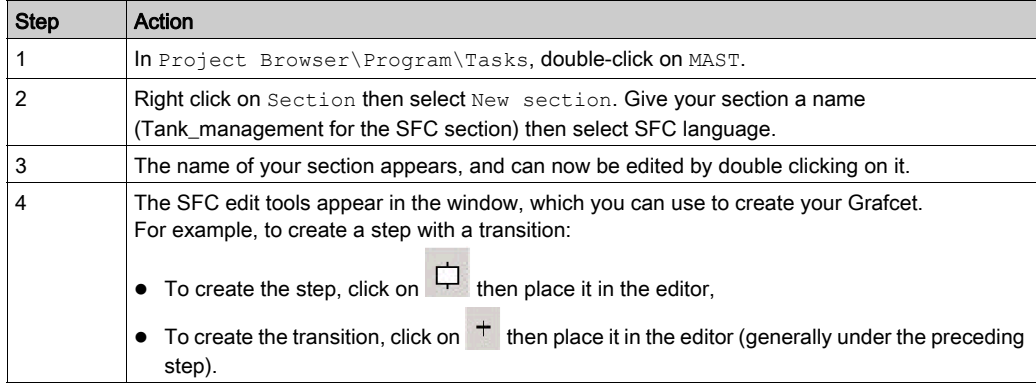

# Creating a Program in LD for Application Execution

#### At a Glance

This section controls the pump and the valve using the DFBs created [\(see](#page-316-0) page 317) earlier.

#### Illustration of the Execution Section

The section below is part of the MAST task. It has no temporary condition defined for it so it is permanently executed.

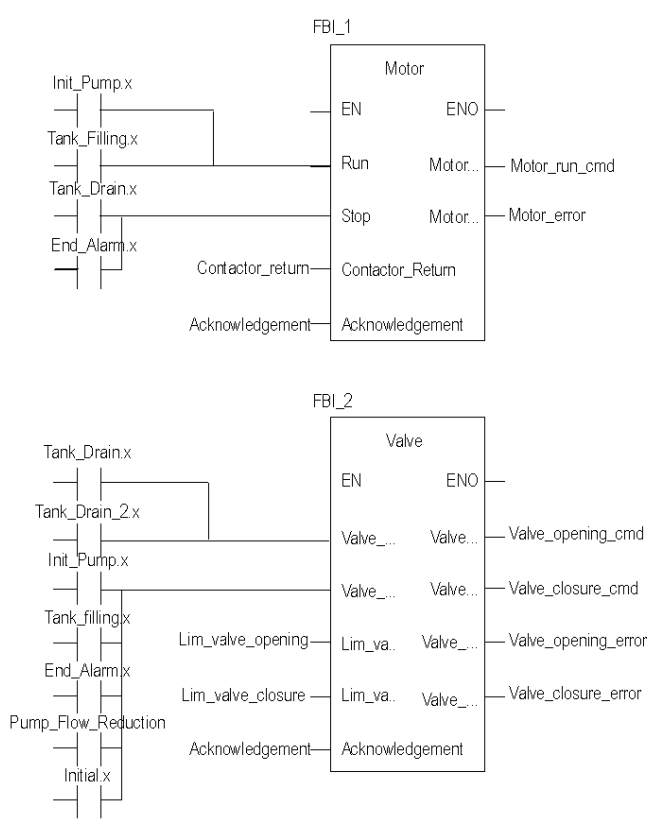

# Description of the Application Section

When the Pump step is active, the Run input of the motor DFB is at 1. The Motor\_run\_cmd switches to "1" and the pump supply is activated.

The same principle applies to the rest of the section.

# Procedure for Creating an LD Section

The table below describes the procedure for creating part of the Application section.

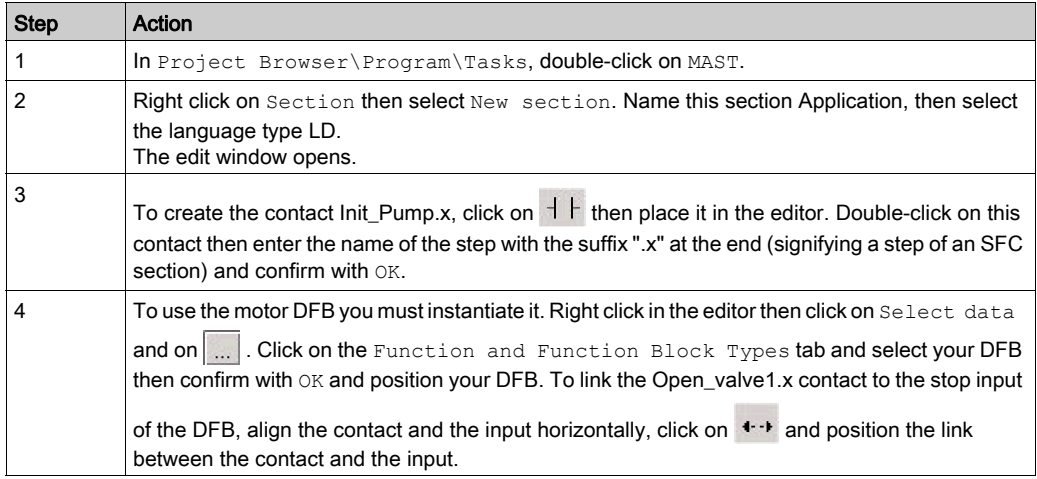

NOTE: For more information on creating an LD section, refer to chapter LD Editor (see EcoStruxure™ Control Expert, Operating Modes).

# Creating a Program in LD for Application Simulation

# At a Glance

This section is only used for application simulation. It should therefore not be used if a PLC is connected.

# Illustration of the Simulation Section

The section below is part of the MAST task. It has no condition defined for it so it is permanently executed:

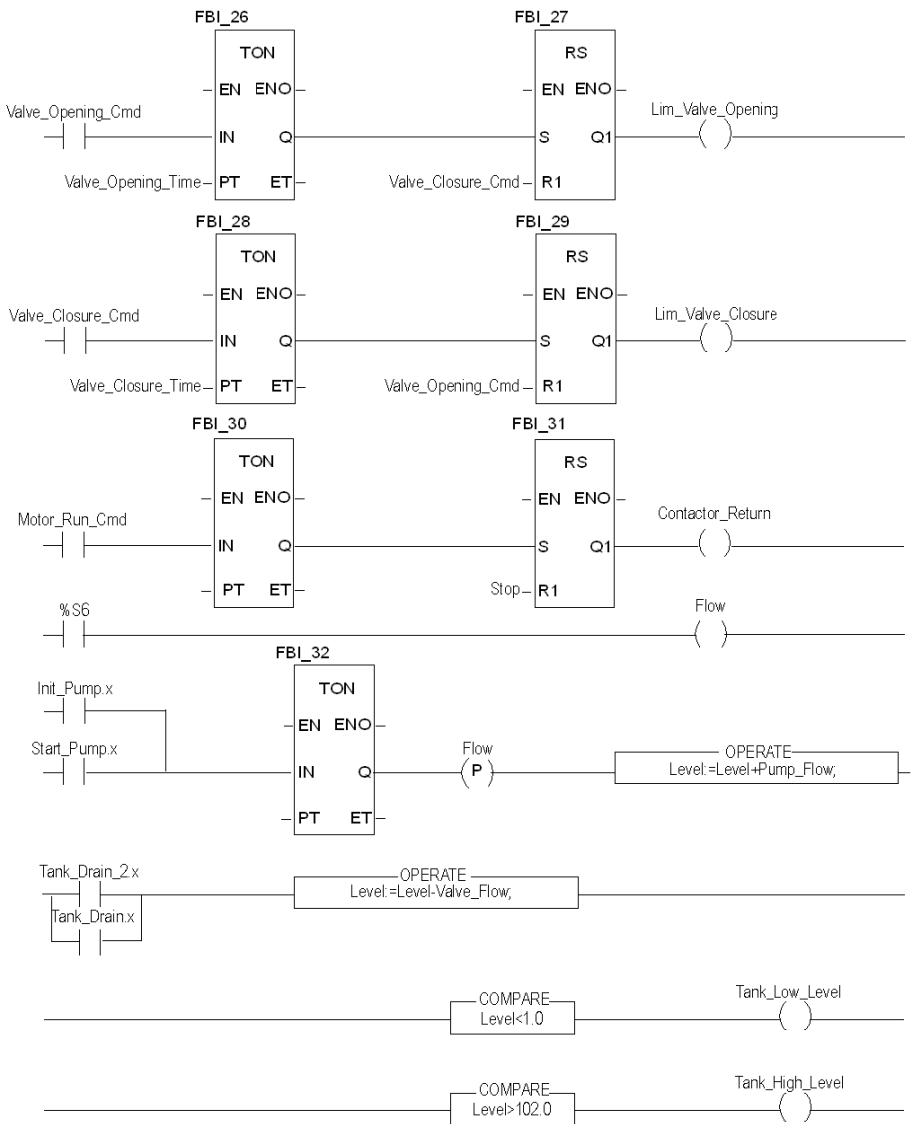

NOTE: For more information on creating an LD section, refer to chapter LD Editor (see EcoStruxure™ Control Expert, Operating Modes).

# Description of the Simulation Section

- The first line of the illustration is used to simulate the value of the Lim valve opening variable. If the valve opening command is given (Valve opening  $cmd = 1$ ), a TON timer is triggered. When the PT time is reached, the TON output switches to "1" and increments the Lim valve opening output to "1" unless the valve closure command is given at the same time.
- Same principle applies to the Lim\_valve\_closure and Contactor\_return outputs.
- The last part of the section is used for the simulation of the tank level and for triggering the different tank levels. The OPERATE and COMPARE blocks from the library can be used to do this.

# Creating an Animation Table

# At a Glance

An animation table is used to monitor the values of variables, and modify and/or force these values. Only those variables declared in  $Variables \& FB$  instances can be added to the animation table.

NOTE: For more information, refer to Animation Tables (see EcoStruxure™ Control Expert, Operating Modes).

# Procedure for Creating an Animation Table

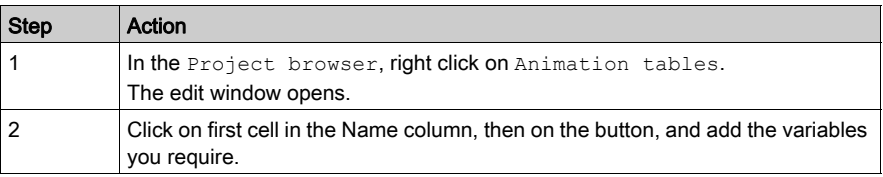

The table below shows the procedure for creating an animation table.

# Animation Table Created for the Application

The following screen shows the animation table used by the application:

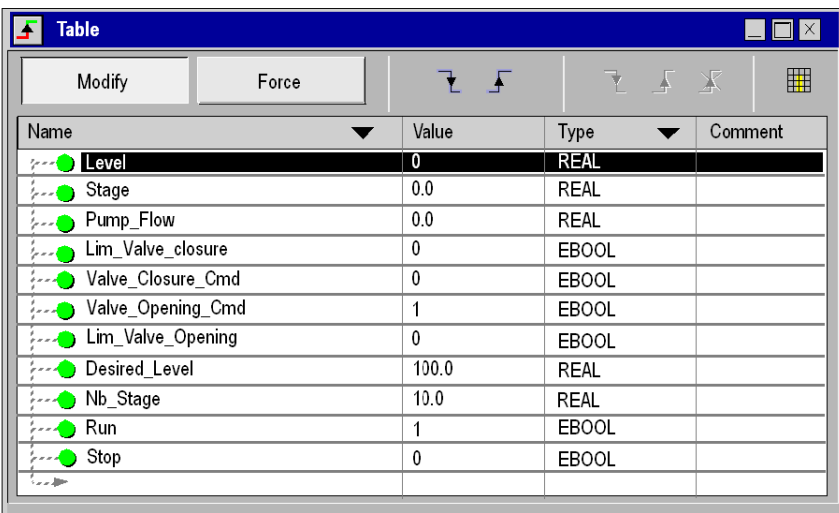

NOTE: The animation table is dynamic only in online mode (display of variable values).

# Creating the Operator Screen

# At a Glance

The operator screen is used to animate graphic objects that symbolize the application. These objects can belong to the Control Expert library, or can be created using the graphic editor.

NOTE: For more information, refer to *Operator Screens (see EcoStruxure™ Control Expert,* Operating Modes).

#### Illustration of the Operator Screen

The following illustration shows the application operator screen:

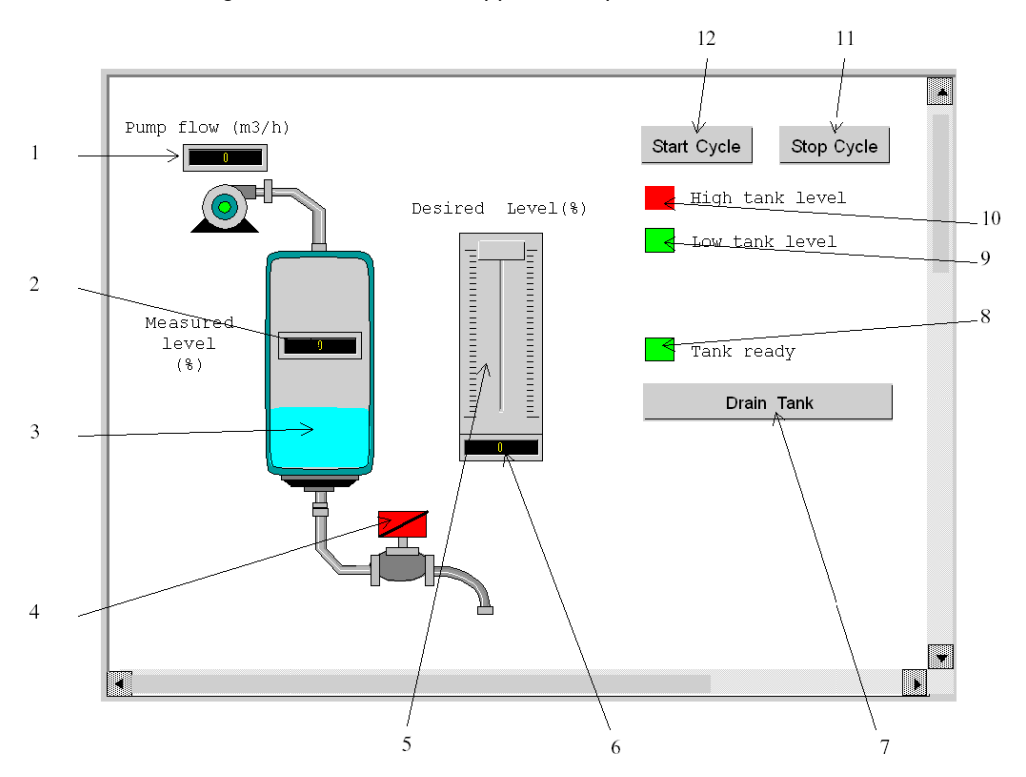

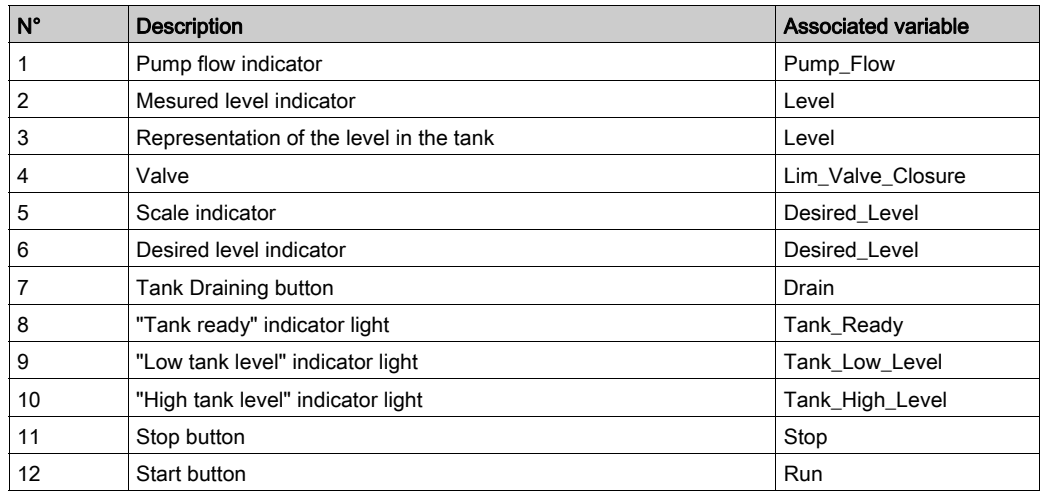

The associated variables are presented in the table below:

NOTE: To animate objects in online mode, you must click on  $\frac{1}{\|B\|}$ . By clicking on this button, you can validate what is written.

# Procedure for Creating an Operator Screen

The table below shows the procedure for inserting and animating the tank.

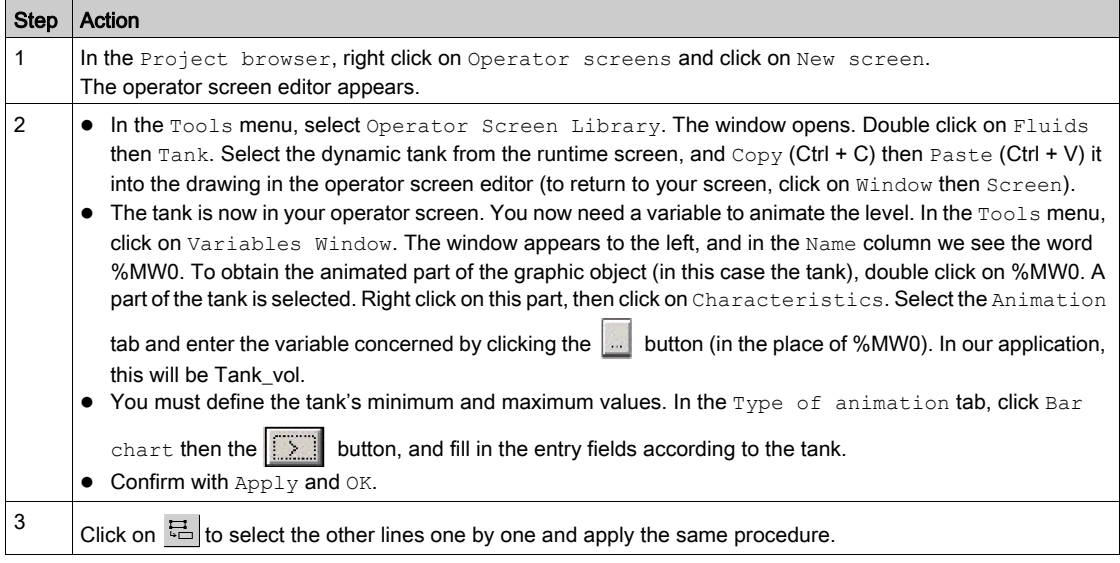

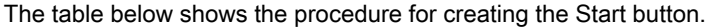

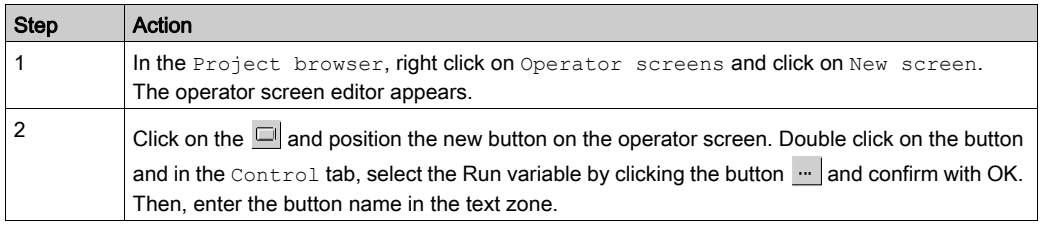

NOTE: In the Instance Selection, tick the IODDT checkbox and click on  $\textcolor{black}{\textbf{H}}$  to access the I/O objects list.

# **Chapter 19** Starting the Application

# Subject of this Chapter

This chapter shows the procedure for starting the application. It describes the different types of application executions.

# What Is in This Chapter?

This chapter contains the following topics:

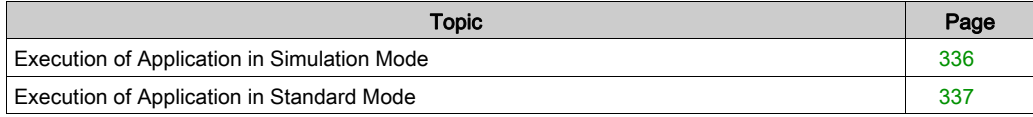

# <span id="page-335-0"></span>Execution of Application in Simulation Mode

# At a Glance

You can connect to the API simulator which enables you to test an application without a physical connection to the PLC and other devices.

NOTE: For more information, refer to EcoStruxure™ Control Expert, PLC Simulator

# Application Execution

The table below shows the procedure for launching the application in simulation mode:

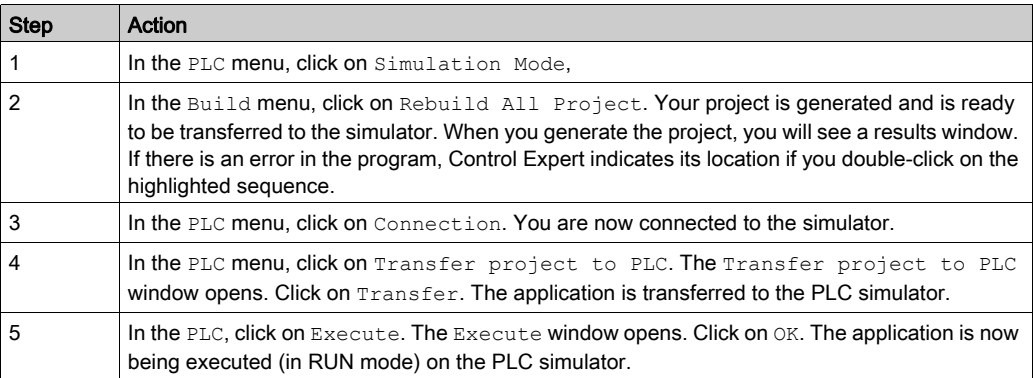

# <span id="page-336-0"></span>Execution of Application in Standard Mode

# At a Glance

To work in standard mode you need to use a PLC and Analog I/O modules to assign outputs to different sensors and actuators.

The variables used in simulation mode must be modified. In standard mode, variables must be located to be associated to physical I/Os.

NOTE: For more information on addressing, refer to chapter Data Instances

# Input Wiring

The sensor is connected as follows.

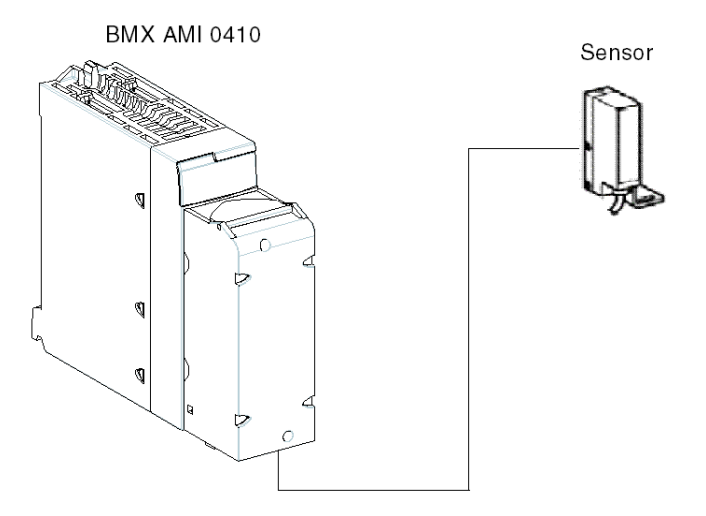

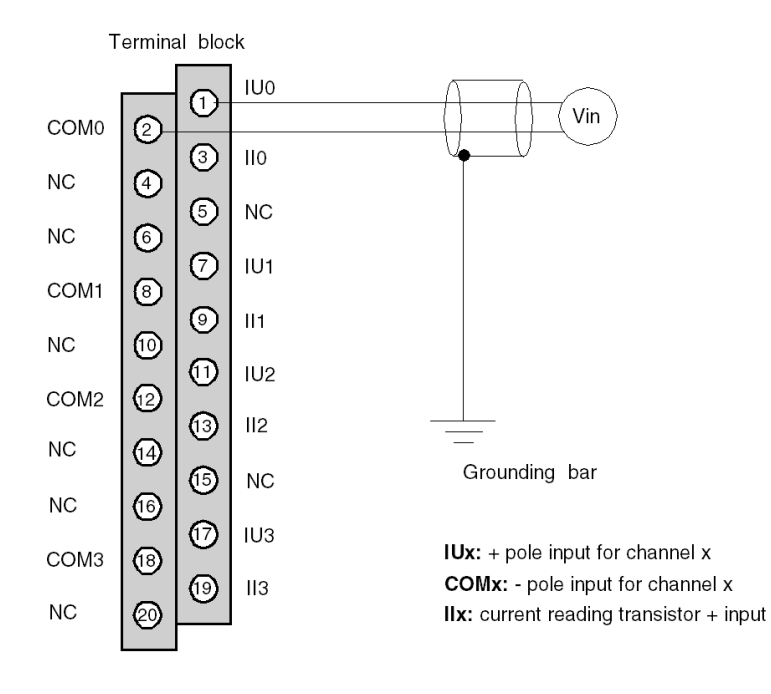

The assignment of the 20 pins terminal block is as follows.

# Output Wiring

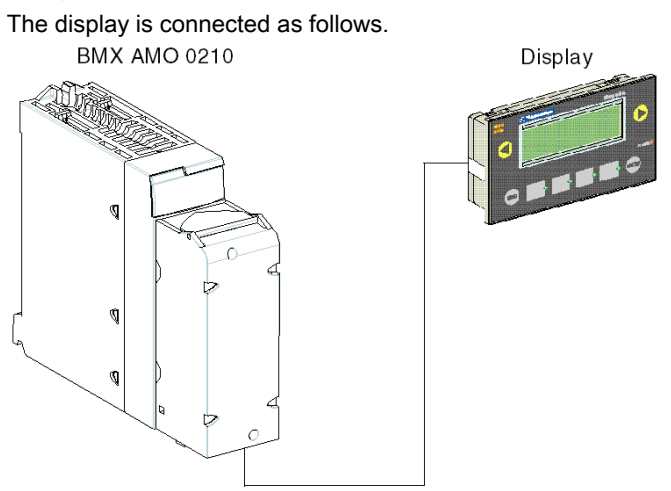

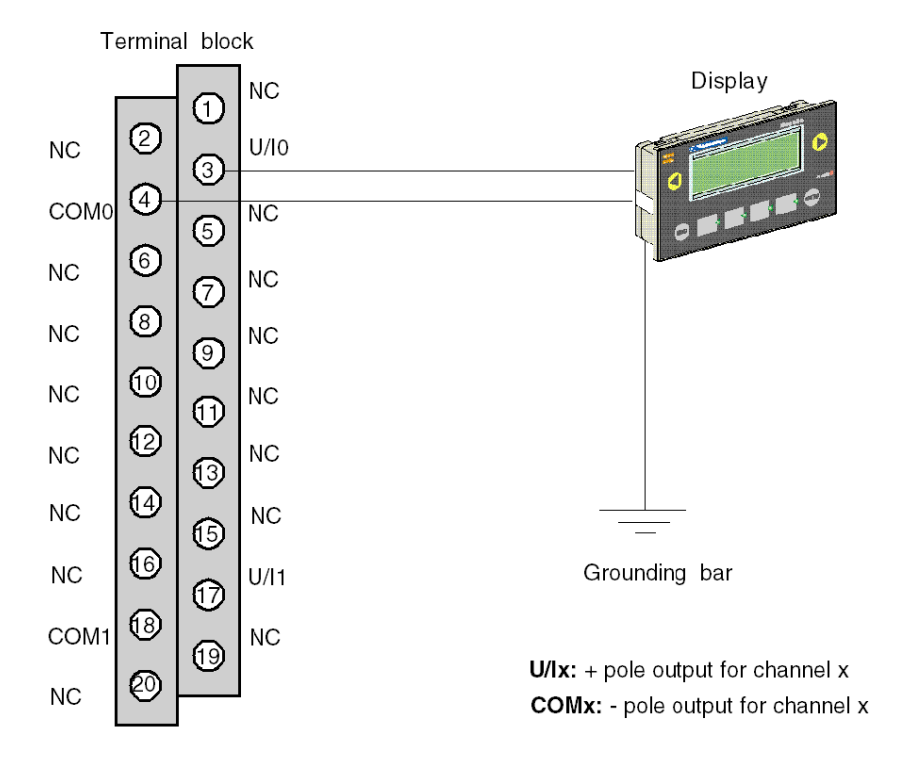

The assignment of the 20 pins terminal block is as follows.

# Application Hardware Configuration

The table below shows the procedure for configuring the application.

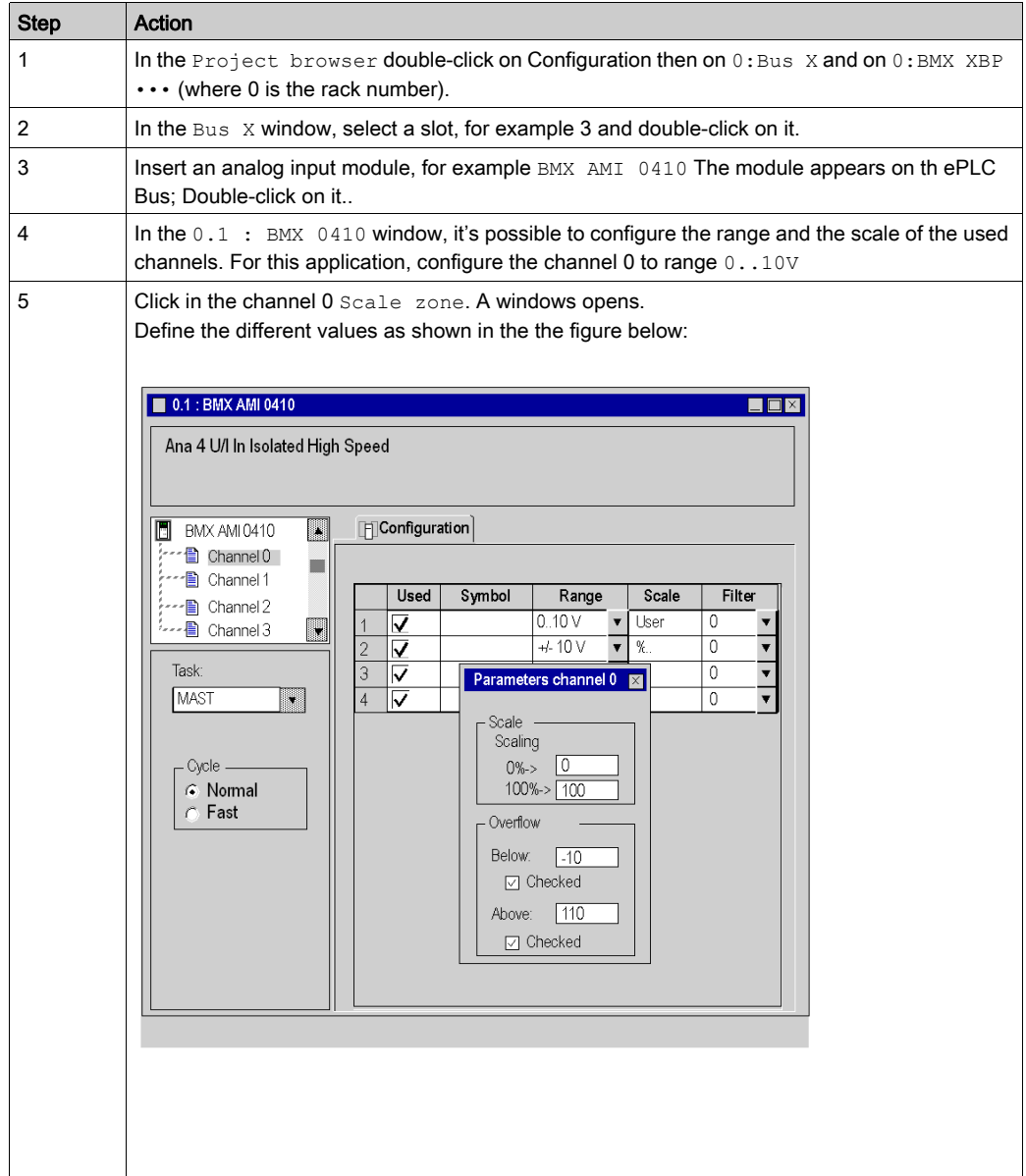

# Assignment of Variables to Input Module

The table below shows the procedure for direct addressing of variables.

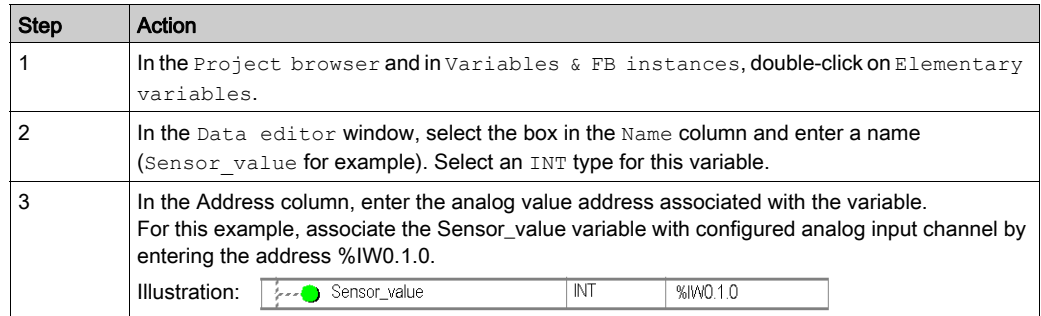

NOTE: Repeat the same procedure for declaring and configuring the analog output module BMX AMO 0210.

#### Input/Output Values Conversion

In this application, the level and the pump value are REAL type and the analog modules use integers. So Integer/Real conversions must be applied in a MAST task.

The screen below shows the I/O conversion section, written in DFB, using the Library Function BLock.

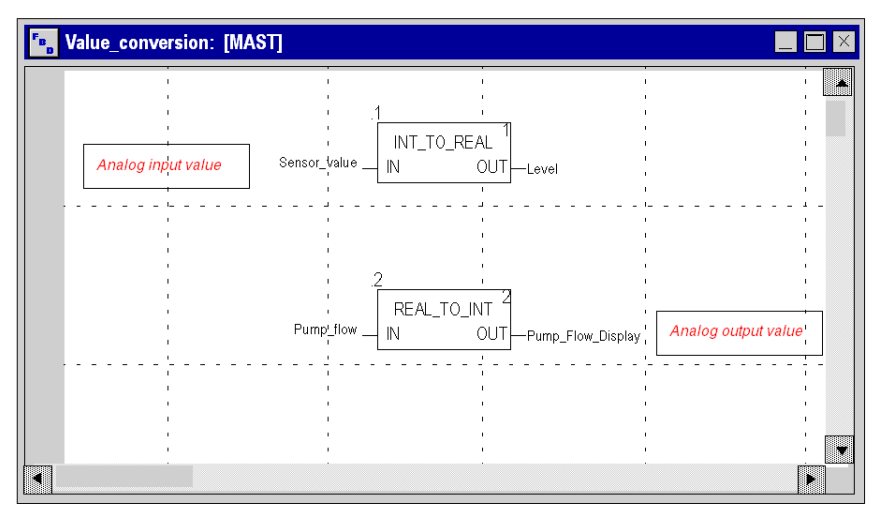

# Application Execution

The table below shows the procedure for launching the application in standard mode.

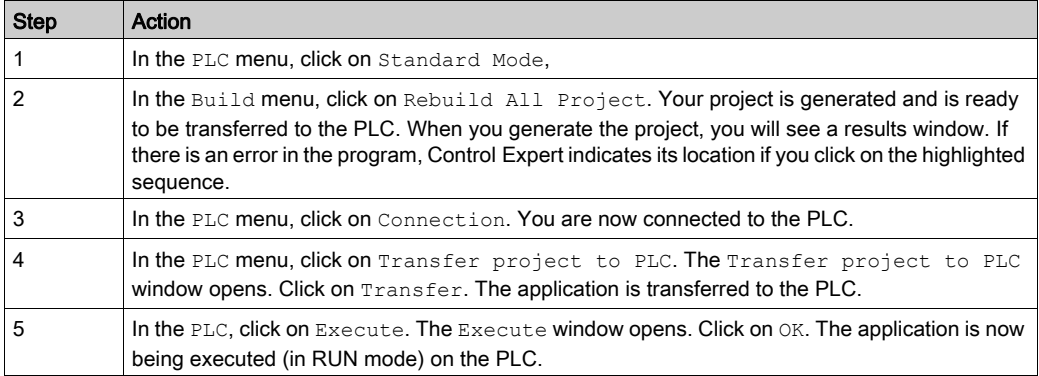

# **Chapter 20** Actions and transitions

# Subject of this chapter

This chapter contains the actions and the transitions used in the grafcet (See Illustration of the [Tank\\_management Section, page](#page-322-0) 323)

# What Is in This Chapter?

This chapter contains the following topics:

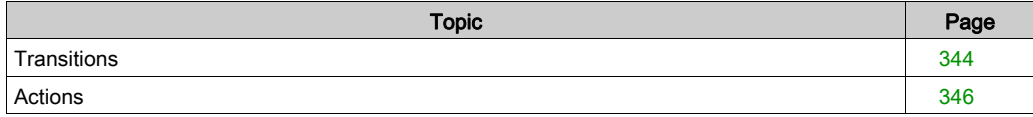

# <span id="page-343-0"></span>**Transitions**

# At a glance

The next tasks are used in different transitions of the grafcet.

# FIlling\_Start transition

The action associated to the Filling\_Start transition is as follows:

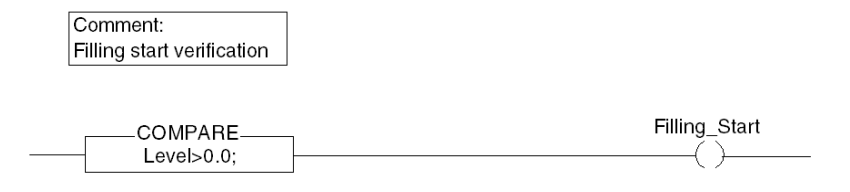

#### With Default transition

The action associated to the With\_Default transition is as follows:

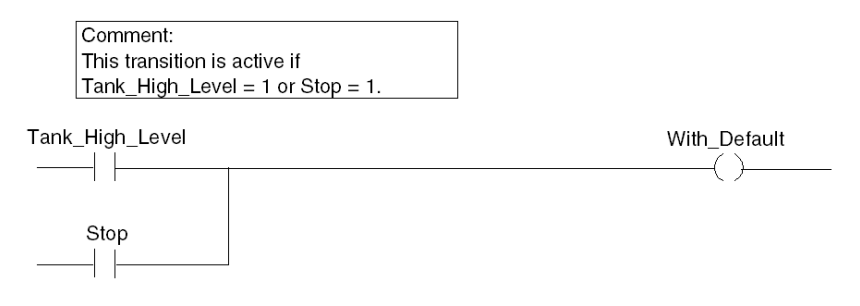

# Reached\_Level transition

The action associated to the Reached Level transition is as follows:

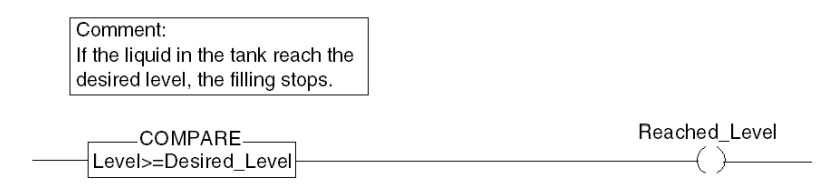

# Filling\_In\_Progress transition

The action associated to the Filling\_In\_Progress transition is as follows:

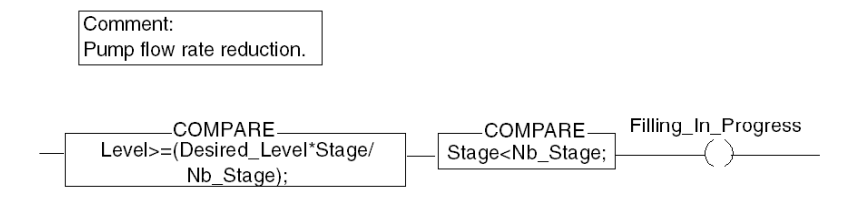

#### Empty\_Tank transition

The action associated to the **Empty\_Tank** transition is as follows:

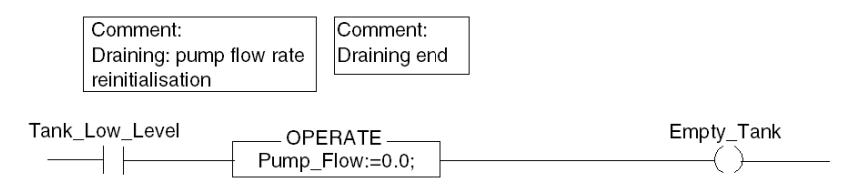

# <span id="page-345-0"></span>Actions

# At a glance

The next tasks are used in different steps of the grafcet.

# Initial step

The action associated to the **Initial** step is as follows:

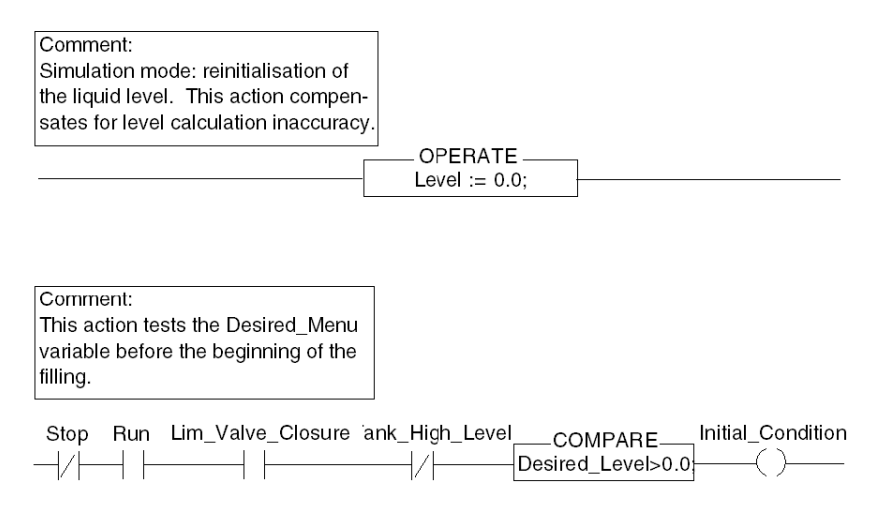

# Init\_Pump step

The action associated to the Init\_Pump step is as follows:

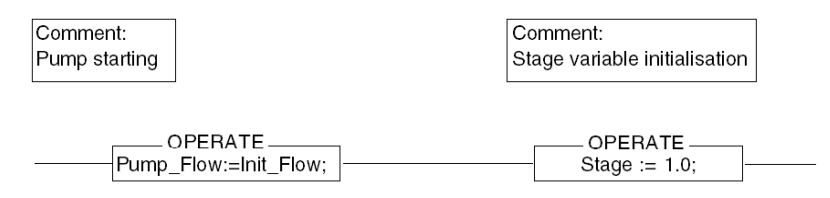

# End\_Alarm step

The action associated to the End\_Alarm step is as follows:

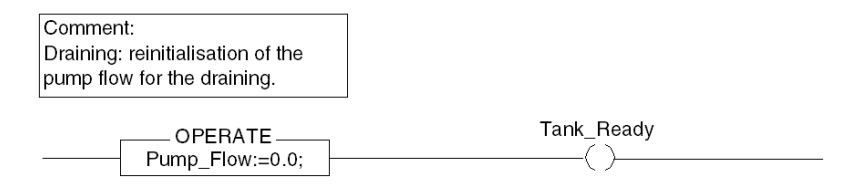

# Pump\_Flow\_Reduction step

The action associated to the Pump\_Flow\_Reduction step is as follows:

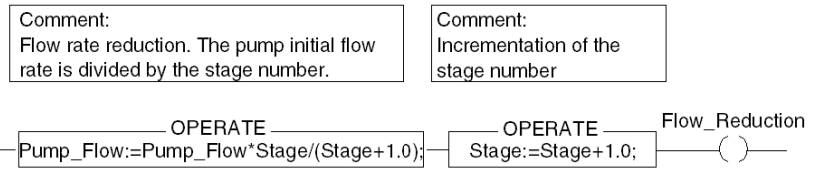

# Appendices

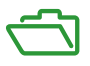

# **Overview**

These appendices contain information that should be useful for programming the application.

# What Is in This Appendix?

The appendix contains the following chapters:

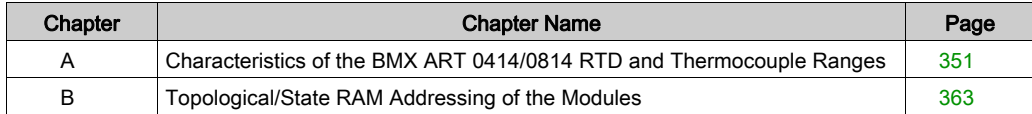

# <span id="page-350-0"></span>Appendix A Characteristics of the BMX ART 0414/0814 RTD and Thermocouple Ranges

# Subject of this Section

This section presents the characteristics of the RTD and thermocouple ranges for the BMX ART 0414/0814 analog modules.

#### What Is in This Chapter?

This chapter contains the following topics:

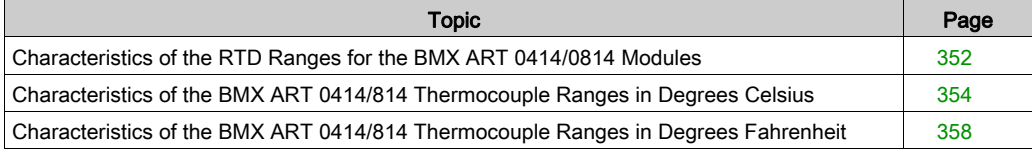

# <span id="page-351-0"></span>Characteristics of the RTD Ranges for the BMX ART 0414/0814 Modules

#### At a Glance

The table below presents the maximum margin of error, at 25°C, of the Pt100, Pt1000, and Ni1000 RTD ranges.

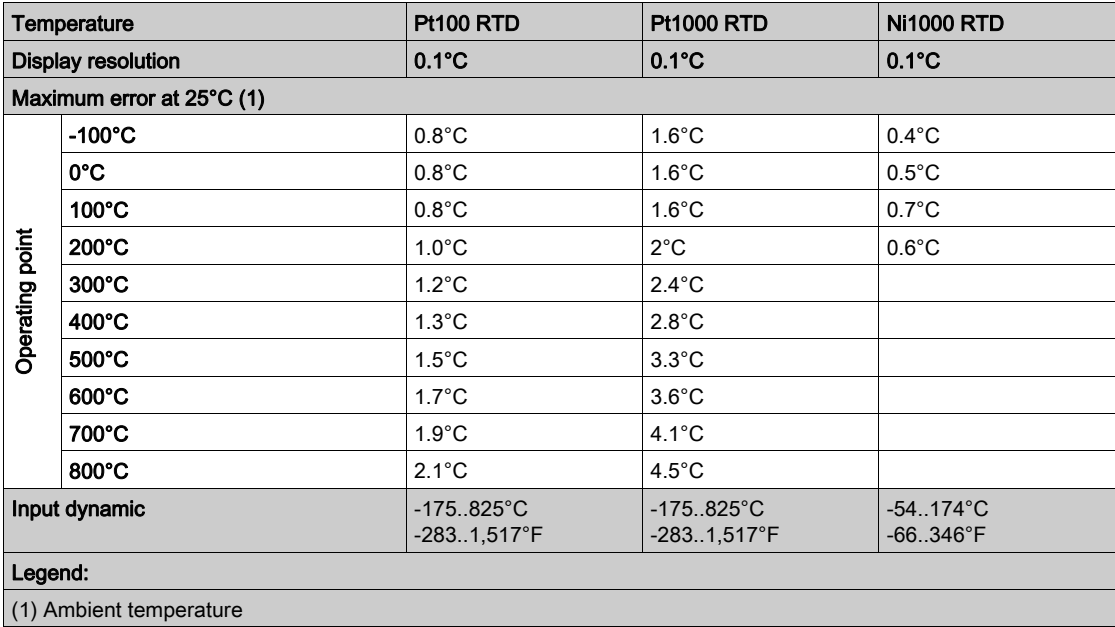

NOTE: The precision values are provided for a 3/4-wire connection and include the errors and drift of the 1.13 mA (Pt100) or 0.24 mA (Pt1000 or Ni1000) current source.

The effects of self-heating do not introduce any significant error to the measurement, whether the probe is in the air or under water.

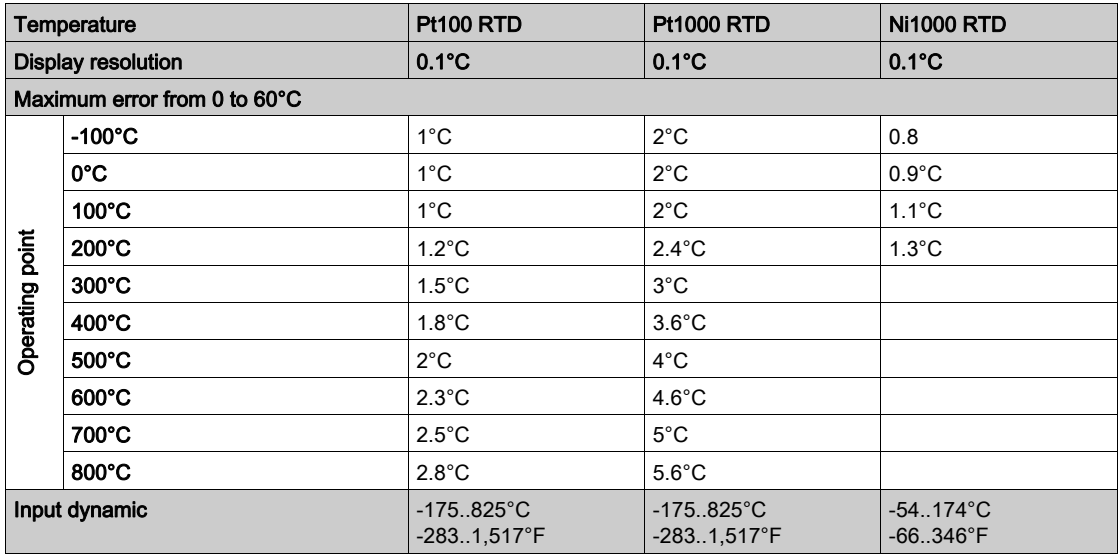

The table below presents the maximum margin of error, between 0 and 60°C, of the Pt100, Pt1000, and Ni1000 RTD ranges.

NOTE: The precision values are provided for 4-wire connection and include the errors and drift of the 1.13 mA (Pt100) or 0.24 mA (Pt1000 or Ni1000) current source.

The effects of self-heating do not introduce any significant error to the measurement, whether the probe is in the air or under water.

An error at a given temperature T can be deduced by linear extrapolation of the errors defined at 25 and 60°C according to the formula:

 $\varepsilon_T = \varepsilon_{25} + |T - 25| \times [\varepsilon_{60} - \varepsilon_{25}] / 35$ 

#### Reference standards:

- Pt100/Pt1000 RTD : NF C 42-330 June 1983 and IEC 751, 2nd edition 1986.
- Ni1000 RTD: DIN 43760 September 1987.

# <span id="page-353-0"></span>Characteristics of the BMX ART 0414/814 Thermocouple Ranges in Degrees Celsius

#### Introduction

The following tables show the measuring device errors for the various thermocouples B, E, J, K, N, R, S and T in degrees Celsius.

- The precision values given below are valid irrespective of the type of cold junction compensation: TELEFAST or Pt100 class A.
- The cold junction temperature considered in the precision calculation is 25°C.
- The resolution is given with a mid-range operating point.
- The precision values include:
	- $\circ$  electrical errors on the acquisition system for input channels and cold junction compensation, software errors and interchangeability errors on the cold junction compensation sensors.
	- o thermocouple sensor errors are not taken into account.

# Thermocouples B, E, J, and K

The table below shows the maximum error values for thermocouples B, E, J, and K at 25°C.

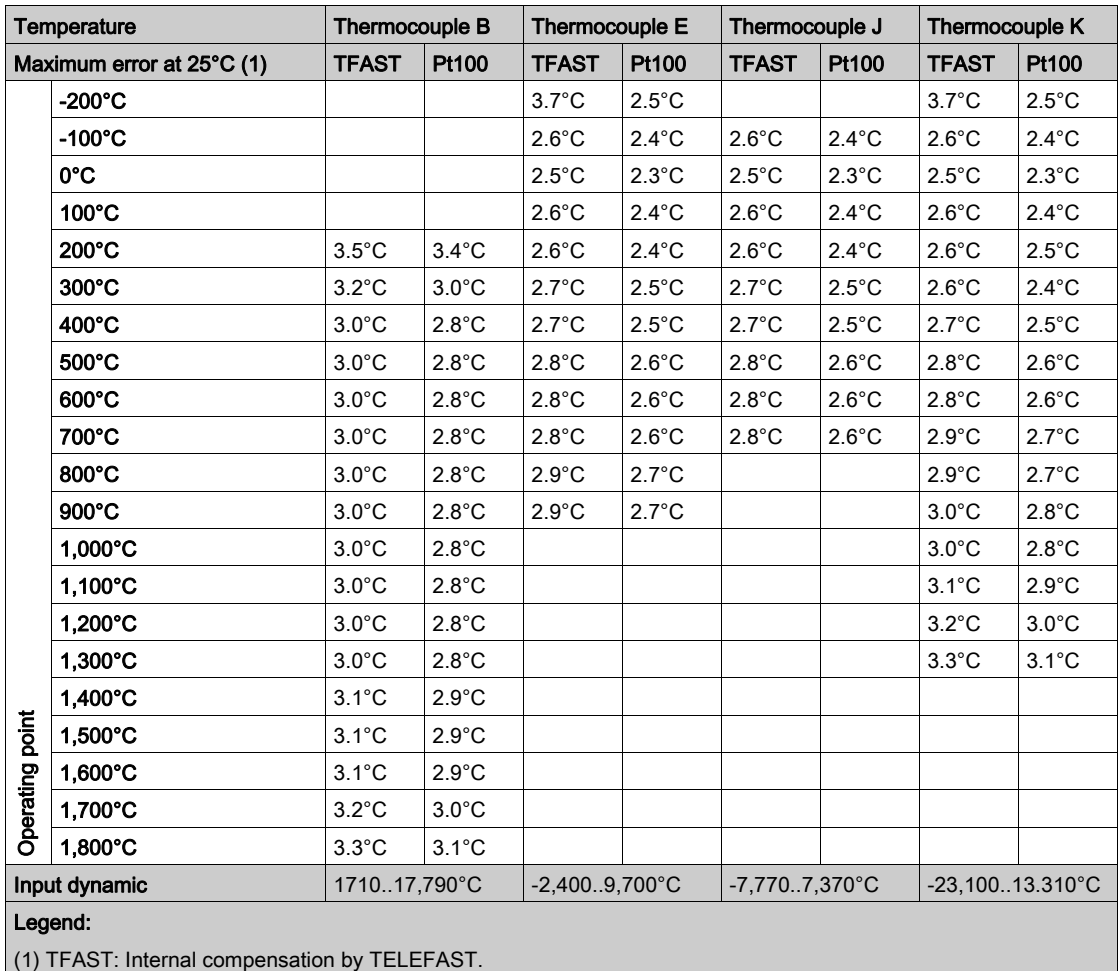

PT100: External compensation by Pt100 3 wires.

Reference standards: IEC 584-1, first edition, 1977 and IEC 584-2, second edition, 1989.

# Thermocouples L, N, R, and S

The table below shows the maximum precision error values for thermocouples L, N, R, and S at 25°C.

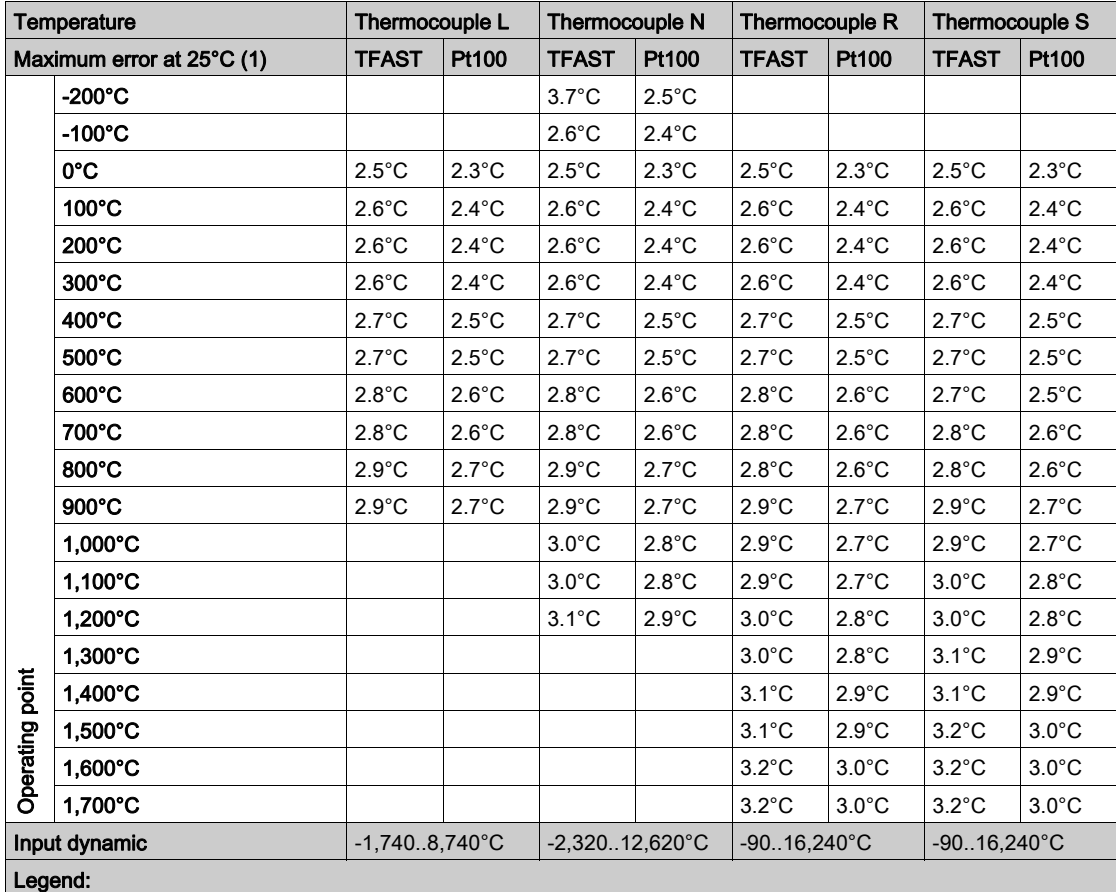

(1) TFAST: Internal compensation by TELEFAST.

PT100: External compensation by Pt100 3 wires.

#### Reference standards:

- Thermocouple L: DIN 43710, December 1985 edition.
- Thermocouple N: IEC 584-1, second edition, 1989 and IEC 584-2, second edition, 1989.
- Thermocouple R: IEC 584-1, first edition, 1977 and IEC 584-2, second edition, 1989.
- Thermocouple S: IEC 584-1, first edition, 1977 and IEC 584-2, second edition, 1989.

# Thermocouples T and U

The table below shows the maximum precision error values for thermocouples T and U at 25°C.

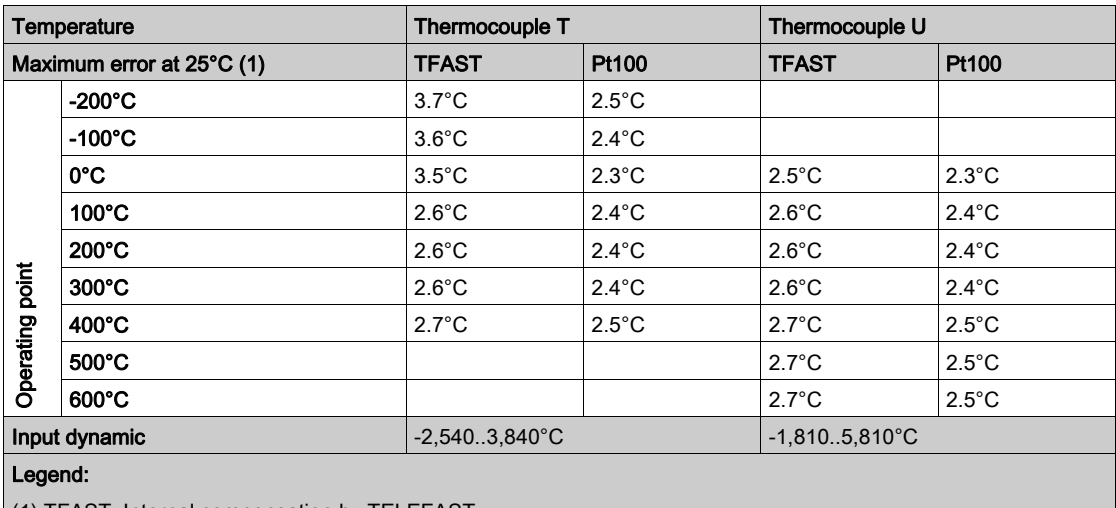

(1) TFAST: Internal compensation by TELEFAST. PT100: External compensation by Pt100 3 wires.

# Reference standards:

- Thermocouple U: DIN 43710, December 1985 edition.
- Thermocouple T: IEC 584-1, first edition, 1977 and IEC 584-2, second edition, 1989.

# <span id="page-357-0"></span>Characteristics of the BMX ART 0414/814 Thermocouple Ranges in Degrees **Fahrenheit**

#### Introduction

The following tables show the errors of the measuring device for the various thermocouples B, E, J, K, N, R, S and T in degrees Fahrenheit.

- The precision values given below are valid for all of the type of cold junction compensation: TELEFAST or Pt100 class A.
- The cold junction temperature considered in the precision calculation is 77°F.
- The resolution is given with a mid-range operating point.
- The precision values include:
	- $\circ$  electrical errors on the acquisition system for input channels and cold junction compensation, software errors and interchangeability errors on the cold junction compensation sensors.
	- o thermocouple sensor errors are not taken into account.

# Thermocouples B, E, J and K

The table below shows the maximum precision error values for thermocouples B, E, J and K at 77°F:

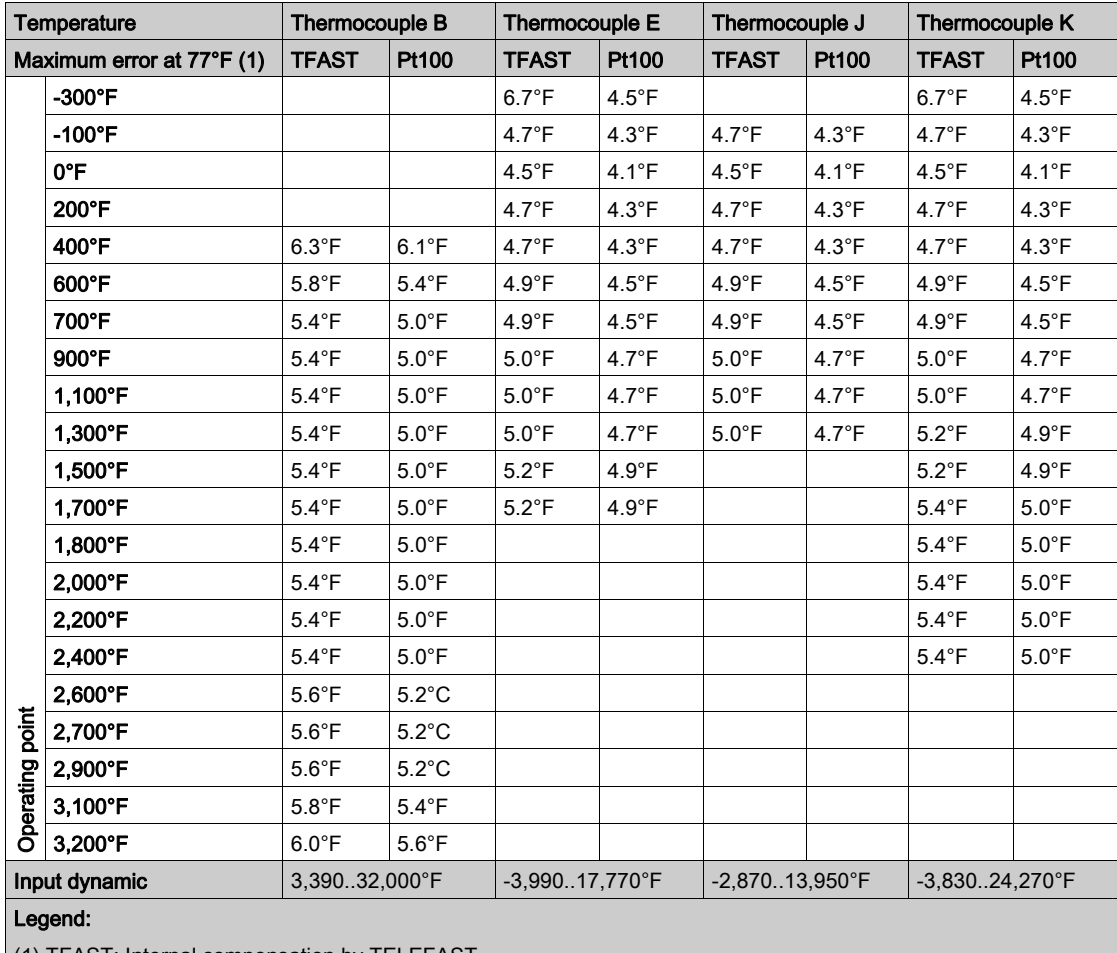

(1) TFAST: Internal compensation by TELEFAST.

PT100: External compensation by Pt100 3 wires.

# Thermocouples L, N, R and S

The table below shows the maximum precision error values for thermocouples L, N, R and S at 77°F:

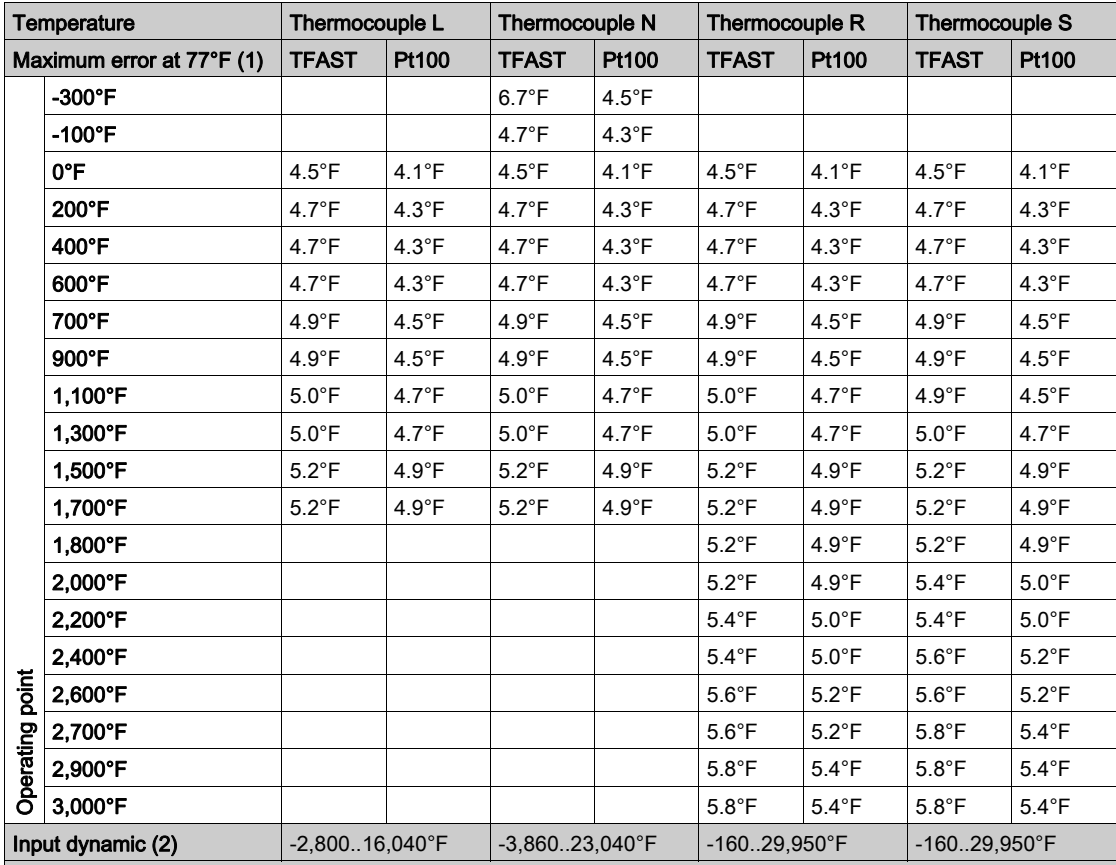

# Legend:

(1) TFAST: Internal compensation by TELEFAST.

PT100: External compensation by Pt100 3 wires.

(2) Internal compensation: ambient temperature = 68°F.

External compensation: ambient temperature = 86°F.
#### Thermocouples T and U

The table below shows the maximum precision error values for thermocouples T and U at 77°F:

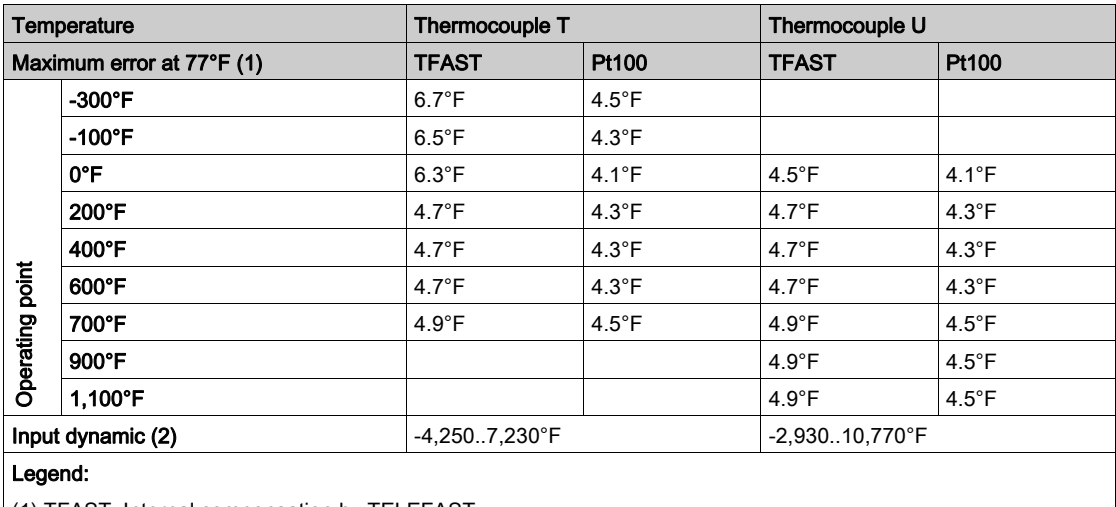

(1) TFAST: Internal compensation by TELEFAST.

PT100: External compensation by Pt100 3 wires.

# Appendix B Topological/State RAM Addressing of the Modules

#### <span id="page-362-0"></span>Topological/State RAM Addressing of Modicon X80 Analog Modules

#### Analog Modules

NOTE: With M340 PLCS that have firmware 2.4 or later, you can access the modules either via topological or State RAM addresses. Please refer to Memory Tab (see EcoStruxure™ Control Expert, Operating Modes).

The following table shows the Modicon X80 analog module objects that can be mapped to topological or State RAM addresses.

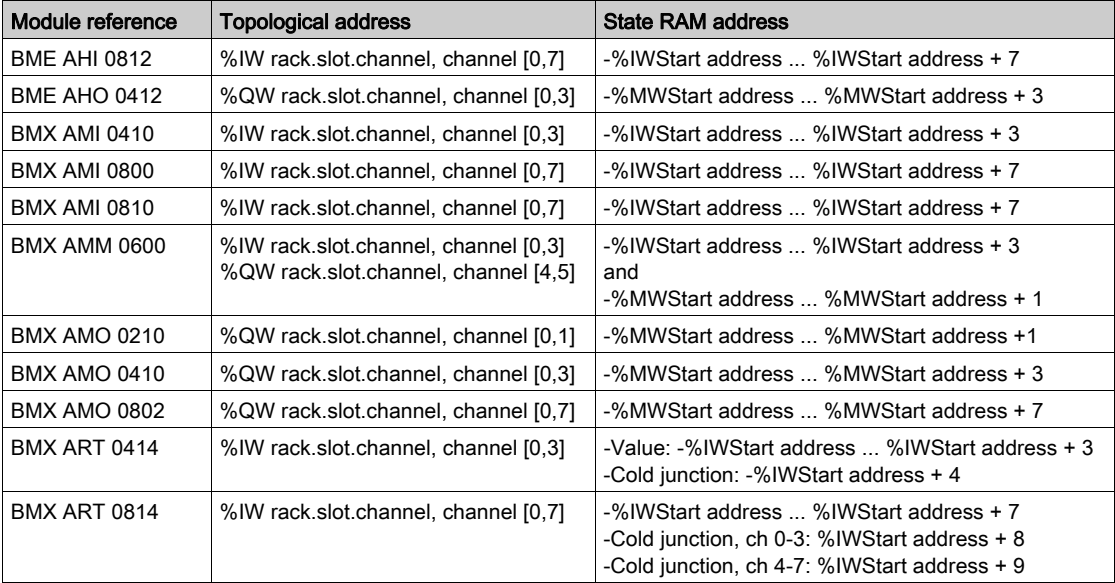

NOTE: State RAM does not apply to BMEAH•0•12 modules.

For additional information please refer to Special Conversion for Compact I/O Modules (see EcoStruxure™ Control Expert, Concept Application Converter, User Manual).

# Index

### 0-9

20-pin terminal blocks installing, [38](#page-37-0) 28-pin terminal blocks installing, [42](#page-41-0)

### A

ABE-7CPA410, [76](#page-75-0) ABE7CPA02, [96](#page-95-0), [122](#page-121-0), [200](#page-199-0) ABE7CPA03, [96](#page-95-0) ABE7CPA21, [168](#page-167-0), [184](#page-183-0) ABE7CPA31, [96](#page-95-0), [122](#page-121-0) ABE7CPA31E, [96](#page-95-0), [122](#page-121-0) ABE7CPA412, [151](#page-150-0) actuator alignment BMXAMM0600, [218](#page-217-0) BMXAMO0210, [164](#page-163-0) BMXAMO0410, [180](#page-179-0) BMXAMO0802, [196](#page-195-0)

### B

BMWFTB2020, [22](#page-21-0) BMXAMI0410, [59](#page-58-0) BMXAMI0800, [81](#page-80-0) BMXAMI0810, [107](#page-106-0) BMXAMM0600, [203](#page-202-0) BMXAMO0210, [155](#page-154-0) BMXAMO0410, [171](#page-170-0) BMXAMO0802, [187](#page-186-0) BMXART0414, [129](#page-128-0) BMXART0814, [129](#page-128-0) BMXFCA150, [77](#page-76-0), [169](#page-168-0), [185](#page-184-0) BMXFCA152, [152](#page-151-0) BMXFCA300, [77](#page-76-0), [169](#page-168-0), [185](#page-184-0) BMXFCA302, [152](#page-151-0) BMXFCA500, [77](#page-76-0), [169](#page-168-0), [185](#page-184-0) BMXFCA502, [152](#page-151-0) BMXFCW301S, [34](#page-33-0)

BMXFCW501S, [34](#page-33-0) BMXFTA150, [97](#page-96-0), [123](#page-122-0) BMXFTA152, [201](#page-200-0) BMXFTA300, [97](#page-96-0), [123](#page-122-0) BMXFTA302, [201](#page-200-0) BMXFTA502, [201](#page-200-0) BMXFTB2000, [22](#page-21-0) BMXFTB2010, [22](#page-21-0) BMXFTB2800, [25](#page-24-0) BMXFTB2820, [25](#page-24-0) BMXFTW301S , [28](#page-27-0) BMXFTW308S , [31](#page-30-0) BMXFTW501S , [28](#page-27-0) BMXFTW508S , [31](#page-30-0) BMXXSP0400, [48](#page-47-0) BMXXSP0600, [48](#page-47-0) BMXXSP0800, [48](#page-47-0) BMXXSP1200, [48](#page-47-0)

### C

certifications, [53](#page-52-0) channel data structure for all modules T\_GEN\_MOD, [259](#page-258-0) channel data structure for analog inputs T\_ANA\_IN\_GEN, [257](#page-256-0) channel data structure for analog modules T\_ANA\_IN\_BMX, [248](#page-247-0) T\_ANA\_IN\_T\_BMX, [251](#page-250-0) T\_ANA\_OUT\_BMX, [254](#page-253-0) T\_ANA\_OUT\_GEN, [258](#page-257-0) cold junction compensation, [245](#page-244-0) BMXART0814, [150](#page-149-0) configuring analog inputs, [227](#page-226-0) configuring analog outputs , [227](#page-226-0) connection, [20](#page-19-0)

## D

debugging analog inputs, [271](#page-270-0) debugging analog outputs , [271](#page-270-0) diagnostics for analog outputs, [279](#page-278-0) diasgnostics for analog inputs, [279](#page-278-0)

### F

fallback mode for analog outputs, [163](#page-162-0), [179](#page-178-0), [195](#page-194-0), [217](#page-216-0) FCN type connector installing, [46](#page-45-0) filtering analog input BMXAMI0410, [69](#page-68-0) BMXAMI0800, [90](#page-89-0) BMXAMI0810, [116](#page-115-0) BMXAMM0600, [214](#page-213-0) filtering analog inputs BMXART0814, [141](#page-140-0) forcing X80 analog I/O, [268](#page-267-0)

## G

grounding accessories, [48](#page-47-0) BMXXSP0400, [48](#page-47-0) BMXXSP0600, [48](#page-47-0) BMXXSP0800, [48](#page-47-0) BMXXSP1200, [48](#page-47-0) STBXSP3010, [48](#page-47-0) STBXSP3020, [48](#page-47-0) guidance wheel, [43](#page-42-0)

### I

IODDTs, [247](#page-246-0)

#### K

keying wheel, [43](#page-42-0)

#### L

language objects, [247](#page-246-0)

#### M

mesurement values, [290](#page-289-0) MOD\_FLT, [267](#page-266-0)

### O

overflow monitoring BMXAMI0410, [67](#page-66-0) BMXAMI0800, [88](#page-87-0) BMXAMI0810, [114](#page-113-0) BMXAMM0600, [212](#page-211-0), [216](#page-215-0) BMXAMO0210, [162](#page-161-0) BMXAMO0410, [178](#page-177-0) BMXAMO0802, [194](#page-193-0)

#### P

programming , [290](#page-289-0)

### $\bf{O}$

quick start, [303](#page-302-0) actions and transitions, [343](#page-342-0)

### S

scan cycles analog inputs, [238](#page-237-0) sensor alignment BMXAMI0410, [70](#page-69-0) BMXAMI0800, [91](#page-90-0) BMXAMI0810, [117](#page-116-0) BMXAMM0600, [215](#page-214-0) BMXRT0814, [142](#page-141-0) software implementation operating modules, [283](#page-282-0) standards, [53](#page-52-0) state RAM/topological addressing X80 analog I/O, [363](#page-362-0) STBXMP7800, [43](#page-42-0) STBXSP3010, [48](#page-47-0) STBXSP3020, [48](#page-47-0)

## T

T\_ANA\_IN\_BMX, [248](#page-247-0) T\_ANA\_IN\_GEN, [257](#page-256-0) T\_ANA\_IN\_T\_BMX, [251](#page-250-0) T\_ANA\_OUT\_BMX, [254](#page-253-0) T\_ANA\_OUT\_GEN, [258](#page-257-0) T\_GEN\_MOD, [259](#page-258-0) T\_M\_ANA\_STD\_CH\_IN\_PRM, [264](#page-263-0) T\_M\_ANA\_STD\_CH\_IN\_STS, [264](#page-263-0) T\_M\_ANA\_STD\_CH\_OUT\_PRM, [264](#page-263-0) T\_M\_ANA\_STD\_CH\_OUT\_STS, [264](#page-263-0) T\_M\_ANA\_STD\_CH\_STS, [264](#page-263-0) T\_M\_ANA\_TEMP\_CH\_STS, [264](#page-263-0) T\_U\_ANA\_STD\_IN\_4, [260](#page-259-0) T\_U\_ANA\_STD\_IN\_4\_OUT\_2, [260](#page-259-0) T\_U\_ANA\_STD\_IN\_8, [260](#page-259-0) T\_U\_ANA\_STD\_OUT\_2, [260](#page-259-0) T\_U\_ANA\_STD\_OUT\_4, [260](#page-259-0) T\_U\_ANA\_STD\_OUT\_8, [260](#page-259-0) T\_U\_ANA\_TEMP\_IN\_4, [260](#page-259-0) T\_U\_ANA\_TEMP\_IN\_8, [260](#page-259-0) TELEFAST Connecting to the BMXAMI0410, [76](#page-75-0) Connecting to the BMXAMI0800, [96](#page-95-0) Connecting to the BMXAMI0810, [122](#page-121-0) Connecting to the BMXAMO0210, [168](#page-167-0) Connecting to the BMXAMO0410, [184](#page-183-0) Connecting to the BMXAMO0802, [200](#page-199-0) Connecting to the BMXART0414, [151](#page-150-0) Connecting to the BMXART0814, [151](#page-150-0) terminal blocks, [25](#page-24-0) coding, [43](#page-42-0) thermocouple ranges BMXART0814, [354](#page-353-0) timing BMXAMI0410, [66](#page-65-0) BMXAMI0800, [87](#page-86-0) BMXAMI0810, [113](#page-112-0) BMXAMM0600, [212](#page-211-1) TRD ranges BMXART0814, [352](#page-351-0)

### U

underflow monitoring BMXAMI0410, [67](#page-66-0) BMXAMI0800, [88](#page-87-0) BMXAMI0810, [114](#page-113-0) BMXAMM0600, [212](#page-211-0)

### W

wiring precautions BMXAMI0410, [71](#page-70-0) BMXAMI0800, [92](#page-91-0) BMXAMI0810, [118](#page-117-0) BMXAMM0600, [219](#page-218-0) BMXAMO0210, [165](#page-164-0) BMXAMO0410, [181](#page-180-0) BMXAMO0802, [197](#page-196-0) BMXART0814, [144](#page-143-0)

## X

X80 analog I/O state RAM/topological addressing, [363](#page-362-0) X80 analog modules, [20](#page-19-0)